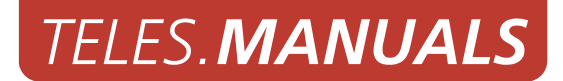

# *TELES.VoIPGATE PRI*

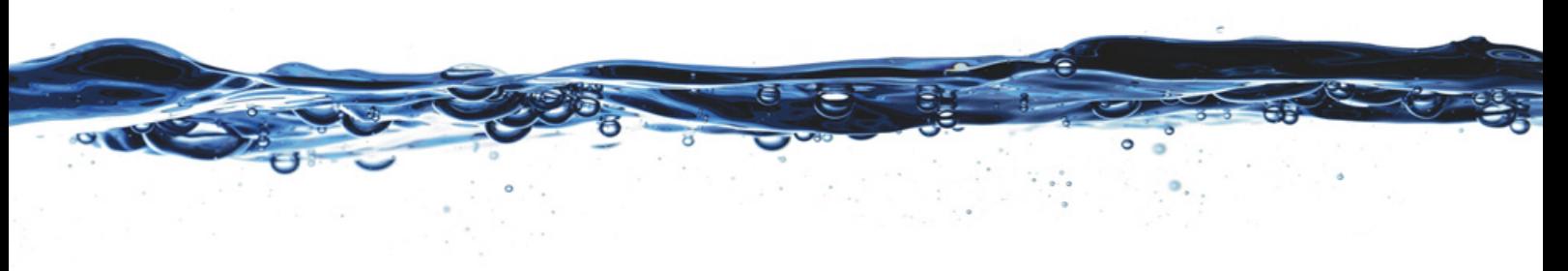

*Software version 14.0*

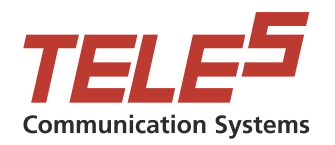

TELES AG Communication Systems Division Ernst-Reuter-Platz 8 10587 Berlin, Germany Phone: +49 30 399 28-00 Fax: +49 30 399 28-01 E-mail: sales@teles.com

<http://www.teles.com/tcs/>

Software version: 14.0. Revised: 12 June 2008.

© Copyright 2008 TELES AG Informationstechnologien. All rights reserved. TELES®, IntraSTAR®, iGATE®, and iSWITCH® are registered trademarks of TELES AG Informationstechnologien. All other trademarks used are the property of their respective owners.

All text and figures in this publication have been compiled with great attention to detail. Nonetheless, inaccuracies and typographical errors cannot be entirely avoided. TELES AG Informationstechnologien provides this document 'as is' without warranty of any kind, expressed or implied. TELES AG Informationstechnologien reserves the right to make changes in product design or specifications without notice.

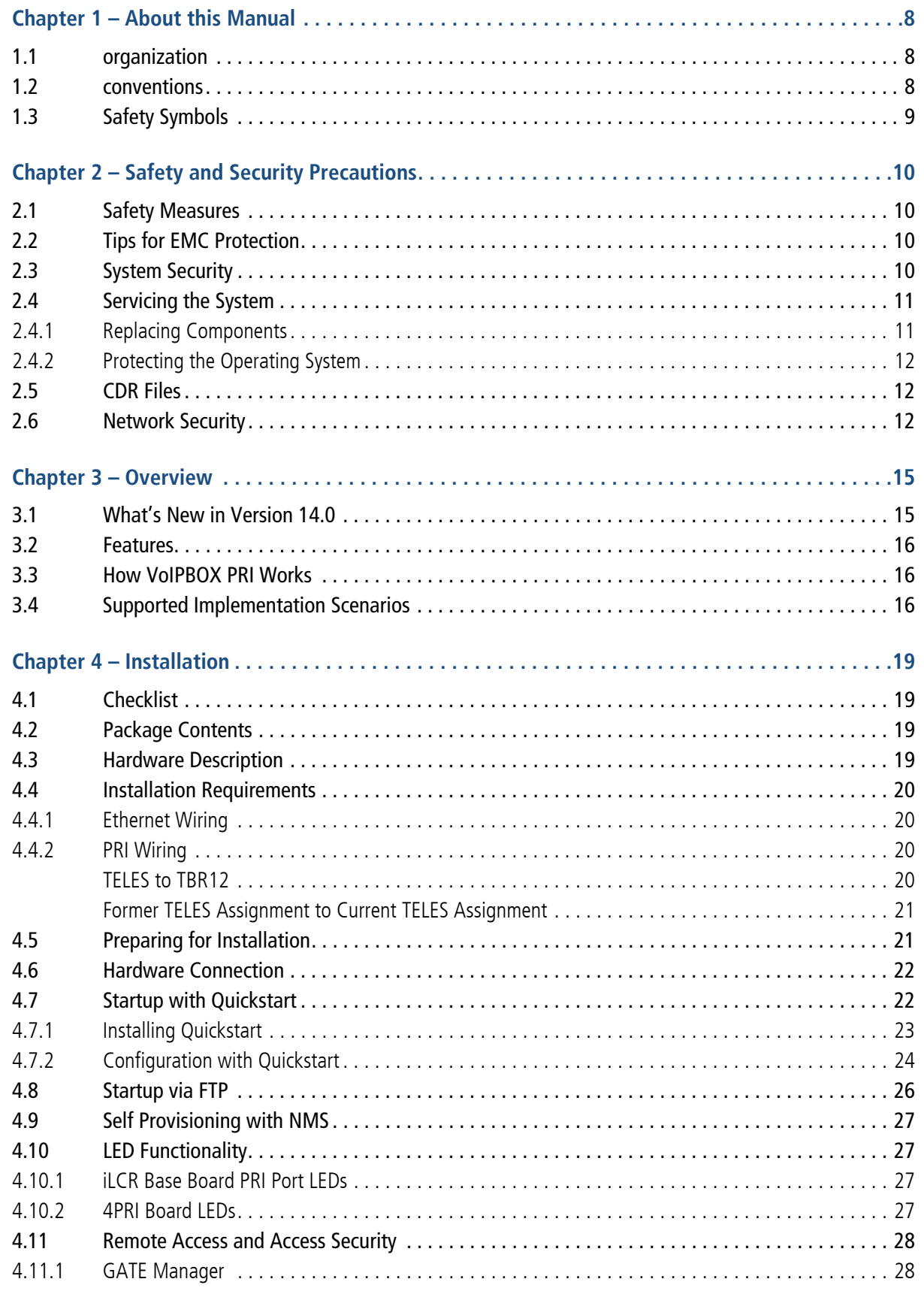

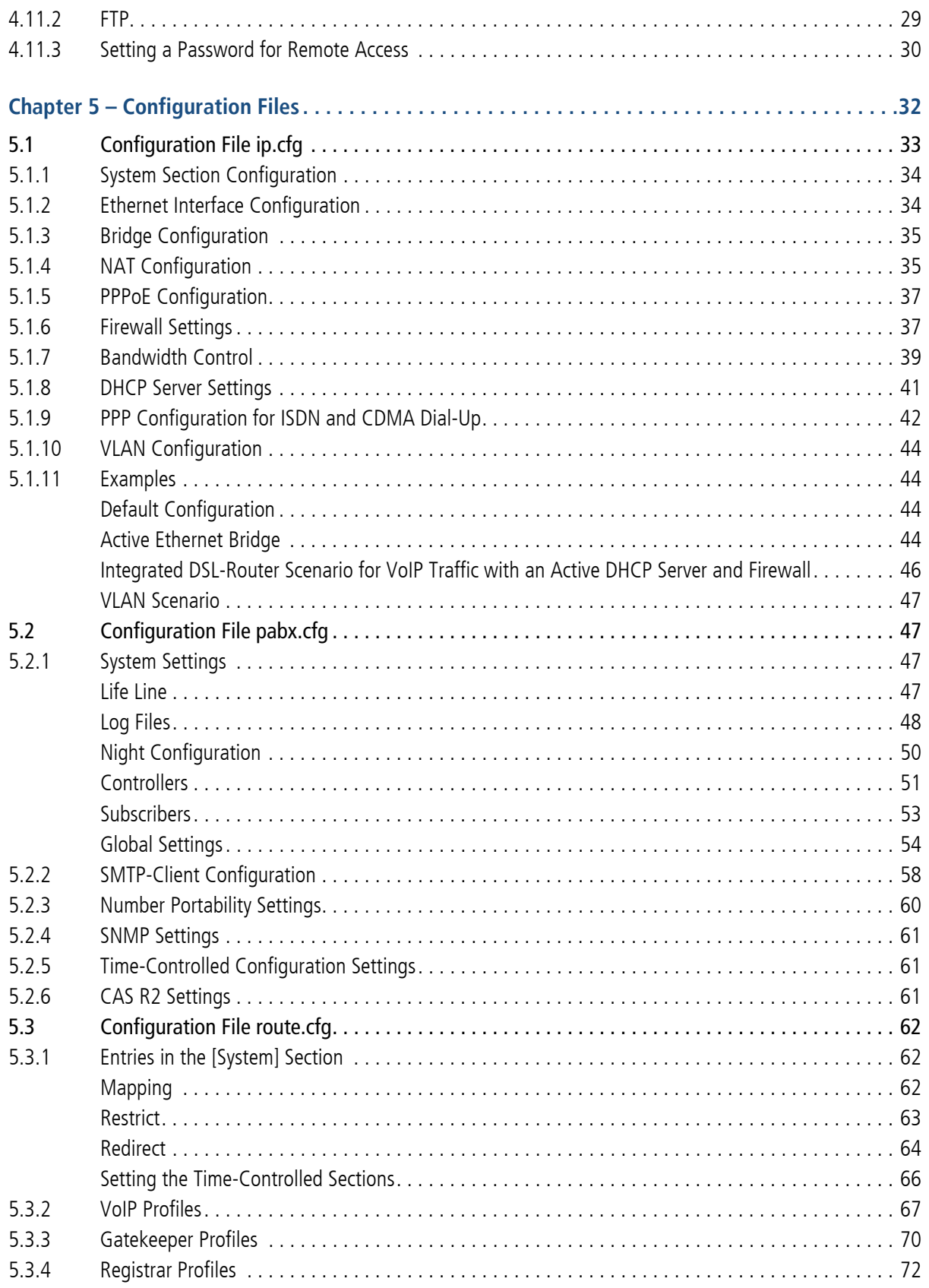

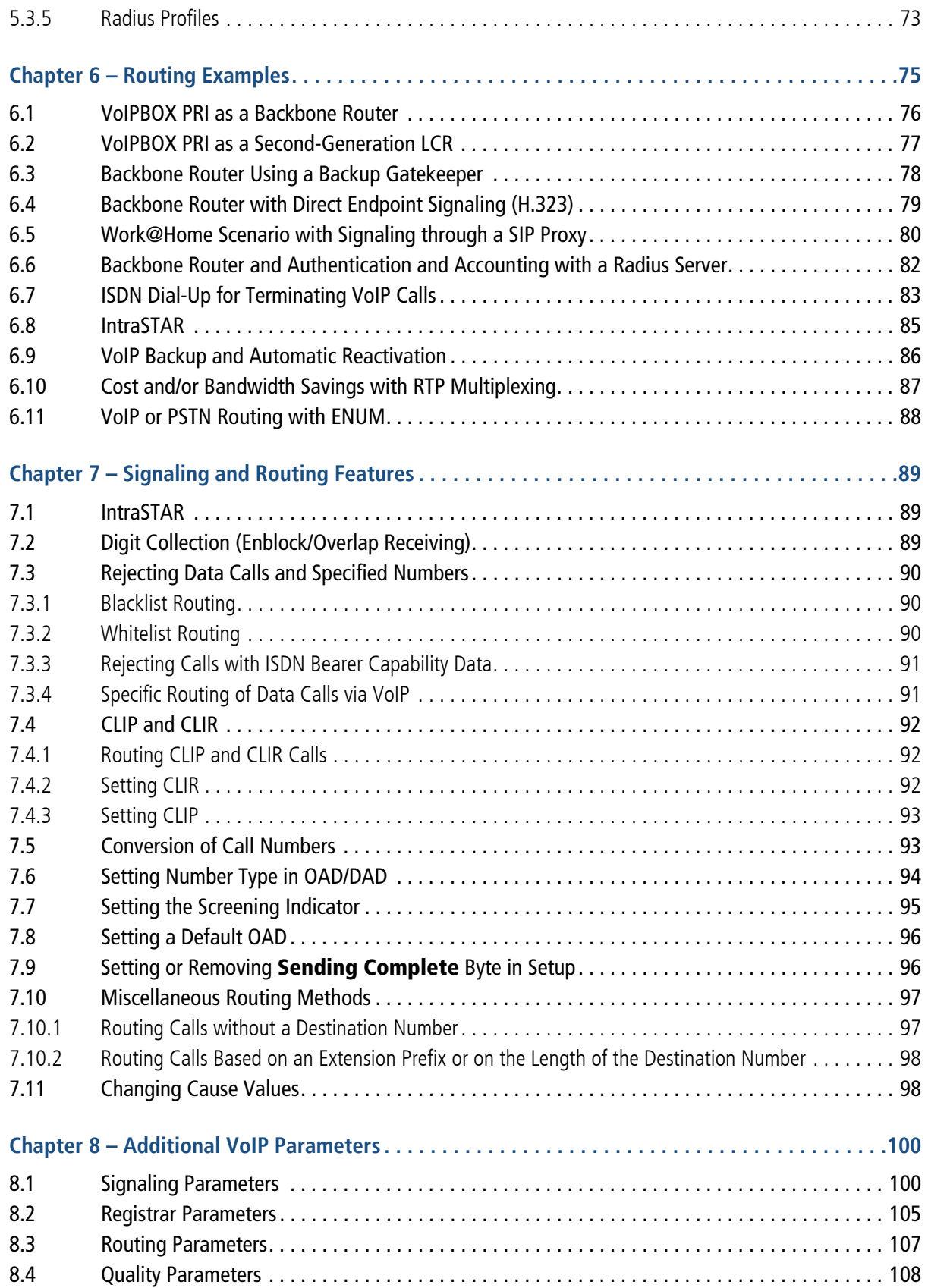

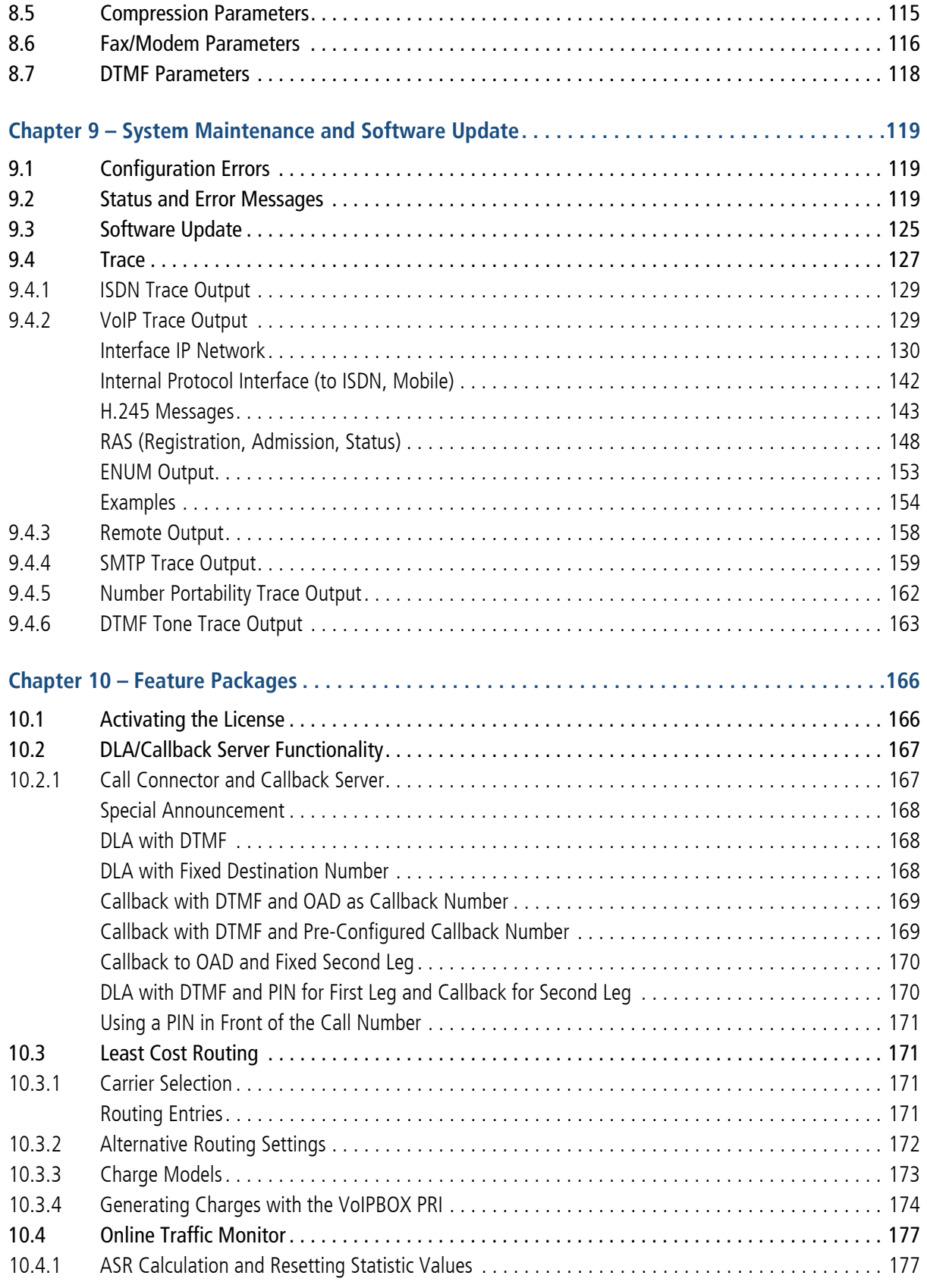

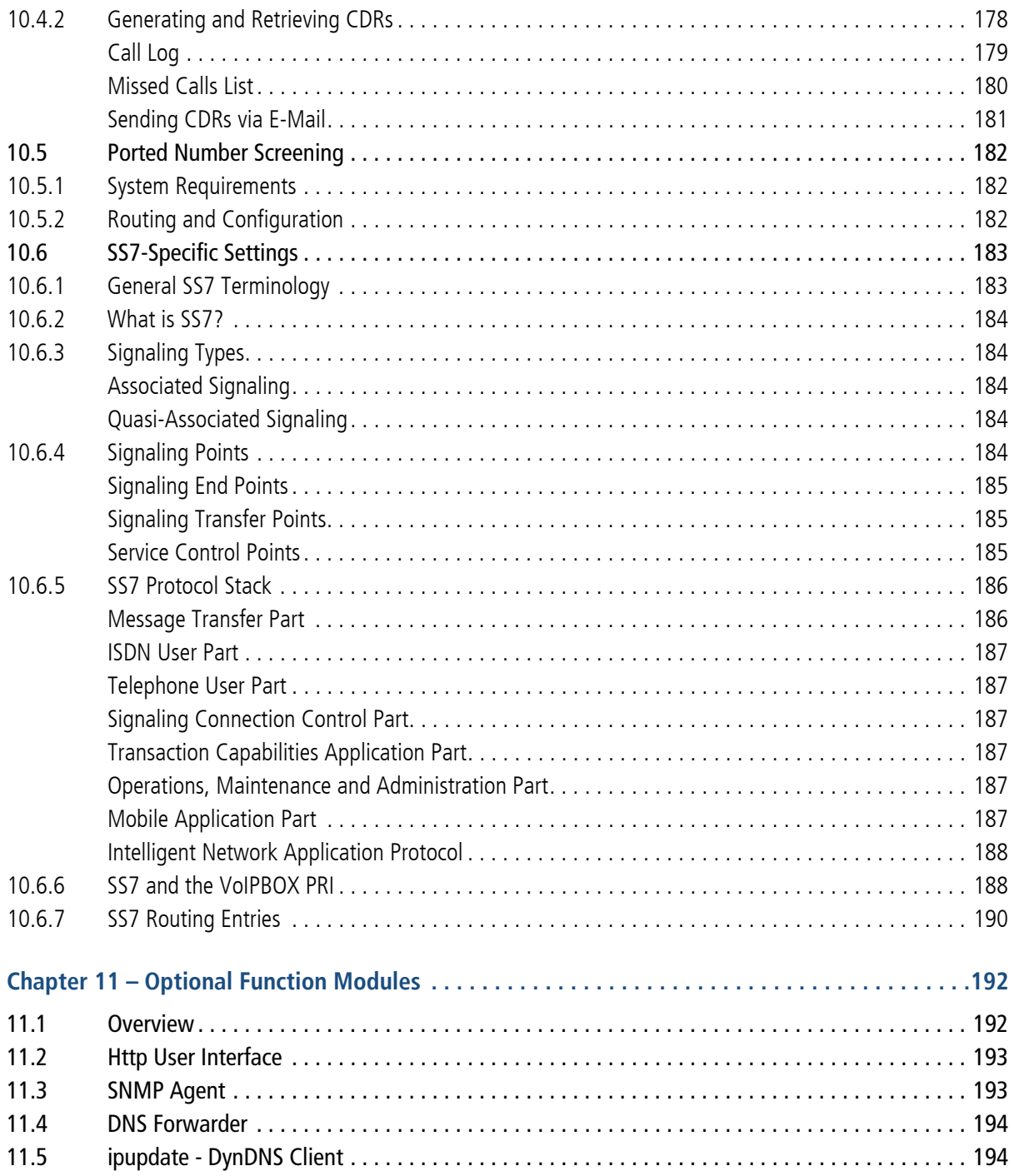

# **1 ABOUT THIS MANUAL**

<span id="page-7-0"></span>Congratulations on the purchase of your new VoIPBOX PRI! This manual is set up to guide you through the stepby-step installation of your VoIPBOX PRI, so that you can follow it through from the front to the back. Quick-in-stallation instructions appear in [Chapter 4.7, "Startup with Quickstart"](#page-21-2)  $\Rightarrow$ .

Make sure you familiarize yourself thoroughly with the safety and security precautions detailed in [Chapter 2](#page-9-4)  $\Rightarrow$ before you begin to install your VoIPBOX PRI. TELES is not liable for any damage or injury resulting from a failure to follow these safety and security instructions!

#### **1.1 ORGANIZATION**

<span id="page-7-1"></span>This manual is organized into the following chapters.

- **[Chapter 1, "About this Manual"](#page-7-0)**  $\Rightarrow$  introduces the VoIPBOX PRI Systems Manual and how it is set up.
- **Chapter 2. "Safety and Security Precautions"**  $⇒$  **contains information about security issues relevant to con**nection with the IP network.
- [Chapter 3, "Overview"](#page-14-2) → briefly describes the VoIPBOX PRI and its implementation scenarios.
- **[Chapter 4, "Installation"](#page-18-4)** → contains information on how to connect and configure the system so that it is ready for operation.
- **[Chapter 5, "Configuration Files"](#page-31-1) →** describes the VoIPBOX PRI's individual configuration files and parameters.
- **[Chapter 6, "Routing Examples"](#page-74-1) →** contains useful examples and descriptions of scenario-based configurations in the route.cfg.
- **[Chapter 7, "Signaling and Routing Features"](#page-88-3)**  $\Rightarrow$  **describes configuration settings in the route.cfg used** for adjusting PRI signaling and customizing the configuration for specific scenarios.
- **[Chapter 8, "Additional VoIP Parameters"](#page-99-2)**  $\Rightarrow$  contains additional configuration entries to fine-tune communication with the VoIP peer.
- [Chapter 9, "System Maintenance and Software Update"](#page-118-3) → describes system messages that are saved in the protocol file, as well as trace options.
- **[Chapter 10, "Feature Packages"](#page-165-2)**  $\Rightarrow$  contains a description of options that expand the VoIPBOX PRI's functionality.
- [Chapter 11, "Optional Function Modules"](#page-191-2) → contains a description of expansion modules.

#### **1.2 CONVENTIONS**

<span id="page-7-2"></span>This document uses the following typographic conventions:

- **Bold** items from the GUI menu.
- Halfbold items from the GUI and the menu.
- Code file names, variables and constants in configuration files or commands in body text.
- " conventions" on page  $8 \implies -$  cross-references can be accessed in the PDF files by a single mouse click.

Configuration data or extracts are written in single-column tables with a gray background.

#### **1.3 SAFETY SYMBOLS**

<span id="page-8-0"></span>The following symbols are used to indicate important information and to describe levels of possible danger.

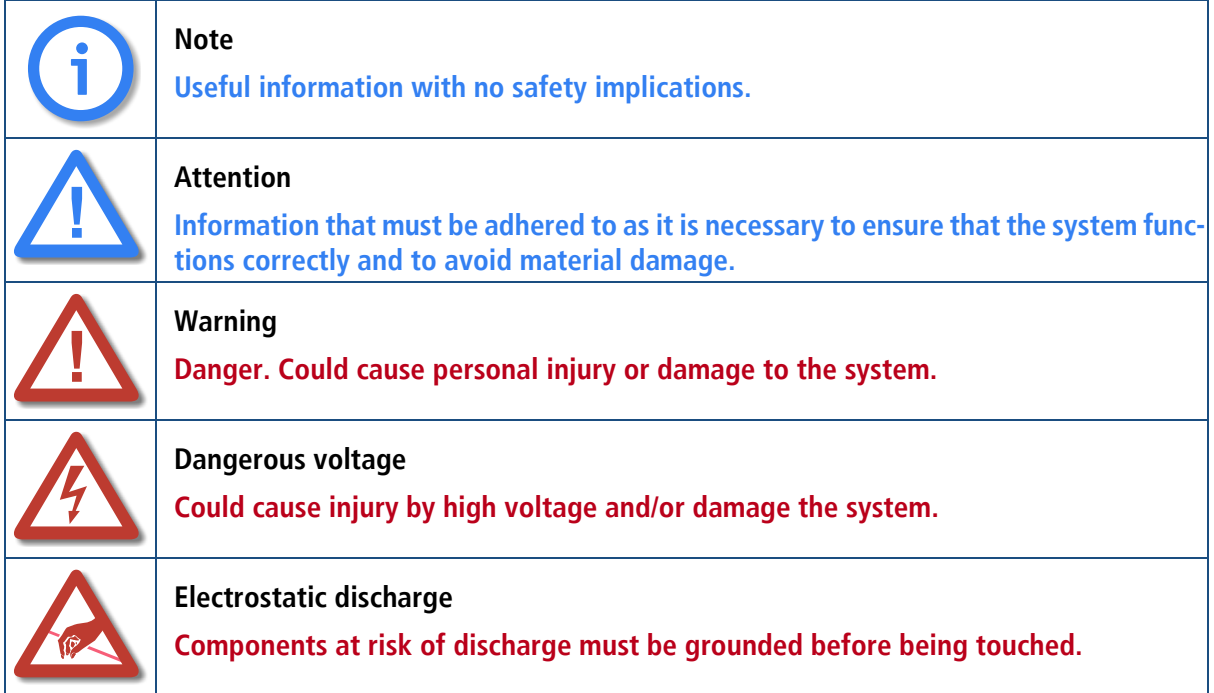

# <span id="page-9-4"></span><span id="page-9-0"></span>**2 SAFETY AND SECURITY PRECAUTIONS**

Please be sure and take time to read this section to ensure your personal safety and proper operation of your TELES Infrastructure System.

To avoid personal injury or damage to the system, please follow all safety instructions before you begin working on your TELES Infrastructure System.

TELES Infrastructure Systems are CE certified and fulfill all relevant security requirements. The manufacturer assumes no liability for consequential damages or for damages resulting from unauthorized changes.

This chapter applies for all Access Gateways. Information that applies only for individual Access Gateways specifies the system for which it applies.

#### **2.1 SAFETY MEASURES**

<span id="page-9-1"></span>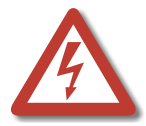

**Danger of electric shock - the power supplies run on 230 V. Unplug the TELES Infrastructure System from its power source before working on the power supply or extension socket.** 

**Bear in mind that telephone and WAN lines are also energized and can cause electric shocks.**

**Do not insert foreign objects into openings in the device. Conductible objects can cause short circuits that result in fire, electric shock or damage to the device. Do not open the TELES Infrastructure System except to install an additional TELES.Component. Changes in the device are not permitted.**

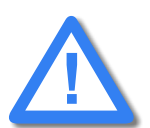

**Make sure to install the system near the power source and that the power source is easily accessible.** 

**Wire your system using only the cables included in the package contents. Use only proper ISDN and Ethernet cables.** 

**Be sure to respect country-specific regulations, standards or guidelines for accident prevention.**

#### **2.2 TIPS FOR EMC PROTECTION**

<span id="page-9-2"></span>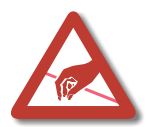

**Use shielded cables. Do not remove any housing components. They provide EMC protection.**

#### **2.3 SYSTEM SECURITY**

<span id="page-9-3"></span>This section describes all points crucial to the TELES Infrastructure System's system security.

The system's location must support normal operation of TELES Infrastructure Systems according to EN ETS 300 386. Be sure to select the location with the following conditions in mind:

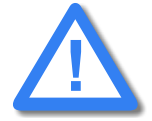

**Location: Make sure you install the system horizontally in a 19-inch rack. If possible, the site should be air-conditioned. The site must be free of strong electrical or magnetic fields, which cause disrupted signals and, in extreme cases, system failure.** 

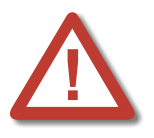

**Temperature: The site must maintain a temperature between 0 and 45°C. Be sure to guard against temperature fluctuations. Resulting condensation can cause short circuiting. The humidity level may not exceed 80%.** 

**To avoid overheating the system, make sure the site provides adequate ventilation.**

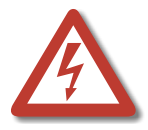

**Power: The site must contain a central emergency switch for the entire power source. The site's fuses must be calculated to provide adequate system security. The electrical facilities must comply with applicable regulations.** 

**The operating voltage and frequency may not exceed or fall below what is stated on the label.**

#### **2.4 SERVICING THE SYSTEM**

<span id="page-10-0"></span>Regular servicing ensures that your TELES.System runs trouble-free. Servicing also includes looking after the room in which the system is set up. Ensure that the air-conditioning and its filter system are regularly checked and that the premises are cleaned on a regular basis.

#### **2.4.1 REPLACING COMPONENTS**

<span id="page-10-1"></span>If your system contains any of the following components, replace them according to the following table:

#### **Table 2.1** Component Life Span

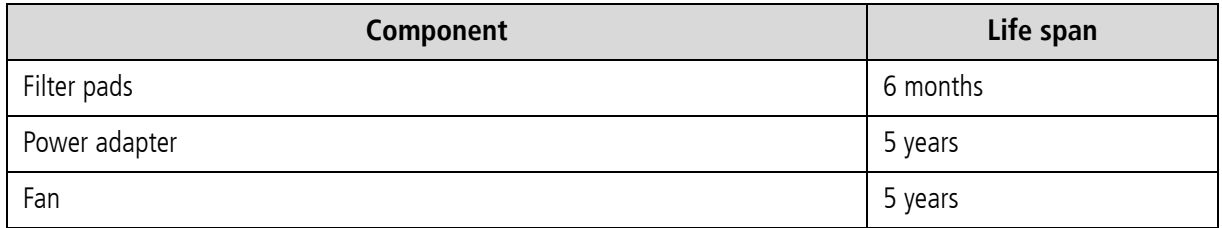

#### **2.4.2 PROTECTING THE OPERATING SYSTEM**

<span id="page-11-0"></span>Changing configuration data and/or SIM card positions may lead to malfunctions and/or misrouting, as well as possible consequential damage. Make changes at your own risk. TELES is not liable for any possible damage resulting from or in relation to such changes. Please thoroughly check any changes you or a third party have made to your configuration!

Make sure your hard disk or flash disk contains enough storage space. Downloading the log files and deleting them from the system on a regular basis will ensure your system's reliability.

Be careful when deleting files that you do not delete any files necessary for system operation.

#### **2.5 CDR FILES**

<span id="page-11-1"></span>Call Detail Records are intended for analysis of the system's activity only. They are not designed to be used for billing purposes, as it may occur that the times they record are not exact.

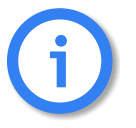

**Inaccuracies in the generation of CDRs may occur for active connections if traffic is flowing on the system while modifications in configuration or routing files are activated.**

#### **2.6 NETWORK SECURITY**

<span id="page-11-2"></span>Every day hackers develop new ways to break into systems through the Internet. While TELES takes great care to ensure the security of its systems, any system with access through the Internet is only as secure as its user makes it. Therefore, to avoid unwanted security breaches and resulting system malfunctions, you must take the following steps to secure your TELES.System if you connect it to the Internet:

- **Use an application gateway or a packet firewall.**
- To limit access to the system to secure remote devices, delete the default route and add individual secure network segments.
- Access to the system via Telnet, FTP, HTTP, GATE Manager or remote vGateDesktop must be password protected. Do not use obvious passwords (anything from sesame to your mother-in-laws maiden name). Remember: the password that is easiest to remember is also likely to be easiest to crack.

The firewall must support the following features:

- Protection against IP spoofing
- **Logging of all attempts to access the system**

The firewall must be able to check the following information and only allow trusted users to access the TELES.System:

- **IP** source address
- **IP destination address**
- **Protocol (whether the packet is TCP, UDP, or ICMP)**
- **TCP** or UDP source port
- **TCP or UDP destination port**
- **ICMP** message type

For operation and remote administration of your TELES.System, open only the following ports only when the indicated services are used:

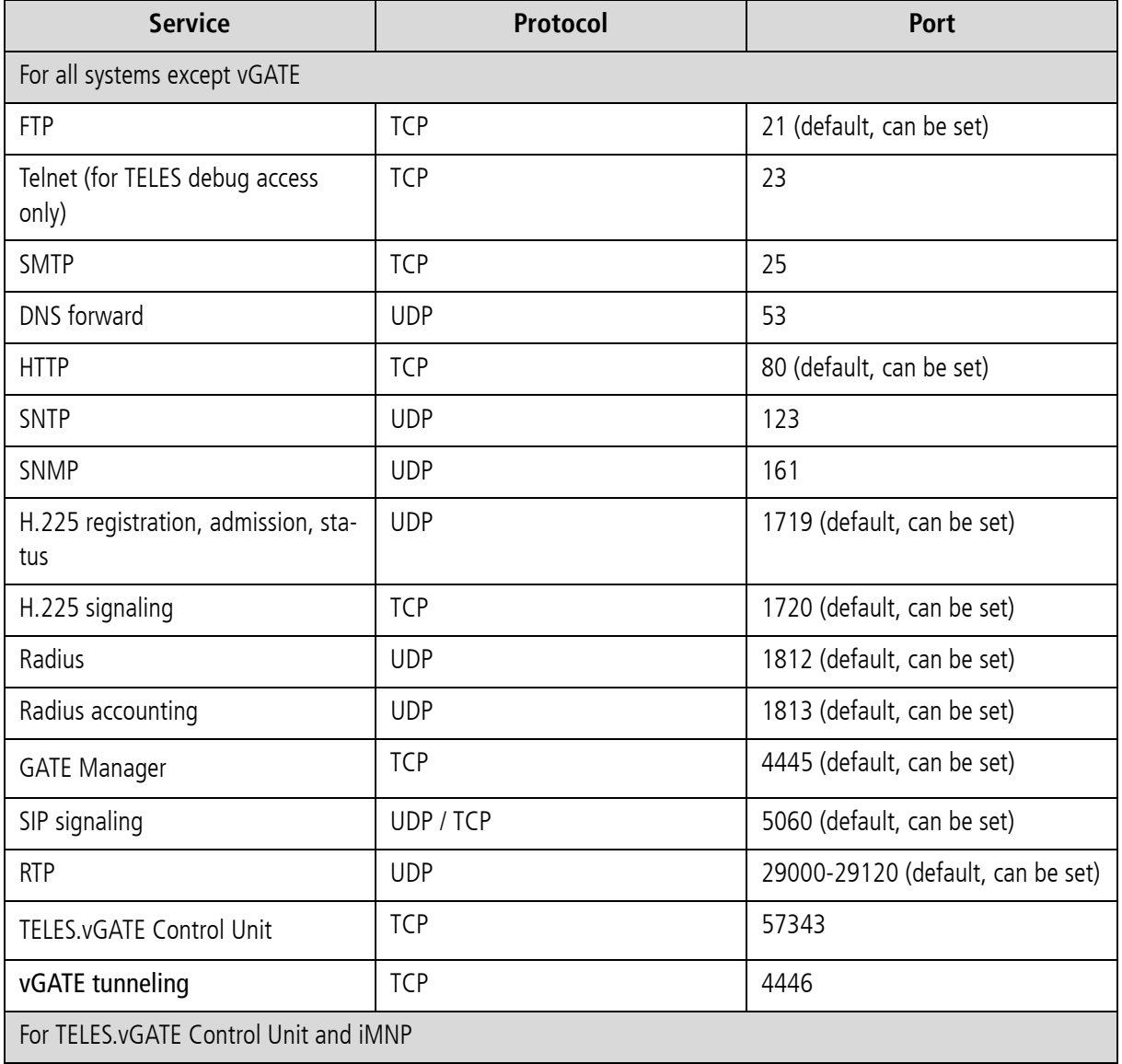

#### **Table 2.2** Default Ports Used for Specific Services

# **SAFETY AND SECURITY PRECAUTIONS**

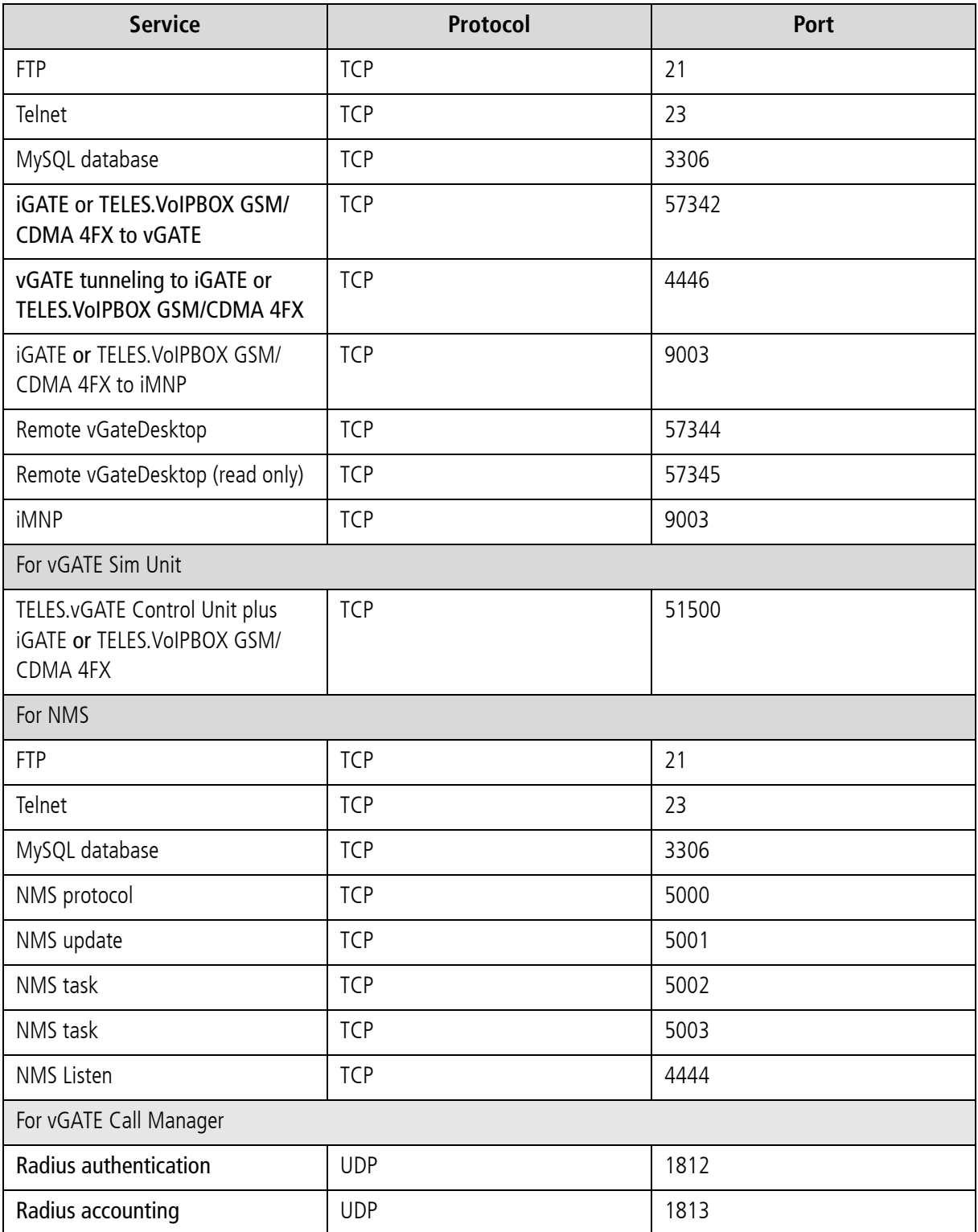

#### **Table 2.2** Default Ports Used for Specific Services *(continued)*

#### **OVERVIEW**

# <span id="page-14-2"></span>**3 OVERVIEW**

<span id="page-14-0"></span>The VoIPBOX PRI is a compact device for up to 60 media channels. It converts VoIP calls to the two built-in E1 ports and vice versa. The VoIPBOX PRI is also equipped with optional full-fledged LCR features and GATE Manager software support.

The VoIPBOX PRI offers significant cost savings on the termination of fixed calls, because it transmits compressed packets (up to 1:8) through the Intranet / Internet. The VoIPBOX PRIs can be set up in various domestic or international locations.

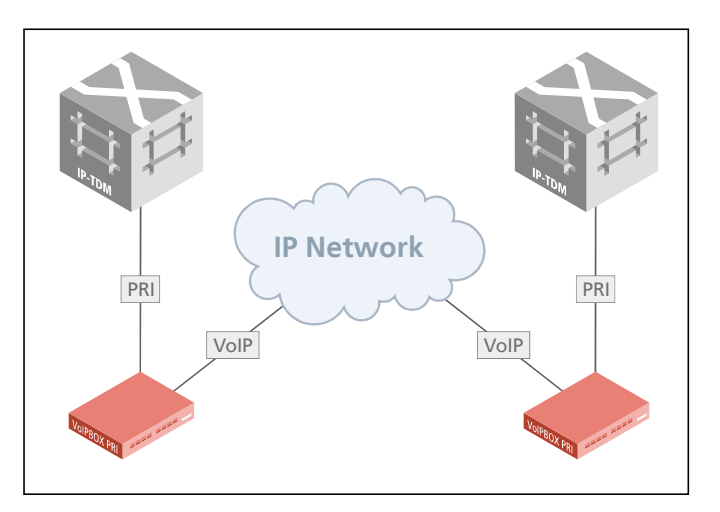

#### **3.1 WHAT'S NEW IN VERSION 14.0**

- <span id="page-14-1"></span>Enhanced HTTP user interface
- Supports the CAS R2 protocol
- **Supports the NI2 protocol**
- Supports the T1 line type
- New SIP settings:
	- VoipSdpProxy=<mode>: enables transmission of all SDP parameters if a call is from SIP to SIP
	- VoipUseRad=<mode>: different addresses in request header and To field result in redirected ISDN number
	- Customized translation of DSS1 cause values to SIP events
- Supports 3G faxes
- Configurable time interval for echo detection in VoIP
- New configuration settings for VoIP DTMF tone handling
- Expanded functionality of integrated DLA/callback server
- **Integrated mail client capable of SMTP authentication**
- CDR enhancement with new output for VoIP calls (codec, ptime)

## **OVERVIEW**

## **3.2 FEATURES**

- <span id="page-15-0"></span>■ Easy installation with Quickstart
- Summarizes reject causes based on definable cause values
- Remote administration via Ethernet or ISDN
- Online monitoring, management and configuration via GATE Manager and NMS (Network Management System)
- Generates CDRs and transmits online CDRs (optional)
- **F** Time-controlled configuration (optional)
- Built-in cutting edge LCR: Full-featured TELES least cost routing between PBX and PSTN (optional)
- **Number Portability (optional)**
- International SS7: Q.767 (optional)
- **PPP** client/server mode

#### **VoIP**

- Modular 16 to 180 channels
- H.323 v.4 / SIP v.2 signaling (RFC 3261), operating in parallel
- Various audio codecs: G.711, G.723.1, G.726, G.728, G.729, GSM, iLBC, Fax T.38, Data: clear channel
- **Gatekeeper support**
- Registrar support
- **RTP** multiplexing
- **STUN** (support for non-static IP addresses)
- <span id="page-15-1"></span>**ENUM** (changes phone numbers into IP addresses)

#### **3.3 HOW VOIPBOX PRI WORKS**

The VoIPBOX PRI is a media converter that facilitates the connection of ISDN service equipment with a voice over IP (VoIP) network. It converts line-based transmission on the ISDN side to packet-based transmission in the IP network and vice versa. Incoming traffic arrives at one VoIPBOX PRI, which routes the calls accordingly, depending on the call's destination and attributes.

- Voice data is converted into compressed packets and routed through the IP network to a second gateway or endpoint, where it is unpacked and terminated in the fixed or mobile network.
- The call is routed directly to the fixed or mobile or IP network, depending on the destination.

#### **3.4 SUPPORTED IMPLEMENTATION SCENARIOS**

<span id="page-15-2"></span>The following scenarios illustrate some of the possibilities for the VoIP functionality:

- a) VoIPBOX PRI **as a Backbone Router:** The VoIPBOX PRI's sophisticated routing algorithms allow for multidestination operation without a gatekeeper. Connection to switches can occur with DSS1 (Q.931) or SS7 (Q.767). Fax transmission occurs via T.38.
- b) **Corporate Trunking:** The VoIPBOX PRI enables interconnection of remote company branches and voice and data transmission over the Internet. The integrated LCR distinguishes between PSTN and VoIP calls and routes them accordingly.

c) **Least Cost Router:** The VoIPBOX PRI's sophisticated routing algorithms to serve as an LCR between your PBX and the PSTN or VoIP carrier. Internet connection occurs via integrated ISDN or a DSL router. The system reverts to ISDN if there is an IP connection failure.

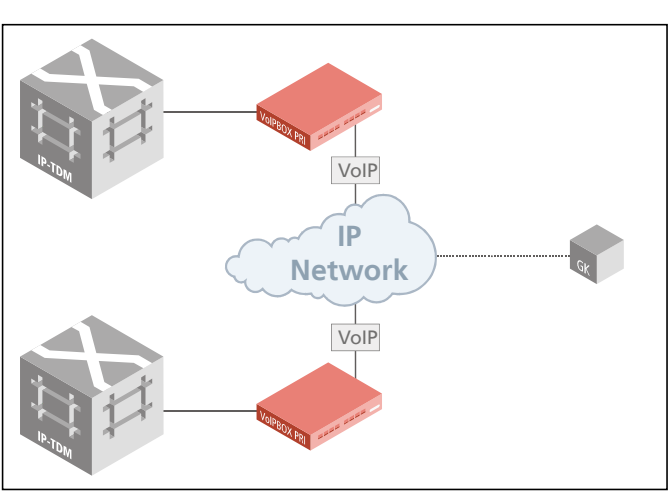

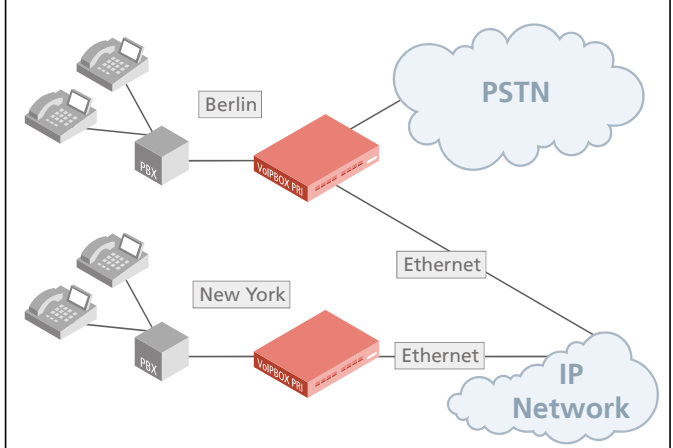

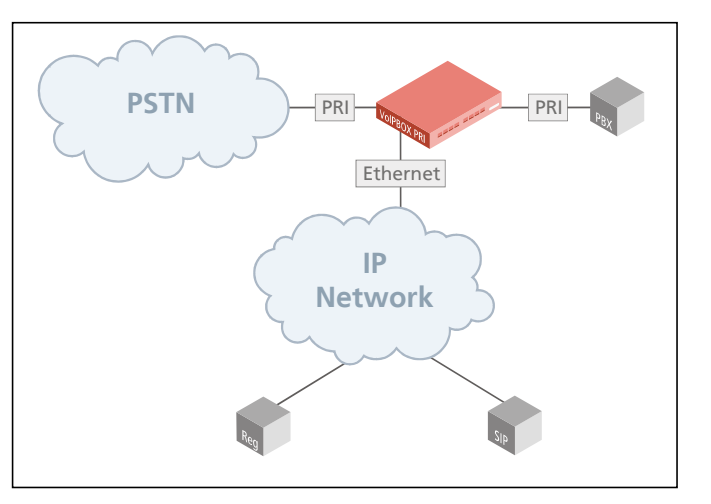

d) **PBX Expansion:** The VoIPBOX PRI facilitates easy expansion of your existing PBX. It provides an interface between the (old) telephony network and the (new) VoIP network. The routing algorithms also allow for cost-effective calls through a VoIP carrier or a connection to a branch office.

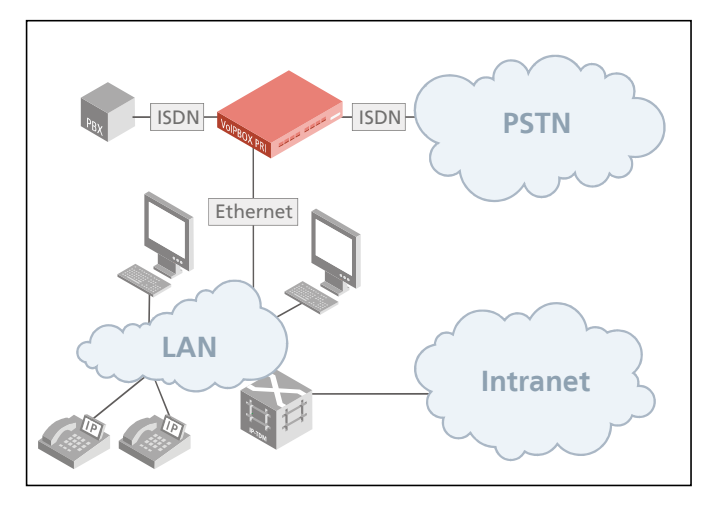

# <span id="page-18-4"></span>**4 INSTALLATION**

<span id="page-18-0"></span>Follow the easy instructions to set up your VoIPBOX PRI in a matter of minutes. Implementation of individual scenarios requires adjustments to the appropriate interfaces. Tips for basic settings are described here. Links to relevant chapters are provided for more specific configuration changes.

#### **4.1 CHECKLIST**

<span id="page-18-1"></span>The following checklist provides step-by-step installation instructions.

- 1. Check the package contents
- 2. Install the device
- 3. Connect the Ethernet
- 4. Connect the E1 trunks
- 5. Connect the BRI lines (optional)
- 6. Using Quickstart, set the configuration (IP address)
- 7. Check functionality (using the LEDs)
- 8. Secure the LAN connection
- 9. Secure connection with the configuration program

#### **4.2 PACKAGE CONTENTS**

<span id="page-18-2"></span>Your VoIPBOX PRI package contains the following components. Check the contents to make sure everything is complete and undamaged. Immediately report any visible transport damages to customer service. If damage exists, do not attempt operation without customer-service approval:

- 1 VoIPBOX PRI
- **1** power supply cable
- 1 or 2 RJ-45 ISDN cables with gray connectors; 5 meters (optional)
- 1 or 2 RJ-45 ISDN cables with green and blue connectors; 5 meters (optional)
- 1 RJ-45 LAN cable with gray connectors; 3 meters
- 1 copy of quick installation instructions
- 1 CD containing Quickstart, GATE Manager, system manual and default configuration files

#### **4.3 HARDWARE DESCRIPTION**

<span id="page-18-3"></span>The VoIPBOX PRI is available in expansion levels from 16 to 180 media channels. The following pages describe installation of the VoIPBOX PRI.

[Figure 4.1](#page-19-4)  $\Rightarrow$  shows the front view of a VoIPBOX PRI, :

- .
- <span id="page-19-4"></span>4PRI Board

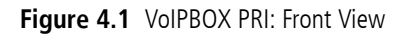

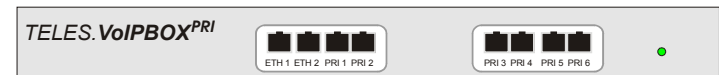

#### **4.4 INSTALLATION REQUIREMENTS**

<span id="page-19-0"></span>Before installing your VoIPBOX PRI, make sure you have the following connections in place:

- **Ethernet connection**
- ISDN PRI connection to PSTN and/or to the PRX
- **Power**

#### **4.4.1 ETHERNET WIRING**

<span id="page-19-1"></span>To connect the VoIPBOX PRI's Ethernet port to your local network, connect the system to an Ethernet switch or hub in your network. Use the three meter cable with gray connectors.

If you want to connect the VoIPBOX PRI directly to your computer and a connection cannot be established, use a cable with the following pin assignment:

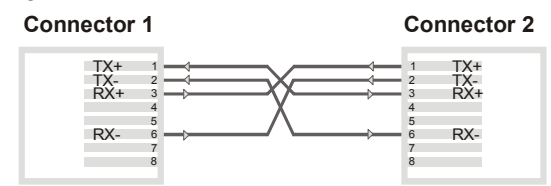

**Abbreviations: TX - Transmit / RX - Receive**

#### **4.4.2 PRI WIRING**

#### **4.4.2.1 TELES TO TBR12**

<span id="page-19-3"></span><span id="page-19-2"></span>If you are connecting a VoIPBOX PRI to E1 and need to change the assignment of an adapter, assign the pins as follows. Connectors on cables included with the VoIPBOX PRI will be gray for TELES TE and gray for NT on the remote device, blue for TELES NT, and green for TE on the remote device:

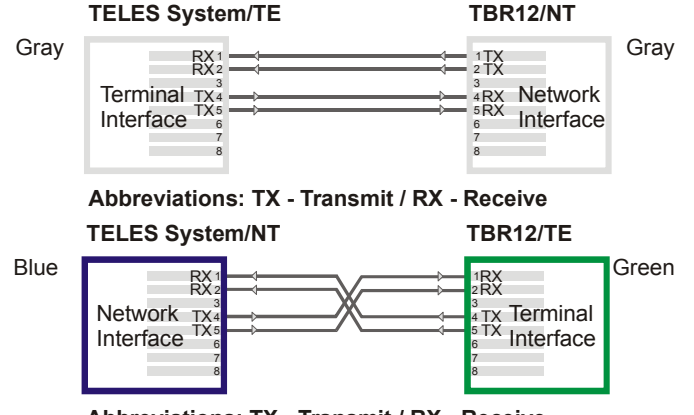

#### **Abbreviations: TX - Transmit / RX - Receive**

#### <span id="page-20-0"></span>**4.4.2.2 FORMER TELES ASSIGNMEN T TO CURRENT TELES ASSIGNMENT**

If you are connecting a system with the former TELES assignment to one with the current TELES assignment, connectors will be yellow for former TE or NT and green for current TE or NT. Pin assignment will be as follows:

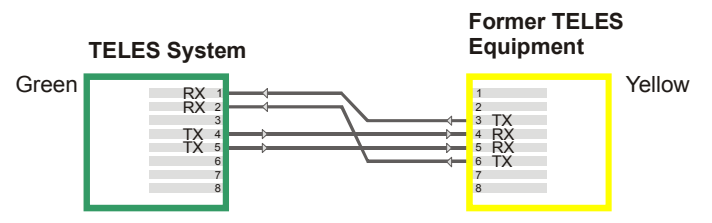

**Abbreviations: TX - Transmit / RX - Receive**

#### **4.5 PREPARING FOR INSTALLATION**

<span id="page-20-1"></span>Each computer that is to communicate with the VoIPBOX PRI requires a network connection. Please have the following information for connection to your network available:

- IP address in the local network for the VoIPBOX PRI to be configured
- Netmask for the VoIPBOX PRI to be configured
- **-** Default gateway for VoIPBOX PRI to be configured
- DNS server address
- NTP server address

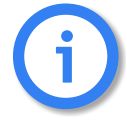

**Bear in mind that the preconfigured VoIPBOX PRI's default IP address is 192.168.1.2. If it is already being used in your local network, you must run Quickstart without a connection to your local network. This can occur using a back-to-back Ethernet connection from your computer to the VoIPBOX PRI. If the desired IP address for the VoIPBOX PRI is not in your network, you must assign your computer a temporary IP address from this range.**

#### **4.6 HARDWARE CONNECTION**

- <span id="page-21-0"></span>**EXTERGH** Connect your computer with the local network
- **EXECONNECT CONNECT CONNECT** Connect the VoIPBOX PRI with the local network
- Use the ISDN connection cables included in the package contents to connect the VoIPBOX PRI with your PBX and/or the PSTN according to the required port configuration.
- **EXECONDECT CONNECT CONNECT** Connect the VoIPBOX PRI to the power supply.

#### <span id="page-21-2"></span>**4.7 STARTUP WITH QUICKSTART**

<span id="page-21-1"></span>Quickstart is an application that helps you to configure the basic settings of your VoIPBOX PRI quickly and conveniently. Quickstart can be installed on any of the following operating systems:

- **Windows 98 SE**
- **Windows NT**
- Windows ME
- **Windows 2000**
- **Nindows XP**
- **Windows Vista**

If you are using any of these operating systems, please follow the instructions in this chapter. If you are using a non-Windows operating system (e.g. Linux) follow the instructions in [Chapter 4.8](#page-25-0)  $\Rightarrow$ .

#### **4.7.1 INSTALLING QUICKSTART**

<span id="page-22-0"></span>Make sure the GATE Manager is not running on your computer. To install Quickstart on your computer, insert the CD and select Quickstart from the menu. Follow the Windows instructions to begin installation of the Quickstart. Once installation begins, click **Next** to install Quickstart in the predefined folder. To install it in another location, click **Browse** and select a folder from the browser that appears. Then click **Next**.

The next dialog asks you where you want to install the program's icons. To install them in the folder that appears, click **Next**. If you want to install them in another location, select a folder from the list or enter a new folder name. Then click **Next**.

To start Quickstart immediately following installation, activate the checkbox **I would like to launch** Quickstart. Make sure the checkbox is inactive if you do not want to start the program now. Click **Finish**.

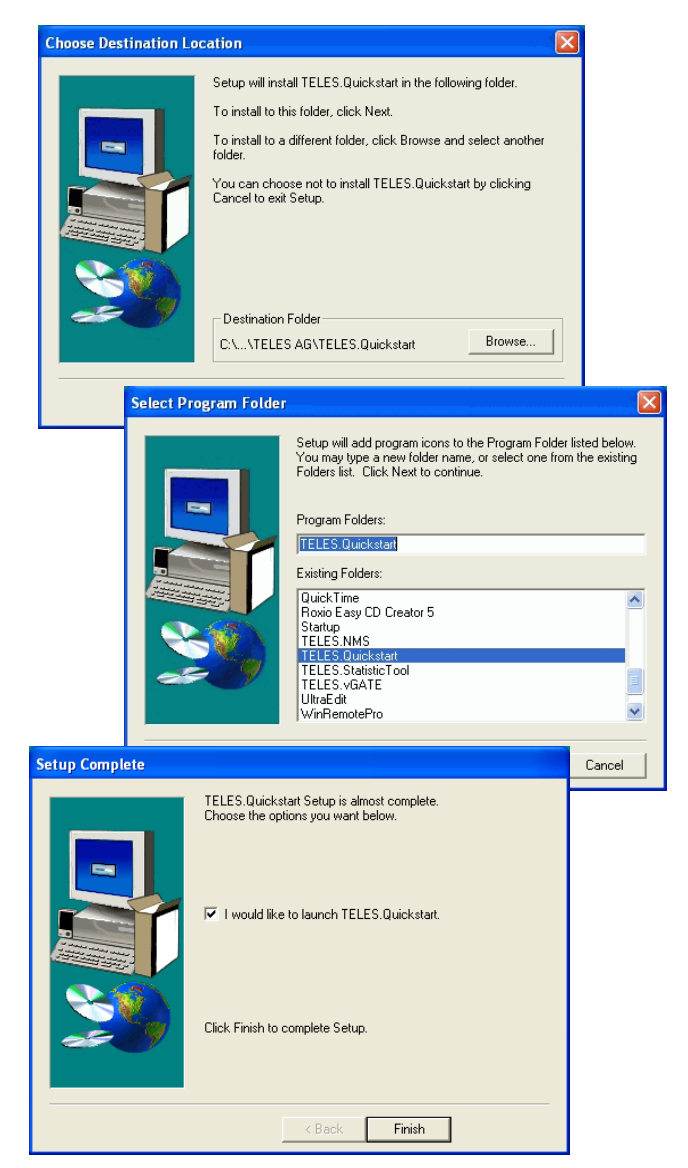

**Figure 4.2** Quickstart Installation

#### **4.7.2 CONFIGURATION WITH QUICKSTART**

<span id="page-23-0"></span>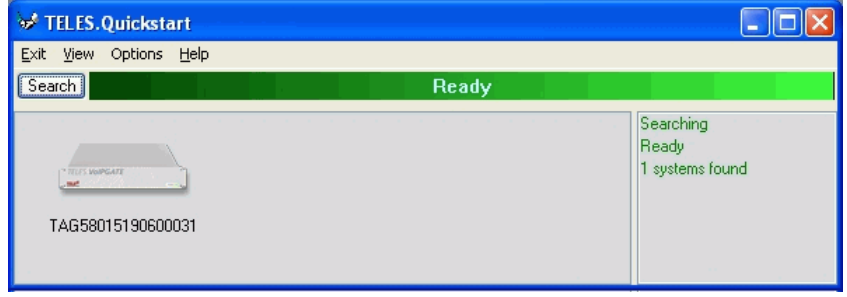

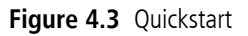

Now you can use Quickstart, to set up your VoIPBOX PRI. Open Quickstart.exe. The program will automatically search for your VoIPBOX PRI in the local network. For Quickstart, the source UDP port is 57445. It might be necessary to change the firewall rules on your system.

Click the **Search** button if you would like to restart the search. When the program has found your VoIPBOX PRI, it will appear in the window. As soon as it appears, you can end the search by clicking **Stop**.

The system's icon will appear in gray if it is unconfigured. Once it has been configured, it will appear in green. The serial number appears as the system's name.

To change the appearance of the window, select **Large Icons**, **Small Icons** or **Details** from the **View** menu. In the following description, we will use the Details View, which contains the following columns:

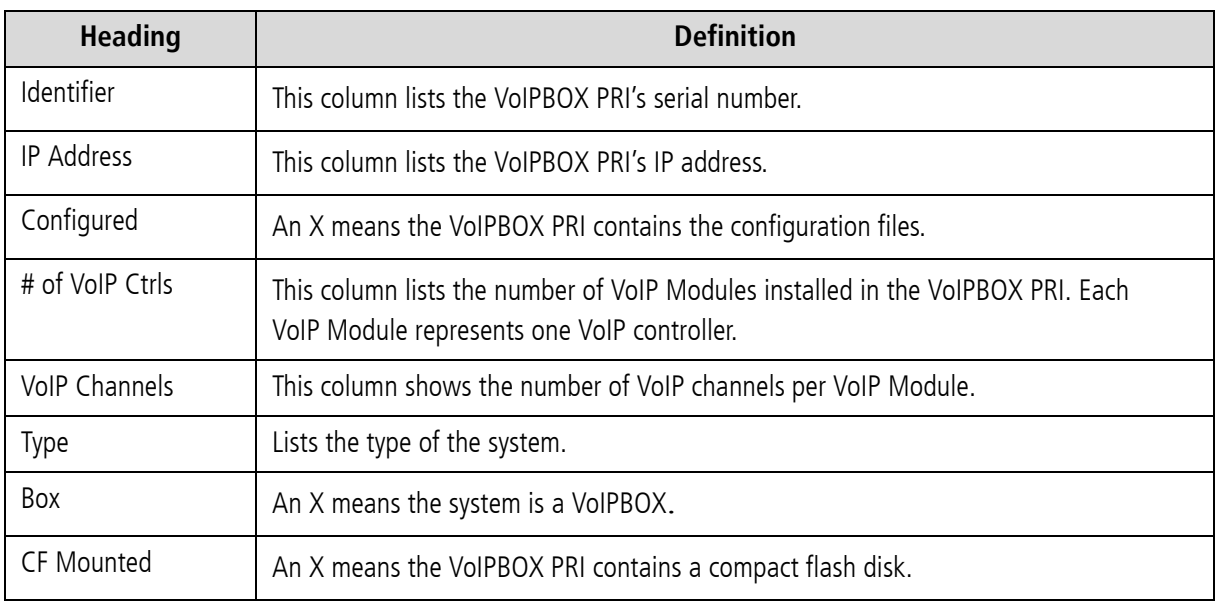

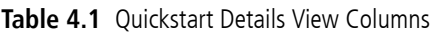

To perform the initial configuration of the VoIPBOX PRI, double-click the icon or right-click and select **Configure**. The **IP Settings** dialog will appear. The default IP address appears in the **IP Address** box. Enter a new IP address. If the address you enter already exists in the network, you will be notified to choose another address at the end of the configuration process. Enter the VoIPBOX PRI's netmask in the **Mask** dialog box. Enter the IP address for the **Default Gateway** and the **Time Server** in the corresponding dialog boxes. Select the **Time Zone** for the location of the VoIPBOX PRI. Click **Next**.

There is no internal time generation for the system when the power is interrupted. That means the default time is used when the system is restarted or rebooted! Therefore it is important to set the system time with an NTP server.

In the **VoIP Settings** dialog, select **H323** or **SIP** for the **Signaling** protocol you would like to use for outgoing calls to VoIP. H.323 and SIP are both accepted for incoming calls, regardless of what you select here. If you select SIP, you can enter a **SIP User Name** and a **SIP Password**. If you define a username, a registrar profile will automatically be generated. Enter the **Peer IP Address**. Set a **Mask** for incoming calls, so that calls from all IP addresses in the range entered will be accepted. Select the **Compression** codecs you would like to use. All codecs listed are for voice transmission, except **t38**, which is for fax transmission. Click **Next**.

In the **PRI Settings** window, select the settings for each PRI port. Select **TE** for terminal endpoint or **NT** for network termination. Select **CRC4** or **Double Frame** mode. Click **Next**.

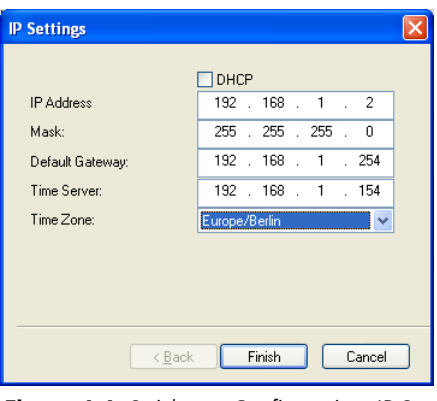

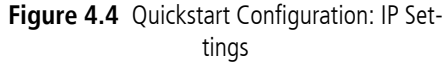

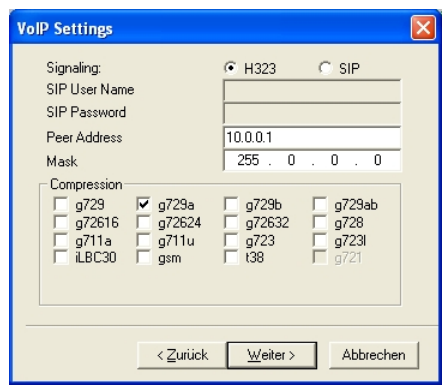

**Figure 4.5** Quickstart Configuration: VoIP Settings

| <b>PRI Settings</b>    |            |        |                       |  |
|------------------------|------------|--------|-----------------------|--|
| 1st<br>⊙ TE            | ONT        |        | ⊙ CRC4 O Double Frame |  |
| 2 <sub>nd</sub><br>OTE | $\odot$ NT |        | ⊙ CRC4 ○ DoubleFrame  |  |
|                        |            |        |                       |  |
|                        |            |        |                       |  |
|                        |            |        |                       |  |
|                        |            |        |                       |  |
|                        |            | < Back | Next ><br>Cancel      |  |

**Figure 4.6** Quickstart Configuration: PRI Settings

In the **Routing** window, enter the **Area Code**, where the VoIPBOX PRI has been installed if you are using SIP. Select **Gateway** to send all incoming ISDN calls via VoIP. Select **LCR** if the VoIPBOX PRI is connected between a PBX and the PSTN. Specific numbers or prefixes defined here are routed to VoIP if you select **All to ISDN except** or to ISDN if you select **All to VoIP except**. All other calls to numbers not on the list are routed from the ISDN or VoIP, depending on what you specify. Double-click in the **Route to VoIP/ISDN** dialog box to enter the numbers that are to be routed to VoIP or ISDN.

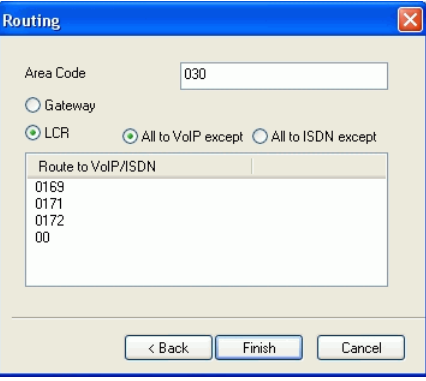

Now the VoIPBOX PRI is configured; all other processes run automatically.

**Figure 4.7** Quickstart Configuration: Routing Settings

First the VoIPBOX PRI's IP address will be changed and then the system will start with the new IP address. As soon as the system can be

reached at the new IP address, all ISDN port and routing entries will be set by sending the created configuration files to the system.

If you right-click the system's icon in the main window, you can also choose **Temporarily Configure IP Address**, only the IP address for the system's first Ethernet interface address and the netmask will be temporary changed. This can be helpful if you want to set up local remote access to the system and use other IP settings on the remote device than the system's IP configuration in the network. Bear in mind that the functions on the system's first Ethernet interface work with the new settings.

## **4.8 STARTUP VIA FTP**

<span id="page-25-0"></span>If you are using a computer that does not use a Windows operating system, you can preconfigure the VoIPBOX PRI via FTP. The VoIPBOX PRI's default IP address is 192.168.1.2. To configure the VoIPBOX PRI using FTP, you must assign your computer an IP address from network range 192.168.1.0 Class C and then access the VoIPBOX PRI via FTP.

The default user is teles and the default password is tcs-ag. To configure the system, use the default configuration file example on the CD in the Configfiles directory and the following four subdirectories:

IPconfig

This subdirectory contains the file  $(ip.cfq)$  responsible for configuration of the Ethernet interface.

**TE** 

This subdirectory contains a configuration (pabx.cfg, route.cfg) to connect the VoIPBOX PRI with both PRI controllers set to TE and CRC4.

 $\blacksquare$  NT

This subdirectory contains a configuration (pabx.cfg, route.cfg) to connect the VoIPBOX PRI with both PRI controllers set to NT and CRC4.

**PRX** 

This subdirectory contains a configuration (pabx.cfg, route.cfg) to connect the VoIPBOX PRI with the first PRI controller set to TE and CRC4 and the second PRI controller set to NT and CRC4. That means the VoIPBOX PRI is connected between a PBX and the PSTN. The routing entries are set in the route. cfg so that routing is transparent for the original PRI line. All calls from the PBX are sent to the PSTN and vice versa.

To edit the default configuration, follow the directions in Chapter  $5 \Rightarrow$ . Upload the configuration files into the / boot directory.

#### **4.9 SELF PROVISIONING WITH NMS**

<span id="page-26-0"></span>With a management connection to the NMS (Network Management System), the VoIPBOX PRI can retrieve its configuration files from the configured NMS. That means that custom configuration of the device occurs automatically when the device is started. The following setting must be made in the [System] section of the pabx.cfg:

AlarmCallback=<ip address NMS server>

RemoteCallback=<ip address NMS server> <time> <days of week + holiday>

<span id="page-26-1"></span>As soon as the device is started, it connects automatically with the NMS, which uses the device's TAG number to send a prepared configuration. For further information on configuration of the NMS, please refer to the NMS Systems Manual.

#### **4.10 LED FUNCTIONALITY**

#### **4.10.1 ILCR BASE BOARD PRI PORT LEDS**

<span id="page-26-2"></span>Each PRI port has one red and one green LED to show the port's status.

The red LED displays the status of the bypass relay that connects the ports with each other when the PRI port's relays are off. That means when the system is connected between a PBX and the PSTN, it is transparent when the LED is red.

The green LED displays whether or not layer 1 is active on the PRI port's connected cable.

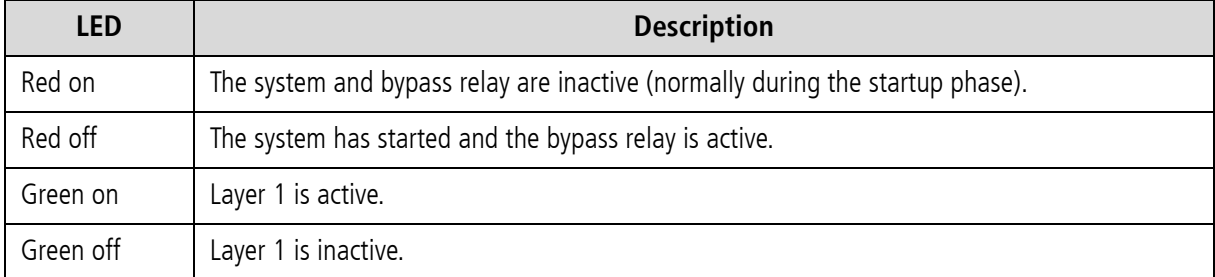

#### **Table 4.2 il CR Base Board PRI Port LEDs**

#### **4 . 1 0 . 2 4 P R I B O A R D L E D S**

<span id="page-26-3"></span>Each PRI port has one red and one green LED to show the port's status.

The red LED displays the system's layer 1 error status. The green LED displays whether or not layer 1 is active on the PRI port's connected cable.

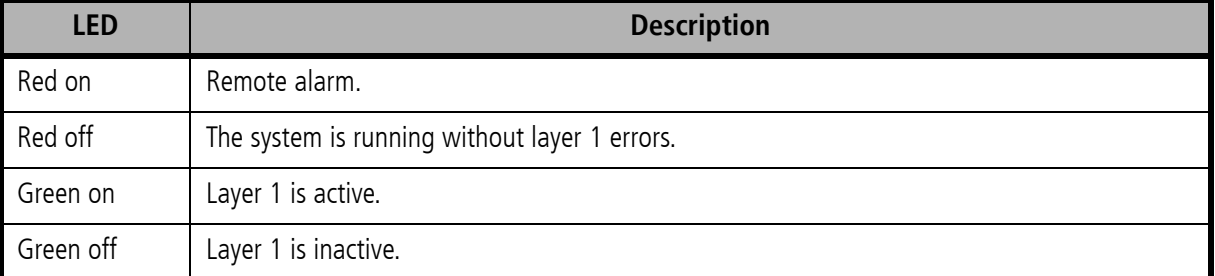

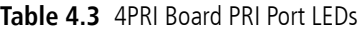

#### **4.11 REMOTE ACCESS AND ACCESS SECURITY**

<span id="page-27-0"></span>After the system has been configured and all cables are connected, remote administration and maintenance can occur with the GATE Manager ([Chapter 4.11.1](#page-27-1)  $\Rightarrow$  ) or via FTP [\(Chapter 4.11.2](#page-28-0)  $\Rightarrow$  ).

#### **4.11.1 GATE MANAGER**

<span id="page-27-1"></span>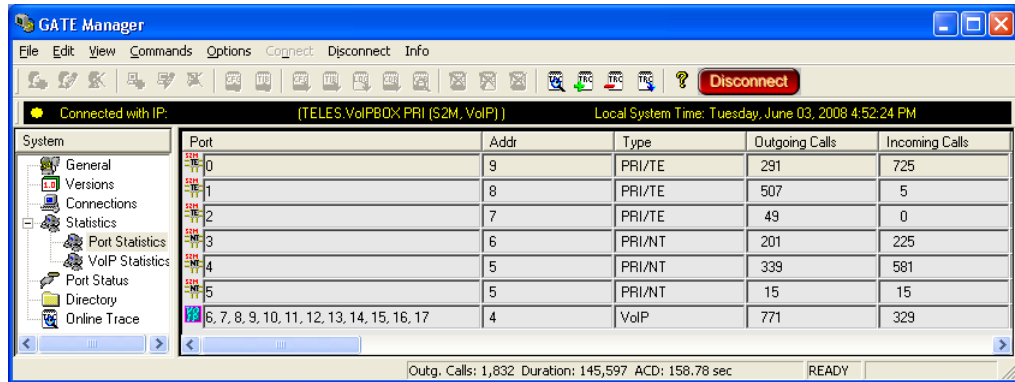

**Figure 4.8** GATE Manager

The GATE Manager administration and maintenance software offers a broad range of functions. The GATE Manager is user friendly and can be customized to suit your needs.

The following maintenance functions are possible:

- **Display system information and network element status.**
- **Retrieve and display configuration files.**
- **Restart network elements.**
- Use of a trace option for checking functions and fault diagnosis. Option to use an external tool, e.g. to display and break down trace data.
- **Update the system software (firmware) and configuration tables.**
- Retrieve CDRs (Call Detail Records).
- Display the current connections (status).
- Display statistical information for network elements and interfaces.
- Display the status of the interfaces.

Use the CD enclosed in your package contents to install the GATE Manager. For a detailed description of installation and implementation of the GATE Manager, please refer to the GATE Manager and Utilities Programs Manual.

GATE Manager remote access can occur via IP or ISDN. GATE Manager access via IP uses port 4444 as origination TCP port and port 4445 as destination port. The following default value (4445) is configured in the pabx.cfg file for the system's port:

#### MoipPort=4445

In the default configuration, ISDN access is disabled. To configure the system so that certain data calls are received as remote administration calls, make the following changes in the pabx.cfg:

#### RemoteCode=BBB

#### MapAll<num>=BBB DATA

Make the following entries in the route.cfg if the system is to handle all data calls as remote-administration calls:

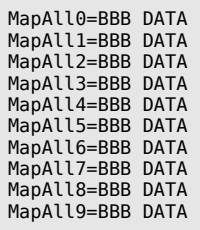

For a detailed description of ISDN configuration, see the TELES Infrastructure Systems Parameters and Hardware Manual.

#### **4.11.2 FTP**

<span id="page-28-0"></span>Remote access can also occur via FTP. You can use FTP to transfer configuration files. You can also carry out functions and traces with raw commands. Use the username teles and the defined password to connect to the system with FTP.

The following entries ensure the security of your FTP access:

#### **Table 4.4** FTP Security Entries

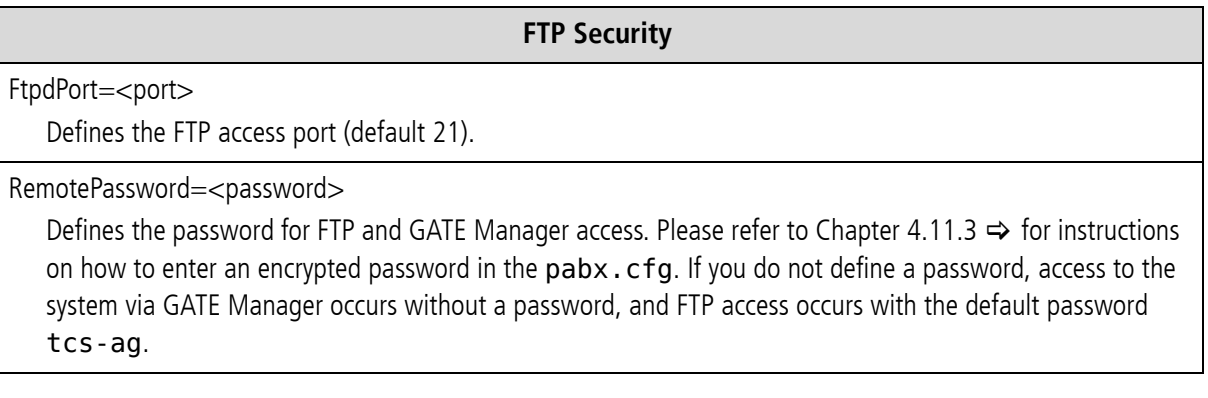

Once you have access to the system, you will be in the folder /home/teles. To upload or download configuration files change to the directory /boot. To download log files, change to the directory /data if the system contains a flash disk. Otherwise change to the directory / boot.

The following commands can be carried out via FTP access:

#### **Table 4.5** FTP Commands

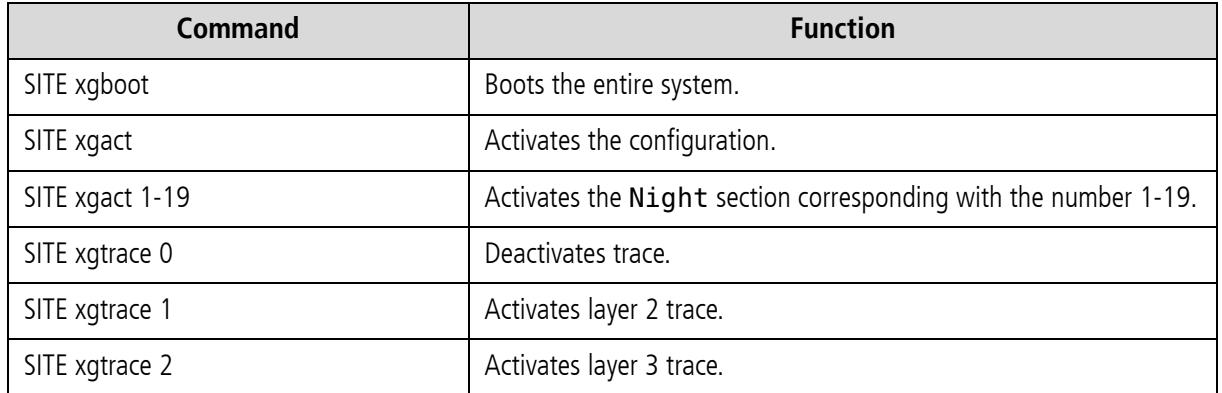

#### **4.11.3 SETTING A PASSWORD FOR REMOTE ACCESS**

<span id="page-29-0"></span>The following entry ensures the security of your remote access. Use the **mkpwd.exe** tool to generate the password. You will find it on the enclosed CD in the directory pwd.

Start the program in a command window with the entry mkpwd <password>. The output shows the encrypted password. Enter the encrypted password in the configuration file pabx. cfg's parameter line as follows:

RemotePassword=<crypt>

When the file has been transferred to the system and the configuration has been activated, access to the system can occur only with the password. Don't forget to memorize the password!

If you do not define a password, access to the system via GATE Manager occurs without a password, and FTP access occurs with the default password tcs-ag.

# <span id="page-31-1"></span>**5 CONFIGURATION FILES**

<span id="page-31-0"></span>This chapter describes the basic setup and the most commonly used entries for the configuration files. Configuration of VoIPBOX PRIs is managed in the following three files:

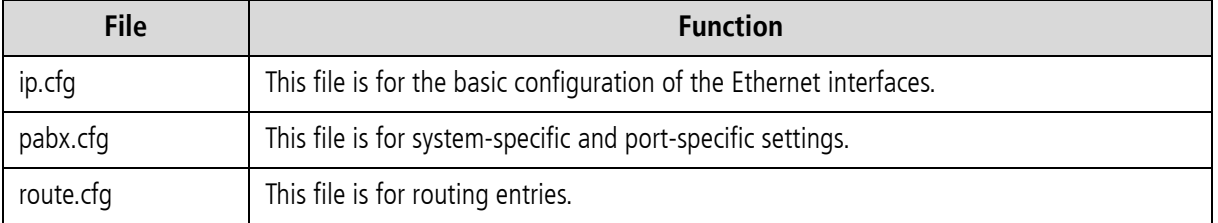

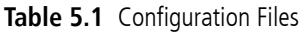

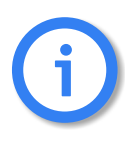

**Changing configuration data and/or SIM card positions may lead to malfunctions and/or misrouting, as well as possible consequential damage. All changes are made at own risk. TELES is not liable for any possible damage out of or in relation with such changes. Please do therefore thoroughly check any changes you or a third party have made to your configuration.**

The system comes without the files. The default configuration with the IP address 192.168.1.2 is active when the files are not on the system. You can configure the system using Quickstart, GATE Manager or via FTP (user teles, password tcs-ag). If you use the HTTP user interface to make configuration changes, the files will be adjusted automatically.

Make sure you secure the system with new passwords following configuration and remember to memorize the passwords!

These configuration files contain all system-specific settings and are used when the system starts. Comments included in these files must begin with a semicolon. They do not need to be at the beginning of a line. Configuration files must end with an empty line.

The configuration files follow these conventions: Individual files are divided into sections. These sections always begin with a line entry in square brackets. The basic required sections are in these files:

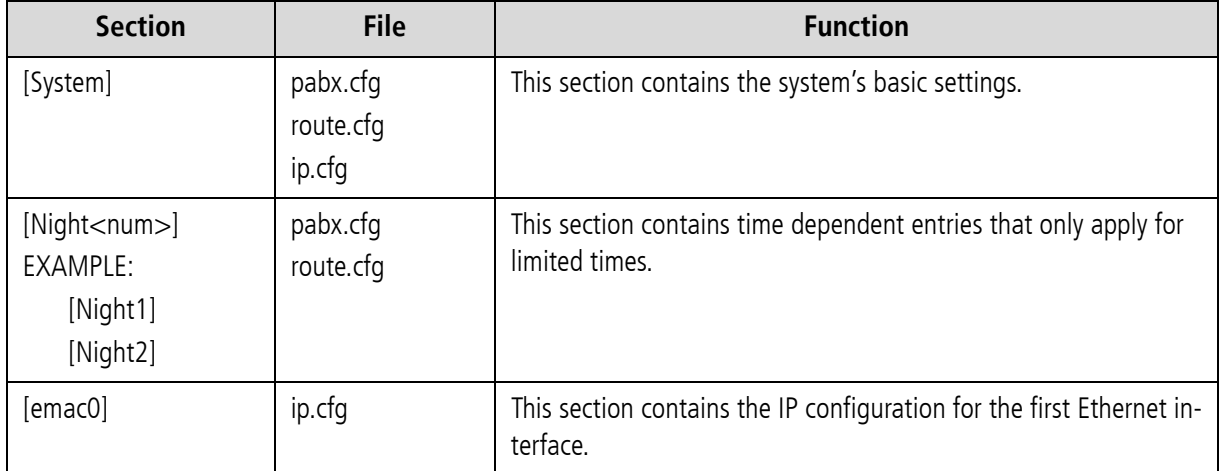

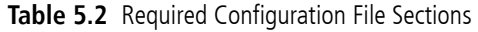

#### **5.1 CONFIGURATION FILE IP.CFG**

<span id="page-32-0"></span>The basic settings for the two Ethernet interfaces are entered here. One interface usually suffices. The second interface can be used for special requirements, e.g. as a hub port, DSL router or vLAN interface. Generally, these settings are entered once and then left unchanged.

This file contains the following sections, which must appear in the order given:

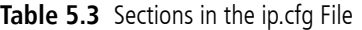

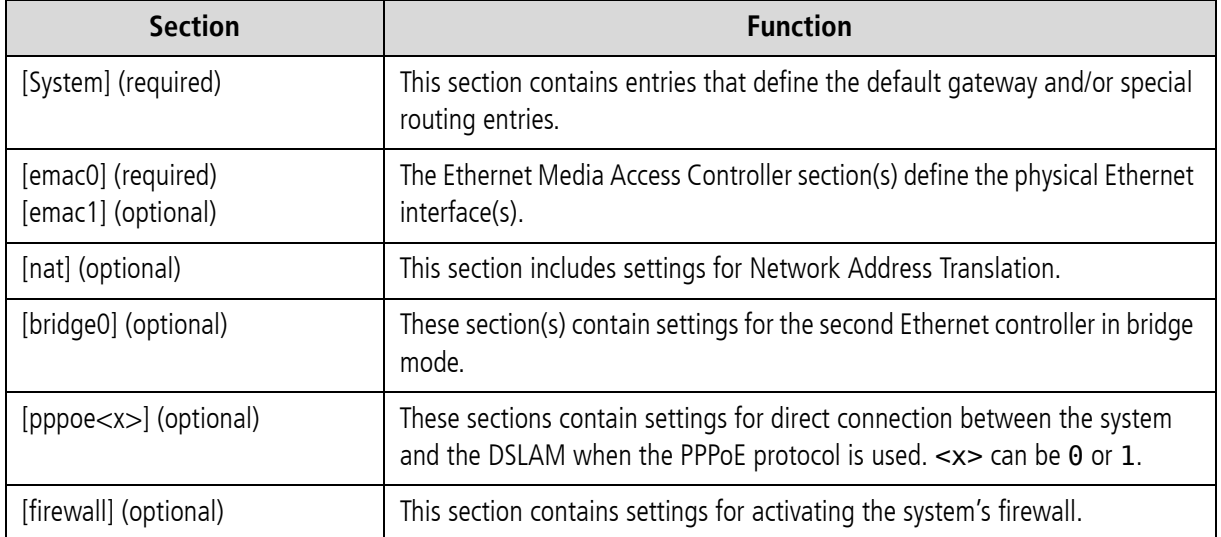

## **CONFIGURATION FILES**

#### **Table 5.3** Sections in the ip.cfg File

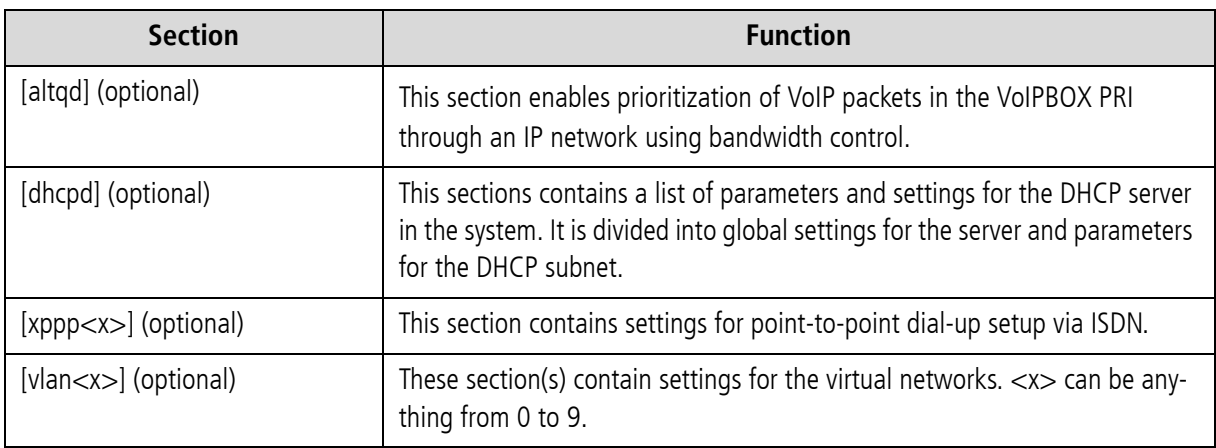

#### **5.1.1 SYSTEM SECTION CONFIGURATION**

<span id="page-33-0"></span>The [System] section contains entries that define the default gateway and/or special routing entries.

To define the standard gateway, use the following entry to set the IP address:

#### DefaultGw=<ip addr> **Example:**

#### [System] DefaultGw=192.168.1.254

If you must route specific net ranges to gateways other than what is defined in the default route, make the following entries in the [System] section:

Route=<target range> -netmask <ip mask> <ip gateway>

#### **Example:**

```
[System]
DefaultGw=192.168.1.254
Route=10.0.0.0 -netmask 255.0.0.0 192.168.1.1
```
If only certain routes apply, leave the line DefaultGw empty.

#### **5.1.2 ETHERNET INTERFACE CONFIGURATION**

<span id="page-33-1"></span>The system includes two Ethernet interfaces (EMAC0 and EMAC1). Only the first is active in the default configuration. Therefore, make sure you plug the cable into the right controller. The second Ethernet interface can be configured as needed.

The following settings are possible for the sections [emac0] (matched to the first Ethernet controller) and [emac1] (matched to the second Ethernet controller):

#### IpAddress=<ip addr>/<netmask>

The IP address is entered in decimal notation, followed by a slash (/) and the netmask in bit notation.

#### **Example:**

IpAddress=192.168.1.2/24

The following entry is used to allocate an IP address via DHCP:

#### IpAddress=dhcp

The following entry is used in the [emac1] section if operation of the system is occurs in bridge mode.

#### IpAddress=up

#### **5.1.3 BRIDGE CONFIGURATION**

<span id="page-34-0"></span>A bridge can connect two networks with each other. A bridge works like a hub, forwarding traffic from one interface to another. Multicast and broadcast packets are always forwarded to all interfaces that are part of the bridge. This can occur on the Ethernet or VLAN level:

#### BrConfig=add <interface-x> add <interface-y> up

Activating another Ethernet interface in this way is useful, for example, when the Ethernet switch does not have any more ports available for connection of the system. You can simply unplug a cable and plug it into the system's second Ethernet interface.

#### **Example:**

[bridge0] BrConfig=add emac0 add emac1 up

#### **5.1.4 NAT CONFIGURATION**

<span id="page-34-1"></span>The NAT (Network Address Translation) module translates IP addresses from the local network to an IP address or range on a public interface. All rules are defined in the [nat] section:

#### **Table 5.4** NAT Configuration

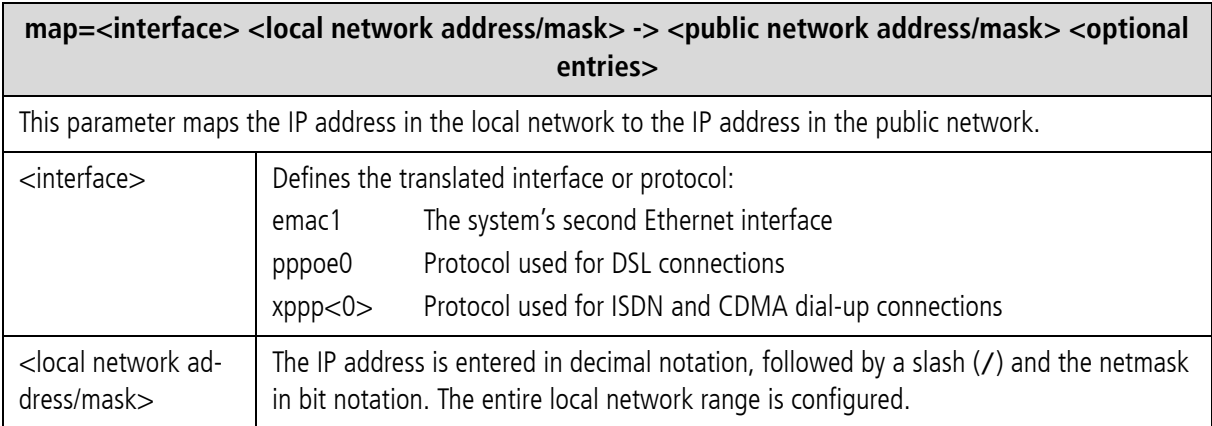

# **CONFIGURATION FILES**

#### **Table 5.4** NAT Configuration *(continued)*

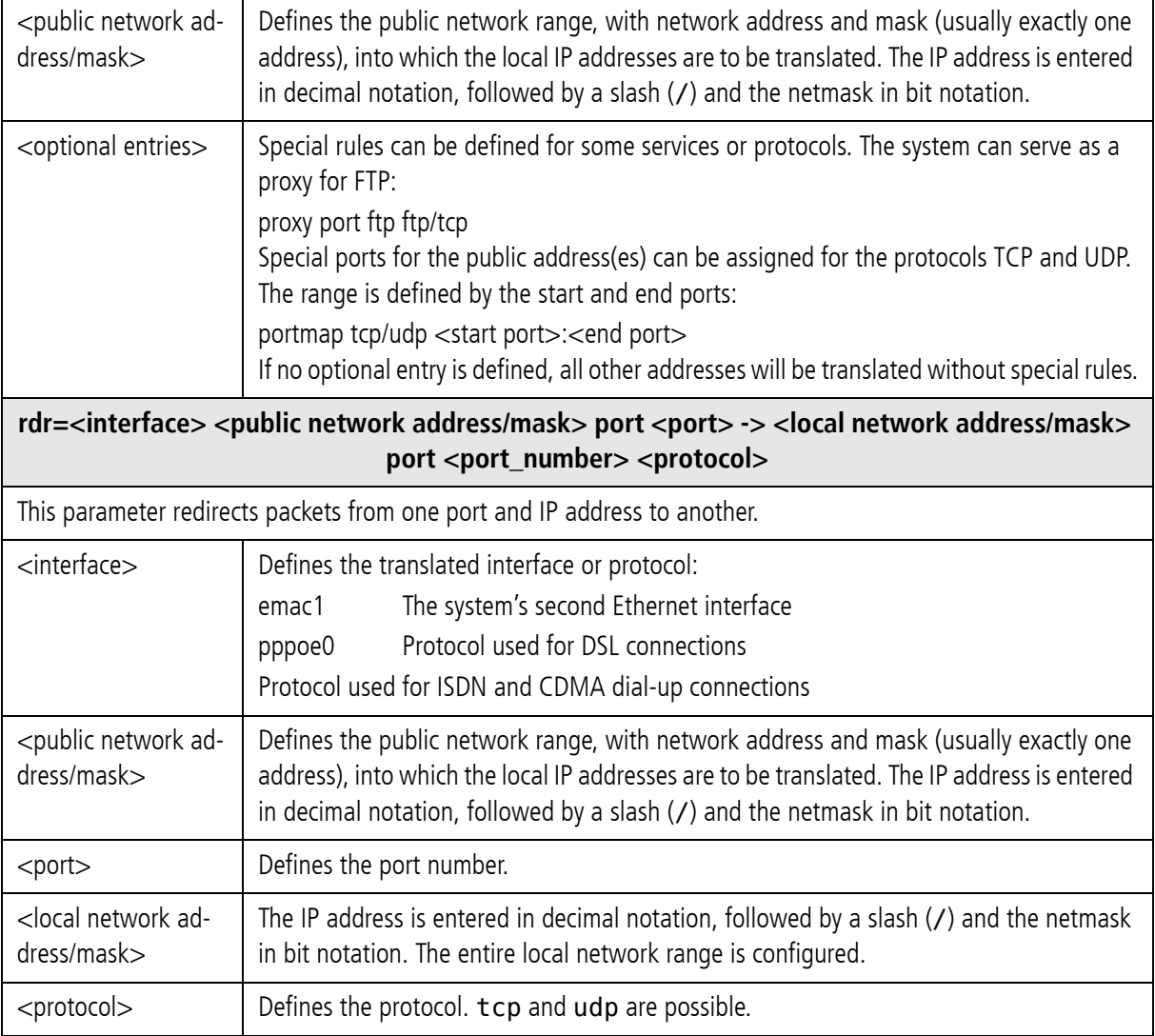

**Example:** The following NAT settings are for a system in which PPPoE (DSL) is used toward the Internet. The local network range 192.168.1.0 Class C is translated with the following rules:

- The proxy mode is used for FTP.
- All other TCP and UDP packets are mapped to the external ports 40000 to 60000.
- There are no special rules for any other services.
- Incoming requests to port 80 and 443 in the public IP address 192.168.1.100 are redirected to ports 80 and 443 in the local IP address 192.168.1.100.
$[nat]$ map=emac1 192.168.1.0/24 -> 0/32 proxy port ftp ftp/tcp map=emac1 192.168.1.0/24 -> 0/32 portmap tcp/udp 40000:60000 map=emac1 192.168.1.0/24 -> 0/32 rdr=emac1 0/0 port 80 -> 192.168.1.100 port 80 tcp rdr=emac1 0/0 port 443 -> 192.168.1.100 port 443 tcp

#### **5.1.5 PPPOE CONFIGURATION**

The protocol Point-to-Point over Ethernet is used for DSL communication with the DSLAM. That means the system can connect directly with the carrier network and terminate VoIP traffic directly.

All necessary information for setup of the PPPoE connection is defined in the [pppoe<x>] section. That means username, password and authentication protocol are set here. The Ethernet interface is emac1 and the gateway can also be defined. The parameter PppoeIf defines the physical Ethernet interface used (always emac1). The settings are entered as follows:Bear in mind that configuration of the firewall, the NAT module and prioritization of the VoIP packets must be considered when routing voice and data through the DSL line.

**Example:** The following entry will create the interface pppoe0, with the username user and the password pwd. The PAP authentication protocol is used. The default route occurs via DSL:

[pppoe0] PppoeIf=emac1 User=user Pwd=pwd AuthProto=pap Route=0.0.0.0

# **5.1.6 FIREWALL SETTINGS**

The firewall settings provide options for limiting or denying access to and from the system. If you do not configure this section, the firewall is inactive and access is unlimited.

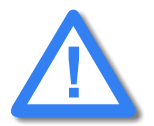

**Make sure you configure the firewall rules carefully. The rules are processed from top to bottom. If you use the option quick, you will break the sequence. We recomend that you put the most restrictive rule at the end of the configuration.**

**Example:** In the following example, only port 4445 allows incoming connections from the IP address 192.168.1.10. All others will be blocked.

```
[firewall]
fw=pass in quick on emac0 proto tcp from 192.168.1.10/32 to any port
eq 4445 flags S keepstate keep frags 
fw=block in log quick on emac0 all
```
## **Table 5.5** Settings in the [firewall] Section of the ip.cfg

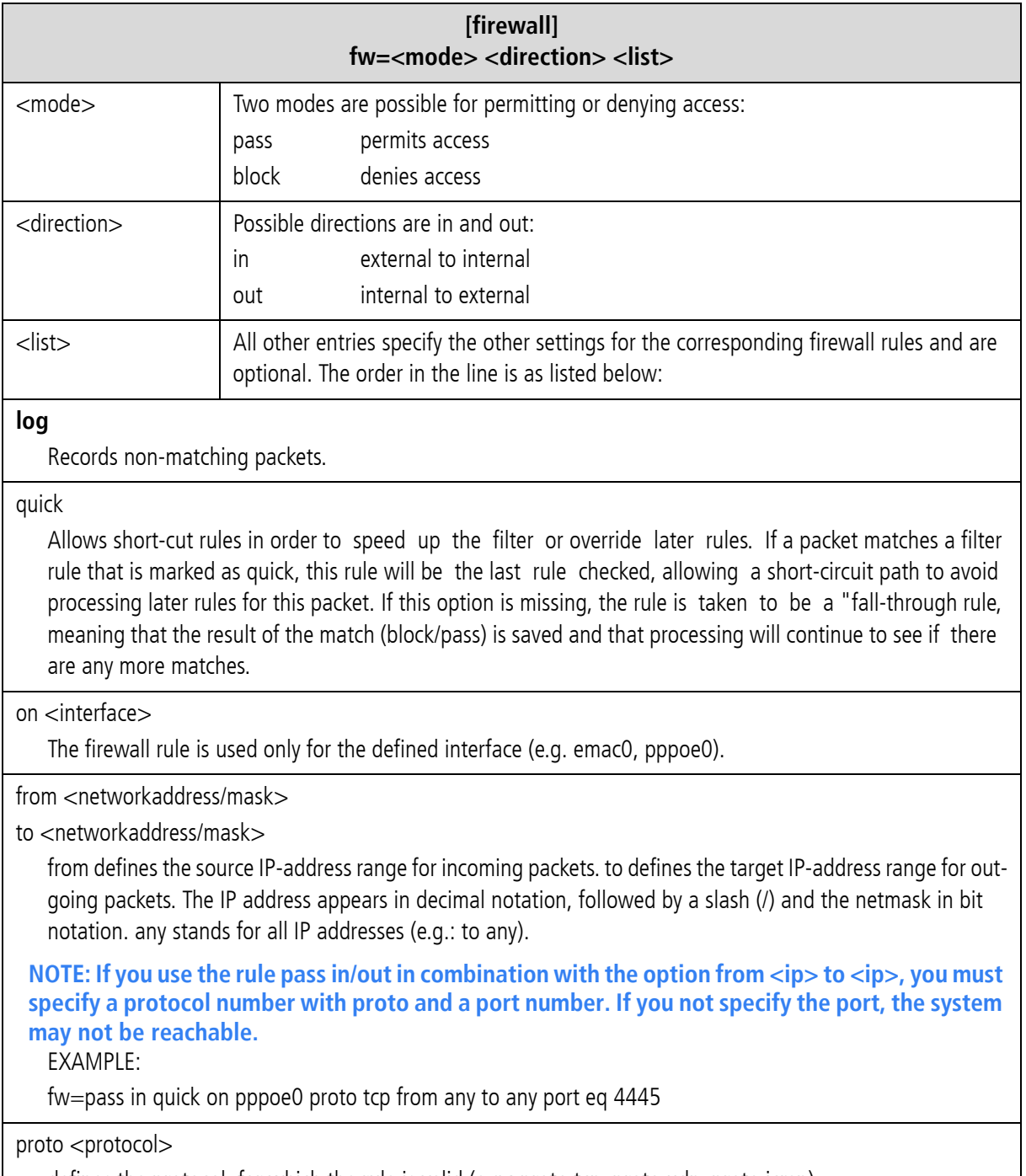

defines the protocol, for which the rule is valid (e.g.: proto tcp, proto udp, proto icmp).

#### **Table 5.5** Settings in the [firewall] Section of the ip.cfg *(continued)*

# **[firewall] fw=<mode> <direction> <list>**

#### port eq <num>

 $\langle$  -  $\langle$  2445).  $\langle$   $\rangle$  defines the port as number (e.g.: port eq 4445).

#### keep state

Ensures that the firewall checks packets from the beginning to the end of a session. This is necessary, as the firewall does not know when a session begins or ends.

#### flags S

Only syn. packets are accepted and recorded in the state table. In conjunction with keep state, packets from sessions that have been inactive will also be routed. The advantage of this entry is that random packets will not be accepted.

#### keep frags

Fragmented packets are also routed.

#### **Example:**

```
[firewall]
 loopback
fw=pass in quick on emac0 all
fw=pass out quick on emac0 all
; traffic to outgoing
fw=pass out quick on pppoe0 proto tcp all flags S keep state keep frags
fw=pass out quick on pppoe0 proto udp all keep state keep frags
fw=pass out quick on pppoe0 proto icmp all keep state keep frags
; incoming traffic
fw=pass in quick on pppoe0 proto tcp from 10.4.0.0/16 to any port eq 21 flags S keep state keep frags
fw=pass in quick on pppoe0 proto tcp from 10.4.0.0/16 to any port eq 23 flags S keep state keep frags
fw=pass in quick on pppoe0 proto tcp from 10.4.0.0/16 to any port eq 4445 keep state 
; icmp traffic
fw=pass in quick on pppoe0 proto icmp all keep state
; other will be blocked
fw=block in log quick on pppoe0 all
fw=block out log quick on pppoe0 all
```
## **5.1.7 BANDWIDTH CONTROL**

In many implementation scenarios, the VoIPBOX PRI in router mode (e.g. as DSL router) sends voice and data traffic through a connection with limited bandwidth. This can lead to lost voice packets that arrive too late to be used in the voice stream. To avoid lost packets, this QOS setting prioritizes packet transmission. You must set the priority for voice signaling and for the voice packets. That means you must prioritize SIP/H.323, RTP and RTCP. You will find the ports used in [Table 5.12](#page-50-0)  $\Rightarrow$ , in the following entries:

```
H225Port
SipPort
VoipRtp Port
```
# VoipRtpPortSpacing

Different ports can be used for RTP and RTCP, depending on the configuration.

The parameter VoipRtpPort shows the first RTP port used. The corresponding RTCP port is the next one up. The parameter VoipRtpPortSpacing shows the next RTP port (RTP port + port spacing).

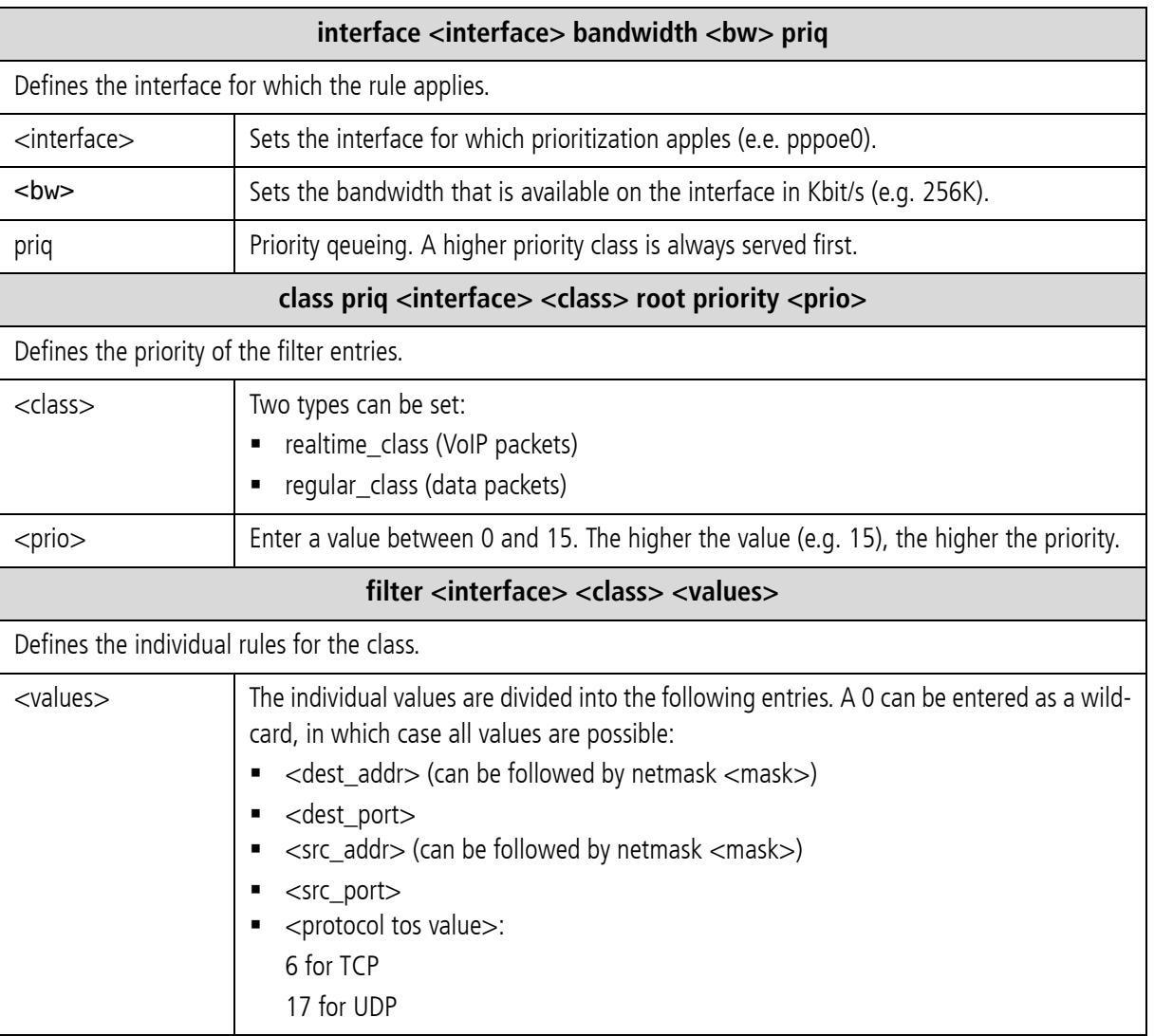

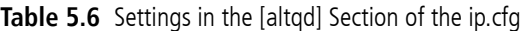

**Example:** In the following example, prioritization is set for a thirty-channel VoIP connection. The SIP signaling port 5060 and the RTP/RTCP ports 29000 to 29059 are prioritized at level 7. All other services

#### are set at level 0:

[altqd] interface pppoe0 bandwidth 512K priq class priq pppoe0 realtime\_class root priority 7 filter pppoe0 realtime\_class 0 5060 0 0 0 filter pppoe0 realtime\_class 0 0 0 5060 0 filter pppoe0 realtime\_class 0 29000 0 0 17 filter pppoe0 realtime\_class 0 0 0 29000 17 filter pppoe0 realtime\_class 0 29001 0 0 17 filter pppoe0 realtime\_class 0 0 0 29001 17 .... filter pppoe0 realtime\_class 0 29058 0 0 17 filter pppoe0 realtime\_class 0 0 0 29058 17 filter pppoe0 realtime\_class 0 29059 0 0 17 filter pppoe0 realtime\_class 0 0 0 29059 17 class priq pppoe0 regular\_class root priority 0 default

#### **5.1.8 DHCP SERVER SETTINGS**

The DHCP (Dynamic Host Configuration Protocol) server provides a mechanism for allocation of IP addresses to client hosts. The section [dhcpd] contains a list of parameters and settings for the DHCP server in the system. It is divided into global settings for the server and parameters for the DHCP subnet.

**Table 5.7** Settings in the [dhcpd] Section of the ip.cfg

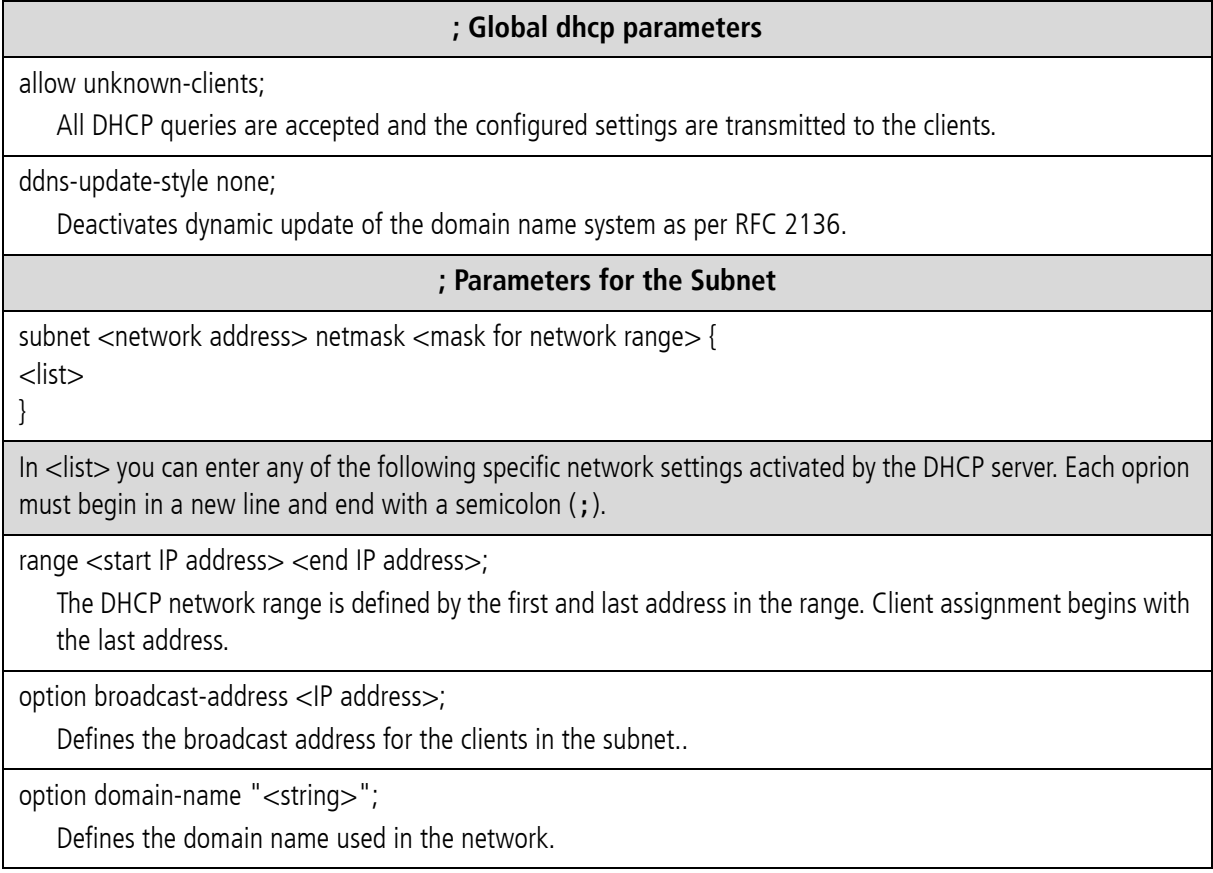

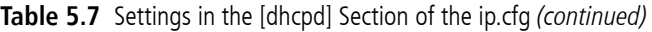

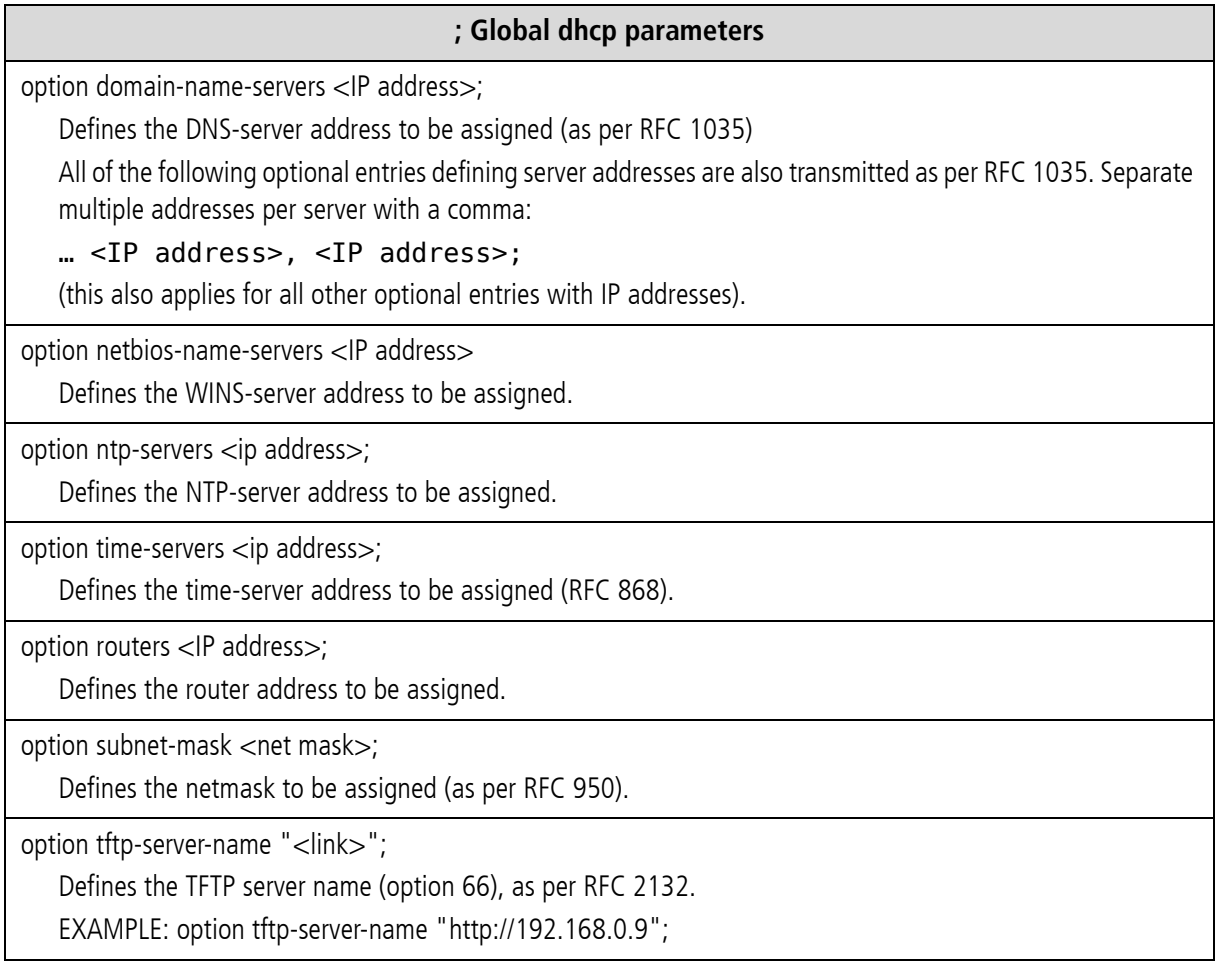

#### **Example:**

```
[dhcpd]
; Global dhcp parameters
allow unknown-clients;
ddns-update-style none;
; Parameter for the Subnet
subnet 192.168.1.0 netmask 255.255.255.0 {
 range 192.168.1.3 192.168.1.20; 
  option broadcast-address 192.168.1.255;
 option domain-name "company.de";
 option domain-name-servers 192.168.1.100;
 option routers 192.168.1.2;
 option subnet-mask 255.255.255.0;
}
```
## **5.1.9 PPP CONFIGURATION FOR ISDN AND CDMA DIAL-UP**

The point-to-point protocol is used for dial-up connection via ISDN lines or via a mobile CDMA connection. That means the system can set up an Internet connection, which can be used for all local users or to transmit VoIP calls via ISDN dial-up. Make sure you configure the firewall and NAT options accordingly.

The advantages of VoIP over ISDN can be seen especially in corporate implementation. For example, it is useful when a very high number of connections occurs between subsidiaries and one subsidiary does not have a broadband Internet connection. An ISDN B-channel can be connected to the Internet and up to six voice calls can occur simultaniously over one ISDN line. All necessary information for setup of the PPP connection is defined in the section [xppp<num>].

The settings are entered as follows:

#### **Table 5.8** Settings in the [xppp] Section of the ip.cfg

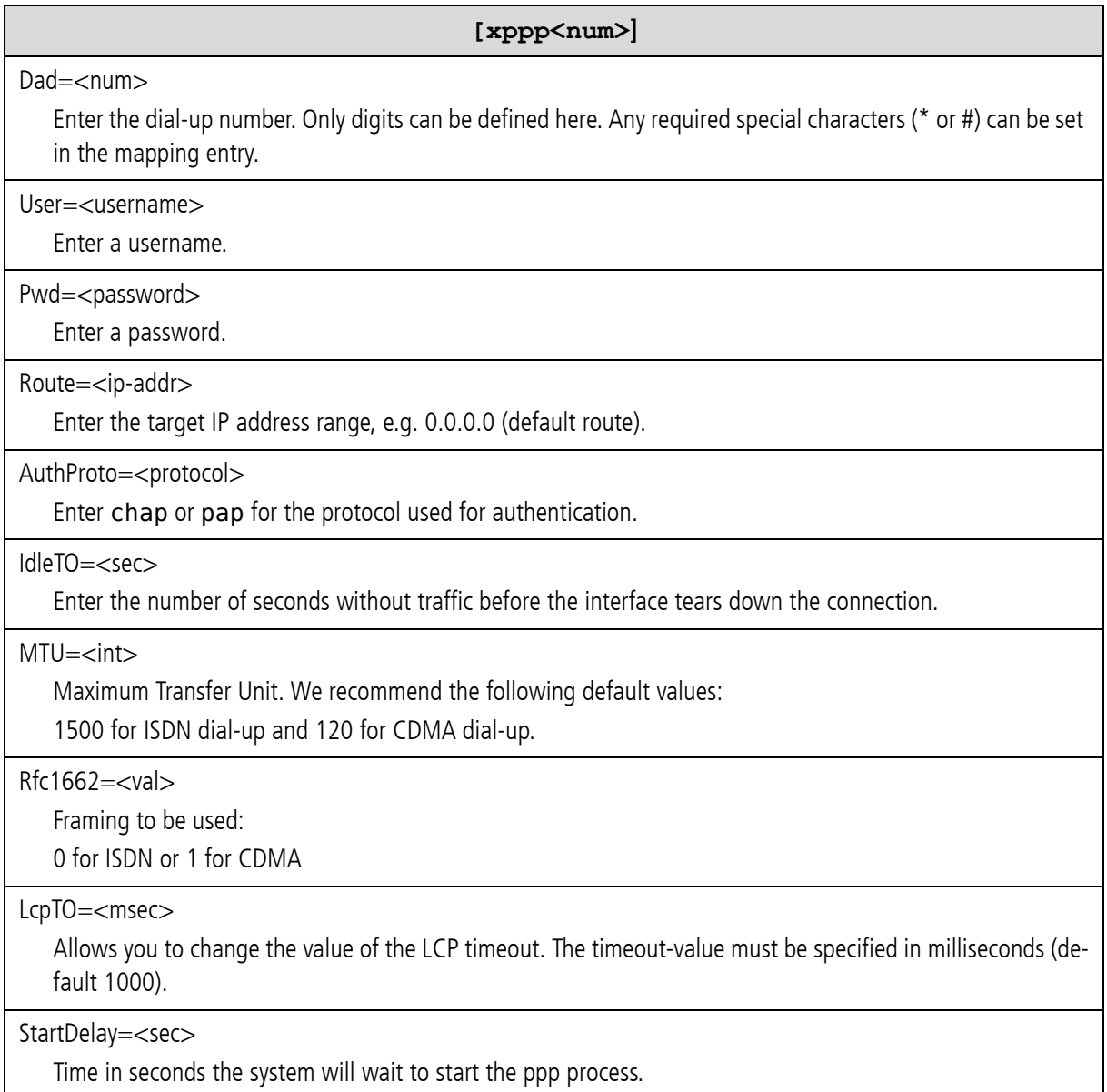

#### **Example:**

[xppp0] Dad=12345 User=user Pwd=pwd Route=0.0.0.0 AuthProto=chap IdleTO=60  $MTII=1500$ Rfc1662=0 LcpT0=500 StartDelay=10

#### **5.1.10 VLAN CONFIGURATION**

A VLAN (Virtual Local Area Network) is a virtual LAN within a physical network. Each VLAN is assigned a unique number (VLAN ID) and defined in the [vlan<x>] section with

Tag: value between 1 and 4095

Priority: value between 0 and 7 (0 is lowest and 7 is the highest priority)

#### [vlan0]

#### IfConfig=vlan <tag>,<priority> vlanif <interface>

**Example:** The following entry will create the interface vlan1, with VLAN tag 10 and priority 7, on the Ethernet interface emac0. Following this configuration, IP addresses (and/or other protocols) can be assigned to the vlan1 interface:

[vlan1] IfConfig=vlan 10,7 vlanif emac0 IpAddress=192.168.199.1

# **5.1.11 EXAMPLES**

## **5.1.11.1 DEFAULT CONFIGURATION**

In the following example, the system's IP address is 192.168.1.1, the netmask is 255.255.255.0, and the standard gateway is 192.168.1.254:

[System] DefaultGw=192.168.1.254 [emac0] IpAddress=192.168.1.1/24

## **5.1.11.2 ACTIVE ETHERNET BRIDGE**

In the following example a two-port Ethernet bridge is configured. The system's IP address is 192.168.1.1, the netmask is 255.255.255.0, and the standard gateway is 192.168.1.254,

The emac1 interface is active and both Ethernet interfaces are set to bridge mode in the [bridge0] section:

[System] DefaultGw=192.168.1.254 [emac0] IpAddress=192.168.1.1/24 [emac1] IpAddress=up

[bridge0] BrConfig=add emac0 add emac1 up

# **5.1.11.3 INTEGRATED DS L-ROUTER SCENARIO FO R VOIP TRAFFIC WITH AN ACTIVE DHCP SERVER AND FIREWALL**

In the following example, the system is connected to the local IP network through emac0. The DSL modem is connected to the emac1 interface, which enables the system to connect directly to the carrier network without an additional router when the connection is used only for VoIP data. A DHCP server is used for dynamic IP-address allocation:

```
[System]
[emac0]
IpAddress=192.168.0.2/24
[emac1]
IpAddress=up
[pppoe0]
PppoeIf=emac1 
User=usertelekom
Pwd=pwd
AuthProto=chap
Route=default
[nat]
map=pppoe0 192.168.0.0/24 -> 0/32 proxy port ftp ftp/tcp
map=pppoe0 192.168.0.0/24 -> 0/32 portmap tcp/udp 40000:60000
map=pppoe0 192.168.0.0/24 -> 0/32
[firewall]
; loopback
fw=pass in quick on emac0 all
fw=pass out quick on emac0 all
; traffic to outgoing
fw=pass out quick on pppoe0 proto tcp all flags S keep state keep frags
fw=pass out quick on pppoe0 proto udp all keep state keep frags
fw=pass out quick on pppoe0 proto icmp all keep state keep frags
; incoming traffic
fw=pass in quick on pppoe0 proto tcp from 10.4.0.0/16 to any port eq 21 flags S keep state keep frags
fw=pass in quick on pppoe0 proto tcp from 10.4.0.0/16 to any port eq 23 flags S keep state keep frags
fw=pass in quick on pppoe0 proto tcp from 10.4.0.0/16 to any port eq 4445 keep state 
; icmp traffic
fw=pass in quick on pppoe0 proto icmp all keep state
; other will be blocked
fw=block in log quick on pppoe0 all
fw=block out log quick on pppoe0 all
[dhcpd]
; Global dhcp parameters
allow unknown-clients;
ddns-update-style none;
; Parameter for the Subnet
subnet 192.168.1.0 netmask 255.255.255.0 {
 range 192.168.1.3 192.168.1.20; 
  option broadcast-address 192.168.1.255;
 option domain-name "company.de";
 option domain-name-servers 192.168.1.100;
  option routers 192.168.1.2;
  option subnet-mask 255.255.255.0;
```
# **5.1.11.4 VLAN SCENARIO**

In the following example, the system is connected to the IP backbone through emac0. One Computer is connected to the emac1 interface. You can separate voice and data traffic with two different VLANs (vlan0 with tag 10 for voice, vlan1 with tag 11 for data). All traffic coming from emac1 will be sent to vlan1. Voice and data will not be mixed:

```
[System]
[emac0]
IpAddress=192.168.1.12/16
[emac1]
IpAddress=up
[vlan0]
IfConfig=vlan 10,7 vlanif emac0
IpAddress=10.0.1.2/24
[vlan1]
IfConfig=vlan 11,1 vlanif emac0
IpAddress=172.16.4.5/16
[bridge0]
BrConfig=add vlan1 add emac1 up
```
# **5.2 CONFIGURATION FILE PABX.CFG**

The  $pabx$ .  $cfq$  is divided into the [System] and [Night $\lt$ num $>$ ] sections.

# **5.2.1 SYSTEM SETTINGS**

The [System] section is divided into several categories to ensure clarity.

- Life line (relay)
- **Log files**
- **Night configuration**
- **Controllers**
- **Subscribers**
- **Global settings**
- **SMTP-client configuration**
- Number portability settings

The following subchapters contain a detailed description of these categories.

# **5.2.1.1 LIFE LINE**

The entry in this category is responsible for the life-line (bypass) functionality of the PRI port's relay when the system is on. When the system is off, both PRI ports are connected to each other, which means that it provides a transparent connection between the PBX and the PSTN. When the system is on, all routing algorithms are active.

#### Bypass=ON/OFF

ON: PRI relay is on (system controls both PRI ports).

OFF: PRI relay is off (both PRI ports are connected to each other, regardless of whether or not the system is running).

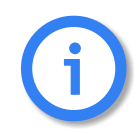

**This parameter should always be set to ON.**

# **5.2.1.2 LOG FILES**

CDRs, unconnected calls, system events, trace output and statistics can be saved into files. The following entries are necessary to generate log files:

## **Table 5.9** pabx.cfg: Log File Entries

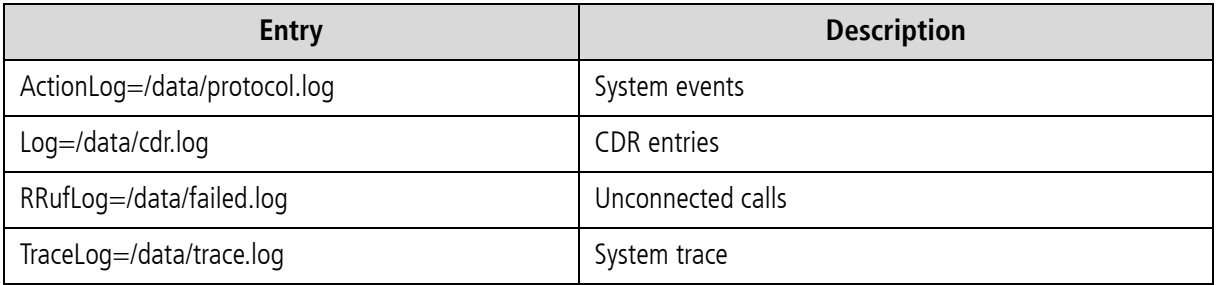

The path in the example refers to an optional external flash disk. If there is no external flash disk, the path will be: boot.

## **Example:**

ActionLog=/boot/protocol.log

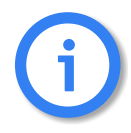

**The available internal memory is approximately 8 MB if the VoIPBOX PRI does not contain optional memory expansion. Make sure you monitor the available memory.**

You can define how the log files are to be divided. There are two possibilities for saving entries into a new file:

- In increments of time (twice-daily, daily, weekly, monthly)
- **•** Depending on the size of the file

You can also define a maximum number of up to 35 files to be generated.

A dash (-) appears in place of information that is to be ignored.

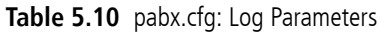

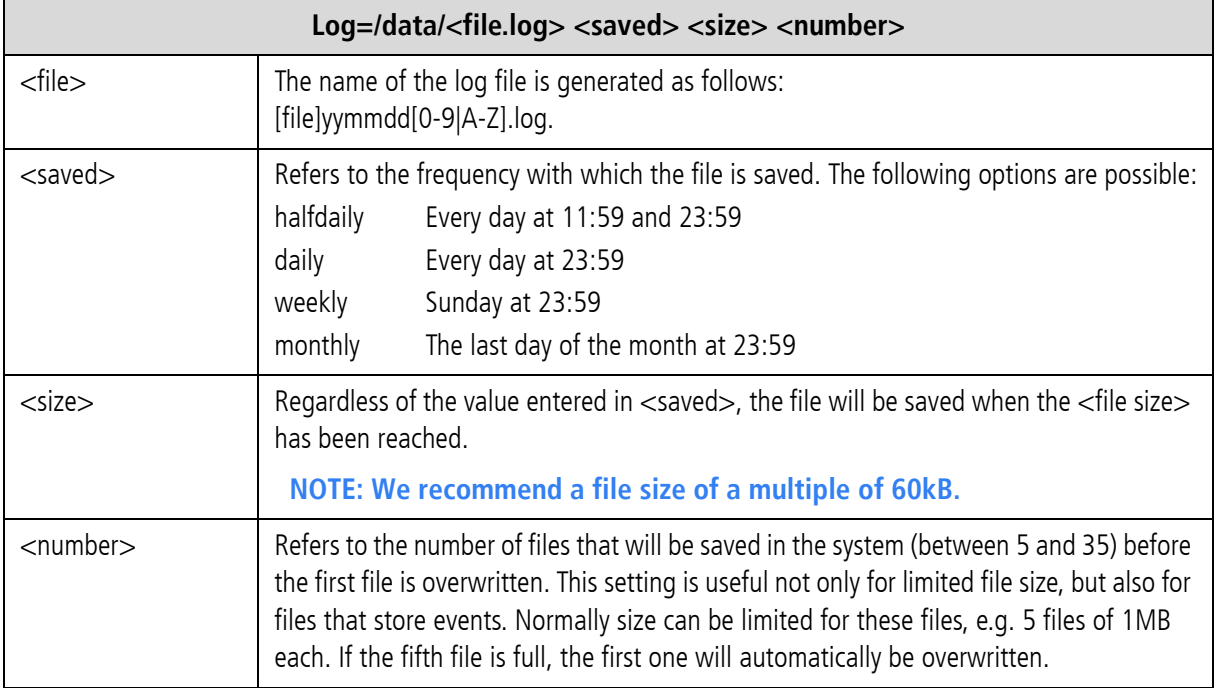

**Example 1** In the following entry, the files cdr. log and failed. log are renamed every day or when the file reaches 180kB, whichever comes first. Up to 7 CDR files will be saved on the system. If the file size reaches 180kB on one day, the second file will have the same date. Only the running number will be increased.

Log=/data/cdr.log daily 180 7 RrufLog=/data/failed.log daily 180 7

**Example 2** In the following entry, the file protocol.log is renamed every day or when the file reaches 60 kB. Up to 21 failed files will be saved on the system.

ActionLog=/data/protocol.log daily 60 21

**Example 3** In the following entry, the file trace. log is renamed every day when the file has reached 600kB. Up to seven log files will be saved on the system.

TraceLog=/data/trace.log daily 600 7

**Example 4** In the following entry, the statistic values are reset daily at 12:00 midnight and saved in the asr.log.

StatisticTime=/data/asr.log 00:00 11111111

# **Please remember to keep track of how much memory is available on the system.** i

# **5.2.1.3 NIGHT CONFIGURATION**

<span id="page-49-0"></span>The sections for the time-dependent configuration changes and time-controlled routings are defined here.

A maximum of 19 additional daily configuration zones are possible (Night1 to Night19). The entry NightResetTime reactivates the original configuration contained in the System section.

The entry will have the following syntax:

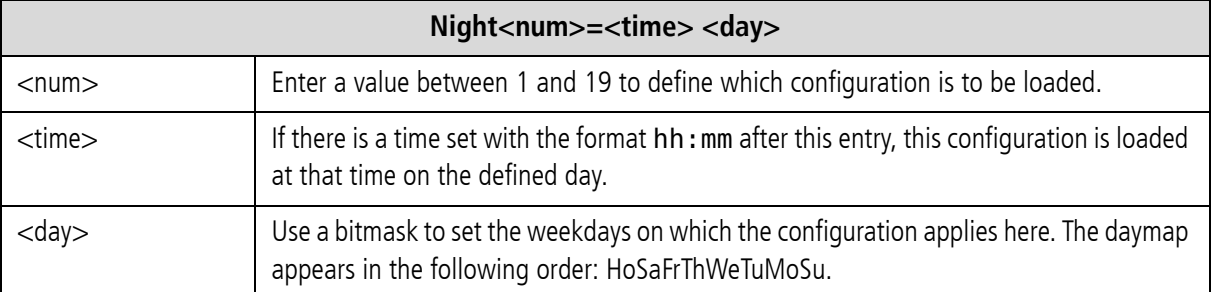

#### **Table 5.11** pabx.cfg: Night Parameters

# **Example:**

The configuration section is activated Fridays, Wednesdays and Mondays at noon unless the day in question is a holiday:

Night2=12:00 00101010

The configuration section switches back to the default configuration (System section) every day at 8:00 p.m: NightResetTime=20:00 11111111

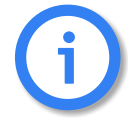

**Any defined Night sections must be set in the files pabx.cfg and route.cfg. If there are no changes in these sections, you must copy them from the System section. The complete Subscriber section must appear in the Night section of the pabx.cfg (see [Chapter 5.2.5 on page 61](#page-60-0)** >**). The active route(s) (MapAll, Restrict and Redirect entries) must appear in the Night section of the route.cfg (see [Chapter 5.3 on](#page-61-0)**  page  $62 \implies$ ).

# **5.2.1.4 CONTROLLERS**

<span id="page-50-1"></span>This category defines the parameters that apply to the ports. The PRI controllers are defined first, followed by the VoIP controllers.

The individual ports are defined with the following parameter:

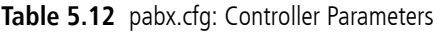

<span id="page-50-0"></span>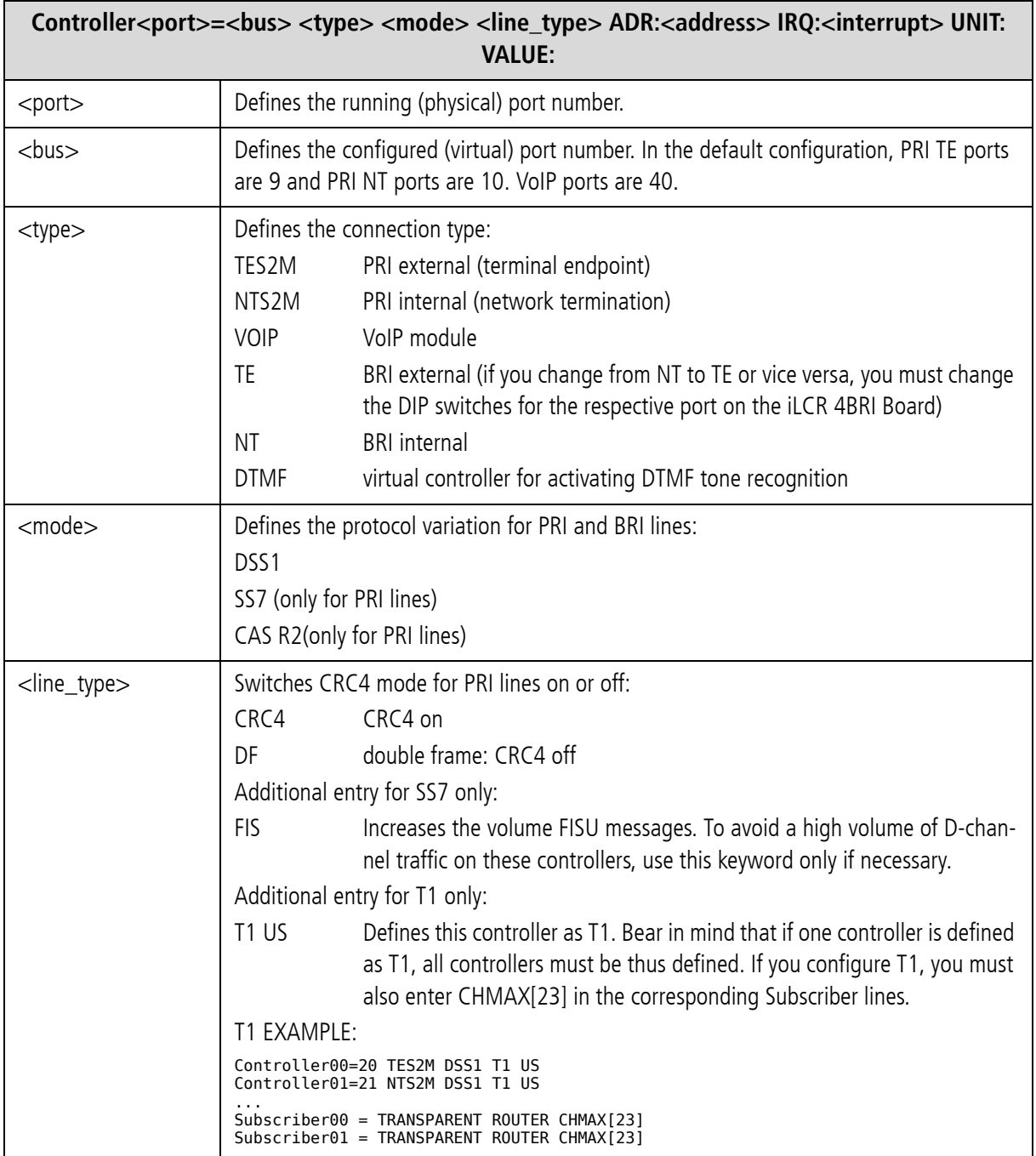

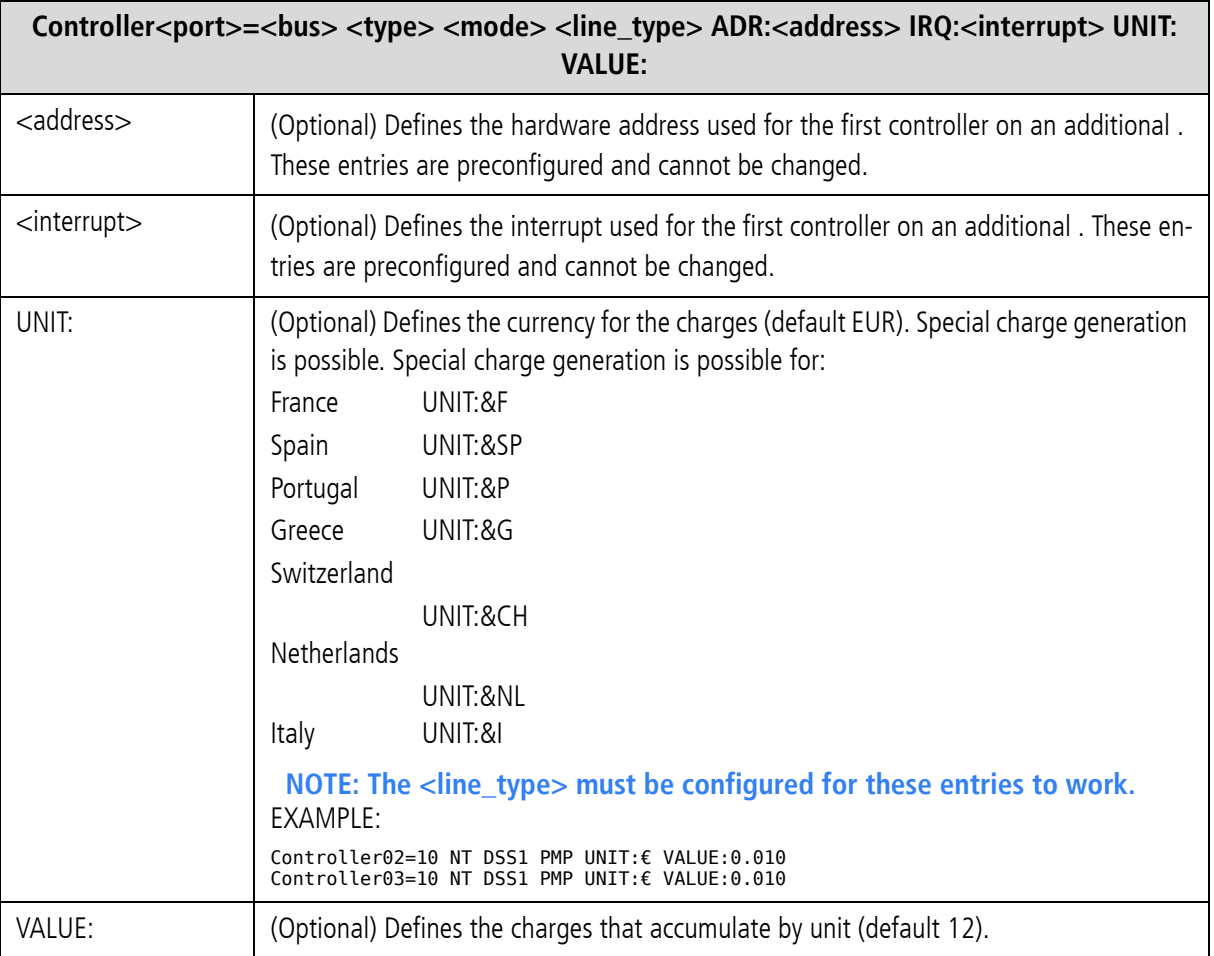

#### **Table 5.12** pabx.cfg: Controller Parameters *(continued)*

Ports set to the same type can have the same bus number. In this case they will form a trunk group. If you change this parameter in the configuration, you must restart the system.

**Example 1** One PRI controller is configured for TE and one for NT. The protocol used is DSS1, and CRC4 is active. One VoIP Module is attached.

Controller00=9 TES2M DSS1 CRC4 Controller01=10 NTS2M DSS1 CRC4 Controller02=40 VoIP

**Example 2** In the following example all PRI ports are configured as TE. The protocol DSS1 is used and double frame is active. The system contains a VoIP module for a total of 180 media channels. The 4PRI Board's hardware address is C4 and the interrupt used is 15:

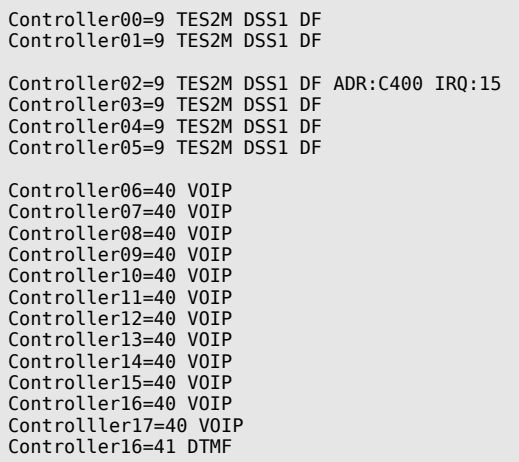

# **5.2.1.5 SUBSCRIBERS**

Various functions for individual interfaces (ISDN or VOIP) are defined in each controller's Subscriber line. The order of the subscriber lines is the same as the order of the controller lines (see [Chapter 5.2.1.4 on page 51](#page-50-1)  $\Rightarrow$ ). Most changes become active following a restart. If it suffices to activate the configuration, this is noted in the parameter description:

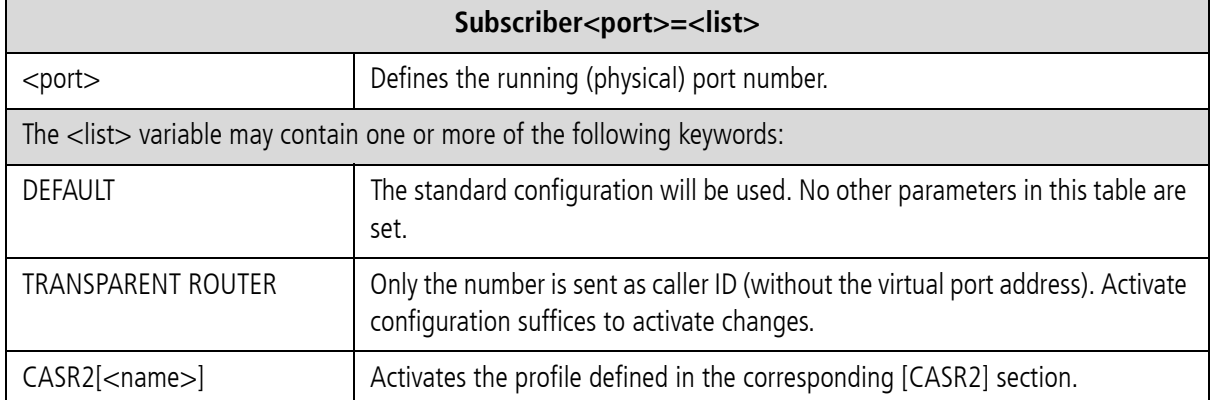

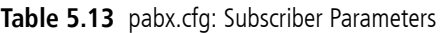

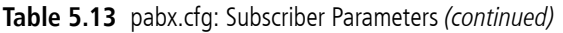

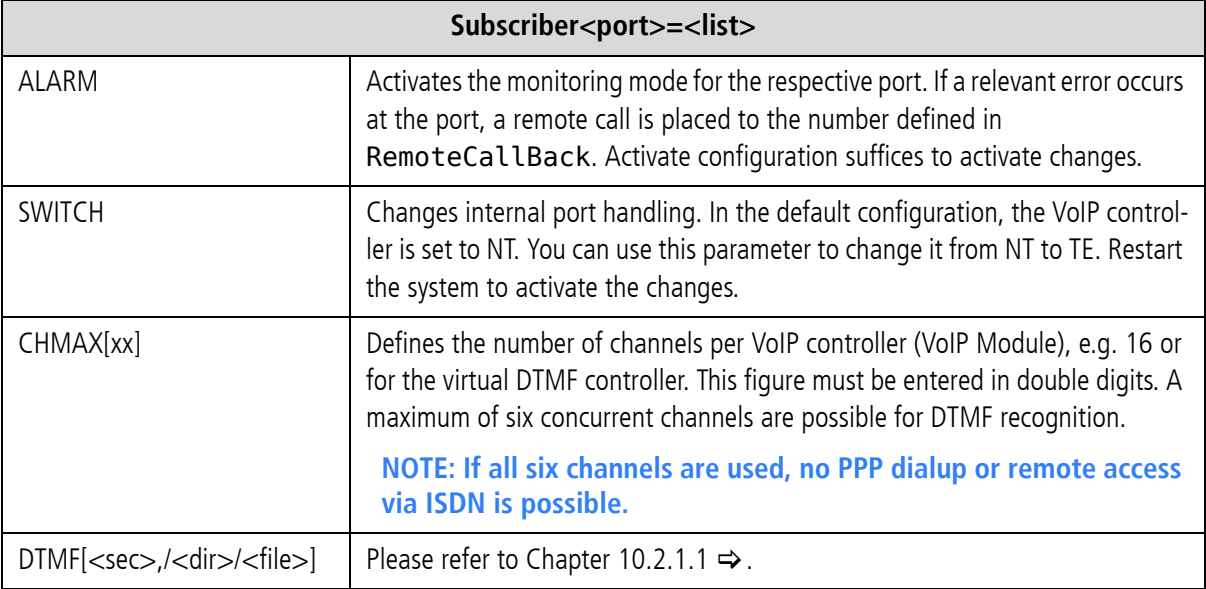

#### **Example:**

Subscriber00=TRANSPARENT ROUTER ALARM Subscriber01=TRANSPARENT ROUTER ALARM Subscriber02=TRANSPARENT ROUTER SWITCH CHMAX[16] ALARM

# **5.2.1.6 GLOBAL SETTINGS**

This category contains the following system parameters:

**Table 5.14** pabx.cfg: IP Configuration System Parameters

#### **System Parameters**

VoipGlobalMaxChan=<count>

Max. number of channels for the entire system. The following restrictions apply for the codec G.711:

With a frame size of 40 ms, 120 channels can be set. With a frame size of 20 ms, 90 channels can be set.

VoipRtpPort=<port>

Defines the starting UDP port used to transmit RTP packets (default 29000).

VoipRtpPortSpacing=<count>

Defines the space between the ports used for individual RTP streams (default 2).

H225Port=<port>

Endpoint-to-endpoint port (default 1720).

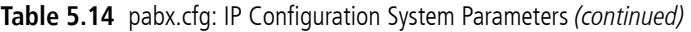

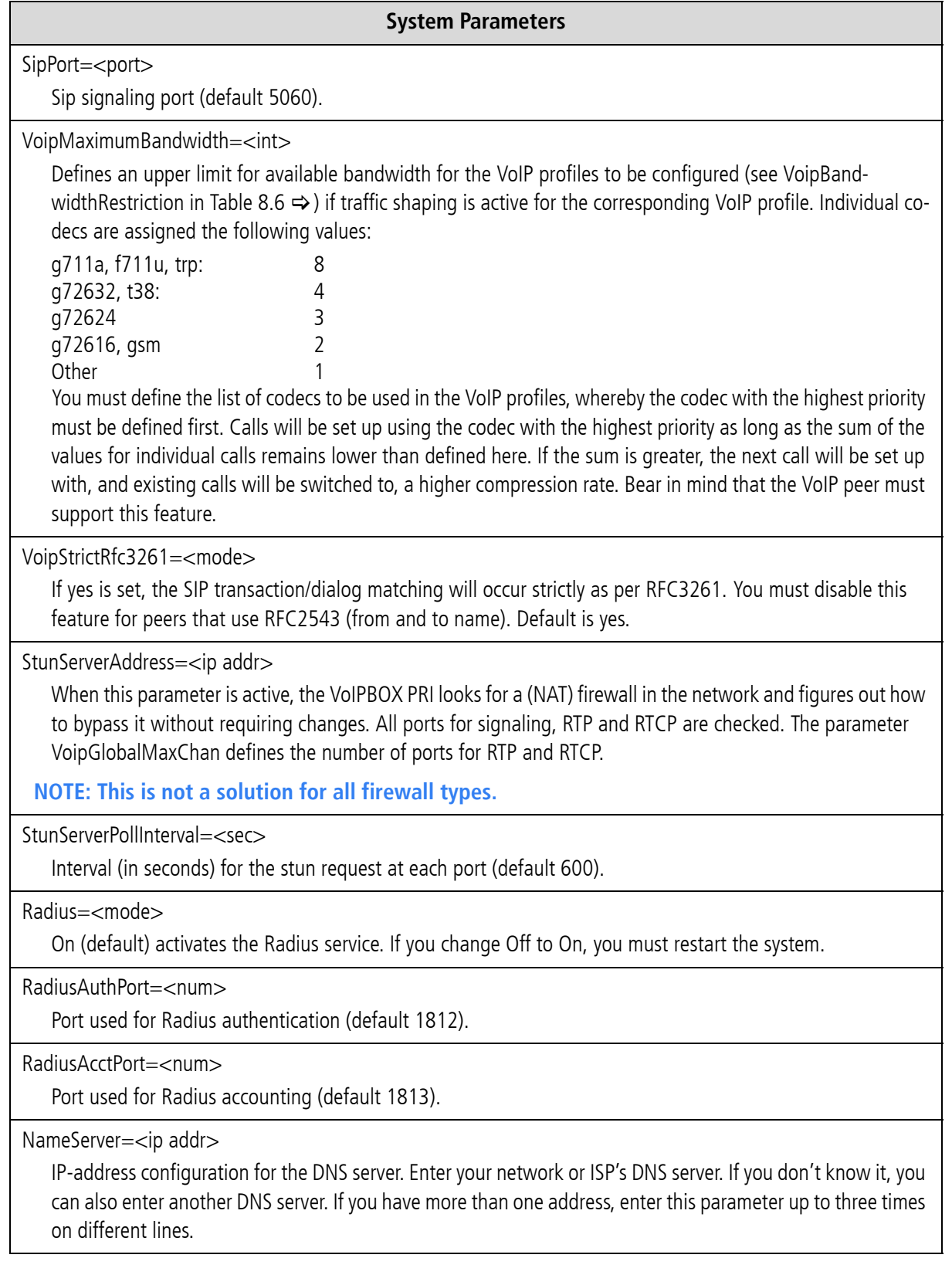

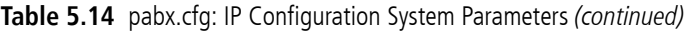

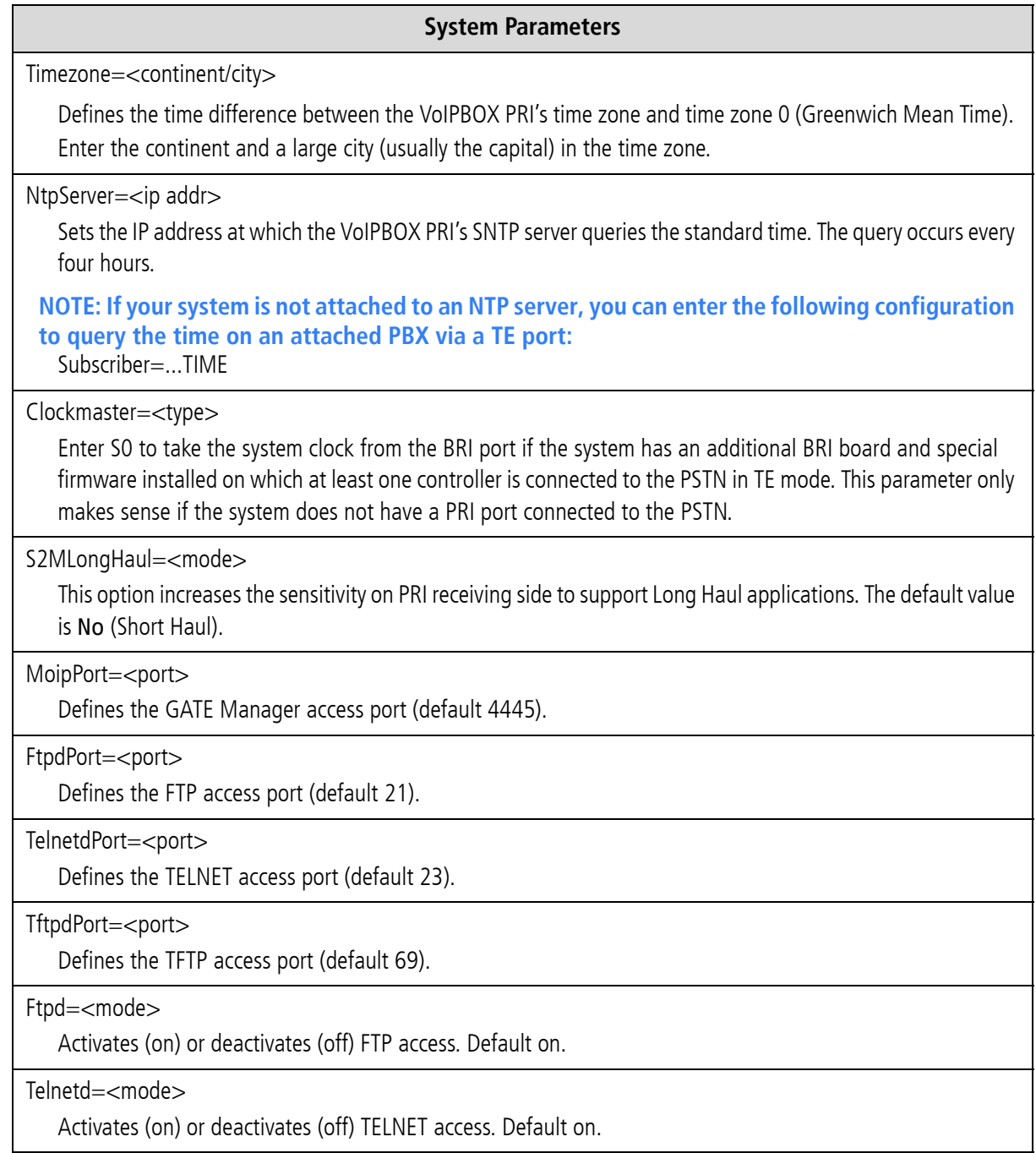

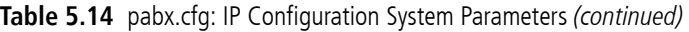

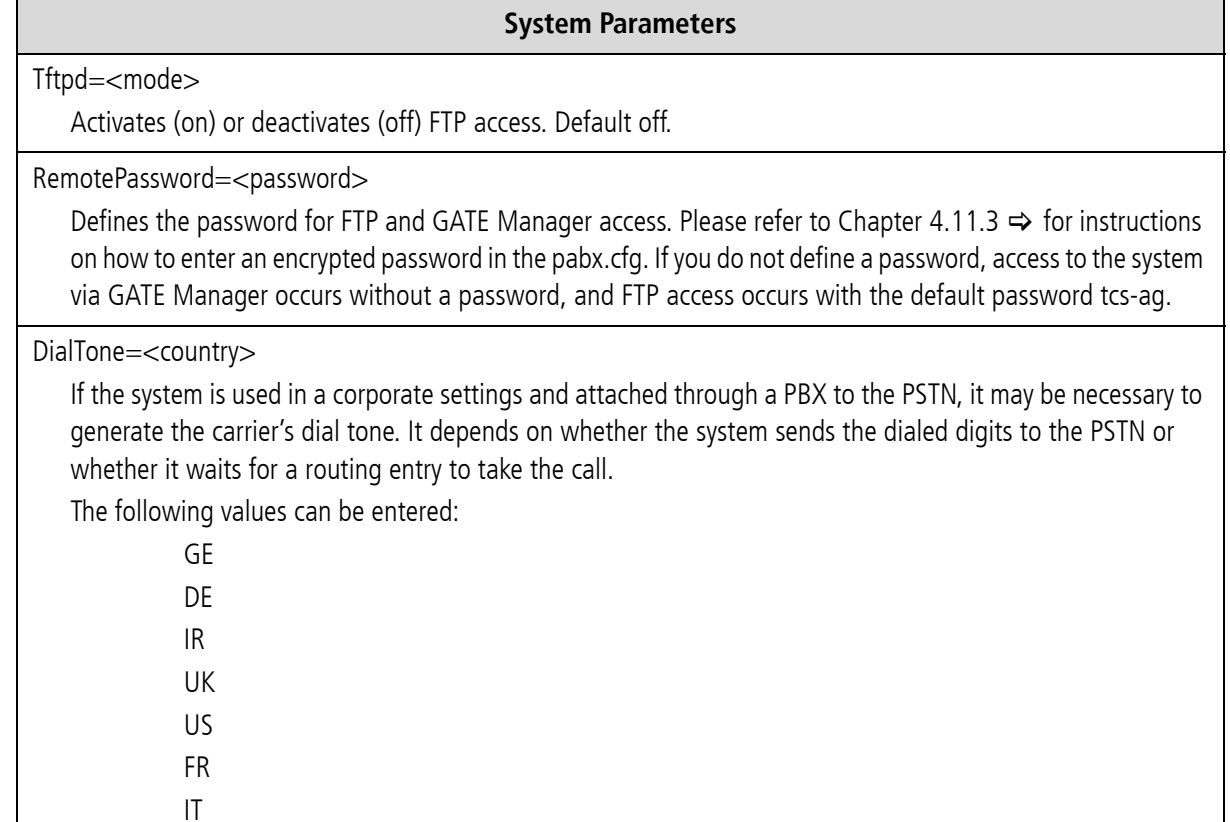

#### **Example:**

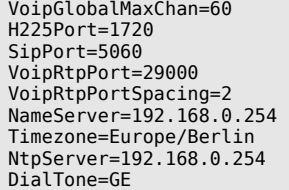

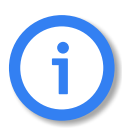

**There is no internal time generation for the system when the power is interrupted. That means the default time is used when the system is restarted or rebooted! Therefore it is important to set the system time with an NTP server. If the system is connected via BRI or PRI, a clock may come from the network connected to the corresponding port. Enter !TIME in the pabx.cfg's subscriber line and then activate the configuration to block this clock.**

# **5.2.2 SMTP-CLIENT CONFIGURATION**

The following entries in the pabx.cfg's [Mail] section are used to send e-mail messages from the VoIPBOX PRI. The connection to the SMTP server can be used to send CDR files or alarm messages.

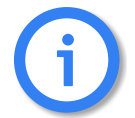

**You must restart the system after making changes to activate the settings.**

The following features are possible:

- Sending and receiving USSD text messages
- **Displaying incoming calls via e-mail**
- **Setting up connections using e-mail**
- **Sending announcements via e-mail**
- **Sending CDRs via e-mail**
- **Sending alarm messages via e-mail**

SmtpServer=<ip addr>

In <ip addr>, enter the IP address of the destination SMTP server that is to receive the e-mail messages.

MailUserIn=<username>

Enter a username for incoming e-mail authentication.

MailUserOut=<username>

Enter a username for outgoing e-mail authentication.

MailPwdIn=<password>

Enter a password for incoming e-mail authentication.

MailPwdOut=<password>

Enter a password for outgoing e-mail authentication.

MailAuthEncr=<type>

Enter an encryption method for e-mail authentication (default base64).

MailRcpt=<domain>

In <domain>, enter the destination domain, the destination address and an  $@$  sign. If the destination address is already complete (with an @ sign), <domain> is not added.

MailFrom=<domain>

In <domain>, enter the source domain, the source address and an @ sign. If the source address is already complete (with an @ sign), <domain> is not added.

MailRcvMax=<count>

Maximum number of incoming e-mails queued for transmission via SMS or USSD.

MailRcptMax=<count>

Number of "RCPT TO" entries in e-mails that come from the LAN (a message is sent to the LCR for each "RCPT TO" entry in each incoming e-mail).

MaxMailsToHost=<count>

Maximum number of e-mail messages sent to the LCR simultaneously.

MailToHostDelay=<count>

Number of seconds until an e-mail message is sent to the LCR (this timer runs separately for each MaxMailsToHost message).

MailToHostRetries=<count>

Number of retries when SMS transmission is not successful. When the limit entered is reached, an error message is sent to the e-mail sender (default 3).

MailSendRetries=<count>

Number of times an attempt is made to send an e-mail.

MailMaxIncomingClients=<count>

Defines the maximum number of clients that can access the system simultaneously. If 0 is entered, the SMTP port (25) will be blocked for incoming sessions. Default 5.

MailTcpRcvTimeout=<sec>

Defines the number of seconds after which a session will be terminated following a possible receiving error in the data stream. Default 0 (immediately).

MailTcpSndTimeout=<sec>

Defines the number of seconds after which a session will be terminated following a possible transmission error in the data stream. Default 0 (immediately).

MailAllowedPeers=<ip addr>

Defines IP addresses from which incoming SMTP connections will be accepted. Separate IP addresses with a space. If a dash (-) is entered, the SMTP port (25) will be blocked for incoming sessions. If this parameter is left empty (default), incoming connections will be accepted from all IP addresses.

MailPropPort=<num>

Enter the port number for a TELES proprietary mail protocol.

#### **Example:**

```
[Mail]
SmtpServer=172.16.0.10
MailRcpt=teles.de
MailFrom=172.16.0.100
MailRcvMax=500
MailRcptMax=100
MaxMailsToHost=2
MailToHostDelay=3000
MailToHostRetries=10
MailSendRetries=10
MailAllowedPeers=172.16.0.10
```
### **Sending Alarm Messages via E-mail**

With the appropriate configuration, you can send e-mails containing alarm messages that are written into the log file. The sender is given as alarm and the system's name appears in the subject box. The text box contains the alarm message.

The following entry in the configuration file activates this function:

```
...
ActionLog=/data/protocol.log daily 1000 5 @<e-mail account>
...
```
# **5.2.3 NUMBER PORT ABILITY SETTINGS**

The [NumberPortability] section includes the parameters necessary for communication with the database server. For a description of the functionality and configuration of this feature, please see [Chapter 10.5](#page-181-0)  $\Rightarrow$ .

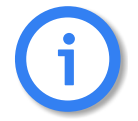

**You must restart the system after making changes to activate the settings.**

MNPQAddress=<ip addr>

Enter the IP address to which the number portability query is to be sent. The service comes from an external provider. It is also used as the iMNP address if the parameter MNPQSum=Yes is set.

MNPOPort=<port>

Enter the port to which the number portability query is to be sent.

MNPQAddress2=<ip addr>

Enter the IP address to which the second number portability query is to be sent when ! appears in the mapping entry. A second database will then be queried, for example if the first on is not online.

MNPQPort2=<port>

Enter the port to which the second number portability query is to be sent.

MNPQSum=<mode>

This parameter must be activated (Yes) if a iMNP is used.

E2EMRSAddress=<ip addr>

Enter the IP address to which the number portability query is to be sent. The service comes from an external provider.

E2EMRSPort=<port>

Enter the port to which the number portability query is to be sent.

#### **Example:**

[NumberPortability] MNPQAddress=172.16.0.100 MNPQPort=9003 MNPQSum=Yes

#### **5.2.4 SNMP SETTINGS**

The Simple Network Management Protocol facilitates network management and monitoring of VoIPBOX PRI network devices and their functions. For a detailed description of SNMP configuration, please refer to [Chapter 11.3](#page-192-0)  $\Rightarrow$ .

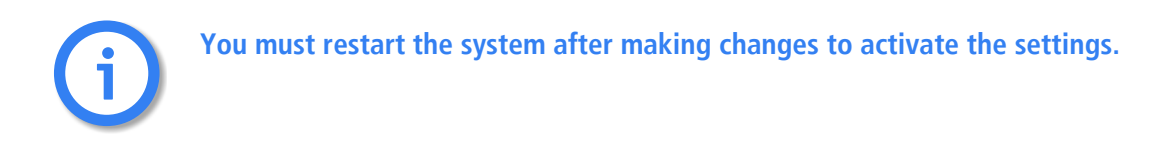

# **5.2.5 TIME-CONTROLLED CONFIGURATION SETTINGS**

<span id="page-60-0"></span>The  $[Nilat]$  section is reserved for prospective time-controlled configuration changes. In the pabx.cfg file, the Night sections contain all of the system's Subscriber entries.

Simply copy all Subscriber lines into the Night Section without making any changes.

#### **5.2.6 CAS R2 SETTINGS**

If you are working with Channel Associated Signaling, you must activate a CAS profile in the relevant Controller and Subscriber entries and define the profile in a separate [CASR2:<name>] section.

Generally you will need to set only the country code 55 for Brazil. The default country code is 0, which sets the ITU-T standard.

#### **Example:**

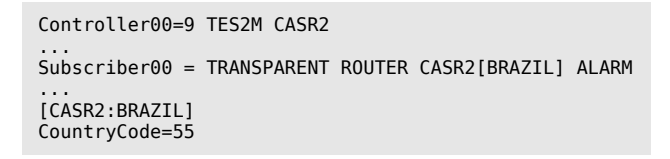

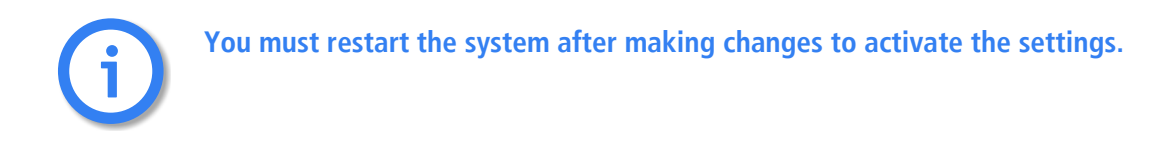

# **5.3 CONFIGURATION FILE ROUTE.CFG**

<span id="page-61-0"></span>The system's routing information is saved in the route.cfg. The file contains the following sections:

**E** [System]

Contains all routing entries (MapAll, Restrict, Redirect) that are to be active when the default configuration is used.

 $\blacksquare$  [Night < num >]

Contains all routing entries (MapAll, Restrict, Redirect), and VoIP, gatekeeper and registrar profiles that are to be active with the defined time configuration. Bear in mind that you must also copy all routing and profile settings that may already appear in the das System section or in the individual profile sections, even if they do not change!

- $\blacksquare$  [VoIP:<name>] Contains all settings necessary for communication with the VoIP peer.
- [GateKeeper:<name>] Contains all settings for the gatekeeper. This profile is then assigned to the VoIP profiles.
- [Registrar:<name>] Contains all settings to register with the registrar.

# **5.3.1 ENTRIES IN THE [SYSTEM] SECTION**

The[System]section contains the following entries.

# **5.3.1.1 MAPPING**

Mapping entries begin with the keyword MapAll.

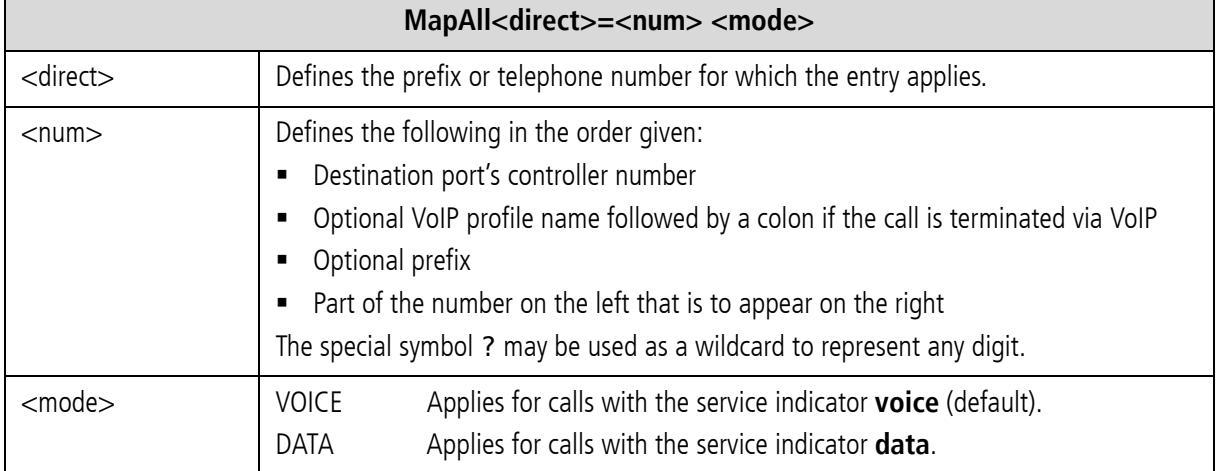

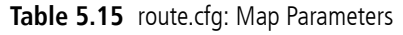

**Example:** In the following example, all international calls are sent to the VoIP carrier (40) with the profile

name DF. All national calls are sent to the PRI controller with the number 9:

MapAll00=40DF:00 MapAll0=90

# **5.3.1.2 RESTRICT**

This entry is for controller-specific routing entries. These entries apply only for a single controller and can be set for an OAD base number or an MSN:

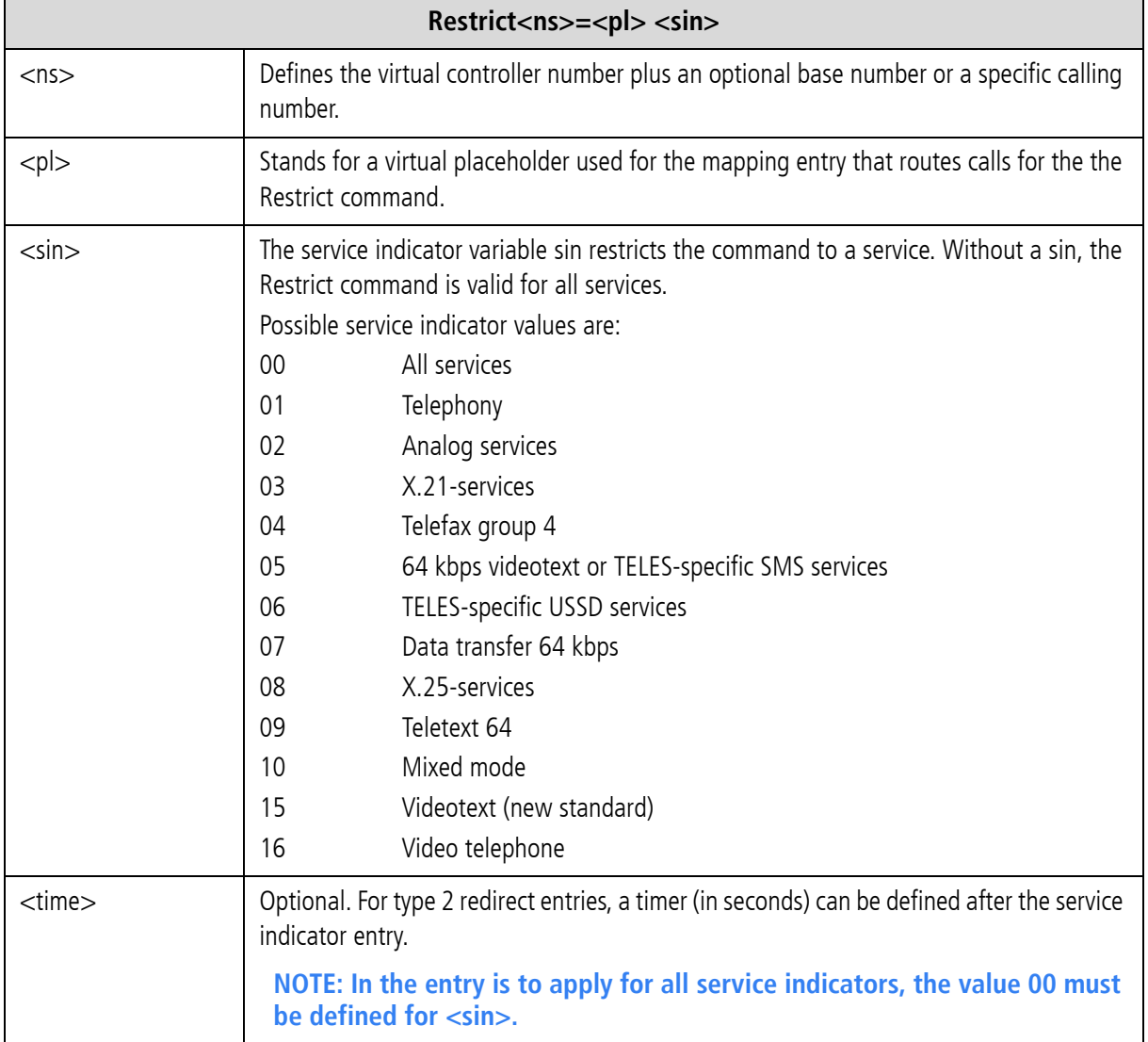

#### **Table 5.16** route.cfg: Restrict Parameters

**Example:** In the following example, all calls from PRI controller 9 (PSTN) are sent to PRI controller 10 (PBX) without regard to the routing file:

Restrict9=pl MapAllpl=10

## **5.3.1.3 REDIRECT**

This entry facilitates alternative routing when the first destination cannot be reached or is busy. A placeholder appears to the right of the equal sign. The routing entry (MapAll) can be defined for the redirect using the placeholder entered:

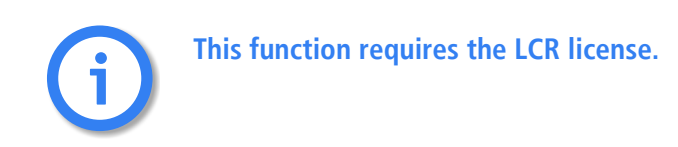

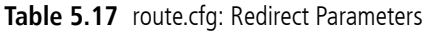

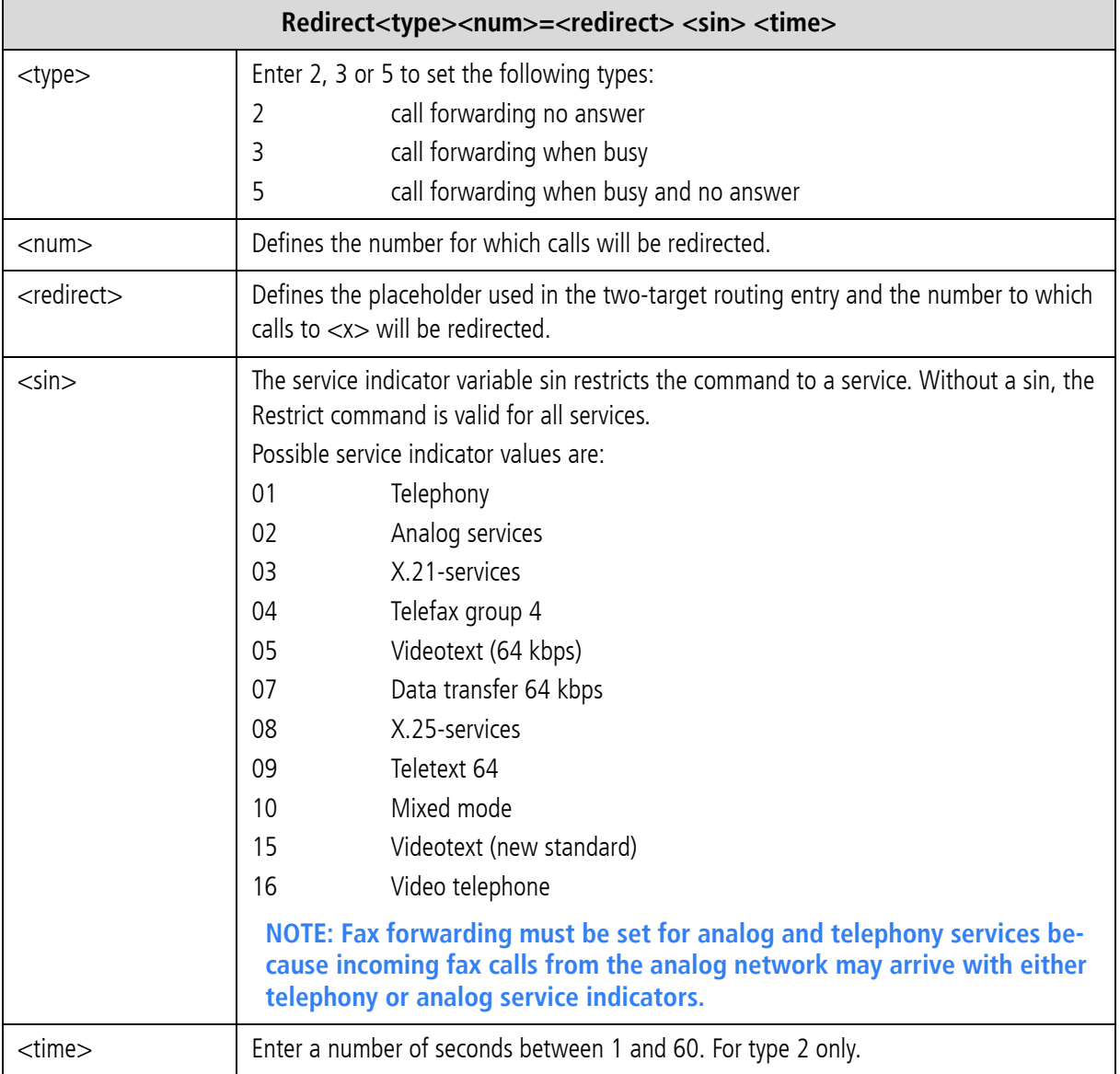

**Example:** In the following example all international calls (beginning with 00) are sent to VoIP controller 40 with the carrier profile DF. If the carrier cannot be reached or is busy, the redirect command activates the second target mapping with the placeholder A and the call is automatically sent to PRI controller 9.

MapAll00=40DF:00 Redirect340DF:=A MapAllA=9

## **Excluding Busy Calls or Specific Cause Values from Redirect**

Defines a hexadecimal cause value according to DSS1. When connections to the destination are rejected because of the reason defined by the cause value, the VoIPBOX PRI sends a busy signal to the attached PBX. Alternative routing is not carried out.

To avoid second-choice routings when the called-party number is busy, set the following parameter in the firstchoice port's Subscriber line in the pabx.cfg:

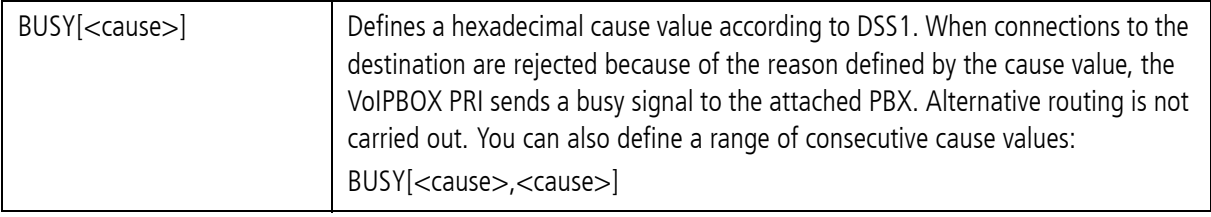

**Example:** In the following example, all outgoing calls over controller 04 are rejected with the cause value 91 when the called party is busy. Alternative routing is not carried out.

Subscriber04=....BUSY[91]

# **5.3.1.4 SETTING THE TIME-CONTROLLED SECTIONS**

If you use a time-configured route on the system, please see [Chapter 5.2.1.3](#page-49-0)  $\Rightarrow$  for a definition of individual configuration zones. The active route is configured in the route.cfg file.

The following example contains three sections ([System], [Night1] and [Night2]), in which the route changes. All international calls are sent to the VoIP carrier DF in the default configuration. Digit collection is actived. In the time span for [Night1], these international calls are routed to VoIP carrier Ni, and in the time span for [Night2] they are routed through the PRI controller to the carrier with the prefix 010xx. National calls are always sent to VoIP carrier DF and local calls are routed to the outside line.

#### **Example:**

[System] MapAll00=|40DF:00<<24 MapAll0=|40DF:0<<24 MapAll?=9? [Night1] MapAll00=|40Ni:00<<24 MapAll0=|40DF:0<<24 MapAll?=9? [Night2] MapAll00=9010xx00 MapAll0=|40DF:0<<24 MapAll?=9?

**Any defined Night configurations must be set in the files pabx.cfg and route.cfg. If there are no changes in these sections, you must copy them from the System section. The complete Subscriber section must appear in the Night section of the pabx.cfg (see [Chapter 5.2.5 on page 61](#page-60-0)** >**). The active route must appear in the route.cfg (see [Chapter 5.3 on page 62](#page-61-0)**  $\Rightarrow$  **).** 

# **5.3.2 VOIP PROFILES**

This section includes all of the most important parameters for communication with the VoIP peer.

#### **Basic Parameters**

i

#### **Table 5.18** route.cfg: VoIP Basic Parameters

#### **VoIP Basic Parameters**

[Voip:<name>]

Name of the routing profile. The name must begin with a letter and should be short and meaningful.

VoipDirection=<mode>

Defines the direction in which VoIP calls can be set up. Possible options: In, Out, IO, None).

VoipPeerAddress=<ip addr> or <name>

The peer's IP address or name. Default is 0 (if it is not set, the parameter VoipIpMask should be set to 0x00000000).

VoipIpMask=<ip mask>

The subnetmask is used to determine the size of the IP address range for incoming traffic. The syntax is 0x followed by the mask in hexadecimal notation. Example of a Class C mask entry: 0xffffff00. Default is 0xffffffff (only incoming traffic is accepted from the defined peer address).

VoipSignalling=<int>

Determines the profile's signaling protocol for outgoing VoIP calls. In the case of incoming calls, autorecognition ensures that each call from the peer is accepted, regardless of the protocol: 0=H.323 (default), 1=SIP udp, 2=SIP tcp.

**Table 5.18** route.cfg: VoIP Basic Parameters *(continued)*

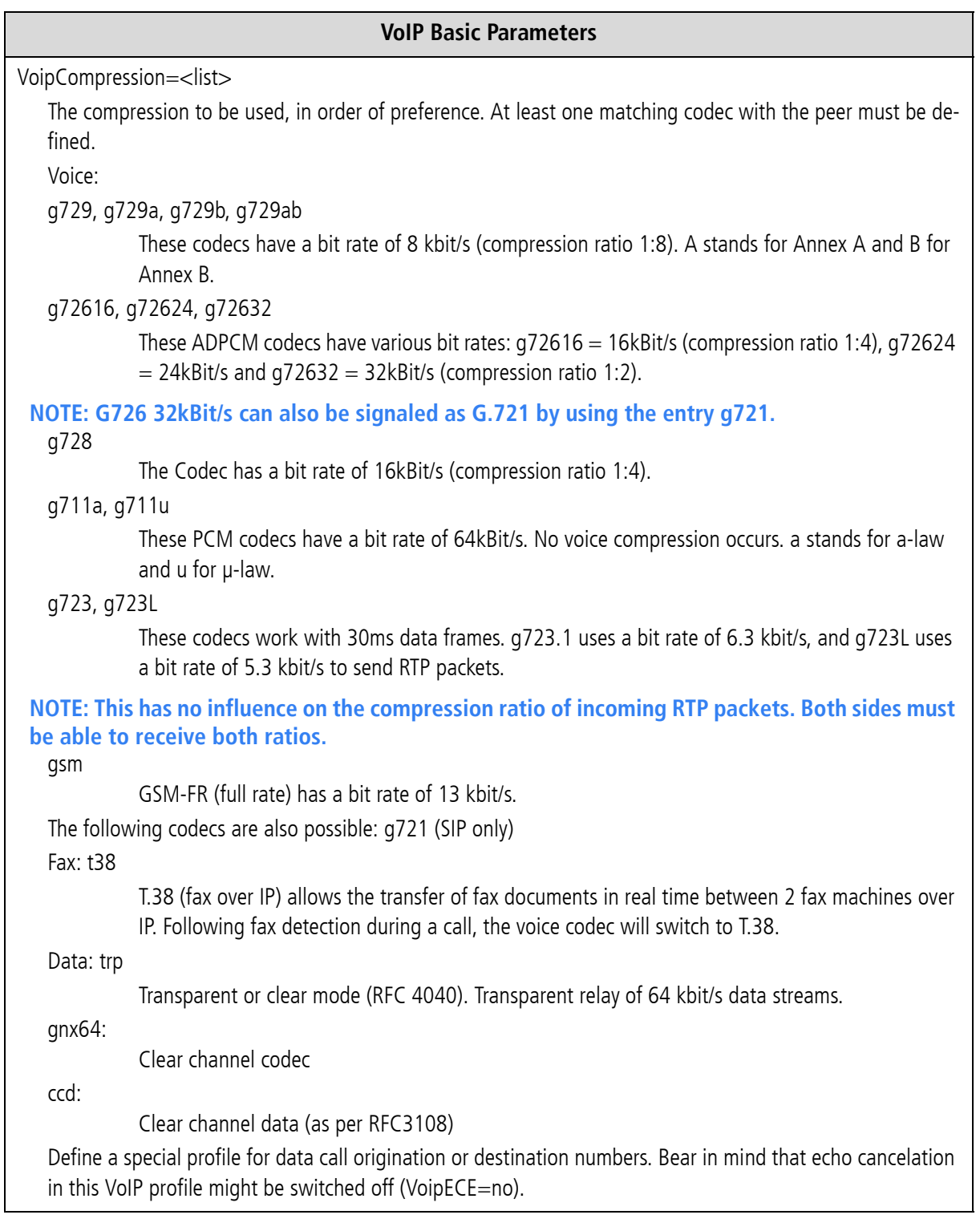

**Table 5.18** route.cfg: VoIP Basic Parameters *(continued)*

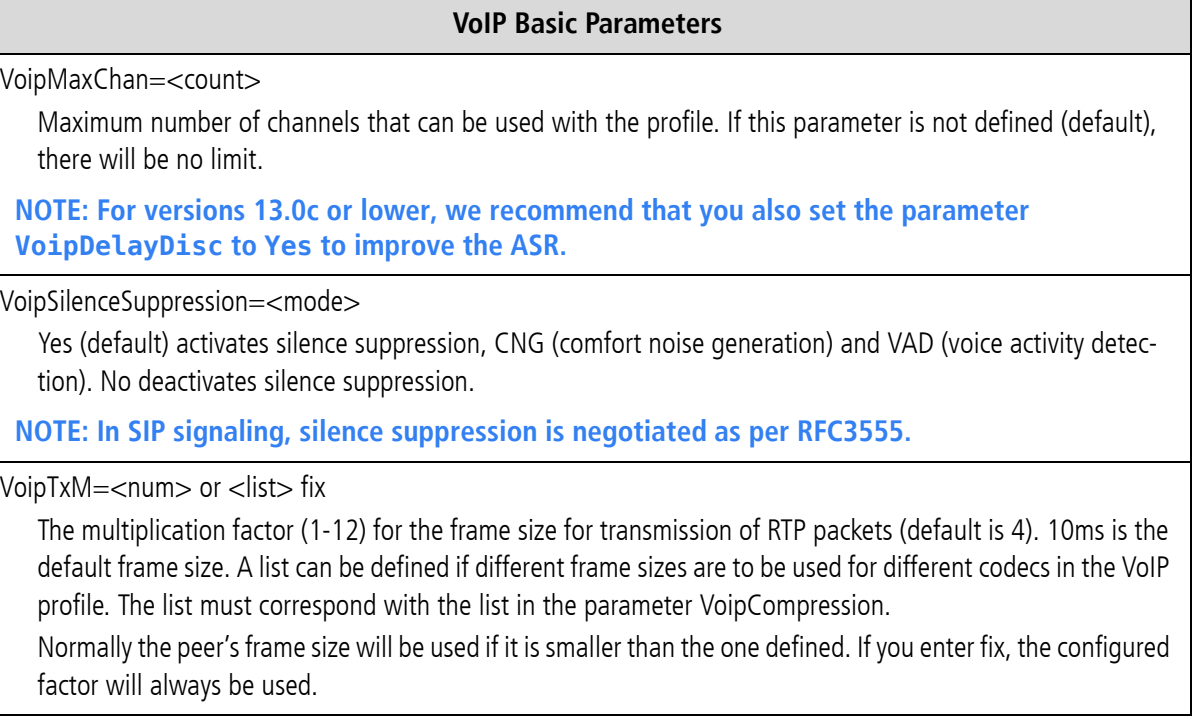

Please refer to [Chapter 8](#page-99-0)  $\Rightarrow$  for information on other possible entries.

VoIPBOX PRI 14.0. Revised: 12 June 2008.

#### **Management Parameters**

**Table 5.19** route.cfg: VoIP Management Parameters

# **VoIP Management Parameters**

VoipGk=<list>

Name of the assigned gatekeeper profile. You can assign a profile to several gatekeepers to define backup gatekeepers for a VoIP profile. In this case, the next gatekeeper will be used if the previous one fails.

VoipProxy=<ip addr>

Enter the IP address of the SIP server.

VoipUser=<username>

Define the username for the remote device if authentication is required (SIP only).

VoipPwd=<password>

Define the password for the remote device if authentication is required (SIP only).

VoipRegistrar=<name>

Enter the name of a registrar to be used for the VoIP profile.

VoipRadiusAuthenticate=<name>

Enter the name of the Radius server to activate user authentication.

VoipRadiusAccounting=<name>

Enter the name of the Radius server to activate accounting.

VoipIpLogging=<mode>

Enter Yes to activate recording IP addresses in the CDRs (default is No). The first IP address is the signaling address and the second is the RTP address, followed by the the codec and the frame size used. . The IMSI appears after the IP addresses if the keyword IMSI is defined in the pabx.cfg.

Example of a CDR entry:

21.08.07-11:01:42,21.08.07-11:01:58,40,912345,192.168.0.2:192.168.0.2,G729,10,0101,16,10,0

Example of a failed log entry:

21.08.07-11:11:30,40,91234,192.168.0.2:192.168.0.2,G729,10,0101,ff,2,1

# **5.3.3 GATEKEEPER PROFILES**

Gatekeeper profiles are used to connect the VoIPBOX PRI to several systems by using a gatekeeper if the protocol is H.323. It is possible to configure different gatekeepers for different destinations and to define backup gatekeep-

 $\overline{\phantom{a}}$ 

# **CONFIGURATION FILES**

ers. These gatekeeper profiles are then assigned to the VoIP profiles:

**Table 5.20** route.cfg: Gatekeeper Parameters

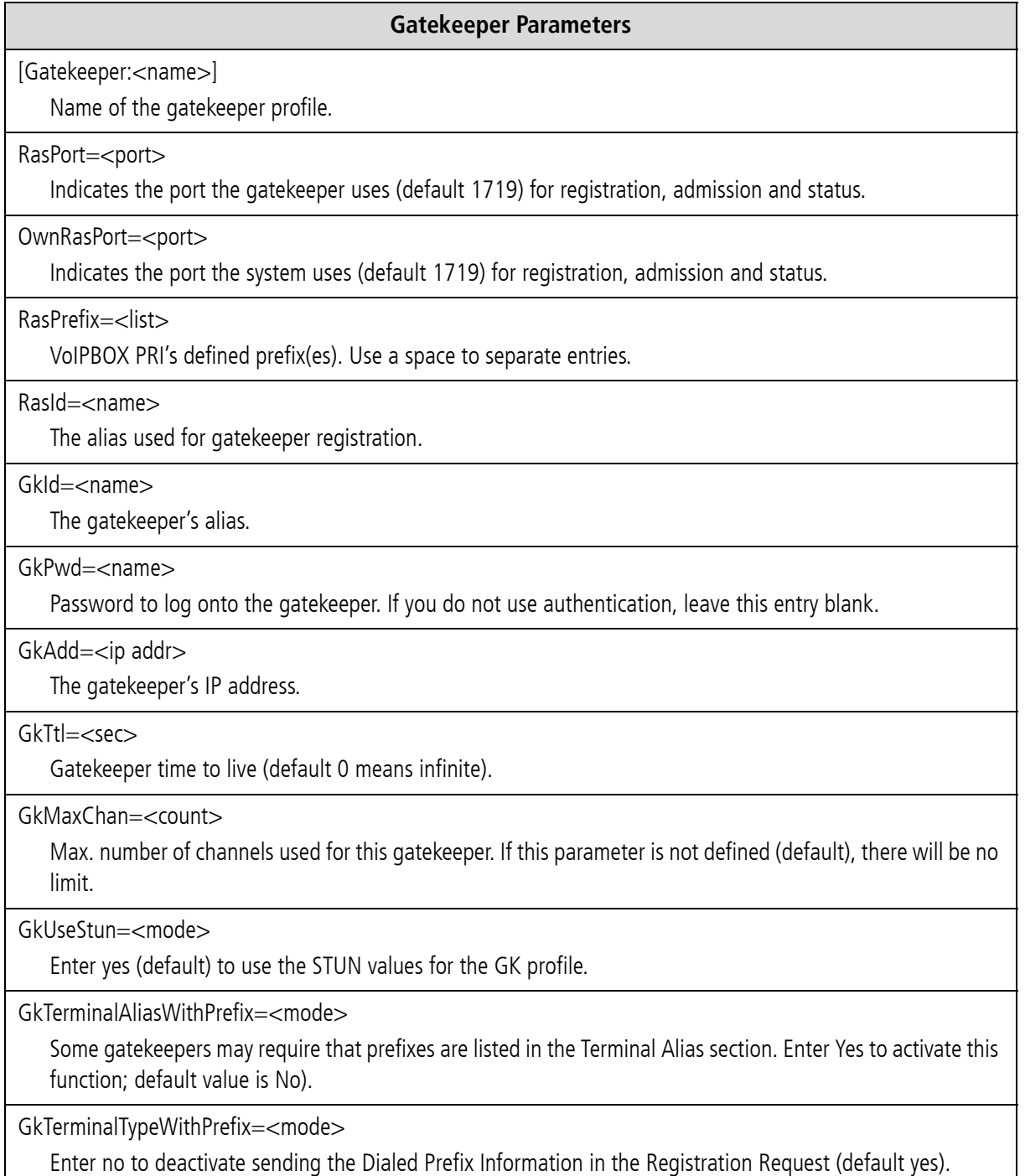

# **5.3.4 REGISTRAR PROFILES**

Registrar profiles are used to register the VoIPBOX PRI with a SIP registrar. It is possible to configure different registrars for different destinations and to define backup registrars. These registrar profiles are then assigned to the VoIP profiles:

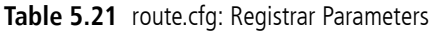

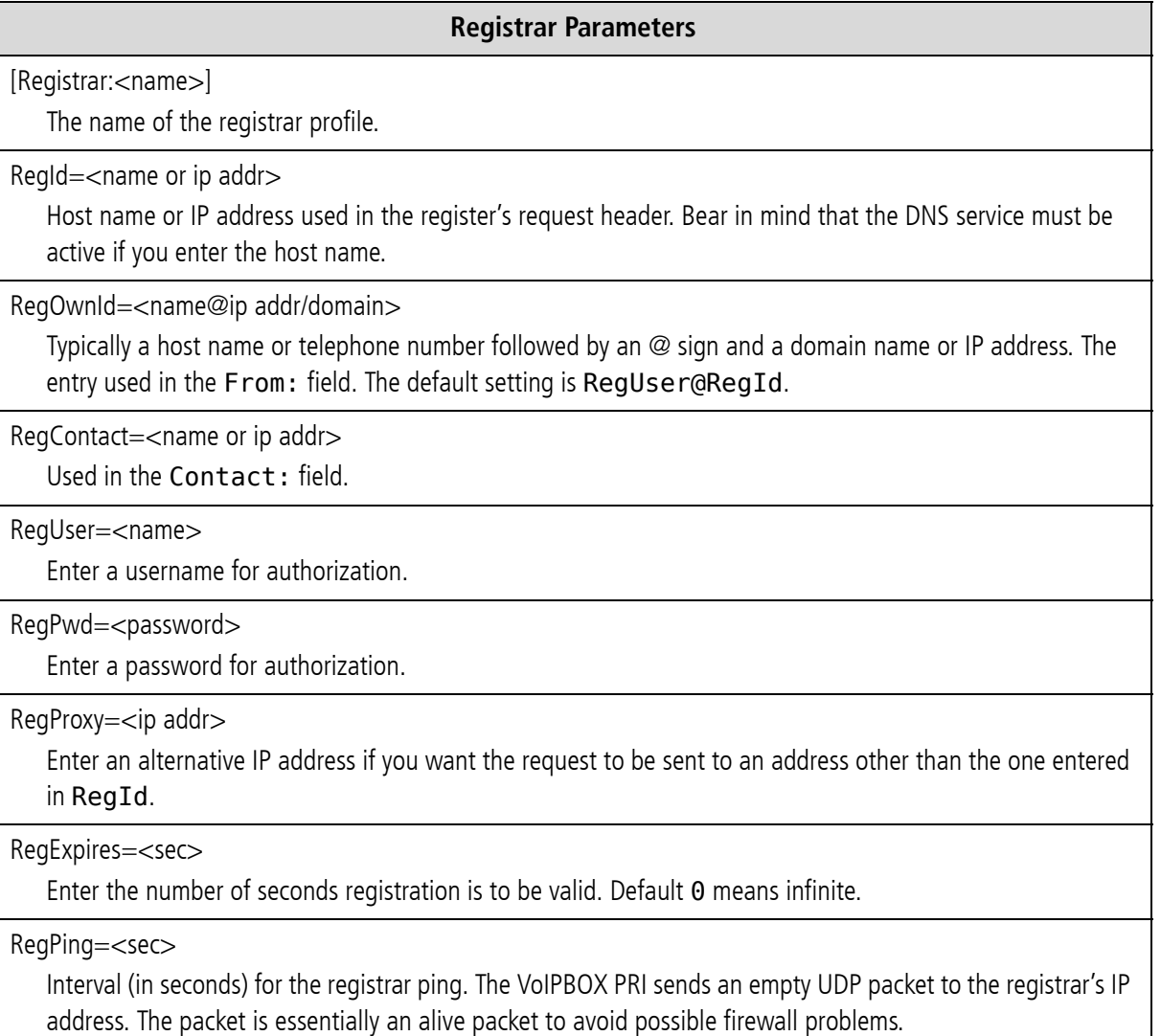
# **CONFIGURATION FILES**

# **5.3.5 RADIUS PROFILES**

Radius profiles are used to connect the VoIPBOX PRI to a Radius server. You can use a Radius server for different destinations and for access and/or accounting. These Radius profiles are then assigned to the VoIP profiles:

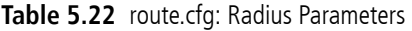

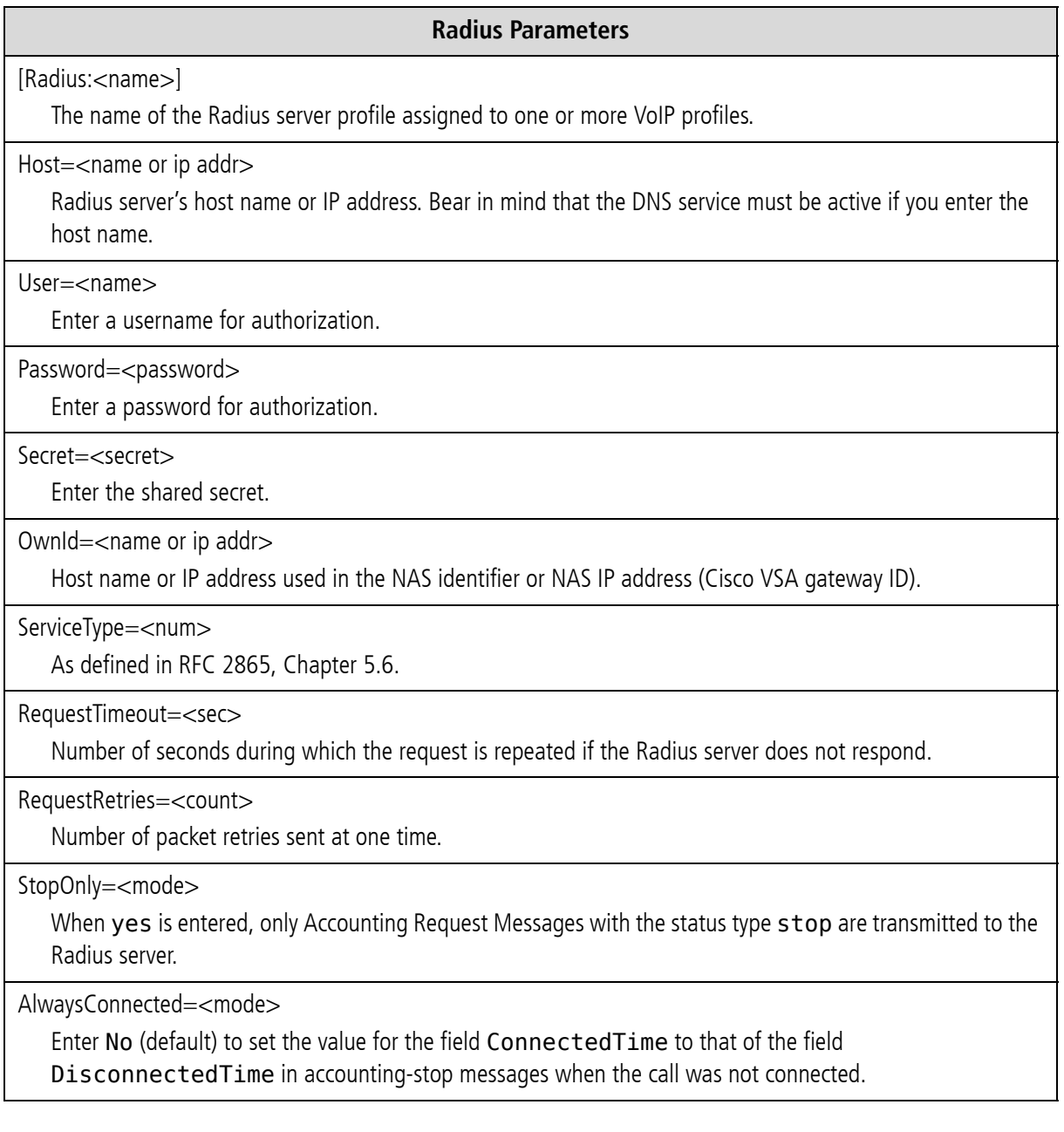

# **CONFIGURATION FILES**

**Table 5.22** route.cfg: Radius Parameters *(continued)*

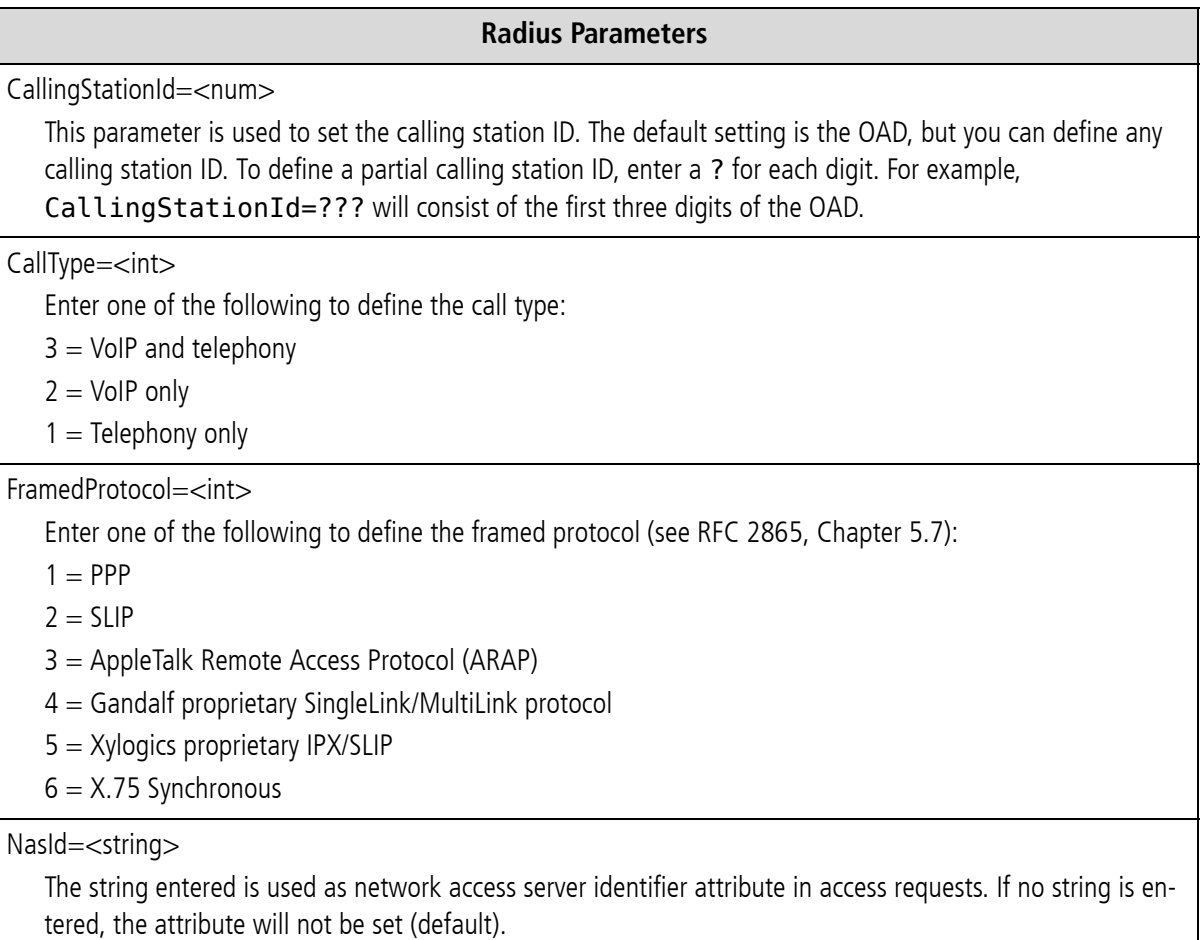

**H.323**

- **VoIPBOX PRI as a backbone router and network management with a gatekeeper [\(Chapter 6.1](#page-75-0)**  $\Rightarrow$ )
- Backbone router using a backup gatekeeper [\(Chapter 6.3](#page-77-0)  $\Rightarrow$ )
- **Backbone router with direct endpoint signaling [\(Chapter 6.4](#page-78-0)**  $\Rightarrow$  **)**
- **SIP**
- VoIPBOX PRI as a second-generation LCR and registration with a SIP carrier [\(Chapter 6.2](#page-76-0)  $\Rightarrow$  )
- Work@home scenario with signaling through a SIP proxy [\(Chapter 6.5](#page-79-0)  $\Rightarrow$  )

**Authentication and accounting on a Radius server [\(Chapter 6.6](#page-81-0)** >**) VoIP backup and automatic reactivation ([Chapter 6.9](#page-85-0)** >**) Cost and/or bandwidth savings with RTP multiplexing [\(Chapter 6.10](#page-86-0)**  $\Rightarrow$  **) VoIP or PSTN routing with ENUM ([Chapter 6.11](#page-87-0)**  $\Rightarrow$  **)** 

#### **6.1 VoIPBOX PRI as a Backbone Router**

<span id="page-75-0"></span>In the following example all voice calls from the PRI PSTN line (9) are routed through VoIP (40) to the VoIP carrier with the profile name DF. All calls from VoIP (40) are routed to the PRI TE controller (9).

H.323 is used as the signaling protocol and a gatekeeper is used in the VoIP network. Because the gatekeeper assigns and authorizes the peer, only one VoIP profile is necessary. Since the peers may use various compression algorithms, you can define several if you so choose.

The codec with the highest priority is G.729. If

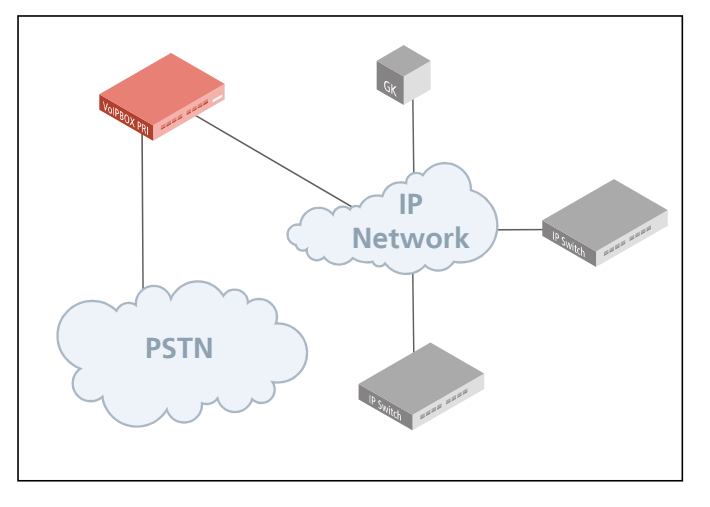

the peer does not support it, G.726, G.711a, G.711u and Netcoder6400 are also possible. Silence suppression is active.

The gatekeeper's IP address is 192.168.0.10. This gatekeeper profile can handle up to 60 simultaneous VoIP calls. The VoIPBOX PRI's alias is VoIPGATE01. The prefix is 0049. The gatekeeper's alias is GK1 and no password is used:

[System] ;To PRI Restrict40=topri MapAlltopri=9 ;To VoIP MapAll?=40DF:? [Voip=DF] VoipDirection=IO VoipPeerAddress=0.0.0.0 VoipIpMask=0x00000000 VoipSignalling=0 VoipCompression=g729 g726 g711a g711u nc64 t38 VoipSilenceSuppression=Yes VoipMaxChan=60 VoipTxM=4 VoipGk=GK1 [Gatekeeper=GK1] RasPort=1719 OwnRasPort=1719 RasId=VoIPGATE01 RasPrefix=0049  $Gk$ Id= $GK$ GkAdd=192.168.0.10 GkPwd= GkTtl=300 GkMaxChan=60

#### 6.2 VoIPBOX PRI as a Second-Generation LCR

<span id="page-76-0"></span>In the following example of a PBX connection, all international calls are terminated to VoIP (40). The VoIP carrier profile DF and the SIP protocol are used. National calls are routed through the carrier with the prefix 010xx. All other calls are sent to the PSTN unchanged. All calls from the PSTN or from a VoIP carrier are sent directly to the NT controller, to which the PBX is attached.

For the VoIP profile DF, the system uses the registrar reg and registers with myself.home.com, username user and password pwd. SIP UDP is used for signaling. A maximum of 60 voice channels with the G.729 co-

dec can be used. The IP address of the peer is 192.168.0.10.

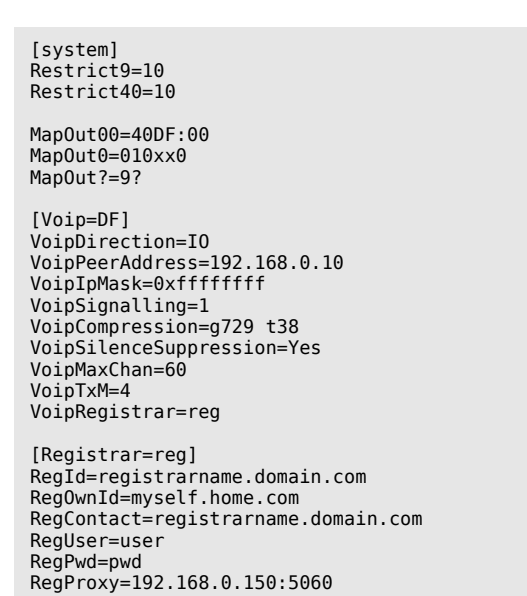

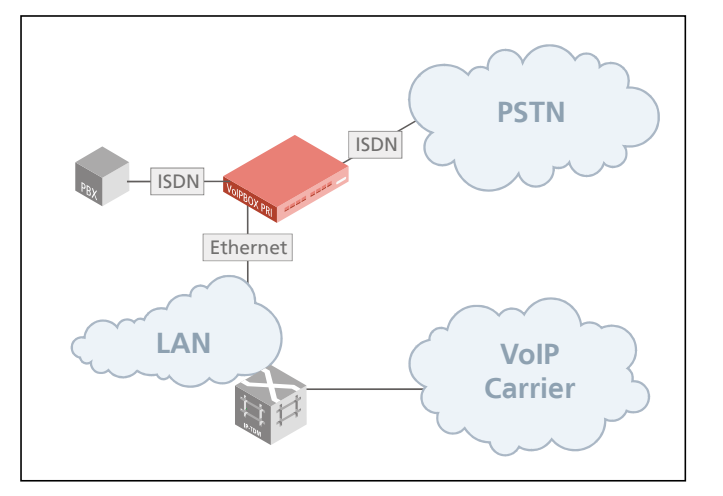

# **6.3 BACKBONE ROUTER USING A BACKUP GATEKEEPER**

<span id="page-77-0"></span>In the following example all voice calls from the PRI PSTN line (9) are routed through VoIP (40) to the VoIP carrier with the profile name DF. All calls from VoIP (40) are routed to the PRI NT controller (9).

A backup gatekeeper is used in addition to the gatekeeper. Definition of more than one gatekeeper occurs in individual gatekeeper profiles.

Because the various gatekeepers assign and authorize the peer, only one VoIP profile is necessary. When a gatekeeper ends registration or does not respond, the next gatekeeper on the list is automatically used. Compression G.729

and T.38 (fax) are used. Silence suppression is active.

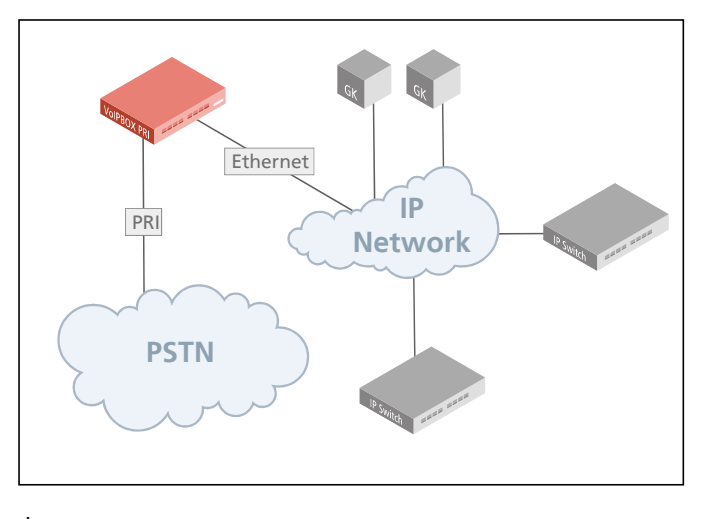

The gatekeeper's IP addresses are 192.168.0.10 and 192.168.0.12. These gatekeeper profiles can handle up to 60 simultaneous VoIP calls. The VoIPBOX PRI's alias is VoIPGATE01. The prefix is 0049. The gatekeepers' aliases are GK1 and GK2. No password is used.

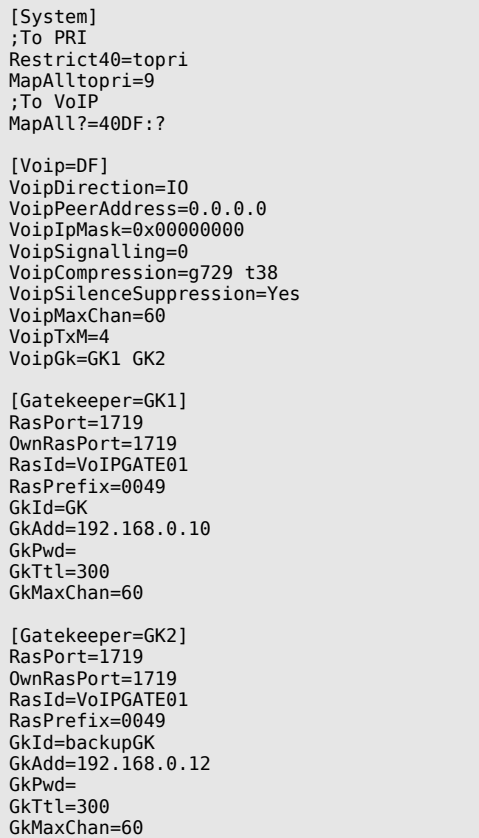

# <span id="page-78-0"></span>**6.4 BACKBONE ROUTER WITH DIRECT ENDPOINT SIGNALING (H.323)**

In the following example all voice calls from the VoIP line (40) are routed to the PRI TE controller (9). No calls from the PRI PSTN line (9) are routed to VoIP.

The first VoIP peer's IP address is 172.16.0.30 (VoIP profile iGATE1). H.323 signaling is used. Only compression G.729 and T.38 are used. Silence suppression is active. A maximum of 30 VoIP connections can be set up using this profile.

The second VoIP peer's IP address is 172.16.0.40 (VoIP profile iGATE2). H.323 signaling is used. Only compression G.711a is

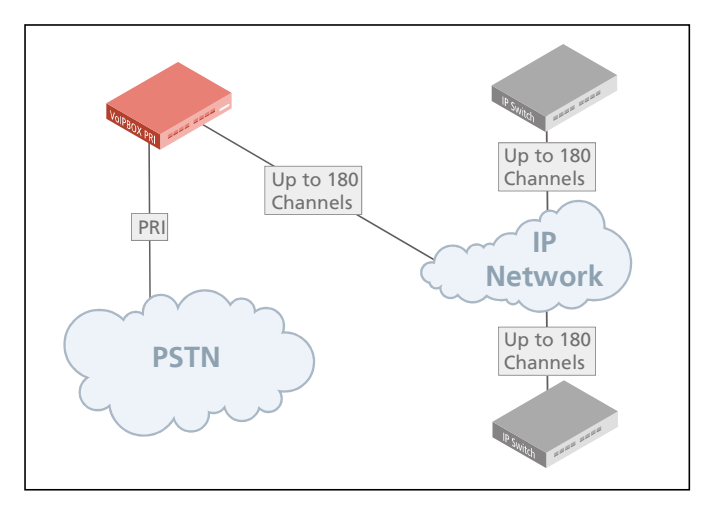

used. A maximum of 30 VoIP connections can be set up using this profile. You can use the IP address in the CDRs to differentiate calls from individual peers.

[System] ;To PRI Restrict40=topri MapAlltopri=9 [Voip=iGATE1] VoipDirection=In VoipPeerAddress=172.16.0.30 VoipIpMask=0xffffffff VoipSignalling=0 VoipCompression=g729 t38 VoipSilenceSuppression=Yes VoipMaxChan=30 VoipTxM=4 VoipIPlogging=yes [Voip=iGATE2] VoipDirection=In VoipPeerAddress=172.16.0.40 VoipIpMask=0xffffffff VoipSignalling=0 VoipCompression=g711a VoipSilenceSuppression=No

VoipMaxChan=30 VoipTxM=4 VoipIpLogging=yes

## <span id="page-79-0"></span>**6.5 WORK@HOME SCENARIO WITH SIGNALING THROUGH A SIP PROXY**

The following example of a route.cfg file the company has two permanent employees working at home. The extension numbers 1111 and 2222 are assigned to these two users. All calls with these destination numbers that come from the PSTN, the connected SIP carrier profile, and the attached ISDN PBX are routed directly with the two profiles User1 and User2 to the employees. If these SIP phones are not registered, the calls are routed to the company's operator. The symmetric RTP is also activated, which avoids dead-air calls from remote users that are behind a NAT firewall.

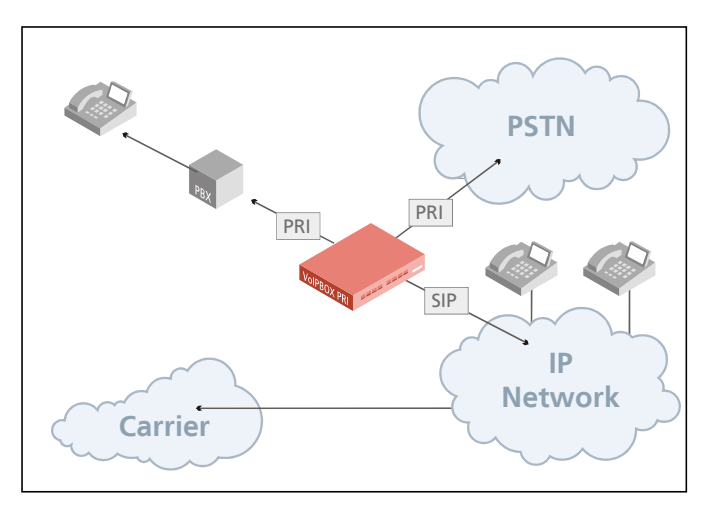

i

**Bear in mind that if names are used instead of IP addresses, the DNS service must be activated.**

[System] ;incoming traffic from PSTN and VoIP Restrict9=pl Restrict40=pl ;destination number routing for remote users MapAll1111=40User1:1111 MapAll2222=40User2:2222 MapAllpl1111=40User1:1111 MapAllpl2222=40User2:2222 ;redirect of calls in case the phones are not reachable Redirect340User1:=red Redirect340User2:=red MapAllred1111=100 MapAllred2222=100 ;all other calls from PSTN or VoIP send to ISDN PBX unchanged MapAllpl=10 ; all calls from ISDN PBX to VoIP carrier except remote users DTMFWaitDial=5 MapAll0=|40DF:0<<24 MapAll1=|40DF:1<<24 MapAll2=|40DF:2<<24 MapAll3=|40DF:3<<24 MapAll4=|40DF:4<<24 MapAll5=|40DF:5<<24 MapAll6=|40DF:6<<24 MapAll7=|40DF:7<<24 MapAll8=|40DF:8<<24 MapAll9=|40DF:9<<24 MapAll\*=|40DF:\*<<24 MapAll#=|40DF:#<<24

Example continued on next page:

;VoIP profile for remote user [Voip:User1] VoipDirection=IO VoipIpMask=0x00000000 VoipOwnUser=1111 VoipOwnPwd=pwd VoipAuth=www VoipExpires=600 VoipCompression=g729 g723 g711a g711u t38 VoipSilenceSuppression=Yes VoipSignalling=1 VoipMaxChan=2 VoipTxM=2 VoipMediaWaitForConnect=Tone VoipDtmfTransport=3 VoipRFC2833PayloadType=101 ;SBC feature to avoid one way voice for peer systems behind NAT: VoipAutoRtpAddr=Yes VoipT303=5 [Voip:User2] VoipDirection=IO VoipIpMask=0x00000000 VoipOwnUser=2222 VoipOwnPwd=pwd VoipAuth=www VoipExpires=600 VoipCompression=g729 g723 g711a g711u t38 VoipSilenceSuppression=Yes VoipSignalling=1 VoipMaxChan=2 VoipTxM=2 VoipMediaWaitForConnect=Tone VoipDtmfTransport=3 VoipRFC2833PayloadType=101 VoipAutoRtpAddr=Yes VoipT303=5 ;VoIP profile to connect with the SIP network: [Voip=DF] VoipDirection=IO VoipPeerAddress=sip-carrier.com VoipIpMask=0xffffffff VoipUser=user VoipPwd=pwd VoipSignalling=1 VoipCompression=g729 g723 g711a g711u t38 VoipSilenceSuppression=Yes VoipMaxChan=8 VoipTxM=2 VoipDtmfTransport=3 VoipRFC2833PayloadType=101 VoipRegistrar=Reg [Registrar=Reg]

RegId=sip-carrier.com RegUser=user RegPwd=pwd RegExpires=3600

# <span id="page-81-0"></span>**6.6 BACKBONE ROUTER AND AUTHENTICATION AND ACCOUNTING WITH A RADIUS SERVER**

In the following example all voice calls from the PRI PSTN line (9) are routed through VoIP (40) to the VoIP carrier with the profile name Default. All calls from VoIP (40) are routed to the PRI TE controller (9).

In the following example the Radius server rad is used for authentication and accounting and is implemented for the VoIP profile Default.The username is user, the password is pwd and the secret is secret. The system registers on the Radius server (radiusserver.domain.com) with the host name myself.domain.com. H.323 is used for signaling, with the voice codec G.729. The peer's IP address is 192.168.0.10. The same Radius server rad is used for accounting.

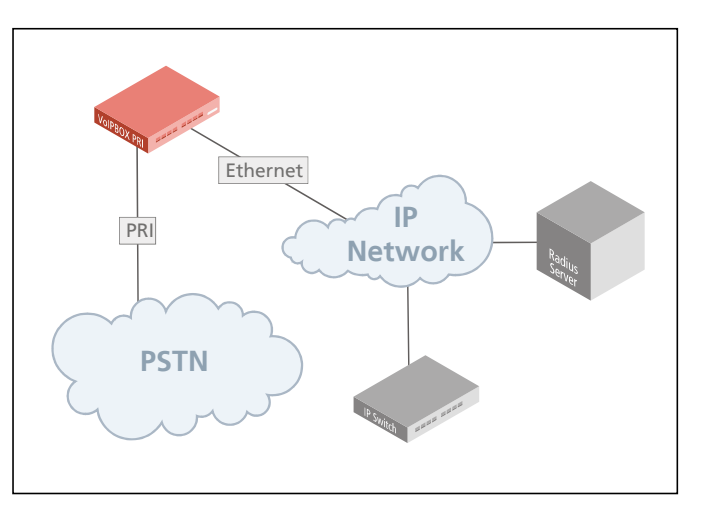

Bear in mind that if names are used instead of IP addresses, the DNS service must be activated.

[System] ;To PRI Restrict40=topri MapAlltopri=9 ;To VoIP MapAll?=40Default:? [Voip=Default] VoipDirection=IO VoipPeerAddress=192.168.0.10 VoipIpMask=0xffffffff VoipSignalling=0 VoipCompression=g729 t38 VoipSilenceSuppression=Yes VoipMaxChan=60 VoipTxM=4 VoipRadiusAuthenticate=rad VoipRadiusAccounting=rad [Radius=rad] Host=radiusserver.domain.com User=user Password=pwd Secret=secret OwnId=myself.domain.com

ServiceType=1 RequestTimeout=5

#### **6.7 ISDN DIAL-UP FOR TERMINATING VOIP CALLS**

In the following example of the ip.cfg, the VoIPBOX PRI's IP address is 192.168.1.2. No default gateway is configured. The standard route is assigned to the ISDN PPP interface. When the packets to be routed (firewall configuration) set up this connection using dial-ondemand, the ISDN dial-up Internet connection with the number 12345 (Dad=) is set up to terminate VoIP calls. the username is user and the password is pwd.

The firewall settings allow only SIP UDP signaling packets and RTP/RTCP packets for ports 29000-29015 in both directions. This can be used in locations without broadband Internet

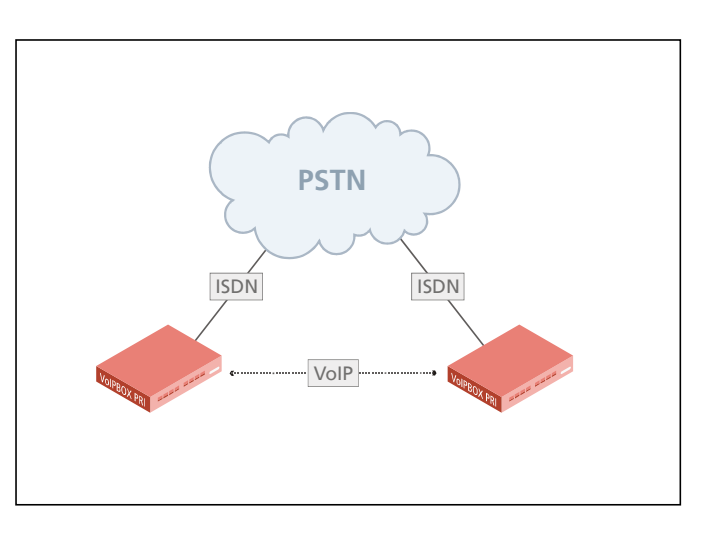

connection and generally have several simultaneous voice calls. Only one ISDN B-channel connection to the Internet is set up, but up to six simultaneous voice calls can be transmitted (depending on the codec and options used). If no voice call takes place over the dial-up connection for 20 seconds, the connection is torn down:

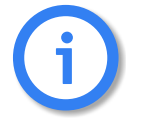

**The parameter VoipUseIpStack must be set in the VoIP profile.**

[System] [emac0] IpAddress=192.168.1.2/24 [xppp0] Dad=12345 User=user Pwd=pwd Route=0.0.0.0 AuthProto=chap IdleTO=20 MTU=1500 Rfc1662=0 [firewall] #localnetwork fw=pass out quick on emac0 from any to any fw=pass in quick on emac0 from any to any #loopback fw=pass in quick on emac0 all fw=pass out quick on emac0 all #outgoing traffic fw=pass out quick on xppp0 proto udp from any to any port eq 5060 keep state keep frags fw=pass out quick on xppp0 proto udp from any to any port eq 29000 keep state keep frags fw=pass out quick on xppp0 proto udp from any to any port eq 29001 keep state keep frags ... fw=pass out quick on xppp0 proto udp from any to any port eq 29015 keep state keep frags #incoming traffic fw=pass in quick on xppp0 proto udp from any to any port eq 5060 keep state keep frags<br>fw=pass in quick on xppp0 proto udp from any to any port eq 29000 keep state keep frags<br>fw=pass in quick on xppp0 proto udp from any t ... fw=pass in quick on xppp0 proto udp from any to any port eq 29015 keep state keep frags # other will be blocked fw=block in log quick on xppp0 all fw=block out log quick on xppp0 all

# <span id="page-84-0"></span>**6.8 INTRASTAR**

In the following example of one of the two IntraSTAR capable devices' route.cfg, a one-second interruption in RTP/RTCP transmission from the VoIP peer is considered to be a disruption in the IP connection and results in fallback to ISDN. Another quality criterion is packet loss, whereby a fractionlost ratio of 10% in five seconds also results in fallback to ISDN. Bear in mind that silence suppresion must be deactivated. The IntraSTAR call resulting from the fallback to ISDN is sent using the BTX service, and the ISDN controller is labled with 9.

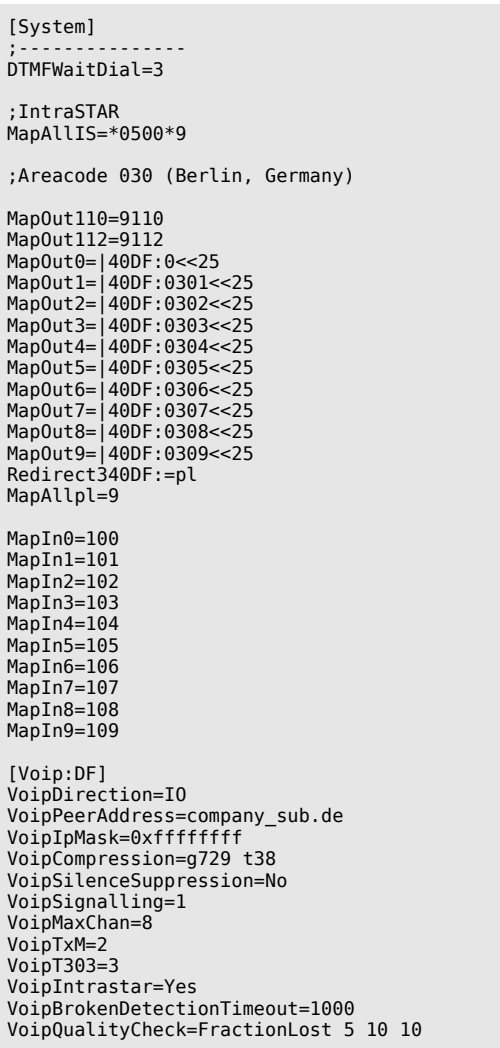

## **6.9 VOIP BACKUP AND AUTOMATIC REACTIVATION**

<span id="page-85-0"></span>The following example describes an automatic VoIP peer change when ASR2 values result in a connection that no longer corresponds with the quality standards. Traffic with an ASR2 value of over 30% for the last 30 calls is sent to IP address 172.16.0.80. When the ASR2 falls below 30%, profile iG2 is used. After one hour has passed, the connection quality at the original peer is automatically tested. If the connection corresponds with the quality standards, this peer is reactivated. Both profiles use H.323 signaling. The voice codec is G.729 and faxes are transmitted with T.38. The frame size is 40ms.

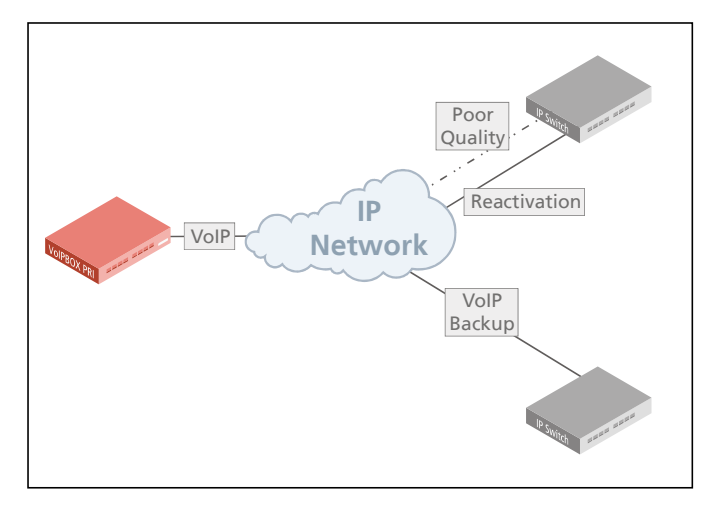

 $[Vanin=iG1]$ VoipDirection=Out VoipPeerAddress=172.16.0.80 VoipIpMask=0xffffffff VoipSignalling=0 VoipCompression=g729 t38 VoipSilenceSuppression=Yes VoipMaxChan=30 VoipTxM=4 VoipQualityCheck=ASR2 30 30 3600 VoipOverflow=iG2

[Voip=iG2] VoipDirection=Out VoipPeerAddress=172.16.0.90 VoipIpMask=0xffffffff VoipSignalling=0 VoipCompression=g729 t38 VoipSilenceSuppression=Yes VoipMaxChan=30 VoipTxM=4

# <span id="page-86-0"></span>**6.10 COST AND/OR BANDWIDTH SAVINGS WITH RTP MULTIPLEXING**

In the following example, a bandwidth bottleneck occurs when the VoIPBOX PRI is connected to the carrier's IP network. This results in packet delay and lost packets, which cause a reduction in quality. Simple activation of RTP multiplexing can correct this situation by reducing the VoIPBOX PRI's required bandwidth. This occurs through packet-header compression. Rather than setting up an RTP session to transmit voice data for each call, the voice data for all calls with the same frame size are sent in a single packet. That means only one packet header is required for a large payload.

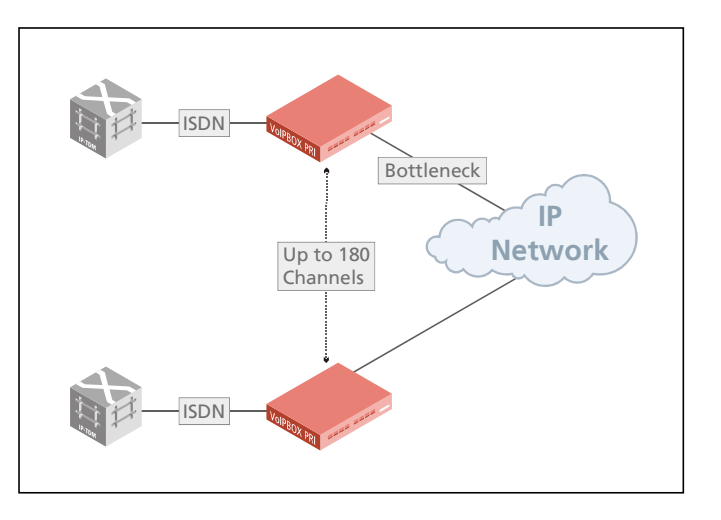

If the system handles 30 G.729 connections

(compression ratio 1:8) with activated silence suppression, a compression ratio of 1:8, or 250 kBit/second for 30 voice calls, can occur.

This description includes only one VoIPBOX PRI's configuration file, as the other only change in the other system's configuration changes is the peer's IP address.

All voice calls from the PRI PSTN line (9) are routed through VoIP (40) to the VoIP carrier with the profile name DF. All calls from VoIP (40) are routed to the PRI TE controller (9). The VoIP peer's IP address is 172.16.0.10. Signaling is H.323. Only compression G.729 and T.38 are used. Silence suppression is active. A maximum of 30 VoIP calls can be set up using this profile. The first RTP port used is 29000 at the peer. This is the default port and it is also the starting port on this system. The aggregated data are sent through UDP port 29500.

[System] ;To PRI Restrict40=topri MapAlltopri=9 ;To VoIP MapAll?=40DF:?

[Voip=DF] VoipDirection=IO VoipPeerAddress=172.16.0.10 VoipIpMask=0xffffffff VoipSignalling=0 VoipCompression=g729 t38 VoipSilenceSuppression=Yes VoipMaxChan=30 VoipTxM=1 VoipAggRemoteRtpPort=29000 VoipAggRemoteDataPort=29500 VoipAggOwnDataPort=29500 VoipAggRemoteRtpPortSpacing=2

#### <span id="page-87-1"></span>**6.11 VOIP OR PSTN ROUTING WITH ENUM**

<span id="page-87-0"></span>In the following example of a PBX connection, an ENUM query occurs for all calls before the call is set up via VoIP or PSTN. Using a standard DNS query, ENUM changes the called numbers into Internet addresses. That means at least one DNS server must be defined in the pabx.cfg. All called numbers coming from the PBX are first converted to international callednumber format, enblock dialing is active, and then a DNS query is sent. If an address is found, the call is set up in international format via VoIP. If the number is not registered, setup occurs via PSTN and the number sent is the number the caller dialed (international format

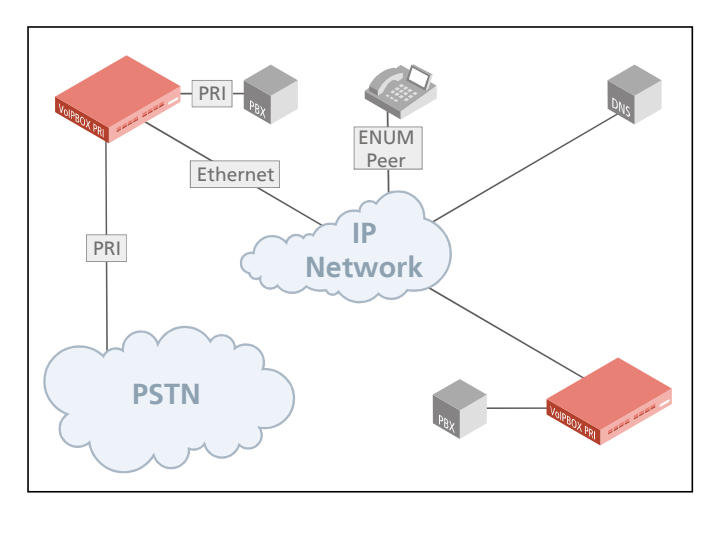

is removed). If the called number is not directly available and setup occurs via ISDN (no VoipPeerAddress is defined), the parameter VoipContact must be defined. Bear in mind that Redirect3 commands are to be entered from global to specific. Calls that are set up via VoIP use the SIP protocol and codecs G729, G726 32bit/s or G711a. T38 is used for fax transmission. A maximum of 30 channels are possible. In case of error, the SIP call is redirected to the PSTN after five seconds (e.g. if the SIP target does not answer). All calls coming from the PSTN or VoIP are sent to the PBX.

```
pabx.cfg
....
NameServer=192.168.1.253
NameServer=192.168.1.254
....
route.cfg
[System]
Restrict9=10
Restrict40=10
;Areacode 030 (Berlin, Germany)
MapOut00=|40DF:00<<24
MapOut0=|40DF:0049<<24
MapOut1=|40DF:0049301<<24
MapOut2=|40DF:0049302<<24
...
MapOut9=|40DF:0049309<<24
Redirect340DF:=pl
Redirect340DF:0049=pl0
Redirect340DF:004930=pl
MapAllpl=9
[Voip:DF]
VoipDirection=IO
VoipUseEnum=Yes
VoipCompression=g729 g729a g72632 g711a t38
VoipSignalling=1
VoipMaxChan=30
VoipContact=192.168.1.2
VoipTxM=2
VoipT303=5
```
# **7 SIGNALING AND ROUTING FEATURES**

# **7.1 INTRASTAR**

This feature uses Intranet/Internet (packet-based networks) and the ISDN network (line-based network) to transmit voice calls. It ensures uninterrupted voice transmission when voice quality over the Intranet/Internet becomes unsupportable. How the voice data arrives at the peer is irrelevant.

Automatic fallback to ISDN occurs in the following situation:

- During call setup (when the target number cannot be reached through the Intranet/Internet).
- **During the call (when the voice quality no longer corresponds with the customer's requirements).**

If the voice quality improves to the defined level during the call, transmission of the voice data will automatically revert to the Intranet/Internet, and the IntraSTAR ISDN connection will be torn down.

Bear in mind that both devices that handle the connections via VoIP or ISDN must be IntraSTAR capable for this feature to work.

To activate this feature, configure the following entries in the route.cfg:

#### MapAllIS=\*<service type>\*<port>

The keyword IS activates IntraSTAR routing.

The type of service appears first on the right side of the equal sign, followed by the ISDN port to which the IntraSTAR setup will be sent. The following type of service values are possible:

- **0500 (BTX)**
- 0700 (data)

The following parameters must be set in the corresponding VoIP profile:

- VoipIntrastar=yes
- VoipBrokenDetectionTimeout=<ms>
- VoipQualityCheck=<type minsamples limit recovertime>

For an example of the IntraSTAR function, please see [Chapter 6.8](#page-84-0)  $\Rightarrow$ .

# **7.2 DIGIT COLLECTION (ENBLOCK/OVERLAP RECEIVING)**

This function makes it possible to collect digits and transmit calls when a specific number of digits has been dialed. The entire call number is required for the call to be set up with a mobile phone or the mobile gateway. Since most numbers have a uniform number of digits, the mobile gateway can collect digits when calls enter the gateway in overlap mode. Digit collection occurs through the following mapping command:

#### MapAll<direct>=|<num><<<digits>

The  $\vert$  (pipe) signifies that the following digits will be collected before they are transmitted, and <digits> is the total number of the port digits and the digits of the called party number. This figure can range between 00 and 24 and must be entered in double digits. The parameter DTMFWaitDial defines the number of seconds the system waits between the individual digits (default 5). Please bear in mind that you can configure a maximum of 11 digits in the first part of the command and 19 (including a special character, e.g. #) in the second. The call will be forwarded as soon as the specified number of digits has been dialed or a time-out limit has been reached.

**Example:** The following example shows a call with the prefix 01555. The **|** (pipe) signifies that the following digits will be collected before they are transmitted. The 14 at the end is the sum of the port digits and the digits of the called party number (e.g.  $|#20=3, 01555899666=11, 3+11=14$ ).

```
...
MapAll01555=|#2001555<<14
...
DTMFWaitDial=5
...
```
# **7.3 REJECTING DATA CALLS AND SPECIFIED NUMBERS**

This chapter describes the configuration options for exclusion of data calls, prefixes, or call numbers from the routing process.

# **7.3.1 BLACKLIST ROUTING**

The system will reject all calls directly if the MapAll entry contains the keyword & followed by the two-digit cause value (see ETS 300 102-1).

### MapAll<direct>=&<cause>

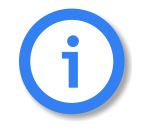

**A maximum of 5000 MapAll entries per time zone can be defined. For more than 5000 entries, please use the iMNP.**

**Example:** In the following example, all calls to the number 004915551234 and all service calls with the prefix 0180 are rejected with a busy signal. All other calls are sent to the VoIP profile DF:

```
MapAll015551234=&91
MapAll004915551234=&91
MapAll0180=&91
MapAll0=40DF:0
```
... MapAll9=40DF:9

# **7.3.2 WHITELIST ROUTING**

The following entries enable exclusion of specific OADs or trunk groups:

Restrict<ns>=<pl>

MapAll<pl>=&<cause>

NS refers to the internal controller number and the call's origination address.

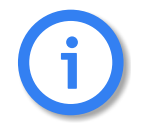

**A maximum of 1000 Restrict entries per time zone can be defined.** 

**Example:** In the following example, the numbers 12345 and 12346 connected to the PBX at port 10 cannot

make any international calls. All national calls are sent to the VoIP profile DF and all local calls are sent to the PSTN:

```
Restrict1012346=int
MapAllint00=&91
MapAllint0=40DF:0
MapAllint1=91
...
MapAllint9=90
```
# **7.3.3 REJECTING CALLS WITH ISDN BEARER CAPABILITY DATA**

ISDN data calls can be handled differently from voice calls depending on the configuration of the call types DATA or VOICE. This setting is especially interesting for VoIP or GSM calls:

MapAll<direct>=&<cause> <mode>

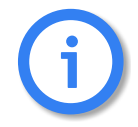

**Analog modm connections are not included in this configuration, as they generally do not have a specified bearer capability.** 

**Example:** In the following example, all ISDN data calls are rejected with the cause value AA (switching equipment congestion). All calls with the prefix 0170 are routed to the mobile trunk group 26211 and all other calls are routed through VoIP:

MapAll0=&aa DATA ... MapAll9=&aa DATA ... MapAll0170=262110170 MapAll0=40DF:0 ... MapAll9=40DF:9

# **7.3.4 SPECIFIC ROUTING OF DATA CALLS VIA VOIP**

In the ISDN network, data calls have a special service type. When an ISDN PBX is connected to a VoIP network, it must continue to work without any problems (e.g. PBX remote maintenance calls or ISDN terminal adapter). In the case of VoIP, a specific RTP payload type is used: trp, ccd or gnx64.

**Example:** In the following example, two VoIP profiles are configured, so that all calls are routed, regardless of whether they are data calls or voice over IP calls. The first one is for outgoing voice calls and all calls from VoIP to ISDN. The second profile is exclusively for outgoing data calls, so that signaling consists solely of clear mode in SDP:

MapAll0=40DATA:0 DATA ... MapAll9=40DATA:9 DATA MapAll0=|40DF:0<<24 ... MapAll9=|40DF:9<<24 Restrict40=In MapAllIn=10 [Voip:DF] VoipDirection=IO ... VoipCompression=g711a g729 trp t38 ... [Voip:DATA] VoipDirection=Out ... VoipCompression=trp VoipECE=No ...

# **7.4 CLIP AND CLIR**

# **7.4.1 ROUTING CLIP AND CLIR CALLS**

This function allows you to route calls with Calling Line Identification Presentation (CLIP) differently from calls with Calling Line Identification Restriction (CLIR). For example, all CLIP calls can be rejected, so that only calls that do not present the calling number or calls without a calling party number (e.g. analog) are transmitted through the VoIPBOX PRI.

Use the following configuration to define the various routing methods:

```
...
InsertCLIR=On
...
Restrict9=OK 01
Restrict|9=OK 01
Restrict90=FAIL 01
...
MapInOK00491555=2200491555
MapInFAIL=&aa
...
```
InsertCLIR=On activates this mode. 01 is the service indicator for telephony (analog and ISDN) and is used to differentiate these calls from remote administration calls. Restrict9=OK 01 means that all telephony calls without a calling number are put through. Restrict|9=OK 01 means that all CLIR telephony calls are put through. Restrict90=FAIL 01 means that all CLIP telephony calls are rejected with No Channel Available as rejection cause when they are mapped to MapInFAIL=&aa.

#### **7.4.2 SETTING CLIR**

Setting a hash (#) in front of a call number makes it possible to suppress the presentation of the origination number of calls regardless of how the call comes into the system.

The following sytax is used: MapAll<num>=#<port><num>

**Example:** The following example shows an appropriate configuration. With this entry, all calls beginning

with 00491555 are sent to the port with the address 22 and the presentation of the number is restricted:

MapAll00491555=#2200491555

#### **7.4.3 SETTING CLIP**

Setting an exclamation point (!) in front of a call number makes it possible to force the presentation of the origination number of calls regardless of how the call comes into the system.

The following sytax is used: MapAll<num>=!<port><num>

**Example:** The following example shows an appropriate configuration. With this entry, all calls beginning with 004930 are sent to the port with the address 9 and the presentation of the origination number is allowed.:

MapAll004930=!9004930

# **7.5 CONVERSION OF CALL NUMBERS**

The conversion of call numbers makes it possible, for example, to implement number portability or to redirect calls when the user can be reached at another number. In the following mapping command, the call number 015550123456 is changed to 015559876543 and sent to the mobile channel (MapAll...=20..):

#### **Example 1**

... MapAll015550123456=20015559876543

Example 2  $\Rightarrow$  presents an alternative, in which the routing file is searched through again after conversion of the call number to determine the route for the prefix 01555. Please bear in mind that you can configure a maximum of 1499 mapping entries with no more than 11 digits in the first part of the command and 19 in the second.

#### **Example 2**

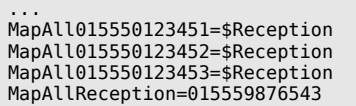

# **7.6 SETTING NUMBER TYPE IN OAD/DAD**

<span id="page-93-0"></span>In some cases it may be necessary to set a specific number type for the OAD or DAD. There are different methods for the various interfaces. The following number types can be set:

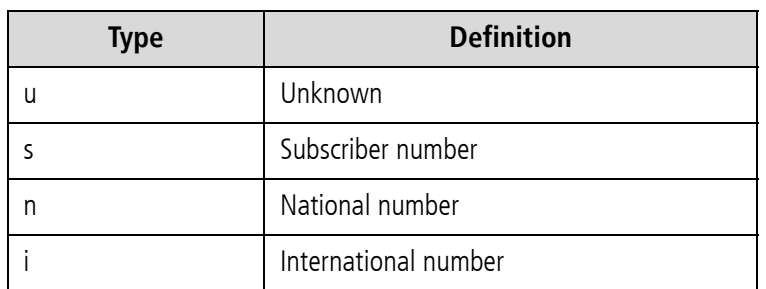

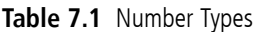

# **OAD**

Use the following entry to set a specific number type in the OAD:

#### Restrict<port><num>=<type> 15

For the national and international types, remove the 0(s) at the beginning of the number:

#### Restrict<port>0=n 15

Restrict<port>00=i 15

**Example:** In the following example, the bit is set in the caller's origination number for a call via BRI controller 01:

Restrict90=n 15 Restrict900=i 15

#### **Example:**

You can set a u (unknown type of number) in the Restrict entry to change transmission of the national/international bit to 0 or 00 at the beginning of the OAD. As in a mapping entry, the national/international bit will always appear left of the equal sign as 0 or 00.

#### Restrict<port>0=u0 15 Restrict<port>00=u00 15

In the following example, the area code 030 with a 0 at the beginning of the OAD of the PBX's extension is set as a digit and transmitted along with the number:

Restrict10555=u030555 15

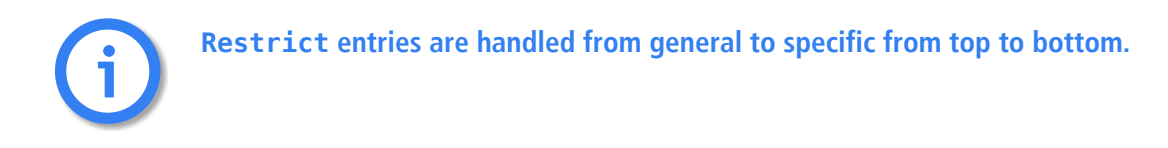

# **DAD**

Enter one of the four specific number types in the DAD as follows:

MapAll<num>=<port><type><num>

In the case of a VoIP controller, enter the following:

#### MapAll<num>=<port><voip profile>:<type><num>

The number type will then be defined at the port. For the national and international types, remove the 0(s) at the beginning of the number:

**Example:** In the following example, the international bit is set for all calls to Italy (0039) and the number is transmitted with 39. For the area code 012, the national bit is set and the number is transmitted with 12:

MapAll0039=40iG1:i39 VOICE MapAll012=40iG1:n12 VOICE

#### **General Example**

**Example:** In the following example, a 1:1 routing entry for the individual PRI controllers to VoIP appears in addition to the international flag from PRI to VoIP. A placeholder routing entry is used (bla or blu), in which the PRI ports are directly assigned to a mapping. Traffic at PRI port 9 is sent directly to VoIP port 40 with the VoIP profile iG1. Traffic from PRI port 10 is sent to VoIP port 40 with the profile iG2:

Restrict9=bla Restrict900=i 15 Restrict10=blu Restrict1000=i 15

MapAllbla00=40iG1:i MapAllblu00=40iG2:i

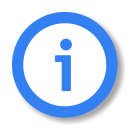

**The restrict entries for the individual ports must appear in the following order: placeholder, OAD international flag, DAD routing with international flag.**

# **7.7 SETTING THE SCREENING INDICATOR**

You can set the screening indicator to define whether the calling-party number sent is specified as user provided verified and passed or network provided:

User provided verified and passed: v

**Example:** In the following Restrict example, the calling party number sent is specified as user provided verified and passed:

Restrict10=v 15

Network provided: p

**Example:** In the following Restrict example, the calling party number sent is specified as network provided:

Restrict10=p 15

If you also want to define a number type (see [Chapter 7.6](#page-93-0)  $\Rightarrow$  ), it must appear in front of the screening indicator:

**Example:** In the following Restrict example, the screening indicator is specified as network provided, and the number type is international:

Restrict10=ip 15

**Example:** Please bear in mind that this entry will not work if you set a minus sign (-) behind VoipOad=<num>.

### **7.8 SETTING A DEFAULT OAD**

Use the Restrict command to set a default origination number (\*<oad> 15) when the OAD is restricted (<num>):

Restrict<port><oad>=\*<num> 15

**Example:** In the following example, 12345 replaces the original OAD. When the destination number begins with 030, the call is sent through controller 10:

Restrict9=\*12345 15 MapAll030=10030

Use the entry Restrict<port><oad>=<num> 15 if digits at the beginning of the OAD are the only ones to be restricted.

**Example:** In the following example, the digits 004930 are replaced with 030 followed by the remaining digits. The destination number begins with 030 and is sent through port 10.

```
Restrict9004930=030 15
MapAll030=10030
```
#### **7.9 SETTING OR REMOVING SENDING COMPLETE BYTE IN SETUP**

In some cases the ISDN or H323 peer system may require this byte for routing, or the byte may disrupt signaling.

#### **Setting Sending Complete**

The following entry ensures that the Setup includes a Sending Complete:

# MapAll<direct>=)<num>

The ) causes inclusion of Sending Complete in the ISDN Setup or in the H323 Setup.

**Example:** In the following example, all calls beginning with 0 are sent with a Setup Complete to controller 9:

MapAll0=)90

## **Removing Sending Complete**

The following entry ensures that the Setup never includes a Sending Complete:

MapAll<direct>=(<num>

The ( causes removal of Sending Complete in the ISDN Setup or in the H323 Setup.

**Example:** In the following example, all calls beginning with 0 are sent without a Setup Complete to VoIP controller 40. The VoIP profile is DF:

MapAll0=(40DF:0

# **7.10 MISCELLANEOUS ROUTING METHODS**

In the following scenarios it may occur that some call numbers must be routed with differing lengths or that some call numbers may require additional number conversion:

- Calls without a destination number
- Connection to a PBX with an extension prefix
- Routing based on the length of the destination number

# **7.10.1 ROUTING CALLS WITH OUT A DESTINATION NUMBER**

Enter the following configuration in the route.cfg if the VoIPBOX PRI must route calls that come in without a destination number:

#### Restrict<port>=<pl>

#### MapAll<pl><num>=<port><num>

#### MapAll<pl>=<port>

Incoming calls from the configured port will be assigned a placeholder and then all calls beginning with the placeholder will be routed to the placeholder's placeholder's mapping.

**Example:** In the following example, all calls from controller 9 are routed to controller 10, regardless of whether a destination number appears in the setup:

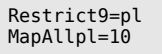

# **7.10.2 ROUTING CALLS BASED ON AN EXTENSION PREFIX OR ON THE LENGTH OF THE DESTINATION NUMBER**

To route calls with a DAD differently from those without a DAD, you must activate the block feature in the pabx.cfg and restart the system:

### Block=1

Set all other parameters in the route.cfg. First define the port from which the incoming calls are to be routed. Incoming calls from the configured port will be assigned a placeholder and then digit collection will occur for all calls beginning with the placeholder. The \$ in the mapping entry, followed by the defined placeholder (MMM), causes a second search of the routing file when the number is complete:

#### DTMFWaitDial=<sec>

Restrict<port>=<pl>

#### MapAll<pl>=|\$MMM<<98

The second routing-file search is based on the routing entry with the leading placeholder (MMM):

#### MapAllMMM<digits>=<dest><digits>

**Example:** In the following example, digit collection is activated for all calls that come into port 9. Calls with the destination number 2222 are sent to the VoIP controller with the profile DF and the destination number is replaced with the SIP account Betty. Calls with the num-ber 3333 are sent to VoIP with the SIP account Al. All other calls with a destination number are sent to controller 10. Calls without a destination number are sent to the number 12345 at port 10:

```
DTMFWaitDial=5
Restrict9=pl
MapAllpl=|$MMM<<98
MapAllMMM2222=40DF:Betty
MapAllMMM3333=40DF:Al
MapAllMMM0=100
MapAllMMM1=101
MapAllMMM2=102
MapAllMMM3=103
MapAllMMM4=104
MapAllMMM5=105
MapAllMMM6=106
MapAllMMM7=107
MapAllMMM8=108
MapAllMMM9=109
MapAllMMM=1012345
```
# **7.11 CHANGING CAUSE VALUES**

It is possible to group cause values together into a single defined cause value so that rejected calls can be handled in a specified manner by the switch sending the call to the VoIPBOX PRI. The following cause value groups can be defined in the pabx.cfg:

#### **Group 0 Cause Values**

All connections that are rejected with a group 0 cause value (0x80-0x8f) can be mapped to a single cause value by entering TranslateG0Cause=<cau>, whereby <cau> represents a cause value in hexadecimal form.

#### **Group 1 Cause Values**

All connections that are rejected with a group 1 cause value (0x90-0x9f) can be mapped to a single cause value by entering TranslateG1Cause=<cau>, whereby <cau> represents a cause value in hexadecimal form.

#### **Group 2 Cause Values**

All connections that are rejected with a group 2 cause value (0xa0-0xaf) can be mapped to a single cause value by entering TranslateG2Cause=<cau>, whereby <cau> represents a cause value in hexadecimal form.

#### **Group 3 Cause Values**

All connections that are rejected with a group 3 cause value (0xb0-0xbf) can be mapped to a single cause value by entering TranslateG3Cause=<cau>, whereby <cau> represents a cause value in hexadecimal form.

#### **Translating Individual Cause Values**

The following parameter allows you to translate any of these cause values to any other one: Translate<cause>=<cause>. The values entered must be in hexadecimal notation between 00 and 7f.

#### **Translating SIP Causes to ISDN and Vice Versa**

You can define a specific translation from SIP responses (4xx - 6xx) to ISDN cause values and vice versa. If nothing is set, the translation occurs as described in draft-kotar-sipping-dss1-sip-iw-01.txt

Use the following parameter to translate a cause from ISDN to a specific SIP response:

#### SipCause<ISDN cause>=<SIP Response>

Repeat the entry to initiate an additional translation.

Use the following paramter to translate a cause from SIP to ISDN:

#### SipEvent<SIP Response>=<ISDN Cause>

The following range of values applies:

 $400 \leq x \leq 5$  Cause $\geq x \leq 699$  (defined in RFC 3261)

0<= <ISDN Cause> <=127 (DSS1 decimal cause number)

# **8 ADDITIONAL VOIP PARAMETERS**

You can enter the following additional parameters in the route.cfg to adjust the configuration for improved communication with the VoIP peer.

# **8.1 SIGNALING PARAMETERS**

**Table 8.1** Customized Parameters: Protocol-Independent VoIP Signaling

#### **Protocol-Independent VoIP Signaling Parameters**

VoipDad=<num>

The digits/numbers defined here will appear in front of the original DAD. If the parameter is to be valid in only one direction, you must set another profile without this parameter for the other direction.

VoipOad=<num>

The digits/numbers defined here will be transmitted in front of the original OAD. If a minus (-) is entered, the original OAD will not appear. Only the digits entered in front of the minus sign will be displayed. If the parameter is to be valid in only one direction, you must set another profile without this parameter for the other direction.

To limit this feature to OADs consisting of a certain number of digits, enter a !, followed by the number of digits, at the end of the entry. In the following example, the digits 567 will appear only if the OAD has at least 6 digits:

EXAMPLE: VoipOad=567!6

To modify the original OAD, enter randomx, whereby x represents a number of random digits that will appear in the OAD.

EXAMPLE: VoipOad=567random2-

VoipProgress=<int>

For H.323: 0=progress indicator is not transmitted. 1 (default)=progress indicator is transmitted. 2=address complete message is transmitted. 3=call proceeding message type changed in alerting message type.

For SIP:  $0=183$  response ignored and not sent.  $1=183$  response changed to a progress message with inbandinfo-available at the ISDN interface (default). 2=183 response changed to an address complete message at the ISDN interface. 3=183 response changed to an alerting at the ISDN interface.

VoipComprMaster=<mode>

This parameter defines which side the first matching codec comes from:

Yes: Default. Priority is determined by the order of the system's parameter list.

No: Priority is determined by the peer.

**Table 8.1** Customized Parameters: Protocol-Independent VoIP Signaling *(continued)*

#### **Protocol-Independent VoIP Signaling Parameters**

#### VoipHideOadByRemove=<mode>

If Yes is configured and call setup is to VoIP, the OAD will be removed from signaling if presentation restricted or user-provided, not screened is set in the calling party's presentation or screening indicator. No (default) means no change will occur.

**NOTE: If the SIP protocol is used, Anonymous will always appear as the account in the From field. Transmission of the OAD can occur in the P-asserted header.**

#### VoipSignalCLIR=<string>

When the configured string appears at the beginning of the OAD and the parameter VoipHideOadByRemove is set, the OAD is removed from signaling, regardless of the presentation bits in the calling party field. If the parameter VoipHideOadByRemove is not set (default), the presentation bits are set at presentation restricted (CLIR) if <string> is -. If the string matches the first digits of the OAD and it comes in with CLIP, the call will be sent to VoIP using CLIR. If the call comes in with CLIR, the string will be added to the beginning of the OAD and CLIR will be removed in the signaling.

VoipSingleTcpSession=<mode>

Enter Yes to send all outgoing VoIP connections in a single TCP session. Enter No (default) for an extra TCP session for each VoIP connection.

VoipIgnoreDADType=<mode>

Enter yes to change the DAD type to unknown, e.g. from international. The type is lost, e.g. the leading 00 bit is removed. Default no.

VoipSuppressInbandInfoAvailableIndicatorInCallProceeding=<mode>

Enter yes to send or receive the Progress Indicator in the Q.931 Call Proceeding message. Default no.

VoipG72616PayloadType=<num>

Changes the SIP payload type for G.726 16 b/s. Default is 35. A common value is 102.

VoipG72624PayloadType=<num>

Changes the SIP payload type for G.726 24 b/s. Default is 36. A common value is 99.

VoipTrpPayloadType=<num>

Defines the payload type for data calls when trp (transparent/clear mode) is used as codec in VoipCompression=<list>. Default is 56. A common value is 102.

VoipDataBypassPayloadType=<num>

Defines the payload type for the RTP packets when the call is sent as a data call. Default 96.

**Table 8.2** Customized Parameters: H.323 Signaling

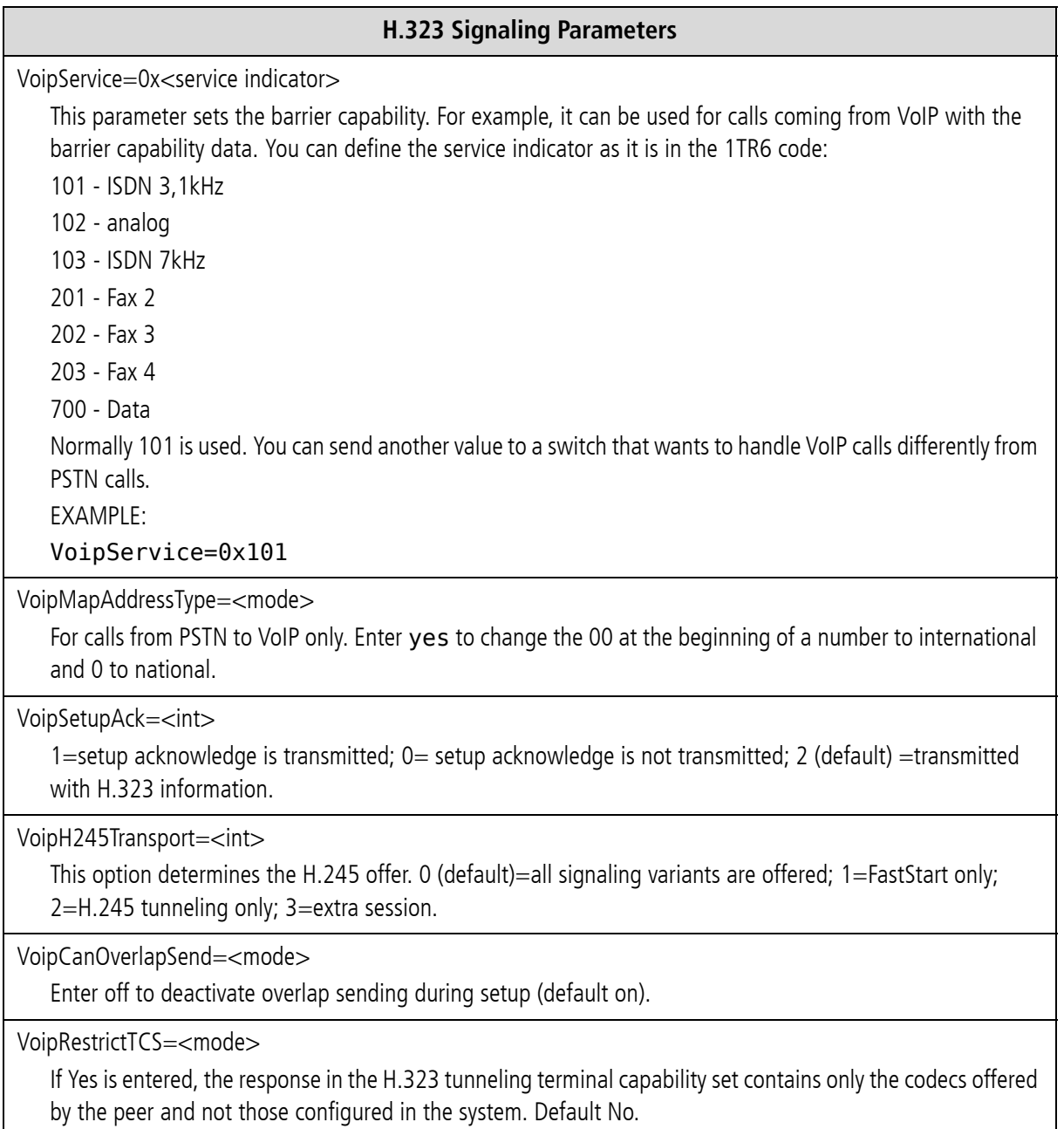

**Table 8.3** Customized Parameters: SIP Signaling

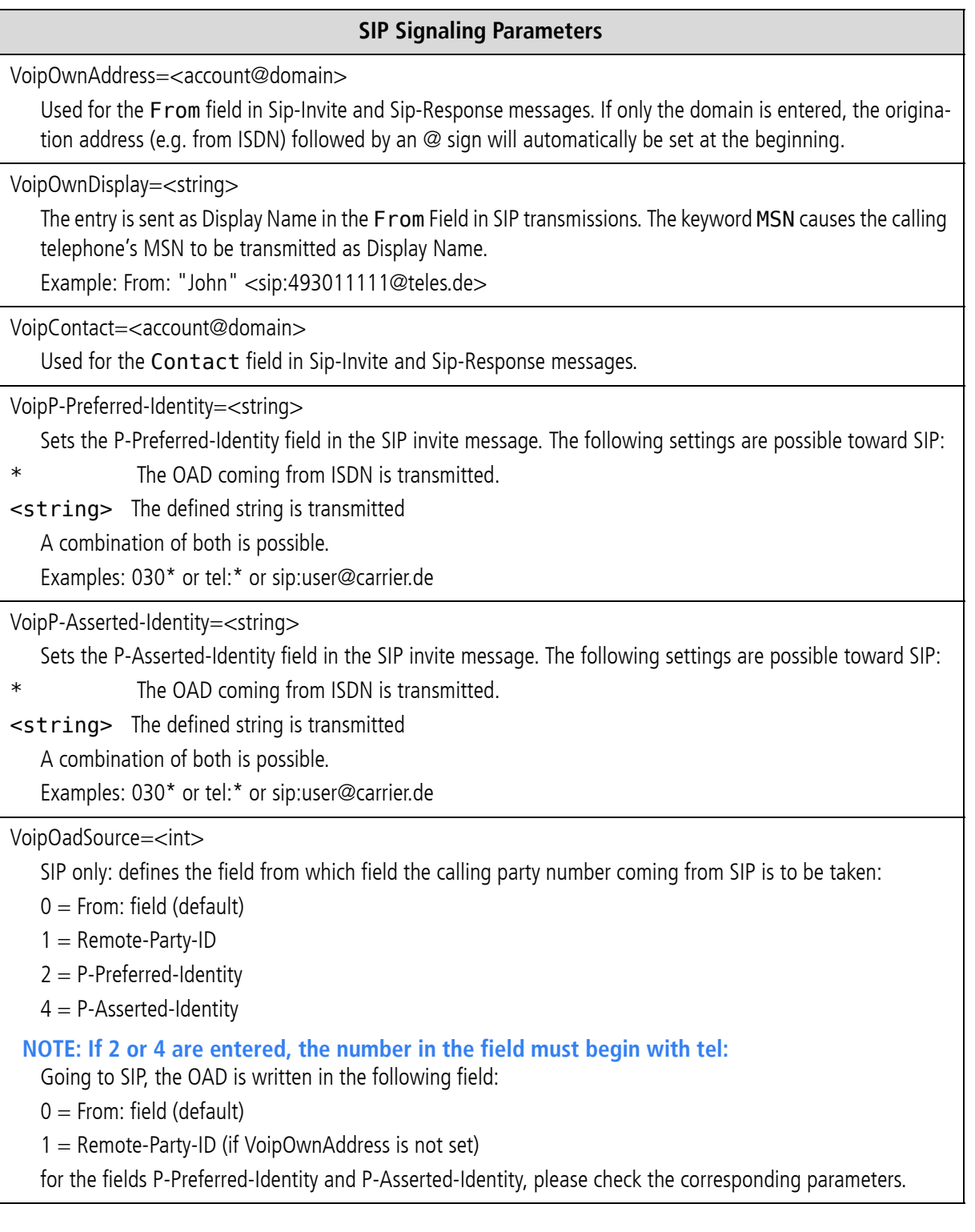

# **ADDITIONAL VOIP PARAMETERS**

**Table 8.3** Customized Parameters: SIP Signaling *(continued)*

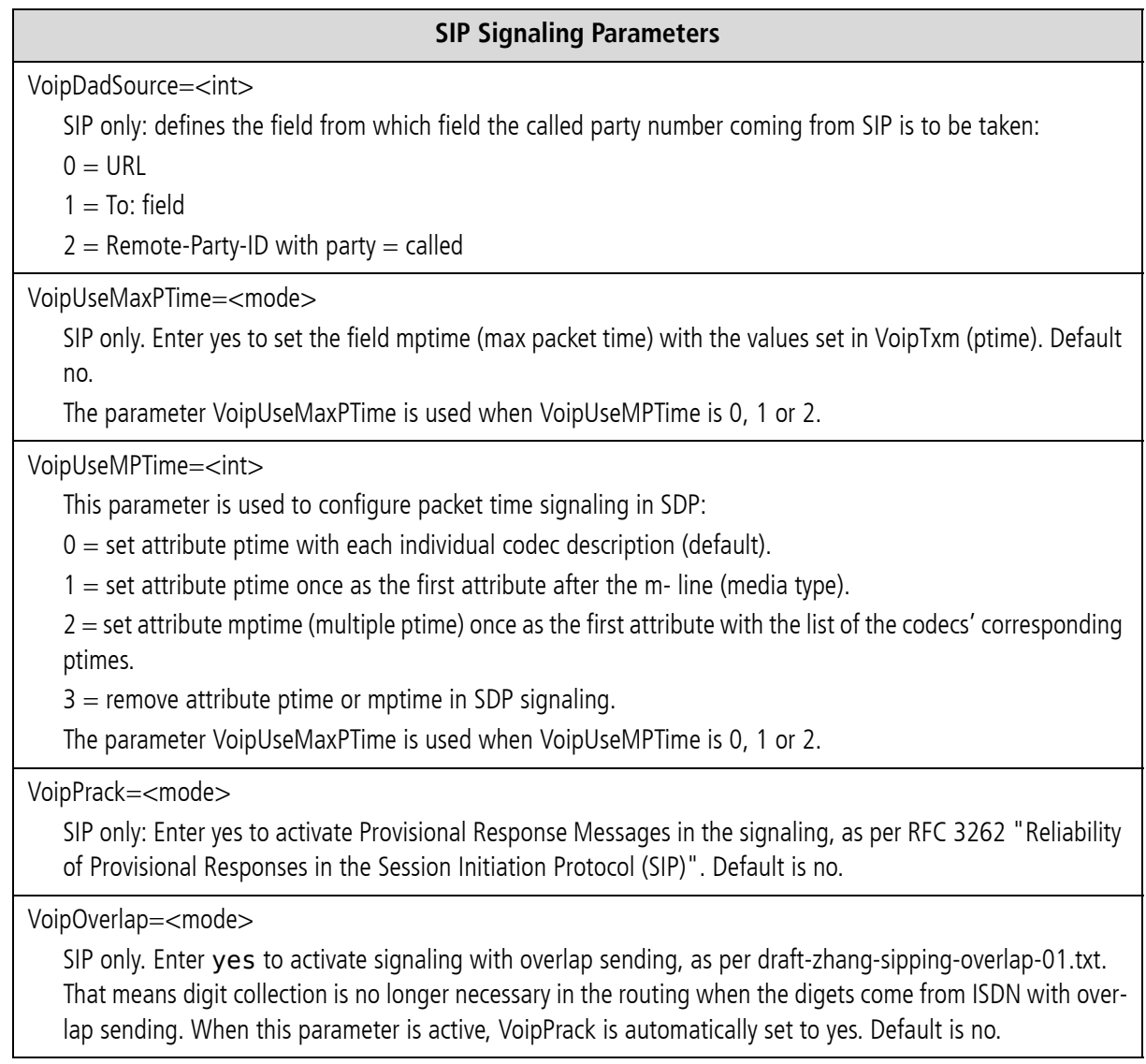

# **ADDITIONAL VOIP PARAMETERS**

**Table 8.3** Customized Parameters: SIP Signaling *(continued)*

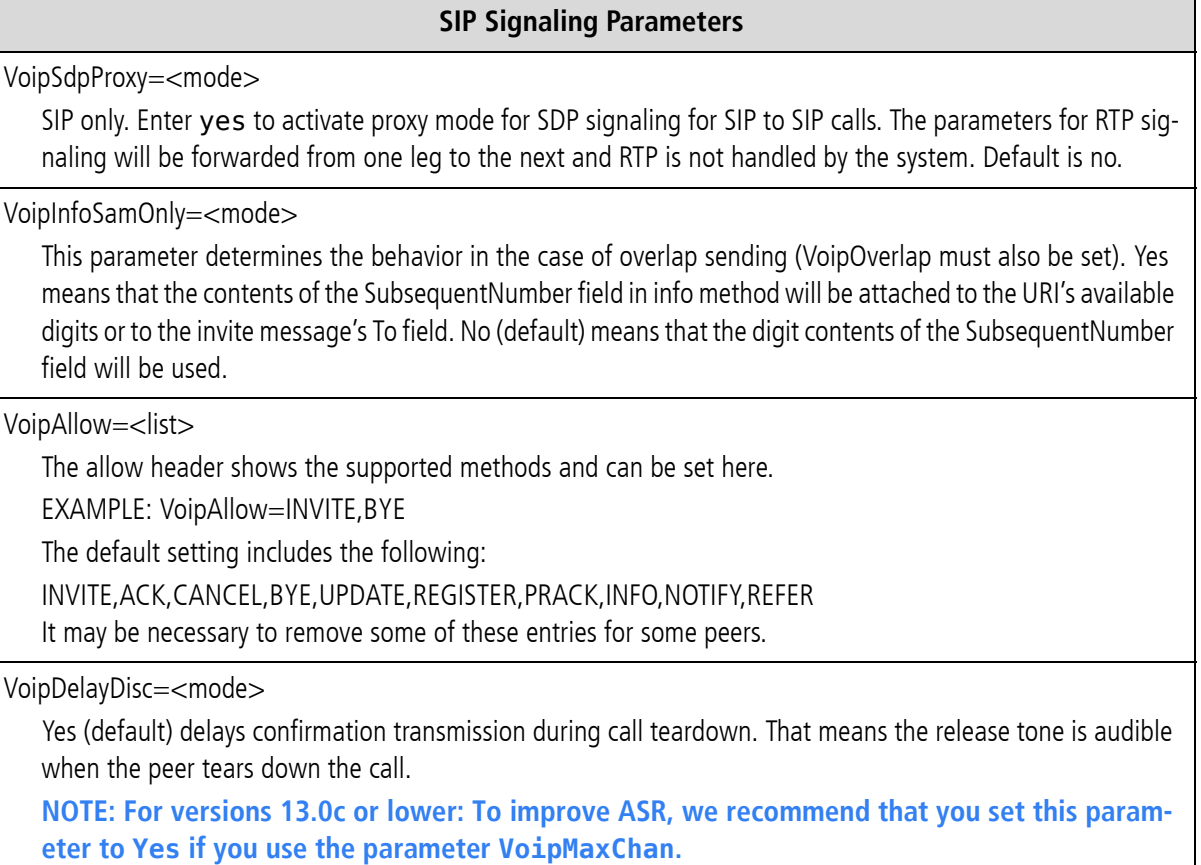

# **8.2 REGISTRAR PARAMETERS**

The following parameters can be used in the VoIP profile when the SIP agent wants to register with the VoIPBOX PRI.

#### **Table 8.4** Customized Parameters: Location Server

#### **Location Server Parameters**

VoipOwnUser=<string>

Defines the username the agent uses to register.

VoipOwnPwd=<string>

Defines the password the agent uses to register.

VoipExpires=<sec>

Defines the maximum number of seconds the agent's registration applies (default 3600).

VoipAuth=<mode>

Defines the authentication procedure www (default) or proxy.

**Example:** The following example creates an account for a user agent with the username 130 and password test130. Authentication occurs with the procedure www:

MapAll130=40U1:130

[Voip:U1] VoipDirection=IO VoipIpMask=0x00000000 VoipOwnUser=130 VoipOwnPwd=test130 VoipExpires=300 VoipAuth=www VoipCompression=g711a g711u g729 g729a g729b g729ab VoipSilenceSuppression=no VoipSignalling=1 VoipMaxChan=8 VoipTxM=2 VoipDtmfTransport=0 VoipRFC2833PayloadType=101 VoipMediaWaitForConnect=Tone

# **8.3 ROUTING PARAMETERS**

**Table 8.5** Customized Parameters: VoIP Routing

# **VoIP Basic Parameters** VoipOadMask=<num> VoipDadMask=<num> It is also possible to define the profile by destination or origination number (and not only by the IP address). That means you can use different parameters not only for different IP addresses, but also for different numbers (e.g. other codec, WaitForConnect, etc.). For example, you can define a number for the head of the company, so that her MSN always uses G.711. It is possible to configure a list of numbers for a total of up to 80 characters per line. You must define the entry again if you need more numbers. You can also use a wildcard \* at the end of the number to match all calls with OADs or DADs beginning with the digits entered. Use a coma to separate the numbers. Example: VoipDadMask=123, 345\*, 567, ...., VoipDadMask=912, 913\*, 914, ...., .... Bear in mind that you must enter numbers from specific to global (as for normal routing in the route.cfg). That means you must enter a profile with more specific numbers above a profile with more global numbers. VoipUseIpStack=<mode> Enter Yes to facilitate direct use of an xDSL or dial-up connection if the corresponding profile is defined. Default is No. VoipUseEnum=<mode> Enter yes (default no) to activate an ENUM query to the called number before the call is set up via VoIP or PSTN. Using a standard DNS query, ENUM changes telephone numbers into Internet addresses. If a number is found, the call is set up via VoIP. If not, call setup occurs via PSTN or with another VoIP profile. For an example, please see [Chapter 6.11](#page-87-1)  $\Rightarrow$ . **NOTE: The query must include country and area codes.** VoipEnumDomain=<string> Use this parameter to modify the domain name for the enum query (default is  $e164$ , arpa). VoipUseStun=<mode> Enter yes (default yes) to use the STUN values for the VoIP profile.

VoIPOwnIpAddress=<ip addr>

If the system is behind a NAT firewall that does not translate H.323 or SIP, the NAT firewall's public IP address is transmitted as own IP address in the H.323 or SIP protocol stack (not the private IP address). In this case, the public IP address must be defined. Bear in mind that the NAT firewall transmits the ports for signaling and voice data to the VoIPBOX PRI's private IP address.

# **ADDITIONAL VOIP PARAMETERS**

# **8.4 QUALITY PARAMETERS**

**Table 8.6** Customized Parameters: VoIP Quality

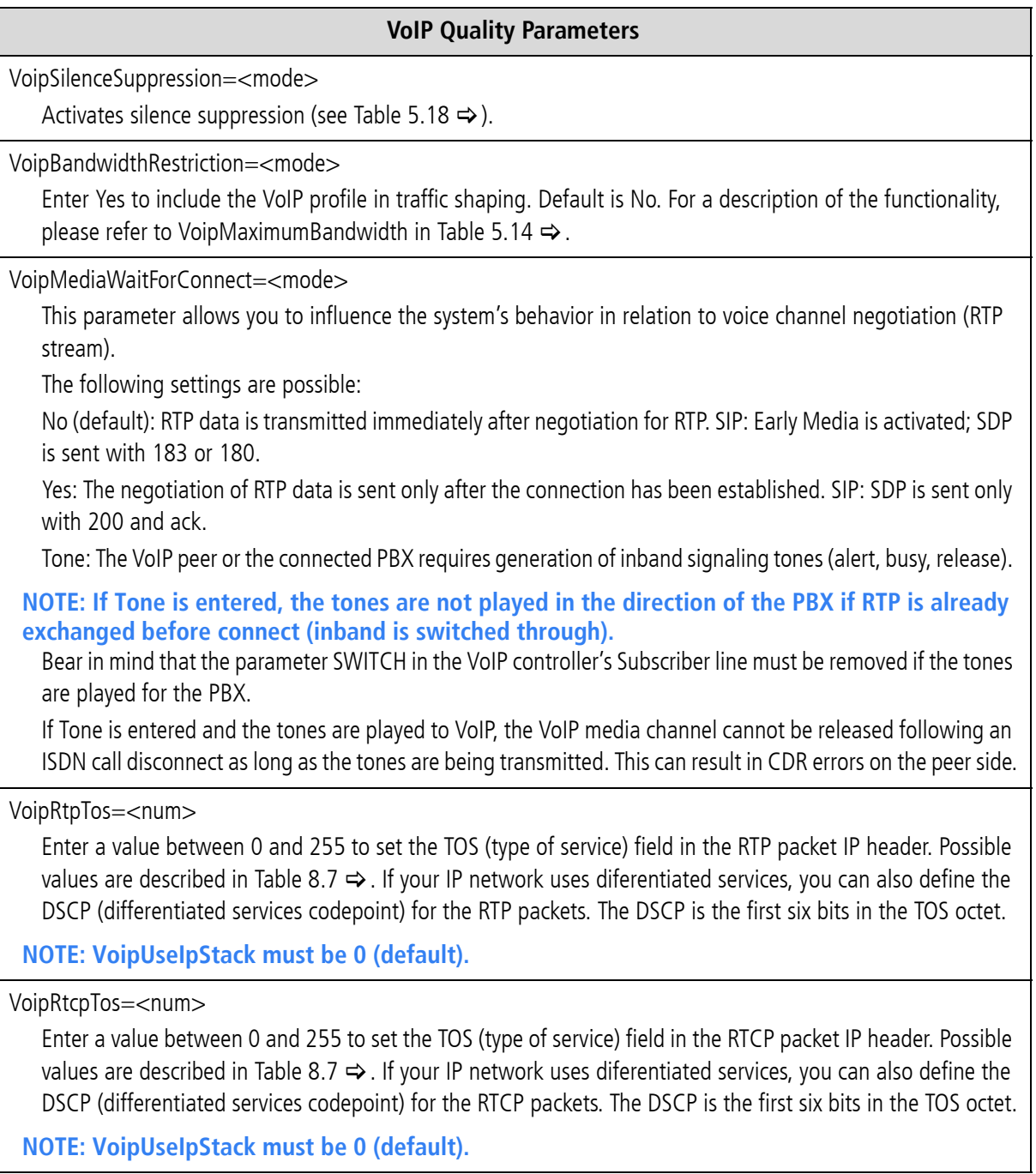
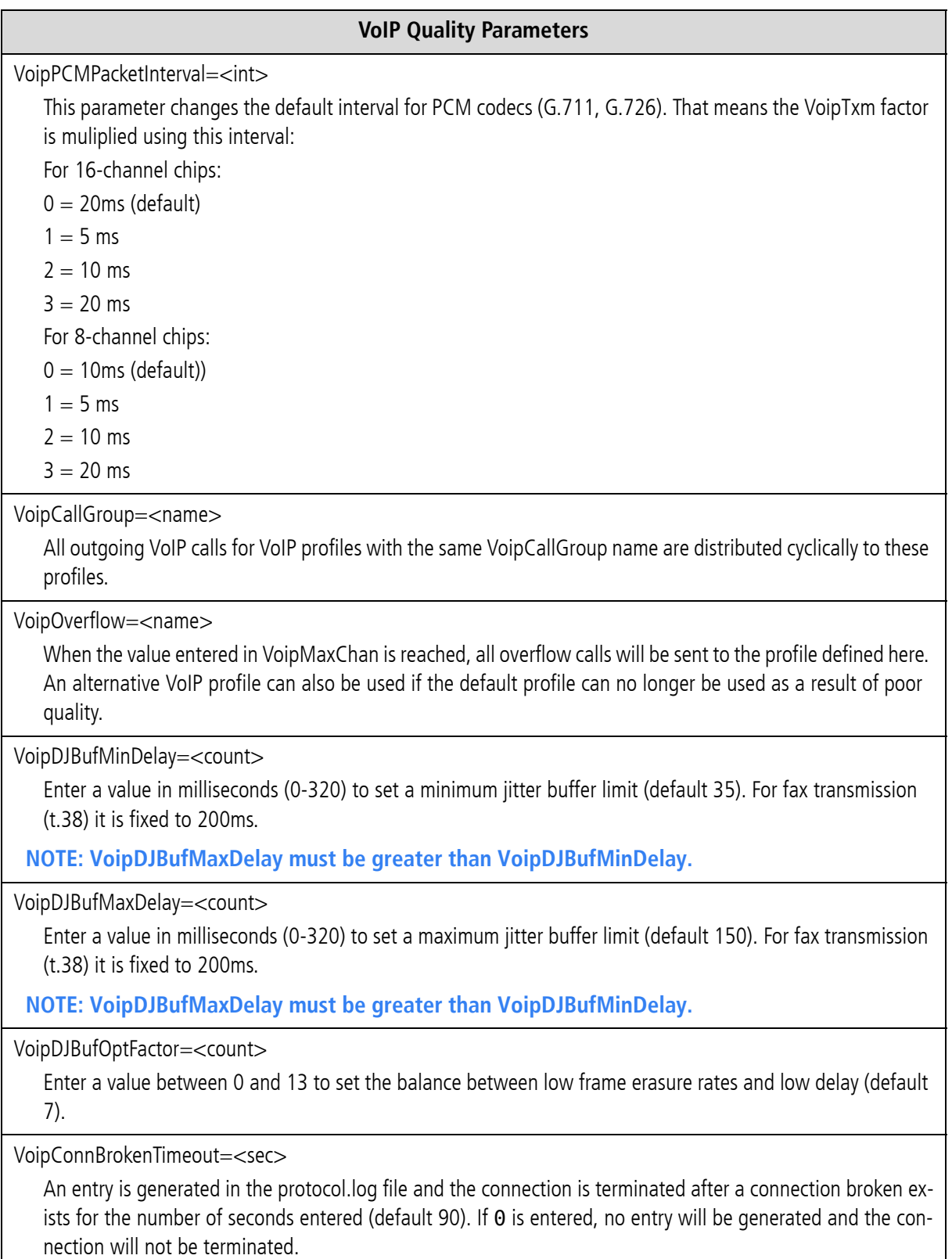

**Table 8.6** Customized Parameters: VoIP Quality *(continued)*

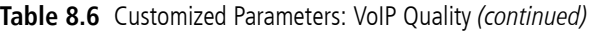

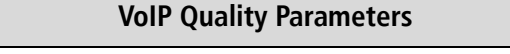

VoipTcpKeepAlive=<mode>

Enter yes (default) to send the RoundTripDelayRequest message every 10 seconds (necessary for long calls with firewalls using TCP aging).

#### VoipIntrastar=<mode>

Enter Yes to activate the IntraSTAR feature. When the IP connection results in poor quality, an ISDN call is sent to the peer and the voice data is automatically transmitted via ISDN.

VoipBrokenDetectionTimeout=<ms>

When this parameter is set, the system recognizes an interruption in the transmission of RTP/RTCP data in the VoIP connection following the set number of milliseconds. This parameter is necessary to set up an IntraSTAR call immediately when the IP connection is disrupted. Bear in mind that VoipSilenceSuppres-sion=No must appear in the VoIP profile. For a description and example of IntraSTAR, see [Chapter 6.8](#page-84-0)  $\Rightarrow$ .

VoipAutoRtpAddr=<mode>

Some application scenarios require automatic RTP IP address and port recognition for VoIP calls, for example if a firewall or NAT changes the IP address of incoming RTP data. Enter Yes to activate automatic recognition (default No).

**Table 8.6** Customized Parameters: VoIP Quality *(continued)*

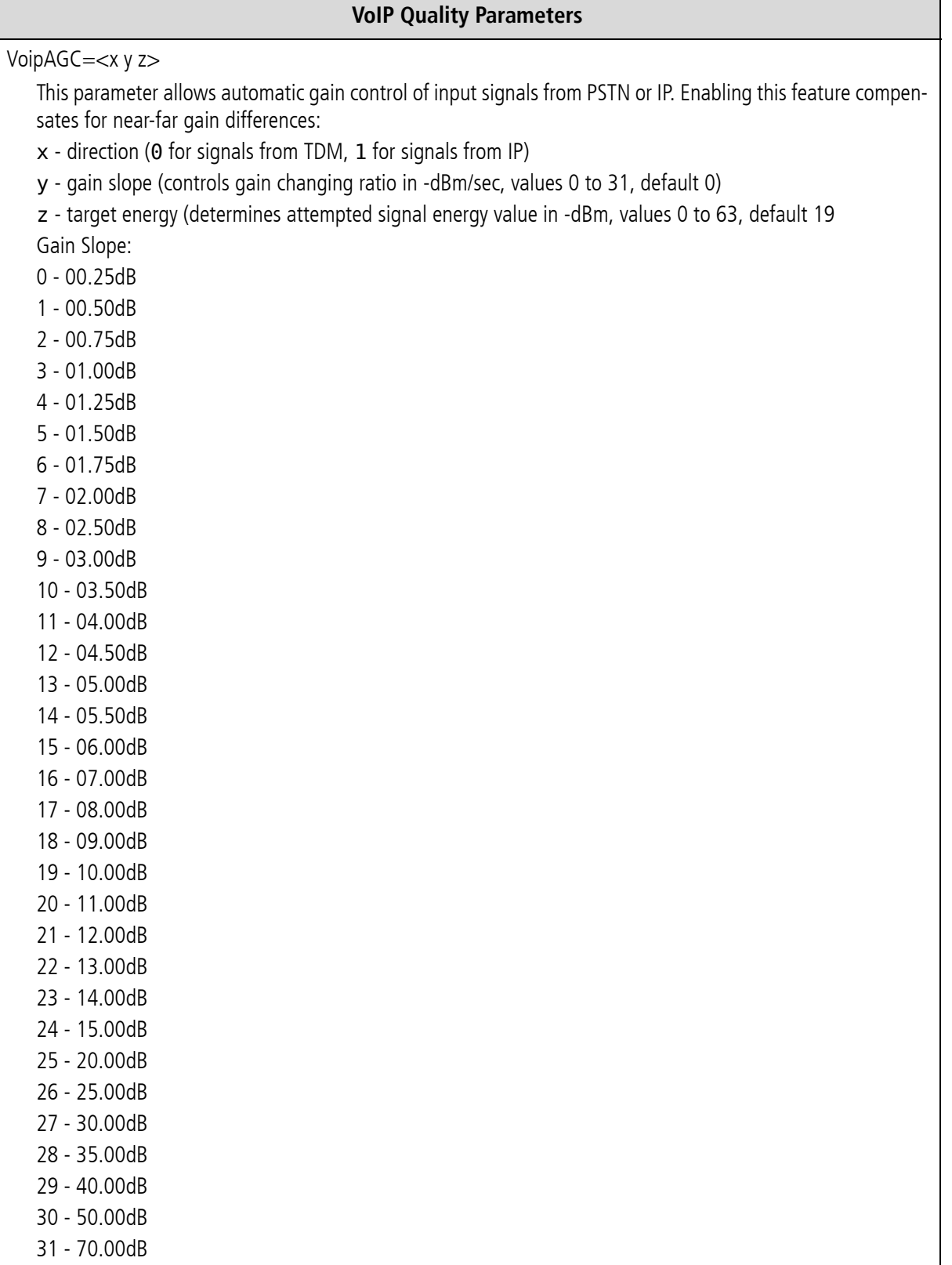

**Table 8.6** Customized Parameters: VoIP Quality *(continued)*

**VoIP Quality Parameters**

VoipVoiceVolume=<num>

The volume of VoIP calls coming from the Ethernet. The range is 0-63. The default value of 32 is 0 dB.

VoipInputGain=<num>

The volume of VoIP calls coming from ISDN or mobile. The range is 0-63. The default value of 32 is 0 dB.

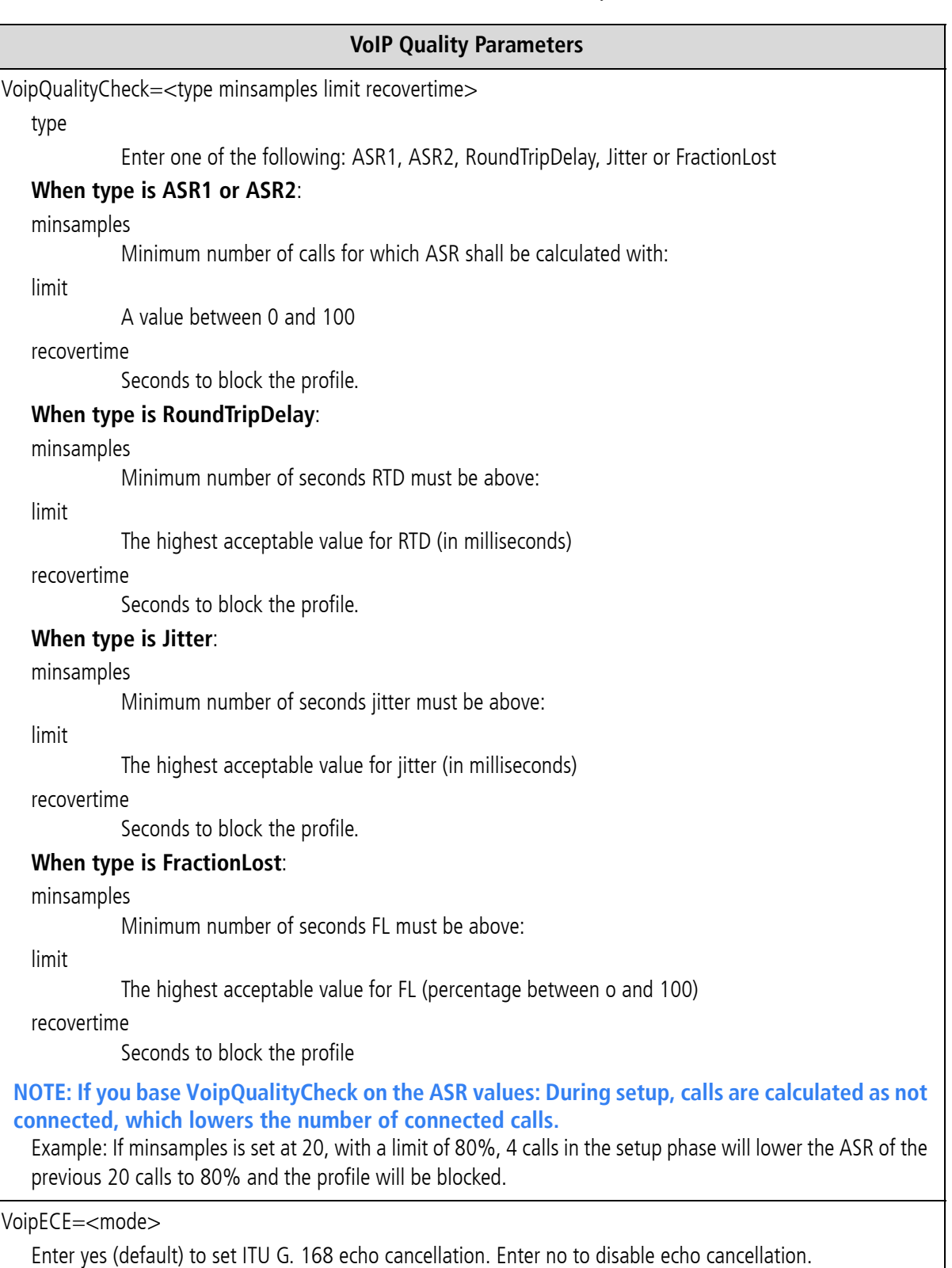

**Table 8.6** Customized Parameters: VoIP Quality *(continued)*

#### **Table 8.6** Customized Parameters: VoIP Quality *(continued)*

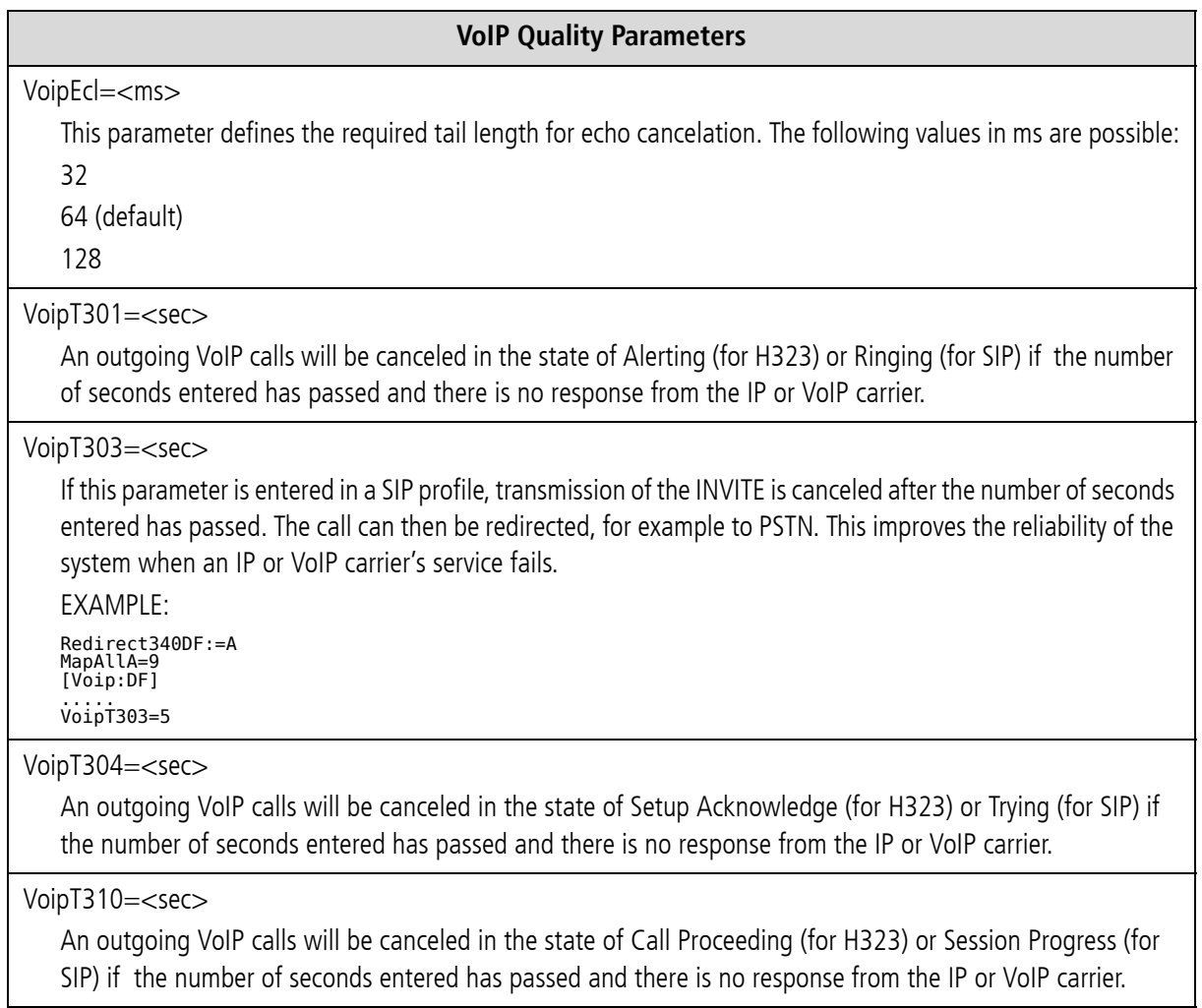

The following specifications for Quality of Service correspond with RFC791 and RFC1349.

## **Table 8.7** Quality of Service Values

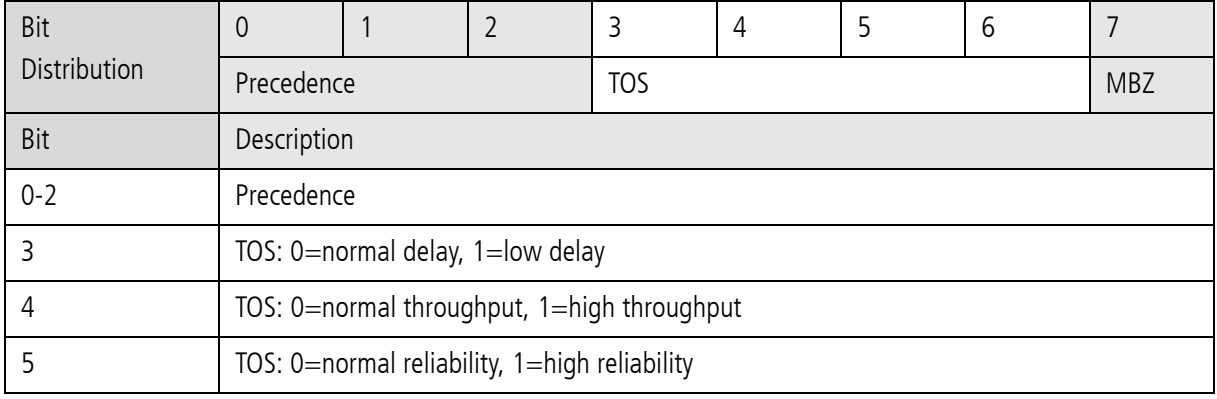

| 6              | TOS: 0=normal service, 1=minimize monetary cost |
|----------------|-------------------------------------------------|
| $\overline{7}$ | MBZ: must be 0 (currently not used)             |
| Precedence     | Description                                     |
| 111            | Network control                                 |
| 110            | Internetwork control                            |
| 101            | <b>CRITIC/ECP</b>                               |
| 100            | Flash override                                  |
| 011            | Flash                                           |
| 010            | Immediate                                       |
| 001            | Priority                                        |
| 000            | Routine                                         |

**Table 8.7** Quality of Service Values *(continued)*

#### **8.5 COMPRESSION PARAMETERS**

The following parameters are for RTP multiplexing, which aggregates RTP packets (voice user data) for individual VoIP calls into a packet. The header (for Ethernet, IP, UDP and RTP) is sent only once for all calls instead of for each individual call. The relationship between header and payload benefits the payload when several calls occur simultaneously. This compression does not result in any loss in voice quality.

This feature is possible with a Teles peer and requires the following entries in the VoIP profile:

**Table 8.8** Customized Parameters: VoIP Compression

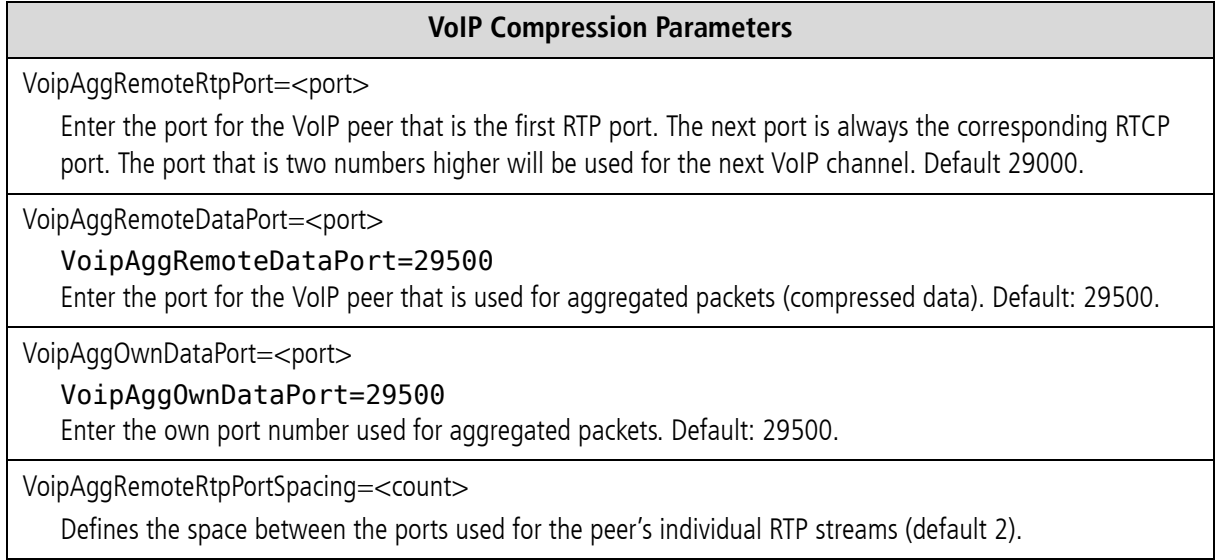

## **8.6 FAX/MODEM PARAMETERS**

**Table 8.9** Customized Parameters: VoIP Fax

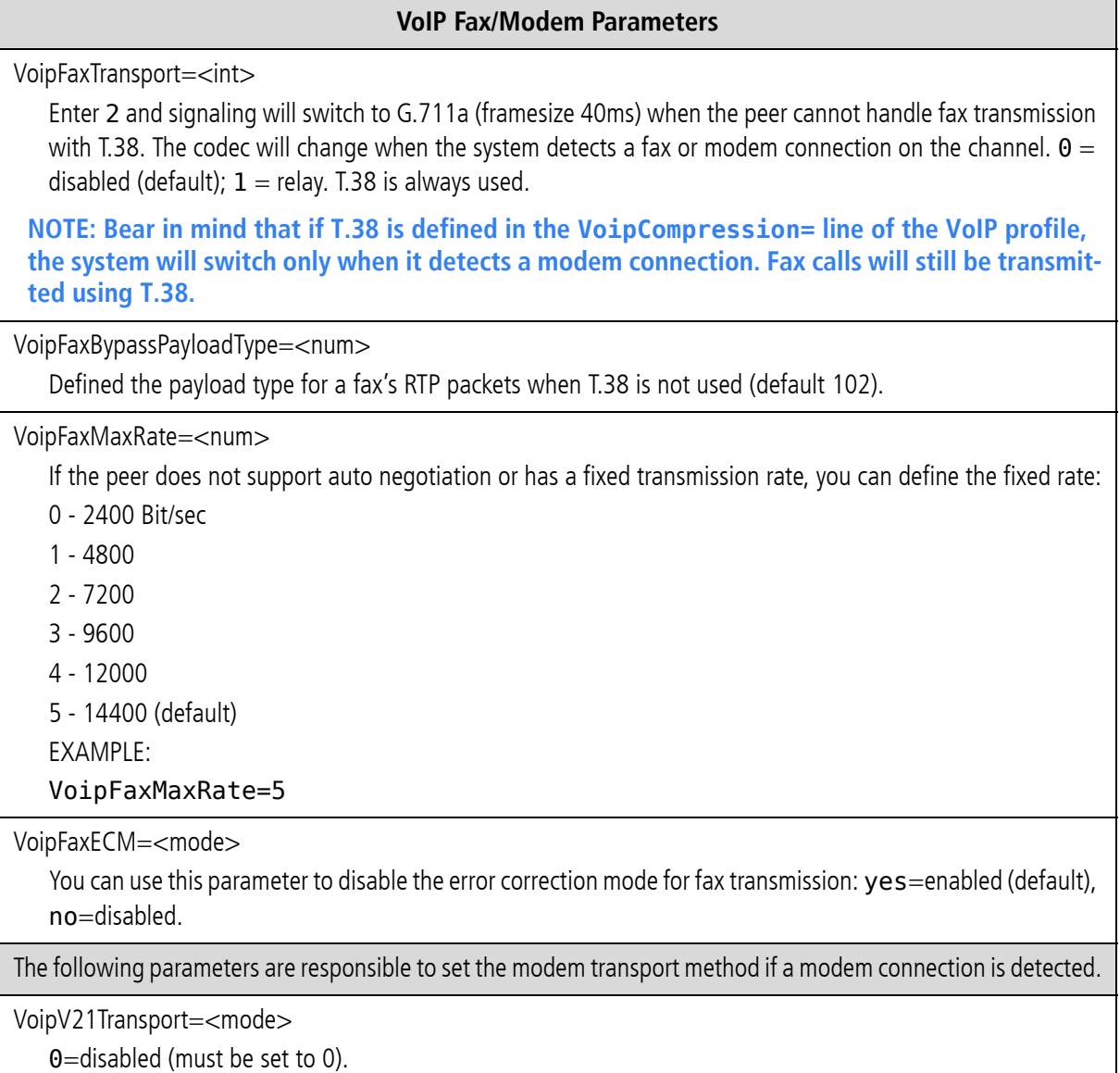

**Table 8.9** Customized Parameters: VoIP Fax *(continued)*

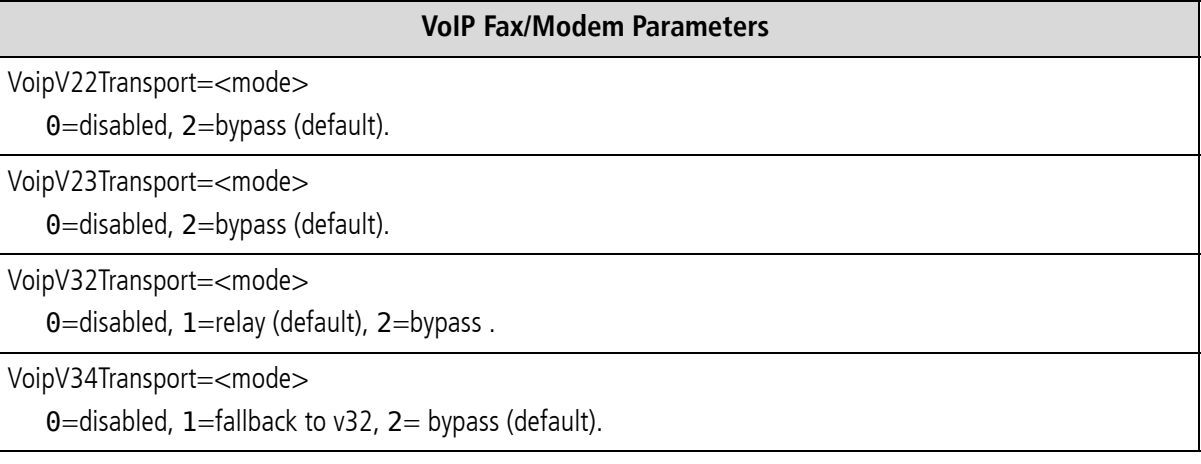

## **8.7 DTMF PARAMETERS**

**Table 8.10** Customized Parameters: VoIP DTMF

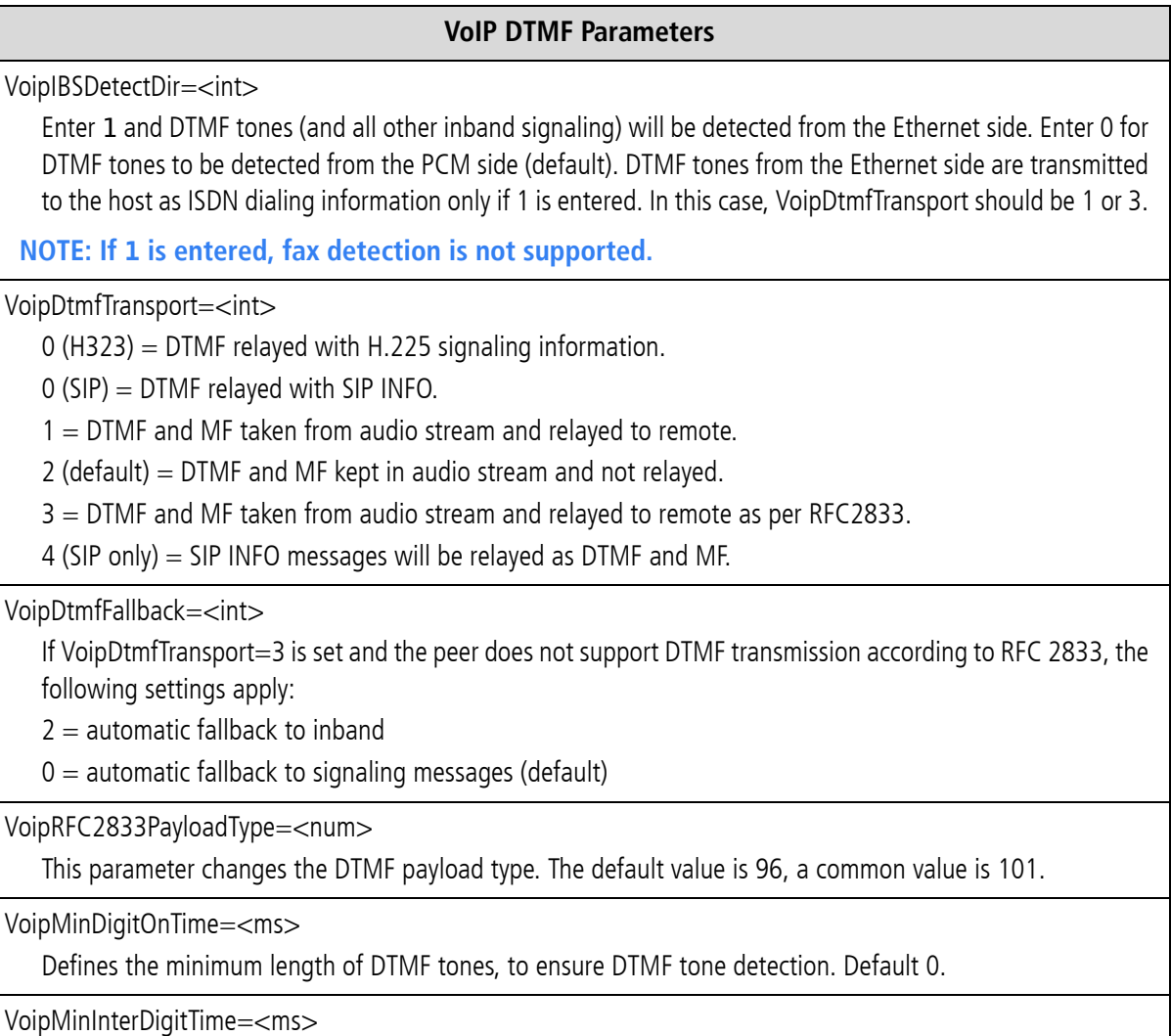

Sets a time interval for DTMF tone detection. Default 0.

#### **9.1 CONFIGURATION ERRORS**

When typographical errors are made in the configuration files, an entry appears in the protocol. log when the configuration is activated. This entry includes the line number and its contents.

#### **9.2 STATUS AND ERROR MESSAGES**

The protocol.log file – assigned as the file for logging the protocol in the configuration file (ActionLog=*file*) – contains information on all activities within the system. In the example below, you can see that all activities are recorded beginning with the date and time. If functions were activated by key combinations from terminal devices you can identify these along with the service ID.

```
16.05.06-11:51:31,[990]Start STATUS - TELES.VoIPGATE V11.7a (007f)
16.05.06-12:10:57,[01A]ERR: Layer1 
16.05.06-12:10:58,[000]ERR: OK 
16.05.06-12:10:58,[010]ERR: OK 
16.05.06-12:12:06,Remote Control from IP 192.168.1.2
16.05.06-12:12:06,Remote Control: OK 
16.05.06-12:12:16,Activate Configuration System 
16.05.06-12:16:26,Remote Control Terminated<br>16.05.06-14:00:00,Activate Configuration Night2<br>16.05.06-14:00:00,Time Switch Operation
16.05.06-18:00:00,Activate Configuration Night3 
16.05.06-18:00:00,Time Switch Operation
```
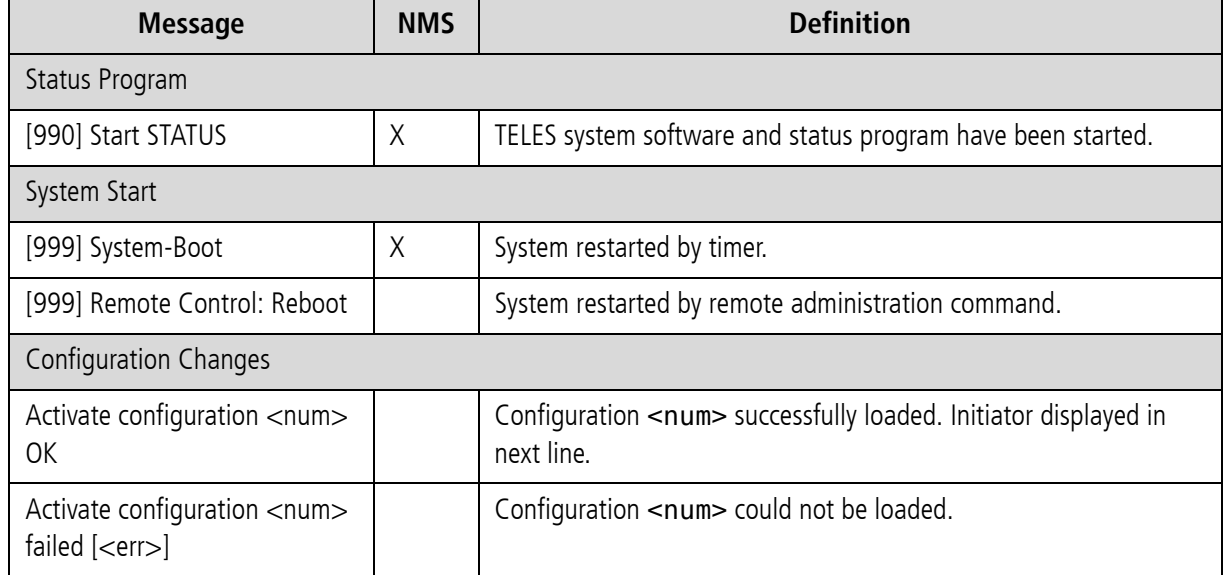

#### **Table 9.1** Event Log Messages

| <b>Message</b>                                                                                                    | <b>NMS</b> | <b>Definition</b>                                                                                                    |  |  |
|----------------------------------------------------------------------------------------------------|------------|----------------------------------------------------------------------------------------------------|--|--|
| Remote Control: Date & Time<br>changed                                                                                                    |            | Date and/or time were changed via remote administration.                                                                  |  |  |
| Time Switch Operation                                                                                                    |            | The configuration change was made by the timer.                                                                           |  |  |
| Remote Administration                                                                                                    |            |                                                                                                    |  |  |
| Remote Control from $\le$ peer $>$ ,<br><remotecode>, <service>, 0</service></remotecode>                                                               |            | Remote administration access from number or IP address.                                                                   |  |  |
| Remote Control: OK                                                                                                    |            | Successful remote administration access.                                                                                  |  |  |
| [993]Remote Control: wrong<br>password                                                                                                    | $\times$   | Remote administration access was denied because of a wrong pass-<br>word.                                                 |  |  |
| [994]Remote Control: wrong<br>number                                                                                                    | $\times$   | Remote administration access was denied because the call originat-<br>ed from an unauthorized number (RemoteOrigination). |  |  |
| <b>Remote Control Terminated</b><br><start time="">,<end time="">,<br/><num>, <remotecode>,<br/><service>, 0</service></remotecode></num></end></start> |            | Remote administration session from <num> ended. Session length<br/>is indicated by start time and end time.</num>         |  |  |
| Errors Reported by the Status Program                                                                                                    |            |                                                                                                    |  |  |

**Table 9.1** Event Log Messages *(continued)*

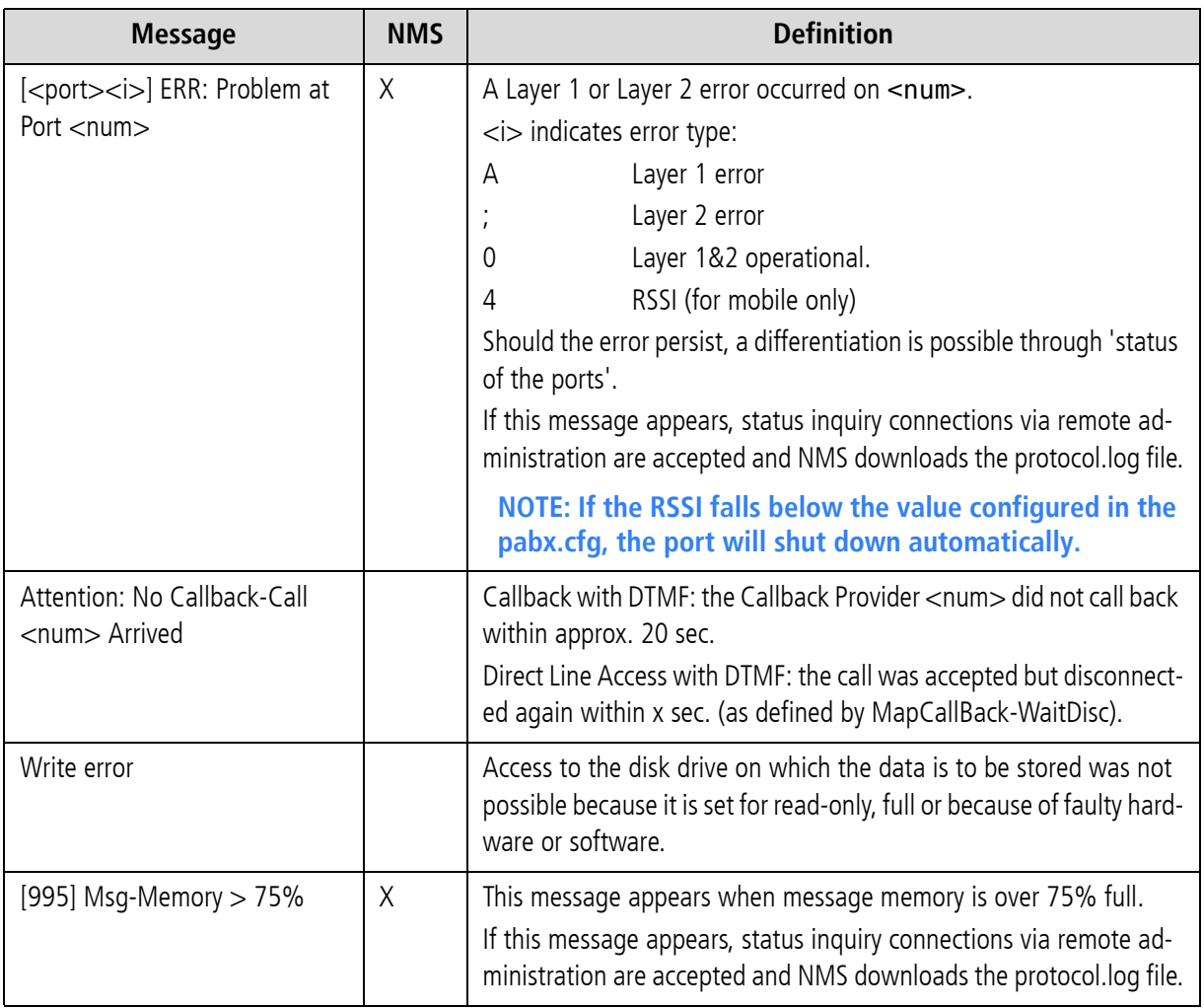

**Table 9.1** Event Log Messages *(continued)*

The following status and error messages appear in the protocol.log file when ALARM appears in the VoIP port's subscriber line:

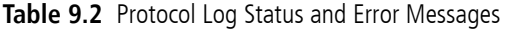

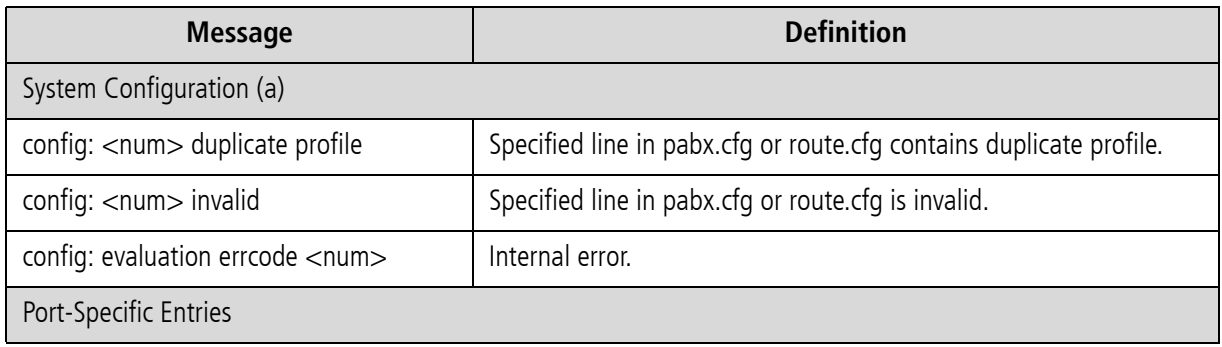

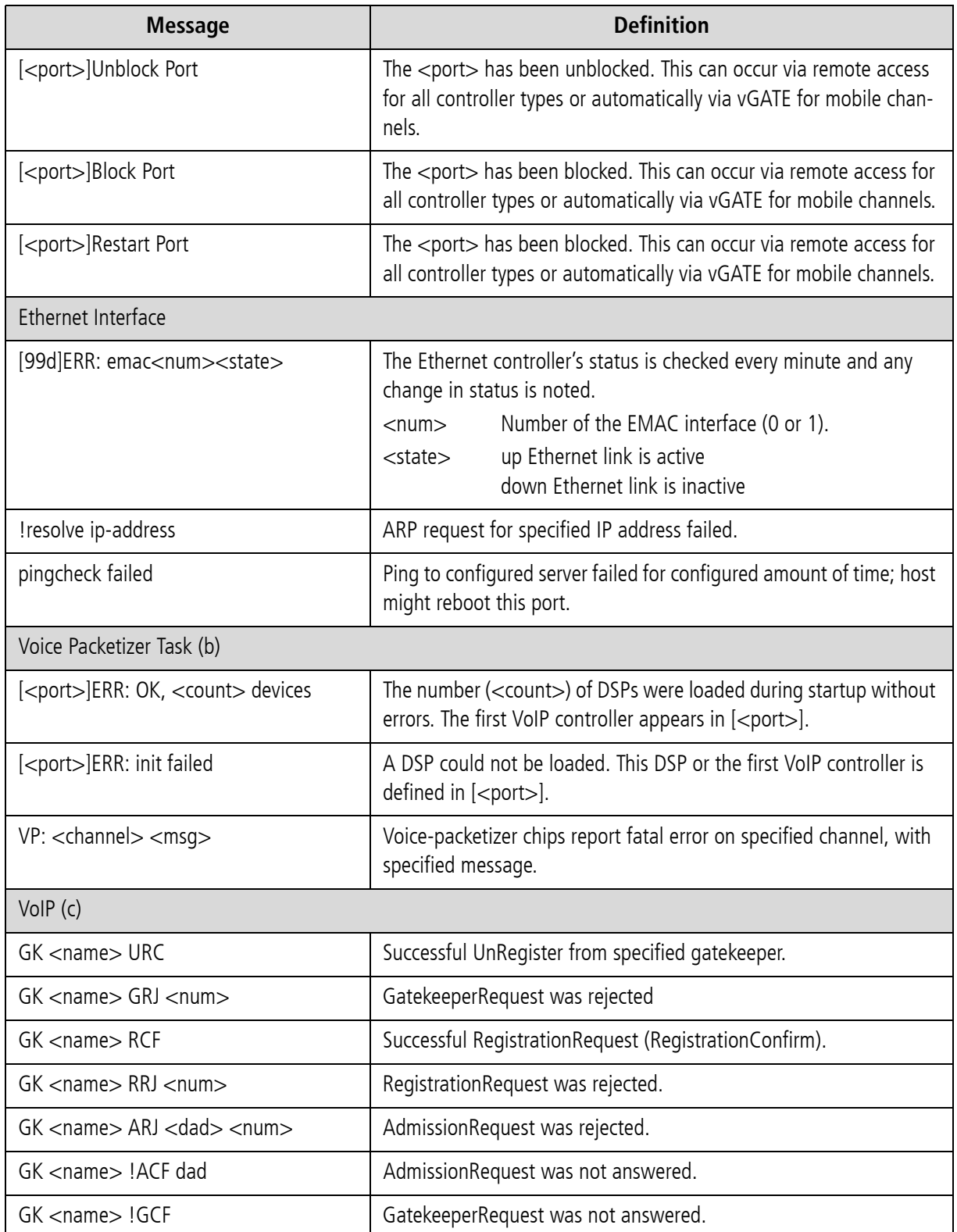

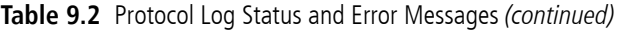

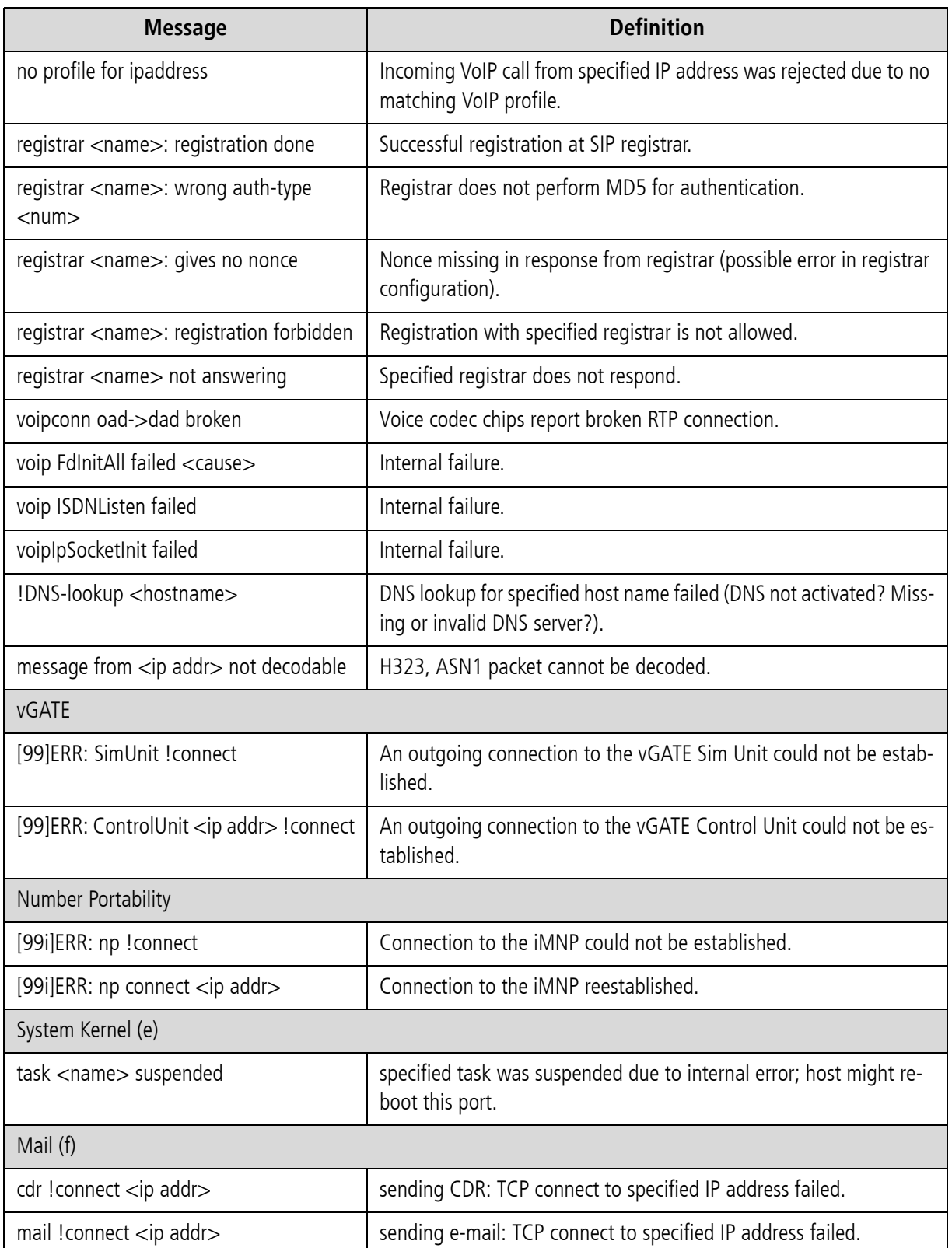

#### **Table 9.2** Protocol Log Status and Error Messages *(continued)*

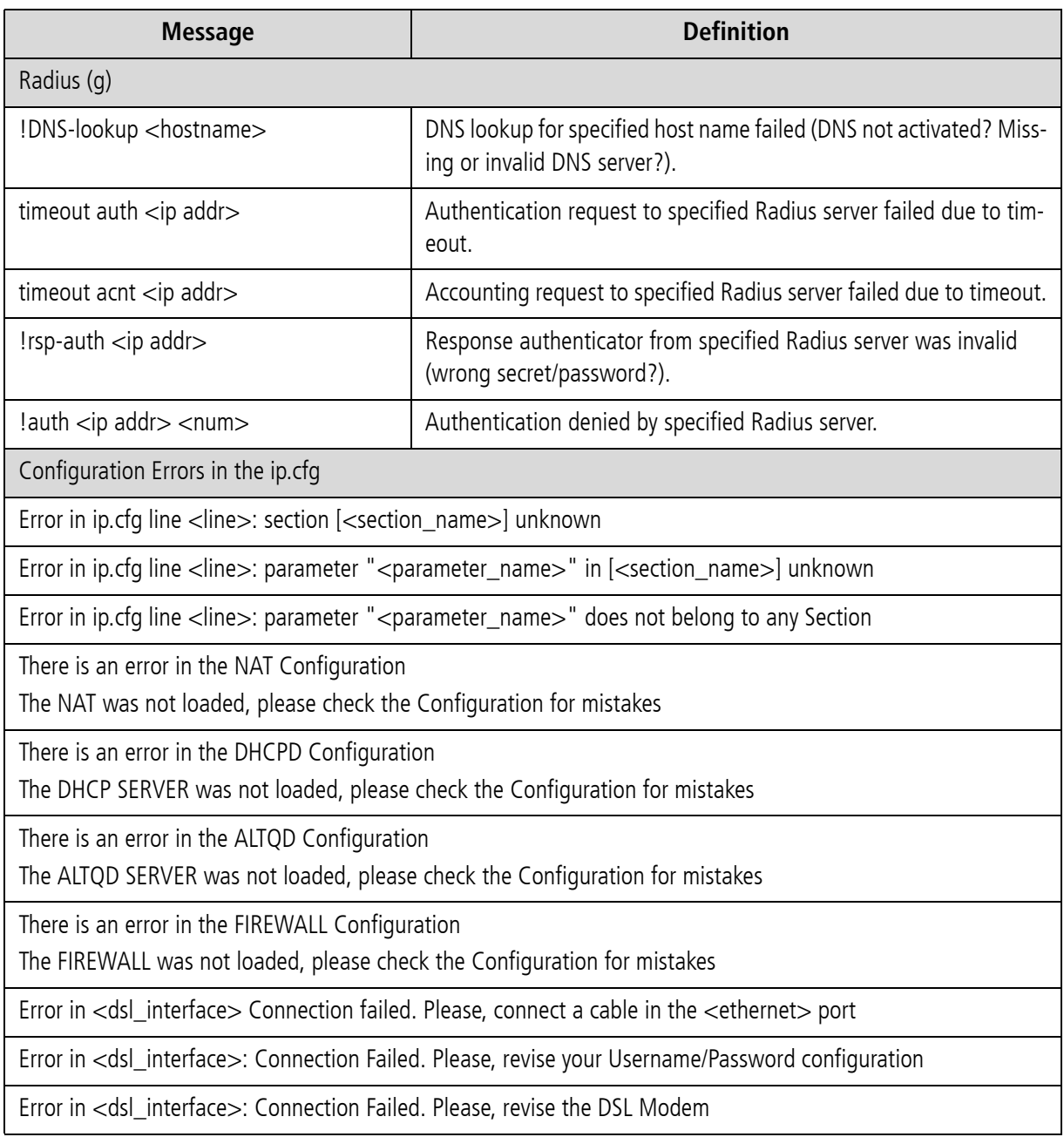

### **Table 9.2** Protocol Log Status and Error Messages *(continued)*

#### **9.3 SOFTWARE UPDATE**

You may find that you would like to implement features that are only possible with a more recent software version. To update the software on your system, follow these instructions.

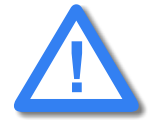

**Make sure no traffic is running on the system while updating the system. Do not turn the system off during the update.**

Check the software version running on your system to make sure the one you want to install is newer. The basic software consists of the following files:

start netbsdz netbsdfs.gz and one of the following: xgate.tz1

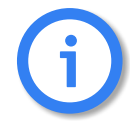

**These files form a unit and belong to the same software version. To avoid compatibility conflicts, check with TELES service before you update the software.**

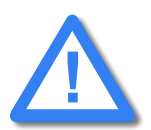

**Upload the new files ONLY via GATE Manager. Do not use any other process (e.g. FTP) to update the software files. This can lead to irreversible damage to the operating system.**

Make sure there is enough available memory for the new version. We recommend that you delete unnecessary log files and back-ups. **Do NOT delete or rename existing software files before updating.**

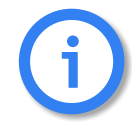

**If an error message appears during the update process, no NOT restart or turn off the system! Make a note of the error message and the update steps that have been taken and contact TELES service.**

Once the files have been completely transferred, check the file size and reboot the system. As soon as you can reach the system via GATE Manager again, check the version number of the running software.

An update of the following optional function modules (see [Chapter 11](#page-191-0)  $\Rightarrow$  ) occurs in the same way. Make sure the file extension has the same running number as that of the file on the system:

- **HTTP** user interface: httpd.tz2 httpd.izg
- DNS forwarder: dnsmasg.tz2
- **SNMP** agent: snmpd.tz0
- **IP** update: ipupdate.tz2

The only exception is that you must shut down the modules that have \*.izg files before updating. To shut down these modules, change the name of or delete the corresponding \*.tz\* file and restart the system.

Following transfer of the \*.izg file, you must rename the \*.tz.\* file again and restart the system.

## **9.4 TRACE**

<span id="page-126-0"></span>During operation, the trace readouts of the VoIPBOX PRI can be saved in a file or transmitted with remote maintenance directly. The trace options must be turned on in the GATE Manager (offline or online trace) or via FTP raw commands (see [Chapter 4.11.2](#page-28-0)  $\Rightarrow$  ). Trace results presented here are for PRI and VoIP interfaces and for the following services in various levels:

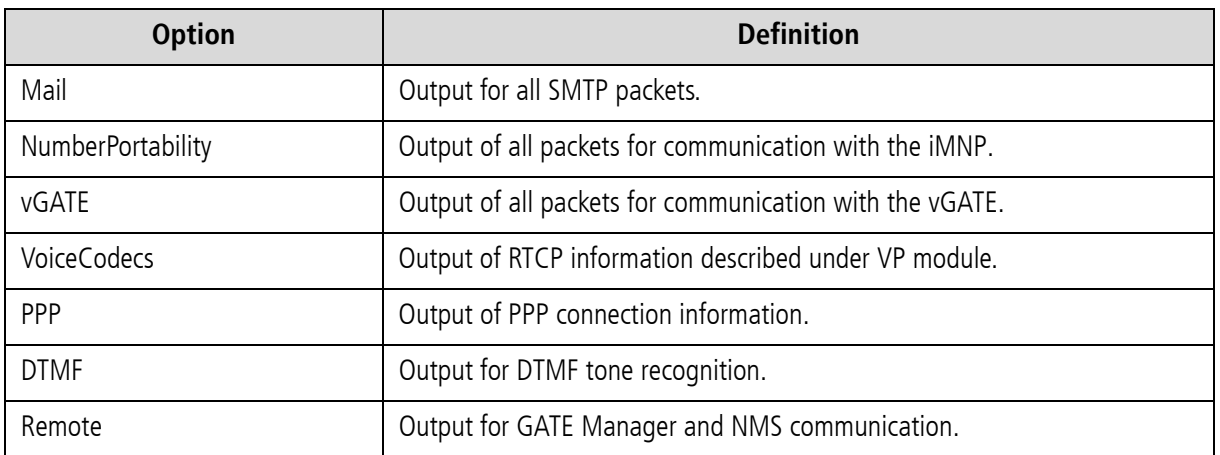

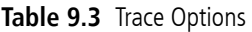

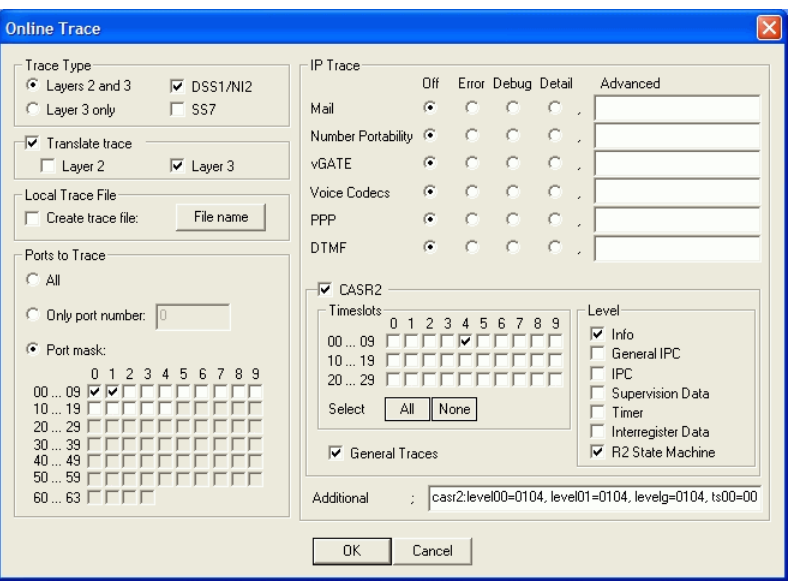

**Figure 9.1** GATE Manager: Offline Trace Activation Window

VoIPBOX PRIs offer two different types of trace:

- Online trace information is immediately displayed in the GATE Manager's trace window.
- Offline trace information is written to a file on the VoIPBOX PRI.

VoIPBOX PRI systems create trace files when the TraceLog=file entry is present in the pabx.cfg. Traces can be activated via remote administration (GATE Manager or FTP).

#### **Table 9.4**

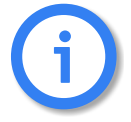

**Please bear in mind that the volume of trace readouts can grow quite large, so that faulty transmission of the trace data may result with remote maintenance. A trace at full capacity can cause the system to crash.**

#### **Trace Output Format**

The following entries appear at the beginning and end of each trace:

- DD.MM.YY-hh:mm:ss.ss, Start
- DD.MM.YY-hh:mm:ss.ss, End
	- $-$  DD  $=$  day
	- $-$  hh = hour
	- $-$  MM  $=$  month
	- $-$  mm  $=$  minute
	- $-$  YY = year
	- $-$  ss.ss  $=$  hundredths of seconds

Traces appear in the following format:

- [<hh:mm:ss>] <module>[<port>]: <trace>
- $\blacksquare$  <module>
	- $s$  = send for PRI/BRI or mobile ports
	- $r$  = receive for PRI/BRI or mobile ports
	- $x =$  send to VoIP destinations
	- $-$  y = receive from VoIP destinations
	- $i =$  information messages and internal trace outputs between VoIP and the other interfaces (ISDN, mobile)
	- $-$  a = VoIP controllers RTCP output
	- $-$  m = mail output
	- $-$  q = remote output
- $\blacksquare$  <port>
	- port number (controller number in the pabx.cfg) or 255 if a service is used
- $\blacksquare$  <trace>
	- output in the defined syntax for the module

#### **9.4.1 ISDN TRACE OUTPUT**

Trace output for DSS1 and SS7 are in hexadecimal notation. You can use the external tool TraceView.exe to translate offline trace output. You will find the tool in the **Software** folder on the enclosed CD. The GATE Manager's trace window can also display translated online traces.

**Example:** The following example shows an untranslated DSS1 trace:

```
17.05.06-09:54:40,Start 11.7a (L3)
[09:55:14.58] r[00]: 00 01 02 02 08 02 00 02 05 04 03 80 90 a3 18 03 a1 83 81 6c 02 81 31 70 06 81 31 32 33 
34 35 7d 02 91 81 
[09:55:14.58] s[00]: 02 01 02 04 08 02 80 02 0d 18 03 a9 83 81 
[09:55:14.58] s[01]: 00 01 a8 9a 08 02 00 46 05 04 03 80 90 a3 18 03 a1 83 89 6c 02 81 31 70 06 81 31 32 33 
34 35 7d 02 91 81 
[09:55:14.58] r[01]: 02 01 9a aa 08 02 80 46 0d 18 03 a9 83 89 
[09:55:14.86] r[01]: 02 01 9c aa 08 02 80 46 01 
[09:55:14.86] s[00]: 02 01 04 04 08 02 80 02 01 
[09:55:16.73] r[01]: 02 01 9e aa 08 02 80 46 07 29 05 05 07 01 09 33 4c 07 01 81 31 32 33 34 35 
[09:55:16.73] s[01]: 00 01 aa a0 08 02 00 46 0f 
[09:55:16.73] s[00]: 02 01 06 04 08 02 80 02 07 29 05 05 07 01 09 32 4c 07 01 81 31 32 33 34 35
[09:55:16.73] r[00]: 00 01 04 08 08 02 00 02 0f 
[09:55:44.30] r[00]: 00 01 06 08 08 02 00 02 45 08 02 80 90 
[09:55:44.35] s[01]: 00 01 ac a0 08 02 00 46 45 08 02 80 90 
[09:55:46.71] r[01]: 02 01 a0 ae 08 02 80 46 4d 
[09:55:46.71] s[01]: 00 01 ae a2 08 02 00 46 5a 
[09:55:46.71] s[00]: 02 01 08 08 08 02 80 02 4d 
[09:55:46.71] r[00]: 00 01 08 0a 08 02 00 02 5a 
17.05.06-09:51:33,End
```
## **9.4.2 VOIP TRACE OUTPUT**

As described above in [Chapter 9.4](#page-126-0)  $\Rightarrow$ , there are four modules for VoIP traces. The groups x (send), y (receive) and i (information and internal output) appear when a Layer2 or Layer3 offline or online trace is started. Group a (RTCP output) only appears when the module Voice Codecs is active.

Particularly in the case of VoIP connections (protocols H.323 and SIP), the trace output is quite extensive and abbreviations make it difficult to keep track of the results. The following list contains a description of H.323 output.

Output for the signaling protocol SIP is transmitted in ASCII and translated for better legibility. Since they are displayed unabridged, no description is necessary. Information and internal output traces correspond with the H.323 output and are described in the following tables. For ENUM, please refer to [Chapter 9.4.2.5](#page-152-0)  $\Rightarrow$ .

In general, the following rules apply for this trace output:

#### **Table 9.5** H.323 Output

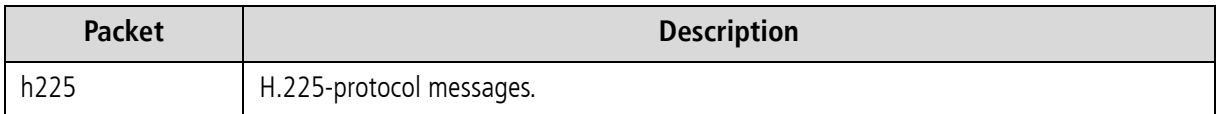

#### **Table 9.5** H.323 Output *(continued)*

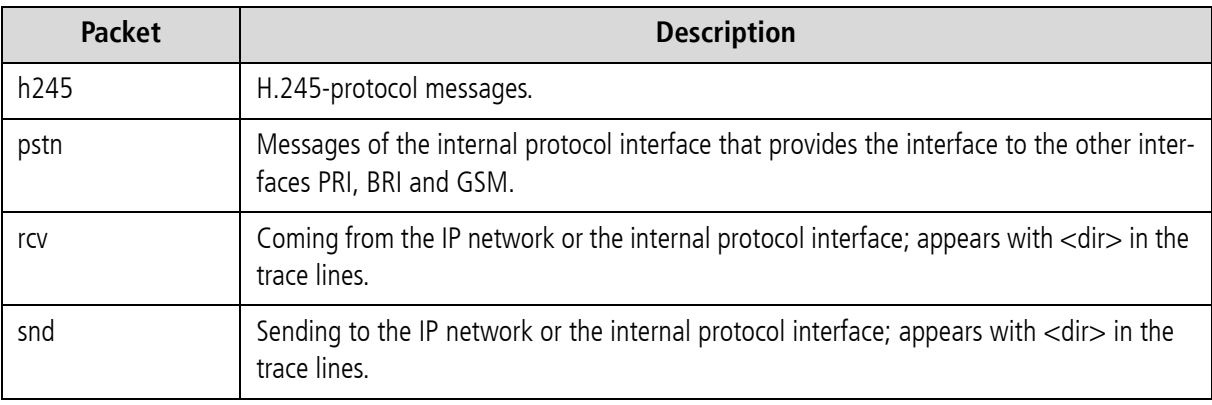

The information is thoroughly analyzed where it is received (all rcv messages).

### **9.4.2.1 INTERFACE IP NETWORK**

#### **Establish H.323 Session**

Usually there is trace output that displays a new H.323 session. The direction is crucial (whether the call is going into or coming out of the IP network).

```
h225connect to <ip address> cr <cr> s <si>
h225accept from <ip address> s <si>
```
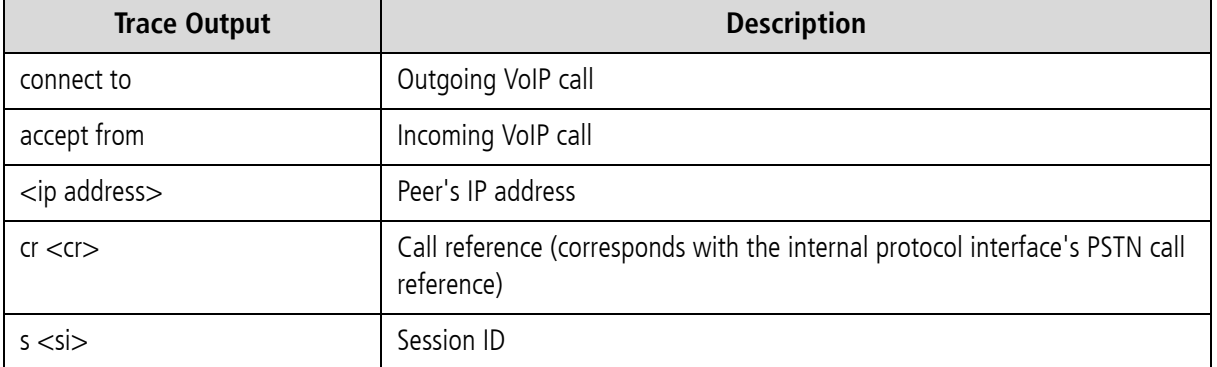

#### **Table 9.6** H.323 Session

## **H.225 Signaling Output**

The following trace results are for a call coming from the IP network. rcv will appear at <dir> and signifies the direction:

h225<dir> tpkt msg 0x<mt> h225cr <cr> addr <ip address>

#### **Table 9.7** H.225 Signaling

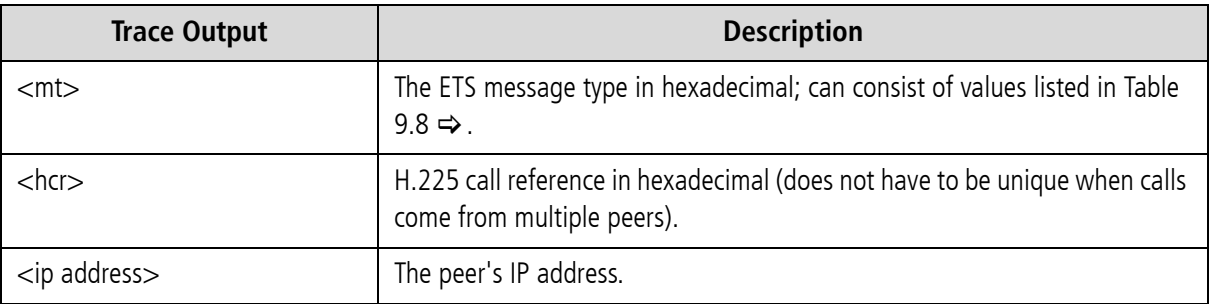

#### **Table 9.8** ETS Message Types

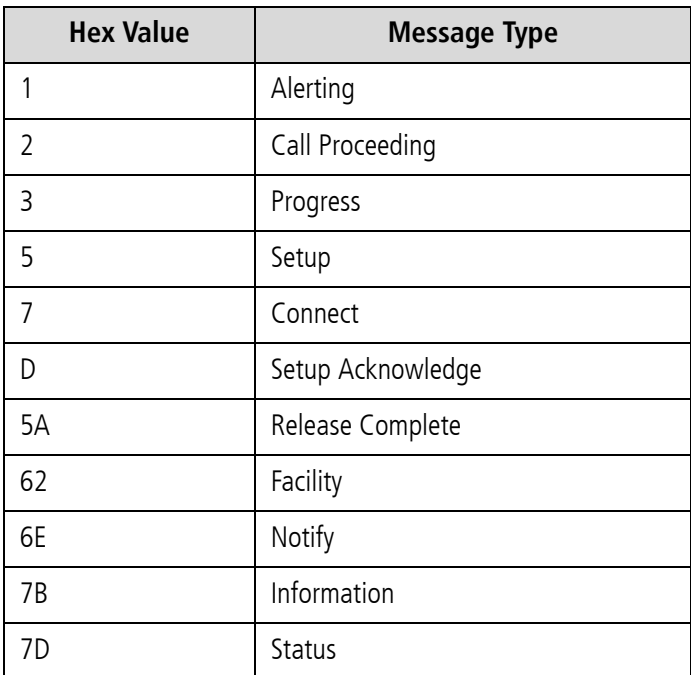

The following lines show the packet contents in detail:

```
h225 decode rc 0, q931 msg 0x<mt> = 0, len <length>
h225<type> <mt> voipcfg addr <ip address> rc 0 compr <codec><br>h225<type> <mt> h225cr <hcr> FS:<bool> (<codec>,<ip address>,<port>) TUNN:<bool>
H245:<bool>(<ip address>,<port>)
h225<type> <mt> h225cr <hcr> cr <cr>
```
#### **Table 9.9** Incoming VoIP Calls

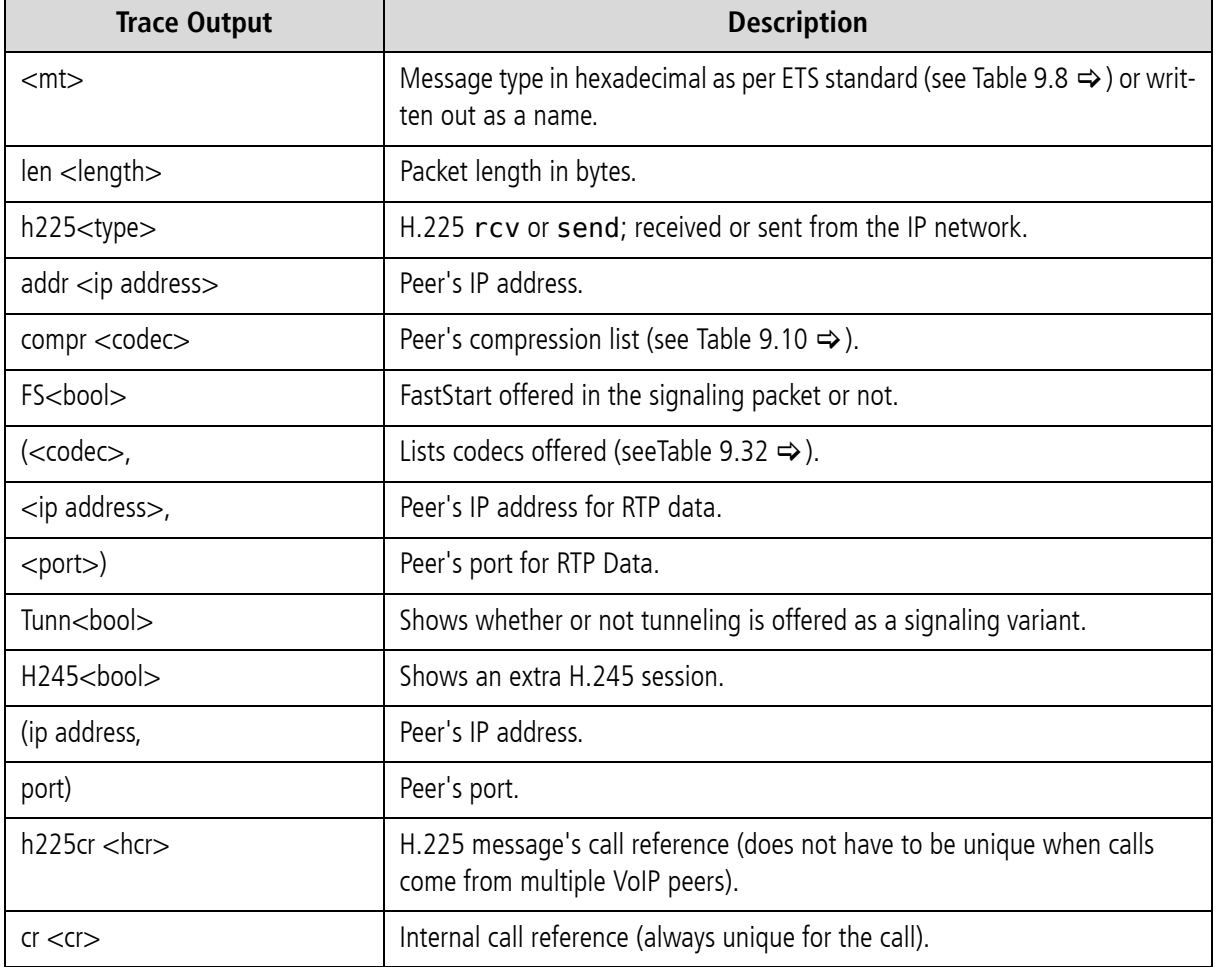

<span id="page-132-0"></span>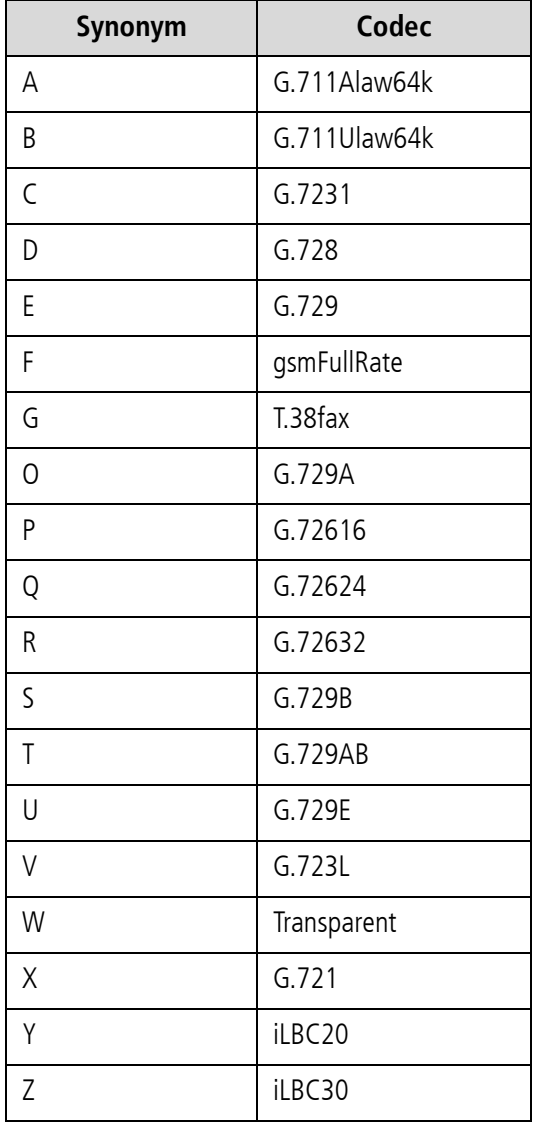

**Table 9.10** Compression Codecs Used

When the call is sent in the direction of the IP network, the trace will include only the most important information:

h225<type> <mt1> dad <num> cr <cr>

#### **Table 9.11** Calls to the IP Network 1

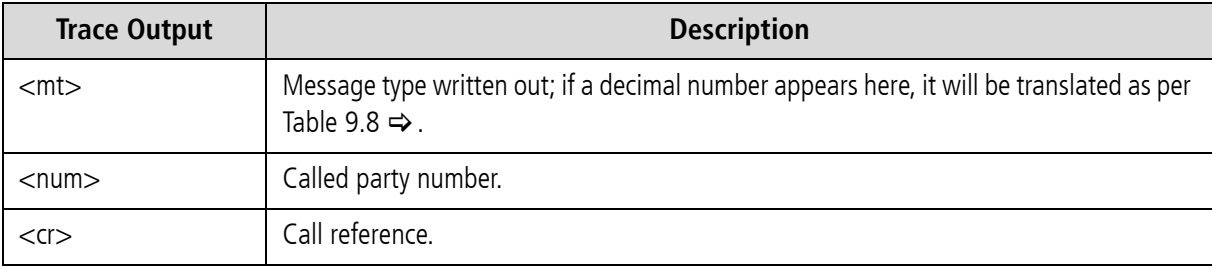

Or:

h225<type> callproc typ <mt> cr <cr>

#### **Table 9.12** Calls to the IP Network 2

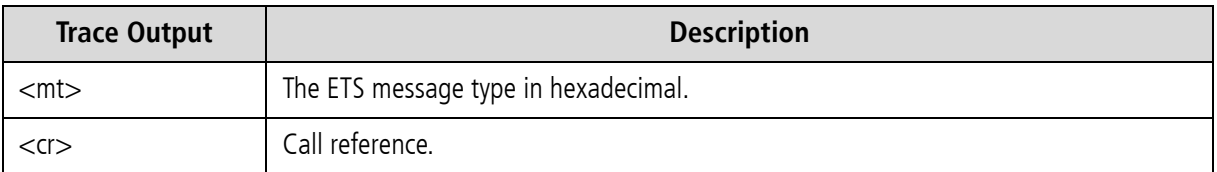

#### **RTP/RTCP Output**

The RTP/RTCP output displays whether the signaling information corresponds with the contents of the compression chips. The output occurs when a media channel is set up or torn down:

rtp start cr <cr> ch <ch> li <li> ri <ri> st <st> fx <fx> cp <comp> txm <factor>

#### **Table 9.13** RTP/RTCP Output

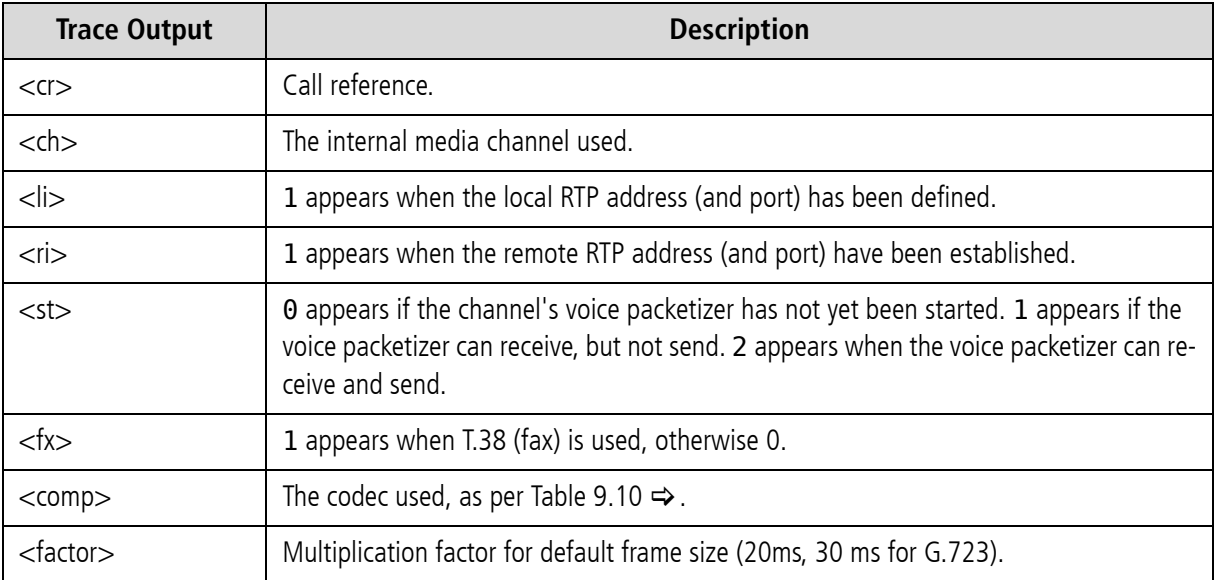

rtp stop cr <cr>1 ch <ch>

#### **Table 9.14** RTP Stop Message

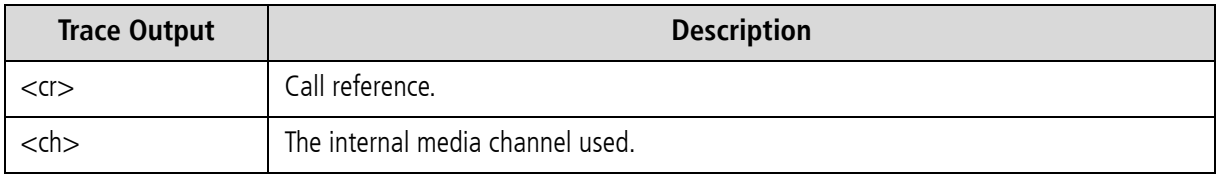

#### **VP Module**

This module's output shows the controller packets for the voice connections. That means that the RTCP packets and relevant information also appear.

The following results occur for a new RTP connection:

a[<controller>]: <VoIPcodecChipType> start(val) ch=<ch> local=<port> remote=<ip address:port> agg=<bool>

#### **Table 9.15** RTP/RTCP Output (VP Module)

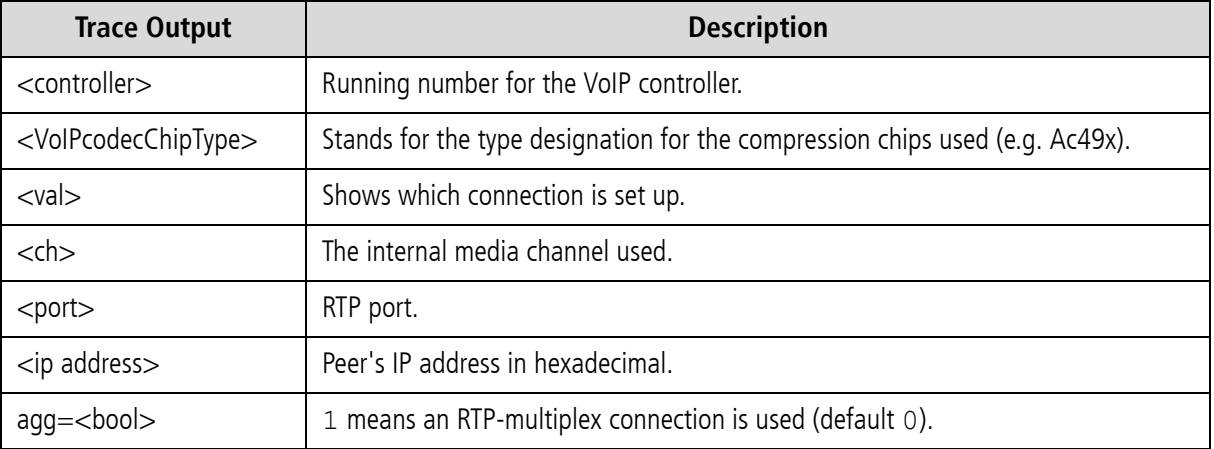

The following output shows the channel's state in the compression chip during a startup or change of codec:

a[<controller>]: <VoIPcodecChipType>OpenChannelConfiguration ch=<ch> rc=0 a[<controller>]: <VoIPcodecChipType>T38ChannelConfiguration ch=<ch> rc=0

a[<controller>]: <VoIPcodecChipType>ActivateRegularRtpChannelConfiguration ch=<ch> rc=0

The following output shows whether the compression chip starts sending and receiving packets:

a[<controller>]: <VoIPcodecChipType> ch <ch> establish

Sent and received bytes appear with the following output results:

a[<controller>]: <VoIPcodecChipType> ch <ch>: in <br/> <br/>byte> out <br/> <br/>ste>

#### **Table 9.16** RTP Packet Statistics

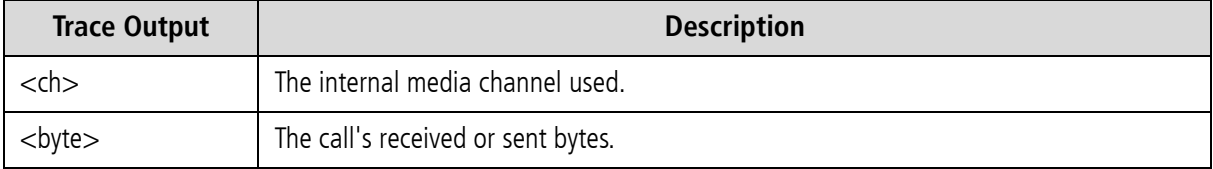

rtcp <ch>: SR <dir> pc <pc> oc <oc> ji <ji> rt <rt> fl <fl> cl <cl>

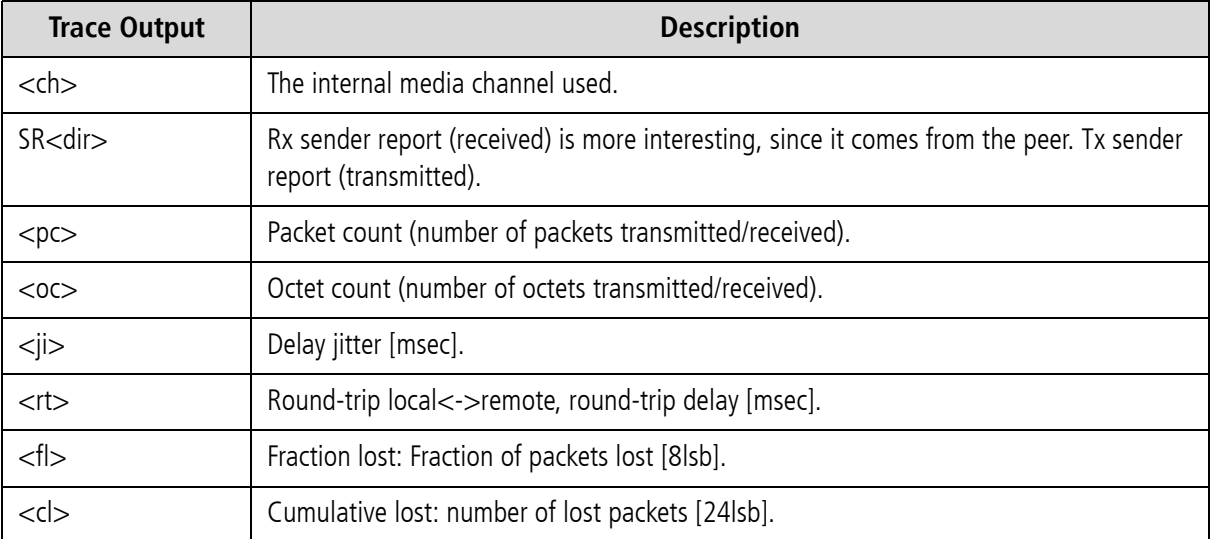

#### **Table 9.17** RTCP Packet Statistics

The following output shows the jitter buffer status:

a[<controller>]: <VoIPcodecChipType> ch <ch> jitter buffer n1 n2 n3n4 n5 n6 n7 n8

#### **Table 9.18** Jitter Buffer Status

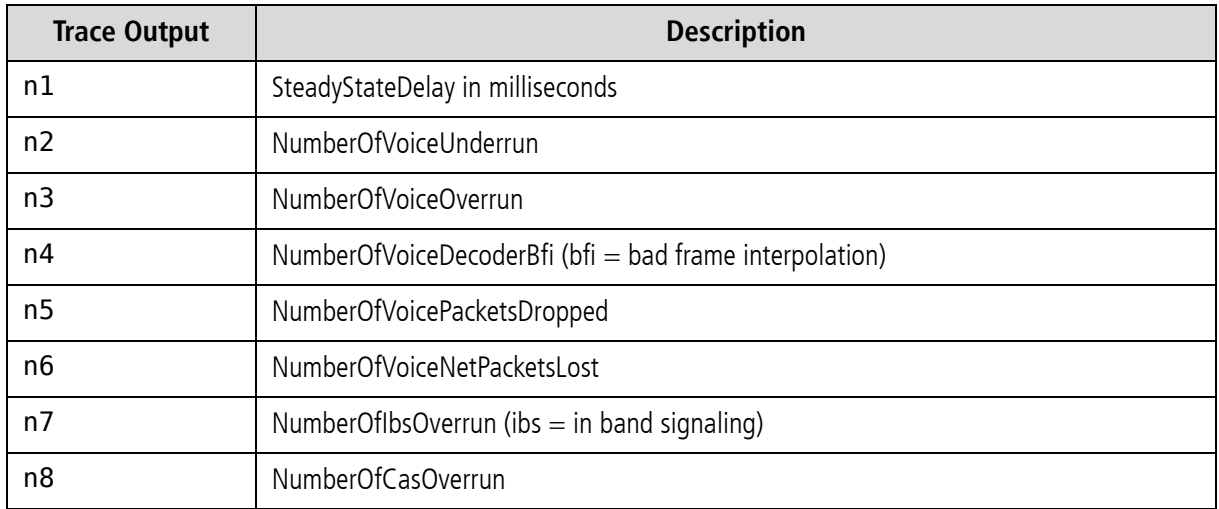

An RTP connection has ended when the following trace output appears:

a[<controller>]: <VoIPcodecChipType> stop ch=<ch>

#### **Table 9.19** RTP Stop Message (VP Module)

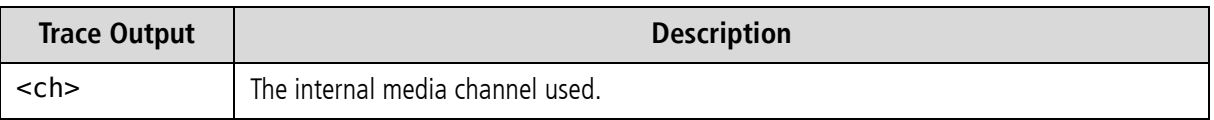

The following output results when the codec changes for a fax connection:

a[<controller>]: ac49x ch <ch> fax/data n1 n2 n3

### **Table 9.20** Codec Change for Fax

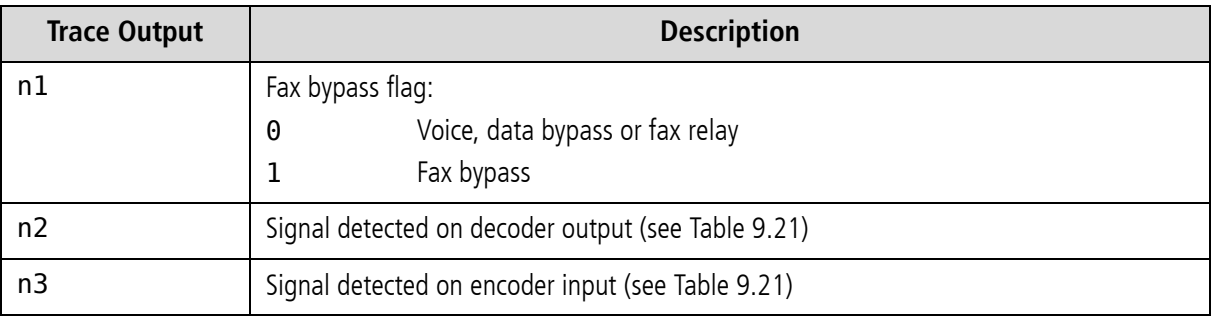

#### **Table 9.21** faxordatasignalevent

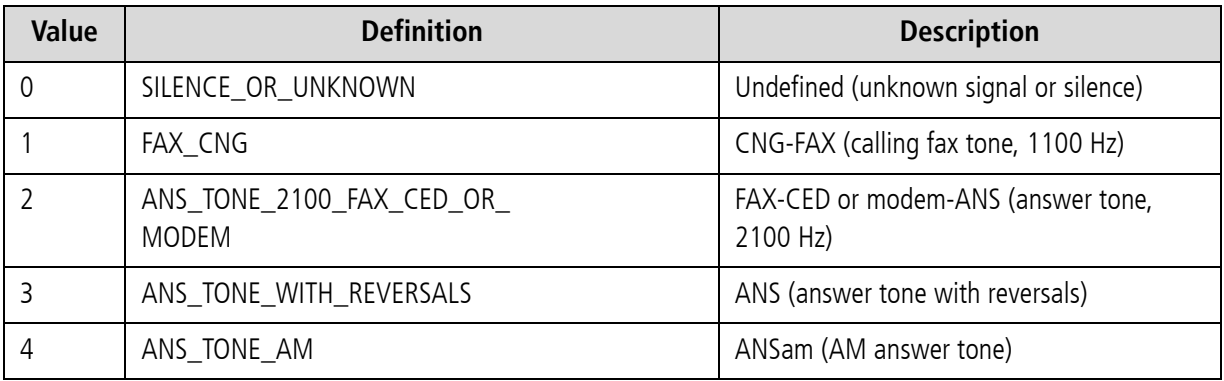

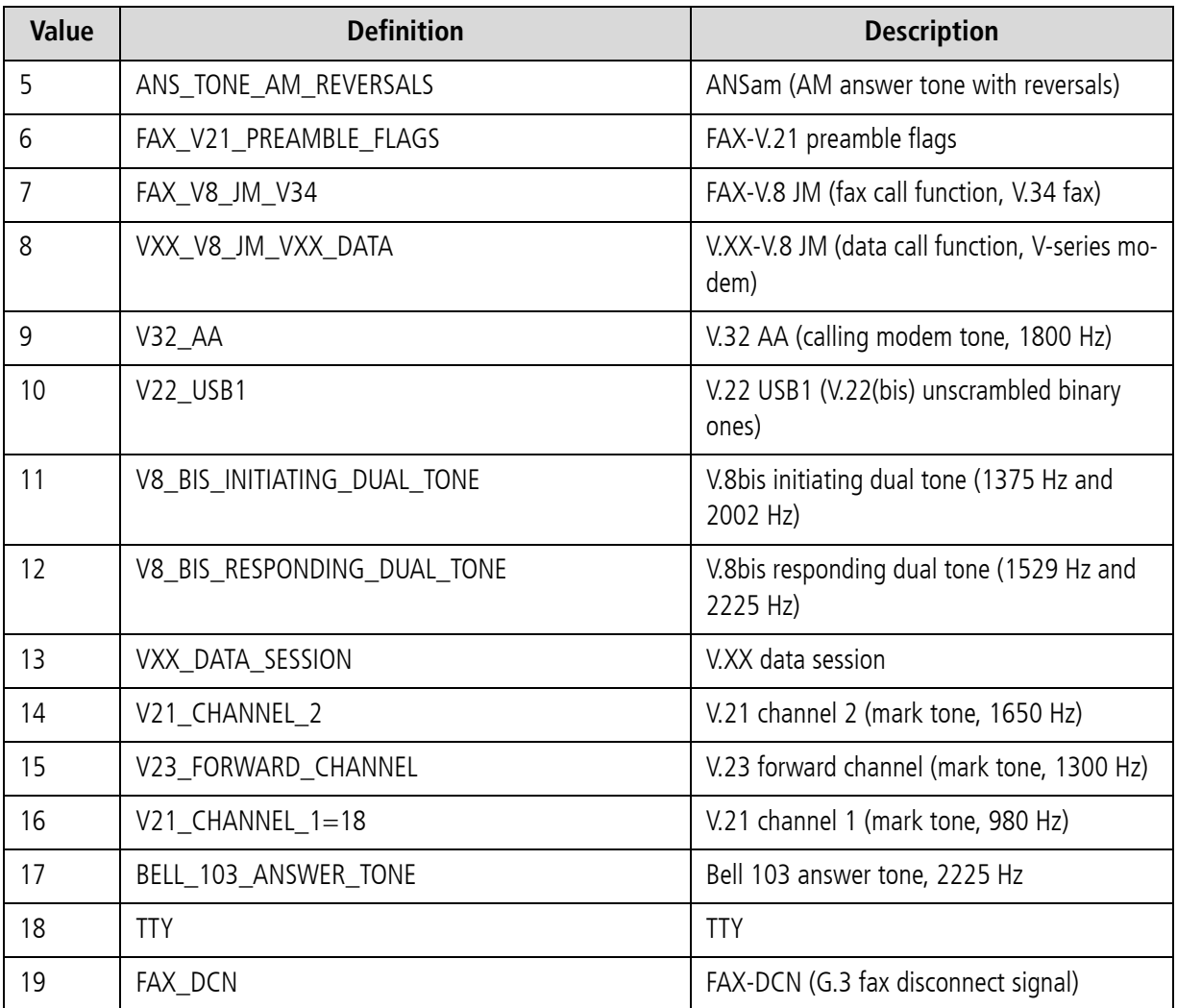

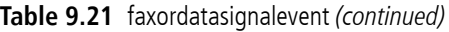

Fax relay is activated for the corresponding channel:

a[<controller>]: Ac49xActivateFaxRelayCommand(1) ch <ch> rc <cr>

The following output shows various values for fax transmission (see Table 9.22 for a description of the values):

a[<controller>]: ac49x ch <ch> faxrelay: n1 n2 n3 n4 n5 n6 n7 n8 n9 n10 n11 n12 n13 n14

#### **Table 9.22** Fax Status

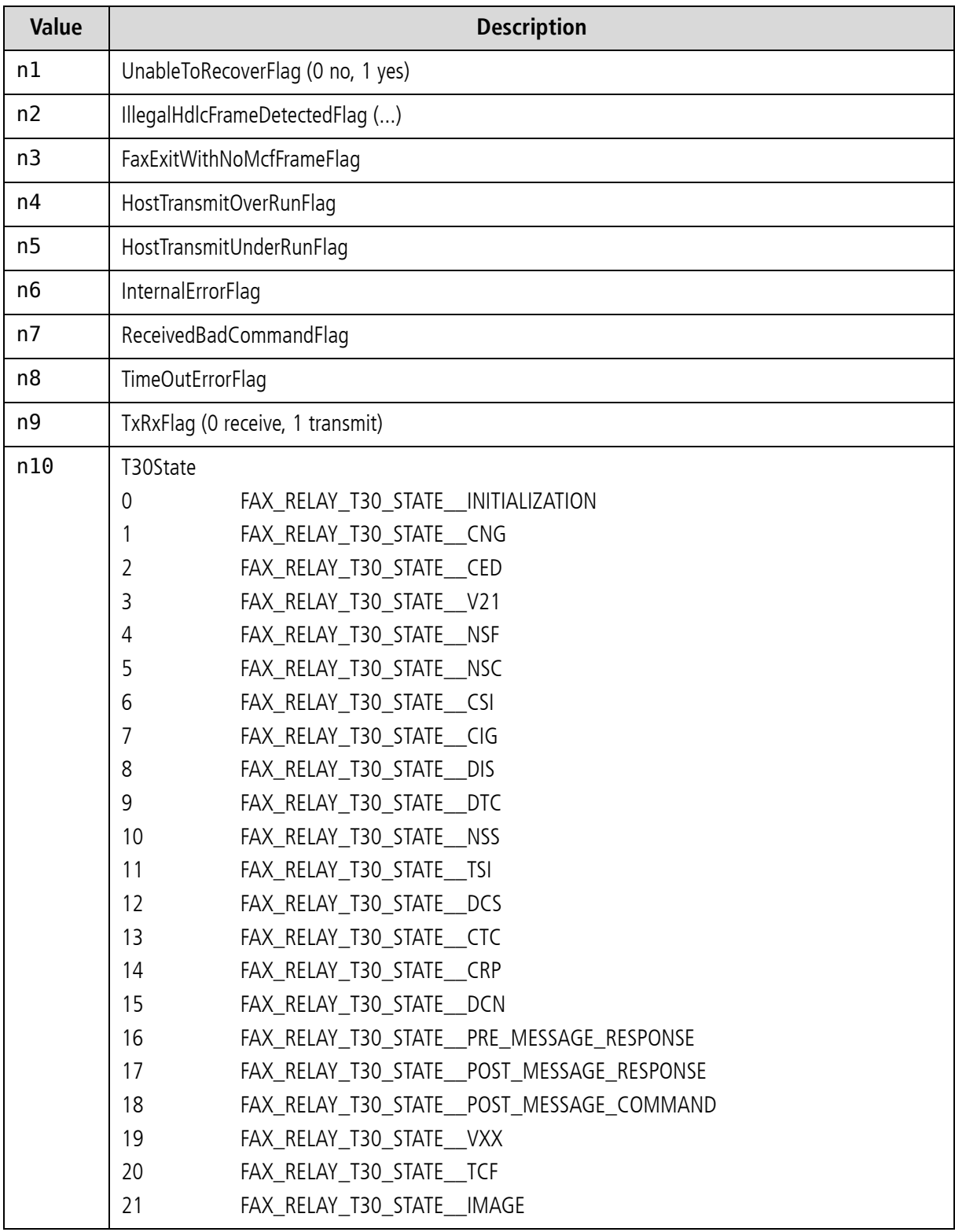

#### **Table 9.22** Fax Status *(continued)*

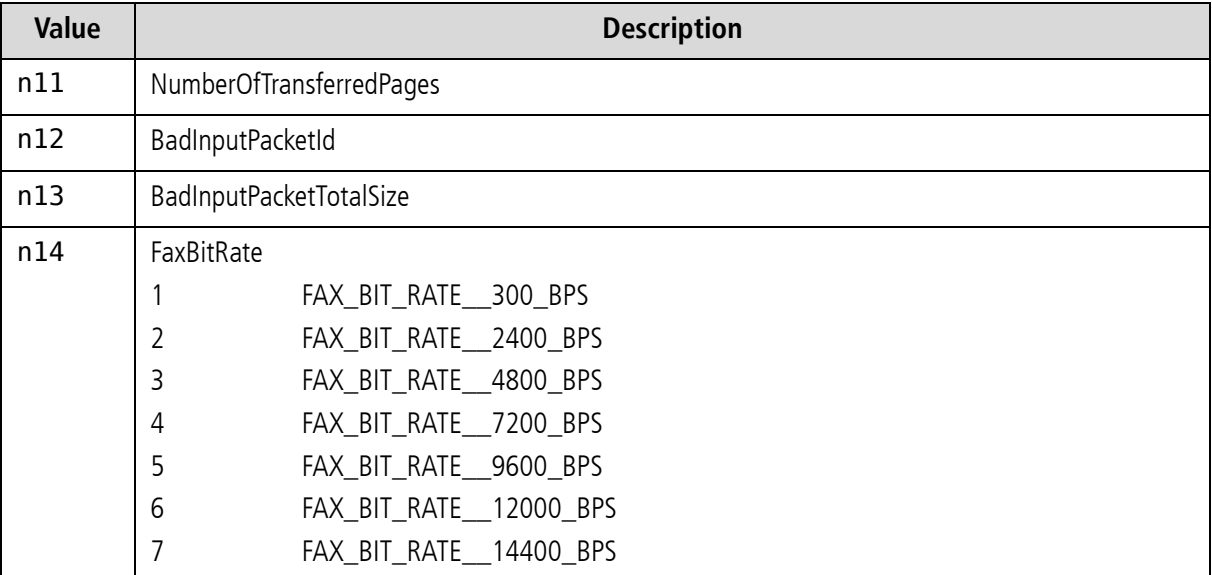

The following output appears when the compression chip recognizes DTMF tones:

a[<controller]: ac49x ch <ch> ibs <dtmf> <dir> <mode> <lev> <dur>

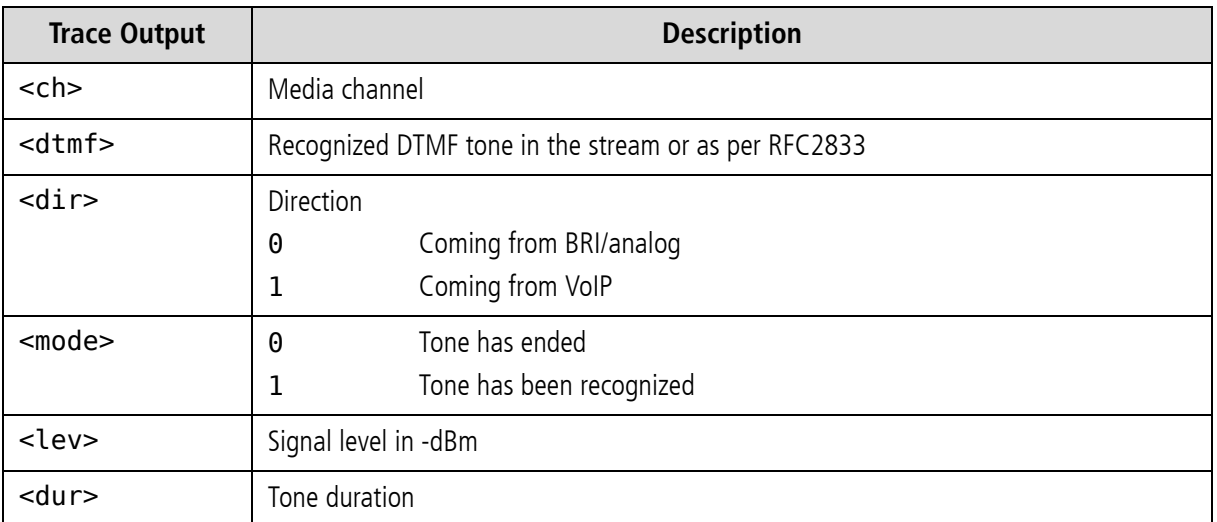

#### **Table 9.23** DTMF Tone Recognition

## **9.4.2.2 INTERNAL PROTOCOL INTERFACE (TO ISDN, MOBILE)**

These trace outputs always begin with the keyword pstn, followed by the direction and the message type. The message is then either concluded or other information follows:

pstn<type> <mt1> dad <num> oad <num> cr <cr> s <si> ch <chan> isdncr<icr>

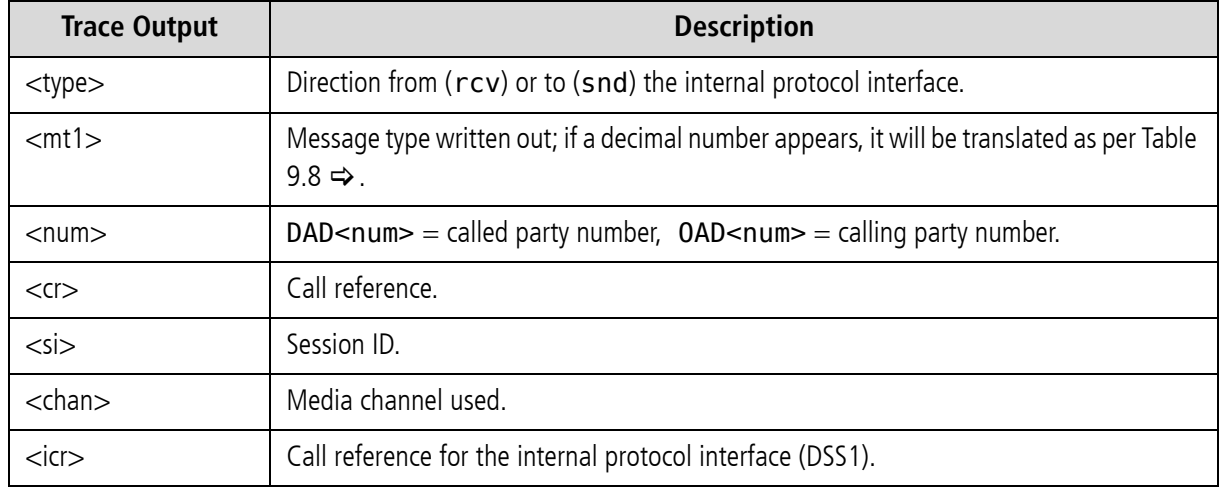

#### **Table 9.24** Internal Protocol Interface

Output also appears when a call comes from the internal protocol interface and is assigned to a VoIP profile. The characters appear in front of the colon in the routing entry:

pstnrcv get\_voipcfg <voip profile>

#### **Table 9.25** Received from PSTN 1

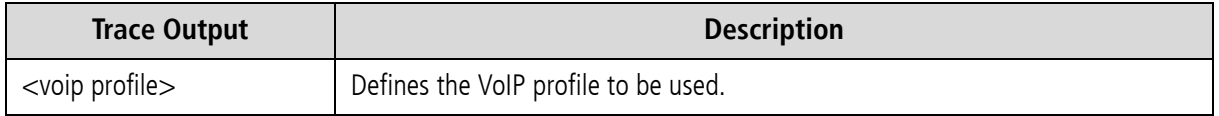

Assignment of media channel used for the internal interface and the ISDN call reference for the VoIP call's appears as follows:

pstnrcv bchanind cr <cr> ch <chan> isdncr <icr>

#### **Table 9.26** Received from PSTN 2

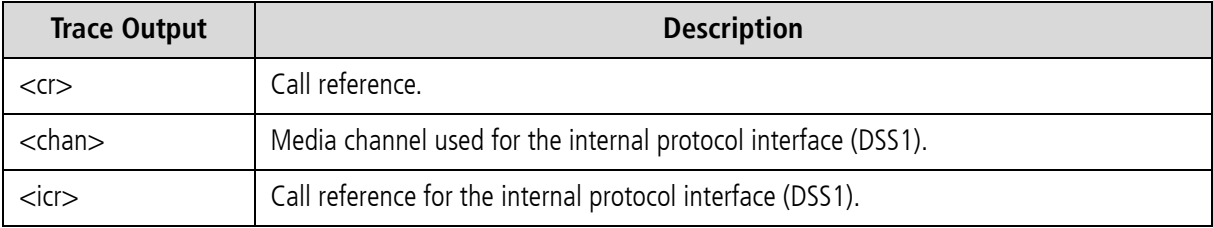

#### **9.4.2.3 H.245 MESSAGES**

The following trace output is possible:

h245<dir>(<tt>) cr <cr>

#### **Table 9.27** H.245 Messages

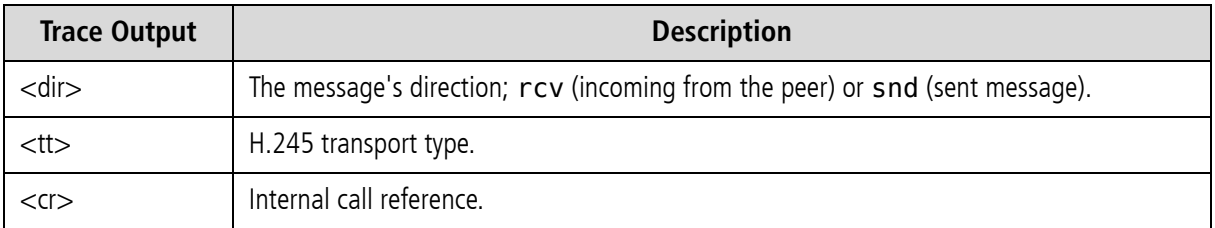

Following this trace output, either a detailed description of the message and its corresponding message type, including negotiating information, or trace output elements that are explained later appear. The most important message types that contain further information elements are as follows:

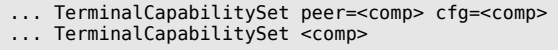

#### **Table 9.28** Codec Used

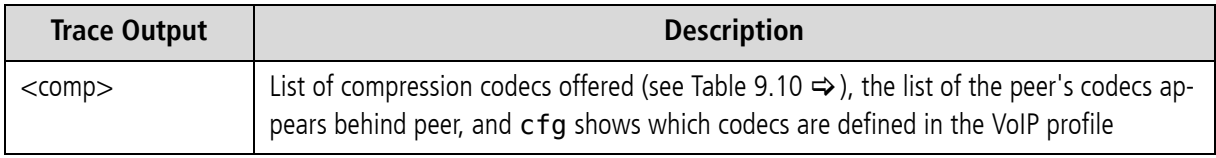

... OpenLogicalChannel cn=<cn> cpr=<comp> sessid=<sid> ctrl=<ip address>:<rtcp port> ... OpenLogicalChannelAck cn=<cn> sessid=<sid> media=<ip address>:<rtp port>

| <b>Trace Output</b>   | <b>Description</b>                          |
|-----------------------|---------------------------------------------|
| $<$ cn $>$            | H.245 channel number per H.225 connection.  |
| $<$ sid $>$           | Session ID.                                 |
| $<$ comp $>$          | Codec used (see Table 9.10 $\Rightarrow$ ). |
| $<$ ip address $>$    | Protocol peer IP address.                   |
| <rtcp port=""></rtcp> | Port used for the protocol RTCP.            |
| <rtp port=""></rtp>   | Port used for the protocol RTP.             |

**Table 9.29** Logical Channel Parameters

The trace output is as follows when the message type is not translated or is ignored:

h245<dir>(<tt>) cr <cr> unknown msg <hmt> <hmi>

#### **Table 9.30** H.245 Parameters

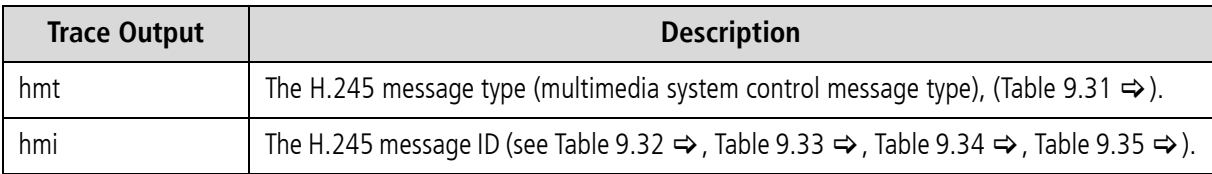
| ID                            | <b>Message</b> |
|-------------------------------|----------------|
| 0 (Table 9.32 $\Rightarrow$ ) | Request        |
| 1 (Table 9.33 $\Rightarrow$ ) | Response       |
| 2 (Table 9.34 $\Rightarrow$ ) | Command        |
| 3 (Table 9.35 $\Rightarrow$ ) | Indication     |

**Table 9.31** Multimedia System Control Message Types

<span id="page-144-0"></span>Depending on the system control message type, one of the following message IDs appear:

| ID | <b>Message</b>            |
|----|---------------------------|
| 0  | NonStandard               |
| 1  | MasterSlaveDetermination  |
| 2  | TerminalCapabilitySet     |
| 3  | OpenLogicalChannel        |
| 4  | CloseLogicalChannel       |
| 5  | RequestChannelClose       |
| 6  | MultiplexEntrySend        |
| 7  | RequestMultiplexEntry     |
| 8  | RequestMode               |
| 9  | RoundTripDelayRequest     |
| 10 | MaintenanceLoopRequest    |
| 11 | CommunicationModeRequest  |
| 12 | ConferenceRequest         |
| 13 | MultilinkRequest          |
| 14 | LogicalChannelRateRequest |

**Table 9.32** Message IDs for Request Message

<span id="page-145-0"></span>

| ID | <b>Message</b>                     |
|----|------------------------------------|
| 0  | NonStandard                        |
| 1  | <b>MasterSlaveDeterminationAck</b> |
| 2  | MasterSlaveDeterminationReject     |
| 3  | TerminalCapabilitySetAck           |
| 4  | TerminalCapabilitySetReject        |
| 5  | OpenLogicalChannelAck              |
| 6  | OpenLogicalChannelReject           |
| 7  | CloseLogicalChannelAck             |
| 8  | RequestChannelCloseAck             |
| 9  | RequestChannelCloseReject          |
| 10 | MultiplexEntrySendAck              |
| 11 | MultiplexEntrySendReject           |
| 12 | RequestMultiplexEntryAck           |
| 13 | RequestMultiplexEntryReject        |
| 14 | RequestModeAck                     |
| 15 | RequestModeReject                  |
| 16 | RoundTripDelayResponse             |
| 17 | MaintenanceLoopAck                 |
| 18 | MaintenanceLoopReject              |
| 19 | CommunicationModeResponse          |
| 20 | ConferenceResponse                 |
| 21 | MultilinkResponse                  |
| 22 | LogicalChannelRateAcknowledge      |
| 23 | LogicalChannelRateReject           |

**Table 9.33** Message IDs for Response Message

<span id="page-146-0"></span>

| ID       | <b>Message</b>                        |
|----------|---------------------------------------|
| $\Omega$ | NonStandard                           |
|          | MaintenanceLoopOffCommand             |
| 2        | SendTerminalCapabilitySet             |
| 3        | <b>EncryptionCommand</b>              |
| 4        | FlowControlCommand                    |
| 5        | EndSessionCommand                     |
| 6        | MiscellaneousCommand                  |
| 7        | CommunicationModeCommand              |
| 8        | ConferenceCommand                     |
| 9        | h223MultiplexReconfiguration          |
| 10       | NewATMVCCommand                       |
| 11       | MobileMultilinkReconfigurationCommand |

**Table 9.34** Message IDs for Command Message

**Table 9.35** Message IDs For Indication Message

<span id="page-146-1"></span>

| ID            | <b>Message</b>                  |
|---------------|---------------------------------|
| 0             | NonStandard                     |
| 1             | <b>FunctionNotUnderstood</b>    |
| $\mathcal{P}$ | MasterSlaveDeterminationRelease |
| 3             | TerminalCapabilitySetRelease    |
| 4             | OpenLogicalChannelConfirm       |
| 5             | RequestChannelCloseRelease      |
| 6             | MultiplexEntrySendRelease       |
| 7             | RequestMultiplexEntryRelease    |
| 8             | RequestModeRelease              |
| q             | MiscellaneousIndication         |

| ID | <b>Message</b>                           |
|----|------------------------------------------|
| 10 | JitterIndication                         |
| 11 | h223SkewIndication                       |
| 12 | NewATMVCIndication                       |
| 13 | UserInput                                |
| 14 | h2250MaximumSkewIndication               |
| 15 | McLocationIndication                     |
| 16 | ConferenceIndication                     |
| 17 | Vendorldentification                     |
| 18 | FunctionNotSupported                     |
| 19 | MultilinkIndication                      |
| 20 | LogicalChannelRateRelease                |
| 21 | FlowControlIndication                    |
| 22 | MobileMultilinkReconfigurationIndication |

**Table 9.35** Message IDs For Indication Message *(continued)*

## **9.4.2.4 RAS (REGISTRATIO N, ADMISSION, STATUS)**

As a general rule, the most important terminal and gatekeeper messages appear written out with the gatekeeper's IP address (<ip addr>):

H225 GatekeeperRequest to <ip addr> (s 131) H225 GatekeeperConfirm <ip addr> H225 GatekeeperReject <ip addr> reason <reason>

**Table 9.36** RAS

| <b>Trace Output</b> | <b>Description</b>                                       |
|---------------------|----------------------------------------------------------|
| $<$ reason $>$      | Gatekeeper reject reason, see Table 9.40 $\Rightarrow$ . |

H225 GkRegistration to <ip addr> H225 RegistrationConfirm <ip addr> H225 RegistrationReject <ip addr> reason <reason>

**Table 9.37** Gatekeeper 1

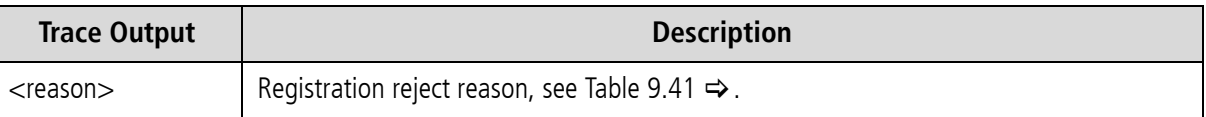

H225 GkResourcesAvailableIndicate to <ip addr> (<act chan> <max chan>) H225 ResourcesAvailableConfirm <ip addr>

H225 GkAdmission cr <cr> to <ip addr> H225 AdmissionConfirm <ip addr> cr <cr> H225 AdmissionReject <ip addr> reason <reason>

**Table 9.38** Gatekeeper 2

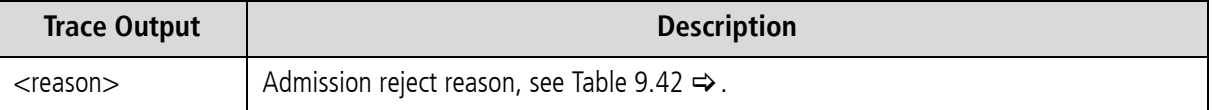

H225 GkDisengage cr <cr> to <ip addr> H225 DisengageConfirm <ip addr>

H225 UnregistrationRequest <ip addr> H225 GkUnregistrationConf to <ip addr>

All other messages appear as follows:

H225 unknown msg from Gk <ip addr>: <code>

#### **Table 9.39** Gatekeeper 3

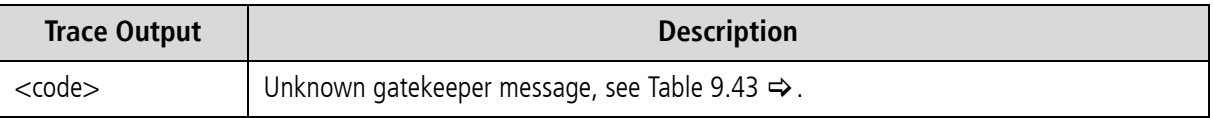

## **Table 9.40** Gatekeeper Reject Reason

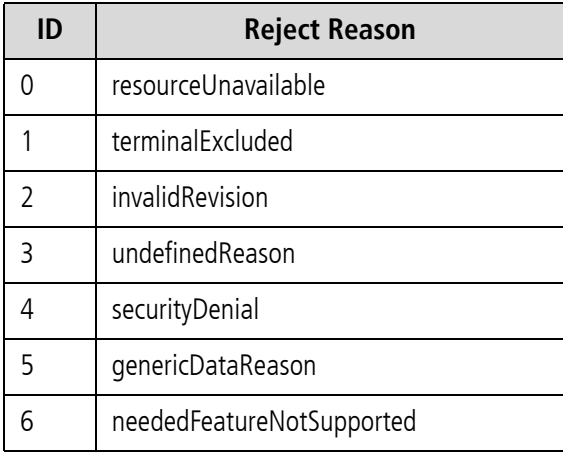

## **Table 9.41** Registration Reject Reason

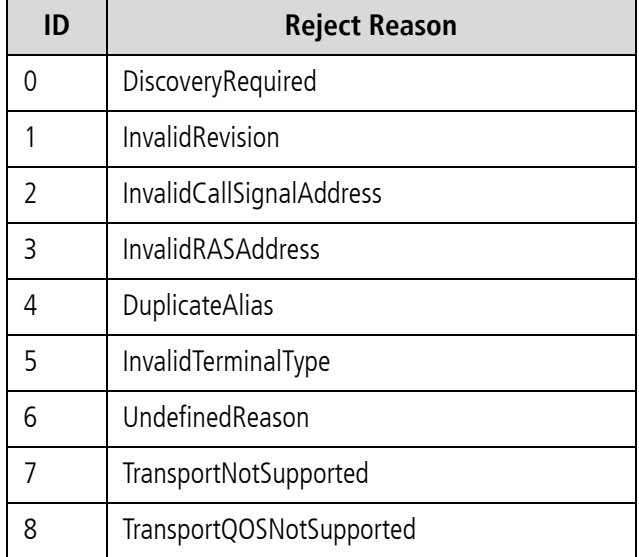

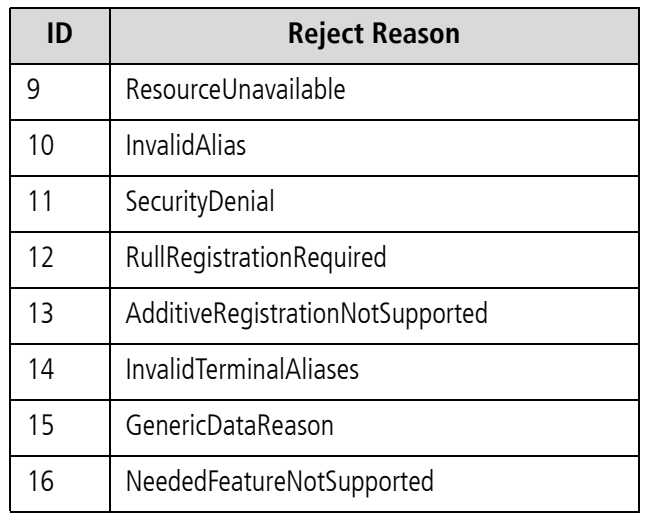

## **Table 9.41** Registration Reject Reason *(continued)*

## **Table 9.42** Admission Reject Reason

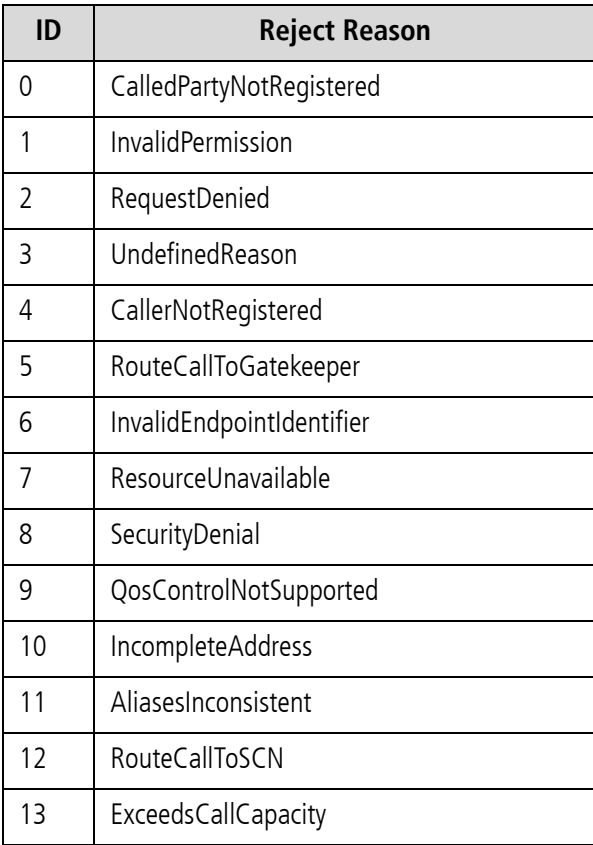

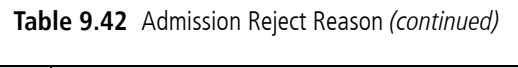

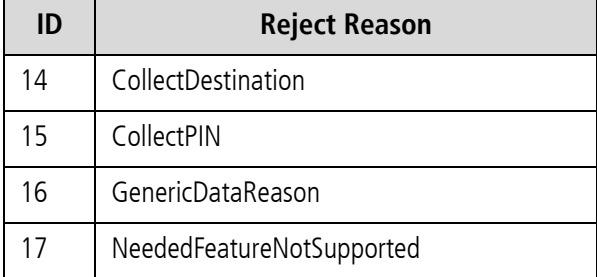

## **Table 9.43** Unknown Gatekeeper Messages

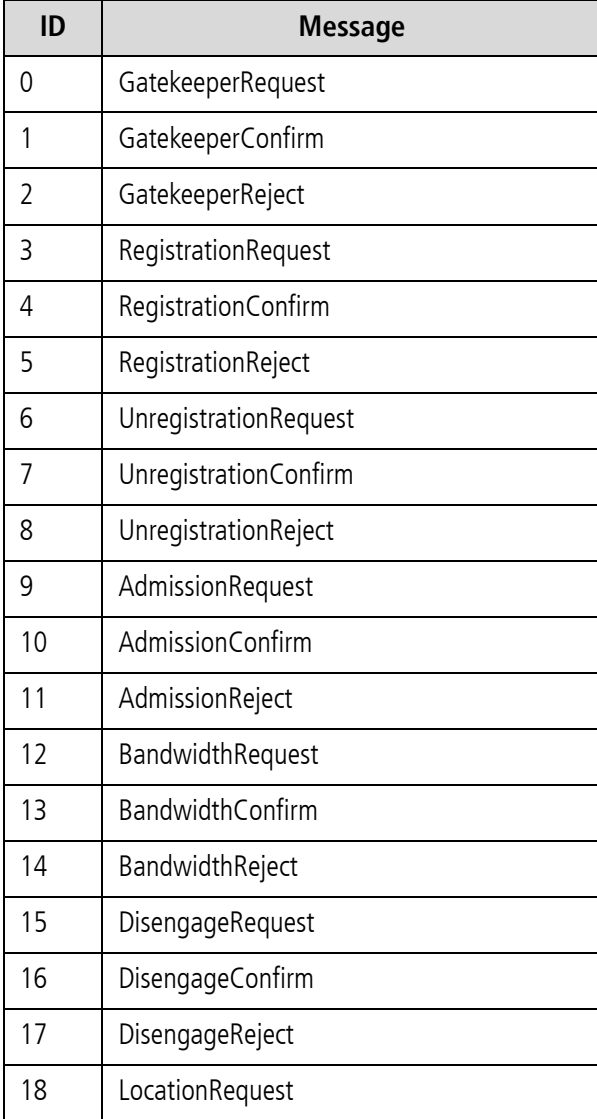

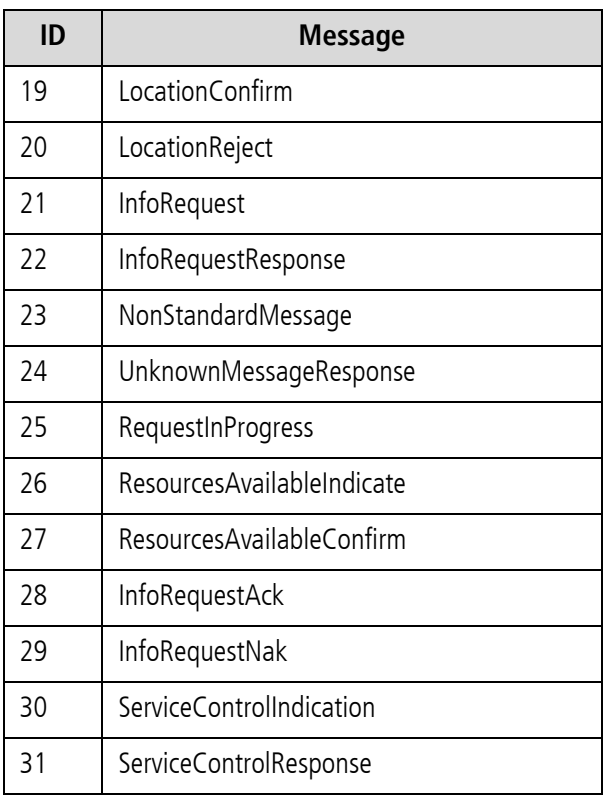

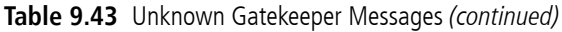

## **9.4.2.5 ENUM OUTPUT**

This output is assigned to group i and occurs with Layer2 and Layer3 traces:

i[<controller>]: enum\_query cr <CR> ch <CH>: <num> -> <length> <<answer pattern>>

## **Table 9.44** ENUM Output

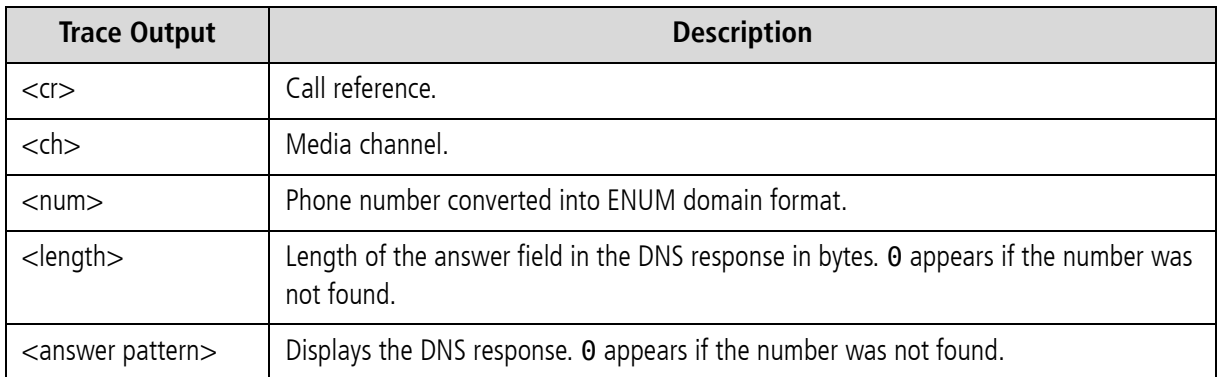

## **9.4.2.6 EXAMPLES**

The following examples are offline traces. You can generate them using the GATE Manager or FTP commands. The filename is trace.log. The following cases appear in the examples:

- [Incoming H323 Call with FastStart](#page-154-0)  $\Rightarrow$
- [Outgoing H323 Call with FastStart](#page-155-0)  $\Rightarrow$
- [Fax Call](#page-156-0)  $\Rightarrow$

# <span id="page-154-0"></span>**Incoming H323 Call with FastStart**

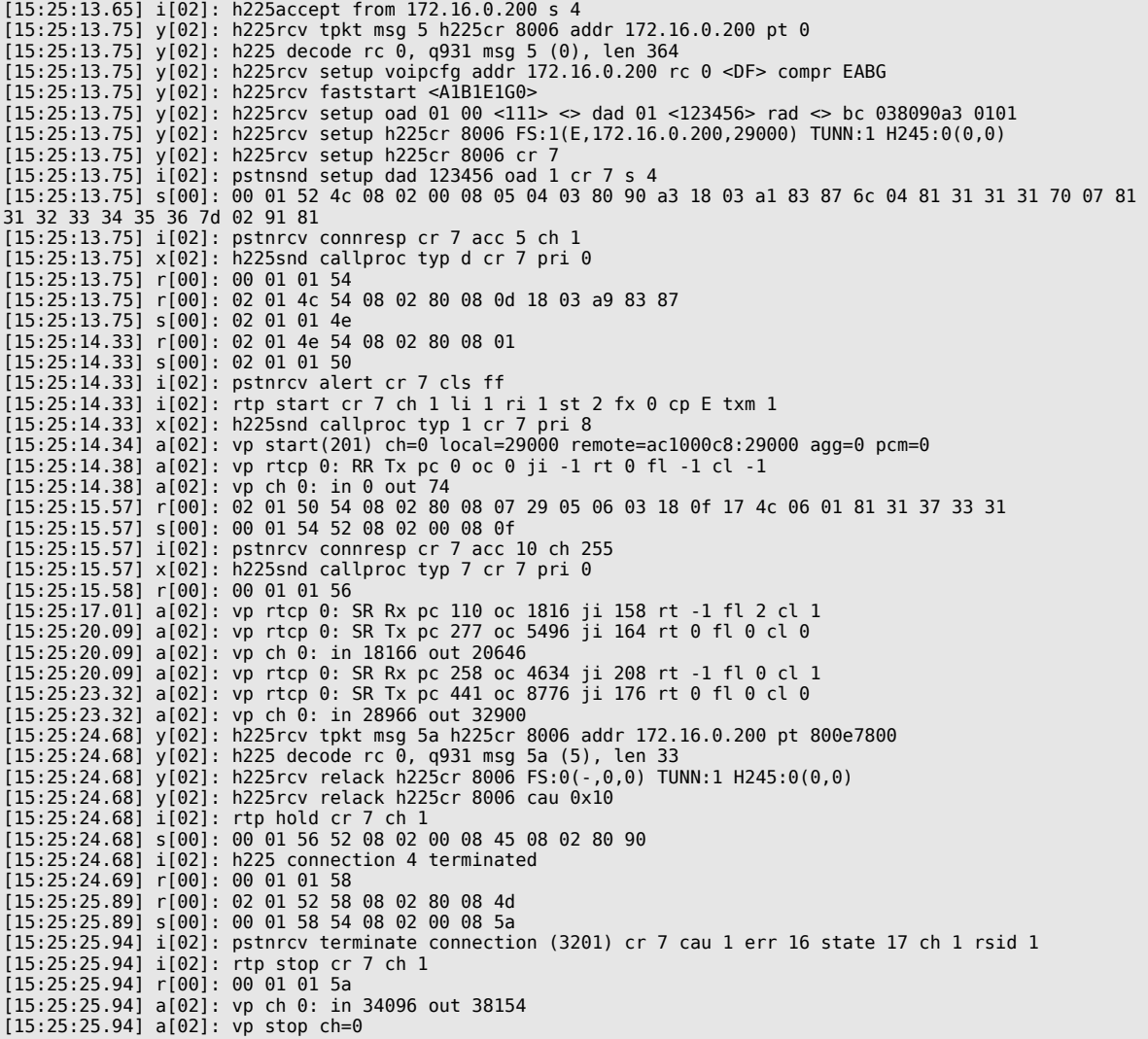

#### <span id="page-155-0"></span>**Outgoing H323 Call with FastStart**

```
[15:04:09.12] r[00]: 02 01 46 48 08 02 22 54 05 04 03 80 90 a3 18 03 a9 83 94 6c 06 01 81 31 31 31 31 70 
04 81 33 32 31 7d 02 91 81 
[15:04:09.12] s[00]: 02 01 01 48 
[15:04:09.12] s[00]: 00 01 48 48 08 02 a2 54 0d 18 03 a9 83 94 
[15:04:09.12] i[02]: pstnrcv setup dad DF:321 oad 1111 cc 0 id 15d006
[15:04:09.12] i[02]: pstnrcv get_voipcfg <DF>
[15:04:09.12] i[02]: h225connect to 172.16.0.200 cr 6
[15:04:09.12] x[02]: h225snd setup dad 1 cr 6
[15:04:09.12] r[00]: 00 01 01 4a 
[15:04:09.15] y[02]: h225rcv tpkt msg d h225cr 6 addr 172.16.0.200 pt 80412800
[15:04:09.15] y[02]: h225 decode rc 0, q931 msg d (11), len 32
[15:04:09.15] y[02]: h225rcv msg d (11) h225cr 6 FS:0(-,0,0) TUNN:1 H245:0(0,0)
[15:04:09.50] y[02]: h225rcv tpkt msg 1 h225cr 6 addr 172.16.0.200 pt 80412800
[15:04:09.50] y[02]: h225 decode rc 0, q931 msg 1 (3), len 121
[15:04:09.50] y[02]: h225rcv faststart <E1>
[15:04:09.50] y[02]: h225rcv alert h225cr 6 FS:1(E,172.16.0.200,29000) TUNN:1 H245:0(0,0)
[15:04:09.50] i[02]: rtp start cr 6 ch 1 li 1 ri 1 st 2 fx 0 cp E txm 1
[15:04:09.50] s[00]: 00 01 4a 48 08 02 a2 54 01 1e 02 80 88 
[15:04:09.50] a[02]: vp start(201) ch=0 local=29000 remote=ac1000c8:29000 agg=0 pcm=0
[15:04:09.50] r[00]: 00 01 01 4c 
[15:04:09.53] a[02]: vp rtcp 0: RR Tx pc 0 oc 0 ji -1 rt 0 fl -1 cl -1
[15:04:09.53] a[02]: vp ch 0: in 0 out 74
[15:04:11.79] y[02]: h225rcv tpkt msg 7 h225cr 6 addr 172.16.0.200 pt 80412800
[15:04:11.79] y[02]: h225 decode rc 0, q931 msg 7 (2), len 79
[15:04:11.79] y[02]: h225rcv connect h225cr 6 FS:0(-,0,0) TUNN:1 H245:0(0,0)
[15:04:11.79] i[02]: pstnsnd connect cr 6
[15:04:11.79] s[00]: 00 01 4c 48 08 02 a2 54 07 
[15:04:11.80] r[00]: 02 01 48 4e 08 02 22 54 0f 
[15:04:11.80] s[00]: 02 01 01 4a 
[15:04:12.50] a[02]: vp rtcp 0: SR Rx pc 21 oc 394 ji 201 rt -1 fl 0 cl 0
[15:04:16.13] a[02]: vp rtcp 0: SR Tx pc 192 oc 3236 ji 196 rt 0 fl 0 cl 0
[15:04:16.13] a[02]: vp ch 0: in 14612 out 13796
[15:04:17.98] y[02]: h225rcv tpkt msg 5a h225cr 6 addr 172.16.0.200 pt 80412800
[15:04:17.98] y[02]: h225 decode rc 0, q931 msg 5a (5), len 33
[15:04:17.98] y[02]: h225rcv relack h225cr 6 FS:0(-,0,0) TUNN:1 H245:0(0,0)
[15:04:17.98] y[02]: h225rcv relack h225cr 6 cau 0x10
[15:04:17.98] i[02]: rtp hold cr 6 ch 1
[15:04:17.98] s[00]: 00 01 4e 4a 08 02 a2 54 45 08 02 80 90 
[15:04:17.98] i[02]: h225 connection 4 terminated
[15:04:17.99] r[00]: 00 01 01 50 
[15:04:18.04] r[00]: 02 01 4a 50 08 02 22 54 4d 08 02 84 90 
[15:04:18.04] s[00]: 00 01 50 4c 08 02 a2 54 5a 
[15:04:18.06] i[02]: pstnrcv terminate connection (3201) cr 6 cau 90 err 16 state 17 ch 1 rsid 1
[15:04:18.06] i[02]: rtp stop cr 6 ch 1
[15:04:18.06] r[00]: 00 01 01 52 
[15:04:18.06] a[02]: vp ch 0: in 21288 out 20708
[15:04:18.06] a[02]: vp stop ch=0
```
## <span id="page-156-0"></span>**Fax Call**

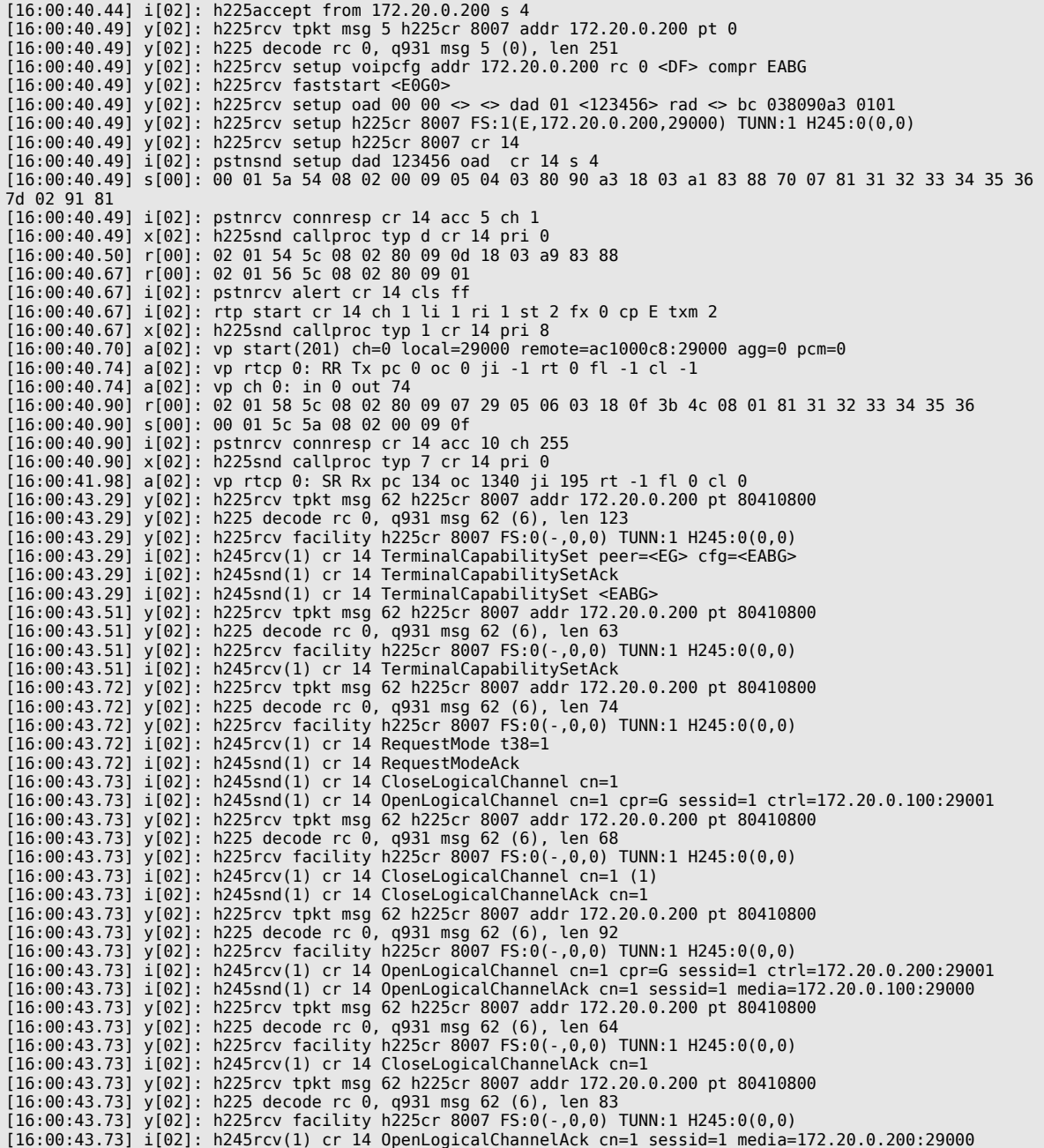

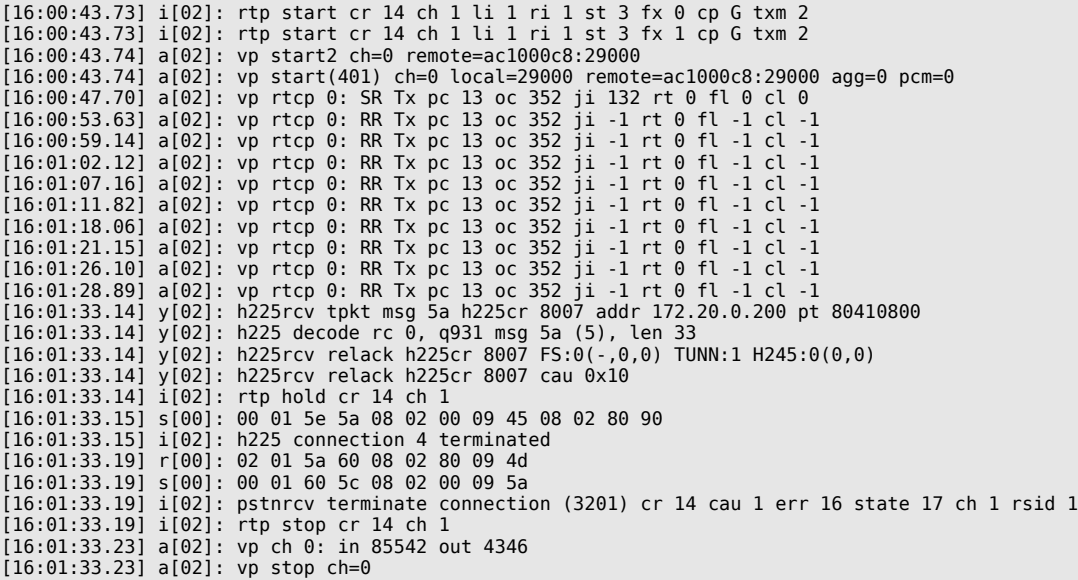

#### **9.4.3 REMOTE OUTPUT**

This trace option provides output for communication with the GATE Manager or NMS. To activate this option, activate the section **Remote** in the GATE Manager. You can choose the depth of the trace output: **Error** is limited to error messages; **Debug** provides information; **Detail** provides the entire packet.

Output is defined with a g, and the port number is 99.

The following output shows an established GATE Manager connection:

g[99]:moip: accept rc=2 ipad=<ip address> port=<port>

#### **Table 9.45** Remote Output

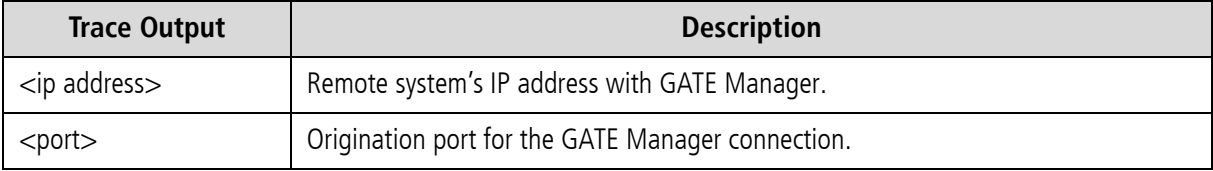

g[99]:moip: <direction> <length>

#### **Table 9.46** Remote Output

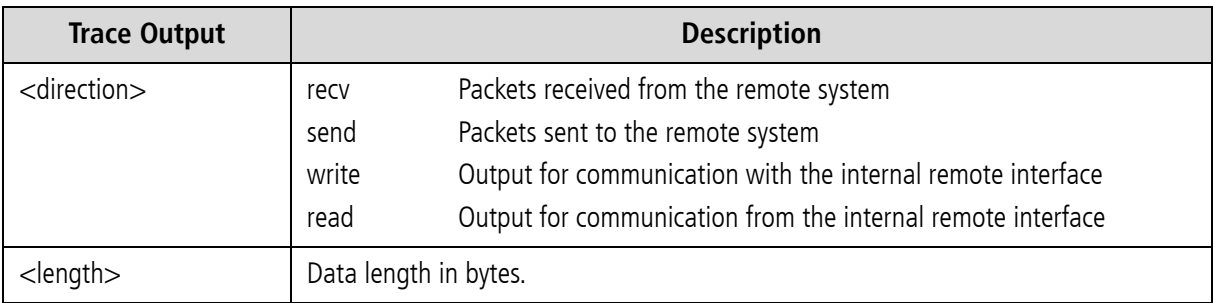

All other trace output appears in detail mode in ASCII and are also translated.

## **9.4.4 SMTP TRACE OUTPUT**

This trace option provides output for communication with the mail server that occurs when status information or files are sent, or in the other direction, which e-mails are received and converted to SMS or USSD.

To activate this option, activate the section **Mail** in the GATE Manager. You can choose the depth of the trace output: **Error** is limited to error messages; **Debug** provides information; **Detail** provides the entire packet.

Output is defined with a m, and the port number is 99.

#### <span id="page-158-0"></span>**Sending Files or Status Information**

Global message output:

m[99]:mail: sendmail (<length>)

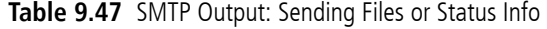

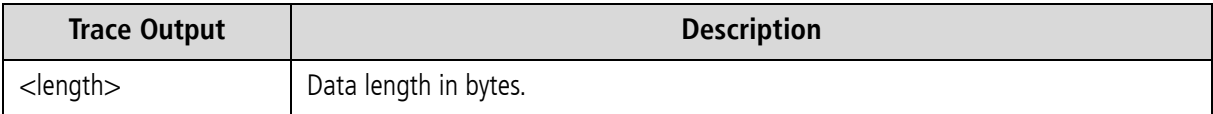

Detailed message output:

m[99]:mail: sendmail: <Faccount> <ip address> <Taccount> <domain> <subject> <content>

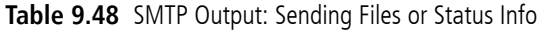

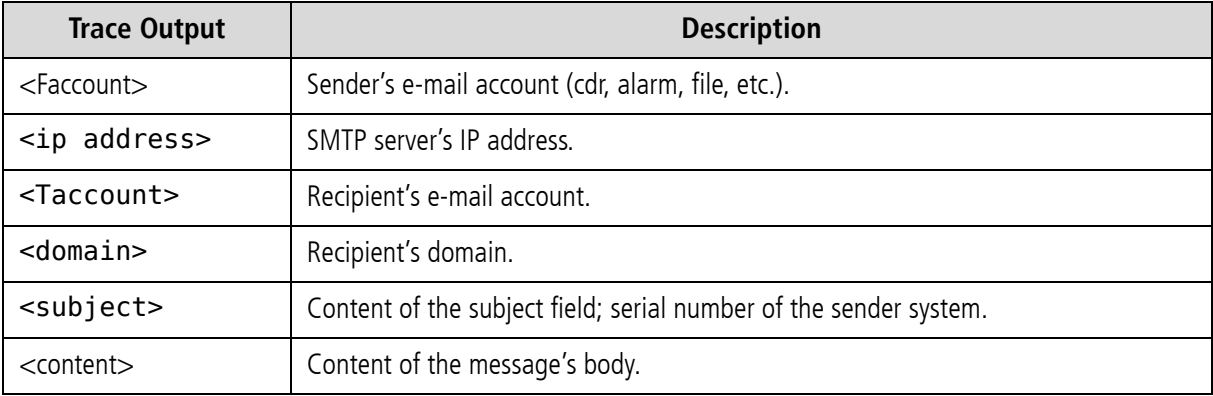

All other trace output appears in detail mode in ASCII and are also translated.

## **Receiving E-Mail Messages and Sending Them as SMS or USSD**

#### **The following output displays communication of an incoming SMTP connection:**

m[99]:mail: accept: ipad=<ip address> port=<port>

#### **Table 9.49** SMTP Output: Receiving E-Mail and Sending as SMS or USSD

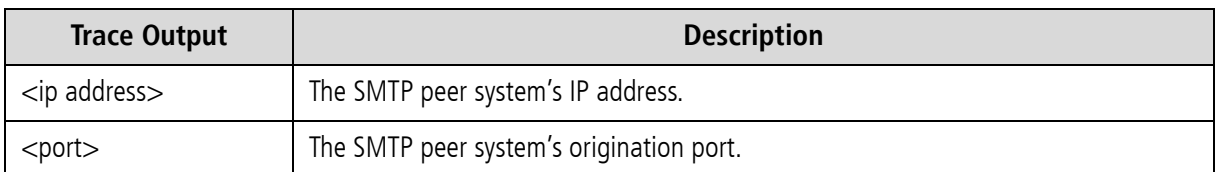

The following output displays which packets are sent to the SMTP peer:

m[99]:mail: mysend <<content>>

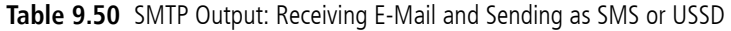

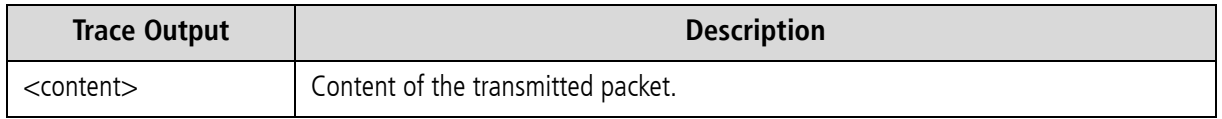

All other trace output appears in detail mode in ASCII and are also translated. The following output displays which packets are received from the SMTP peer:

m[99]:mail: recv (<length>)

#### **Table 9.51** SMTP Output: Receiving E-Mail and Sending as SMS or USSD

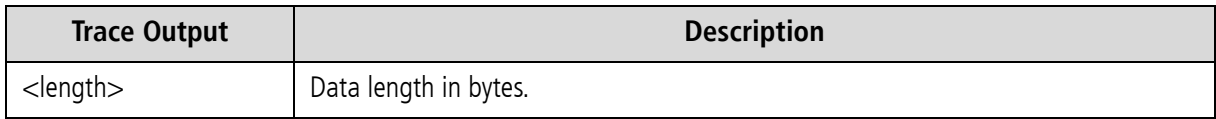

All other trace output appears in detail mode in ASCII and are also translated.

## **The following output shows that the SMTP connection is being closed:**

#### m[99]:mail: terminate\_session

The mail module now converts the e-mail message to the internal format and then sent as SMS or USSD. Bulk mail (several recipient entries for the same e-mail) appear as individual messages:

m[99]:mail: newMail2Host r=<Taccount> f=<Faccount> s=<subject> d=<content>

#### **Table 9.52** SMTP Output: Receiving E-Mail and Sending as SMS or USSD

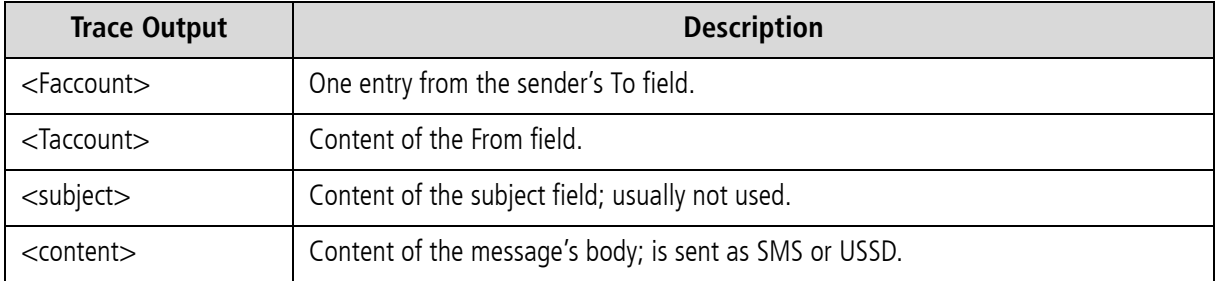

The following output appears when the message has been successfully sent:

m[99]:mail: rcvmail <Faccount> -> <Taccount>, done

This is converted in the confirmation message, with the subject sent. The output in the subsequent communica-tion with the mail server are identical to those described above in [Sending Files or Status Information](#page-158-0)  $\Rightarrow$ .

The following output appears when errors occur during transmission of the SMS or USSD message: Message transmission was faulty and will be repeated:

m[99]:mail: rcvmail <Faccount> -> <Taccount>, failed, will retry (<num>)

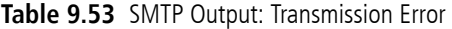

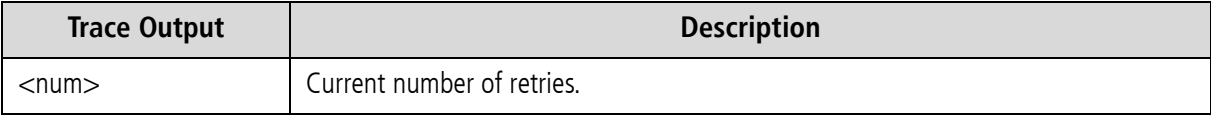

Retried message transmission was also faulty, and an e-mail will be generated:

m[99]:mail: rcvmail <Faccount> -> <Taccount>, failed <num> times

The output in the subsequent communication with the mail server are identical to those described above in [Sending](#page-158-0) [Files or Status Information](#page-158-0)  $\Rightarrow$ .

## **Receiving SMS or USSD and Sending as E-Mail**

The following output shows the internal format when an SMS or USSD message is sent to the mail module. This output is generated when transmission of the SMS or USSD message was not possible:

m[99]:mail: DATA\_IND (<length>)

All other trace output appears in detail mode in ASCII and are also translated. The output in the subsequent com-munication with the mail server are identical to those described above in [Sending Files or Status Information](#page-158-0)  $\Rightarrow$ .

## **9.4.5 NUMBER PORTABILITY TRACE OUTPUT**

This trace option provides output for the communication with the iMNP database. To activate this option, activate the section **Number Portability** in the GATE Manager. Output is defined with an n, and the port number is 99.

The following output appears when the system sets up a TCP session with the iMNP is being set up:

n[99]:np: connecting to <ip addr>

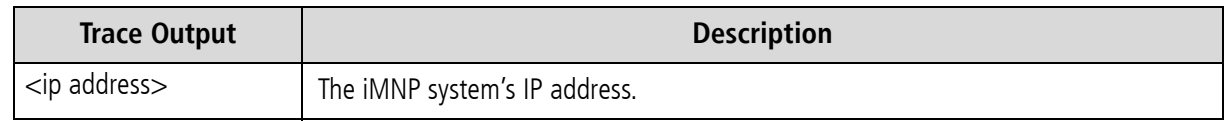

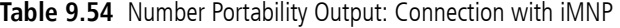

The following output shows that the connection has been established:

n[99]:np: connect to <ip addr> ok

The following output shows that the connection attempt failed:

n[99]:np: connect to <ip addr> failed

The following output shows a keep alive packet from the iMNP to keep the TCP session open:

n[99]:np: recv <>

Response to a number portability request that results in the call's routing:

n[99]:np: recv <N<num>>

#### **Table 9.55** Number Portability Output: Response

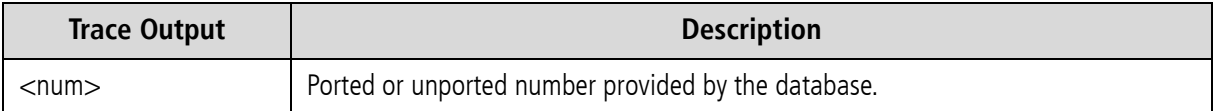

#### **9.4.6 DTMF TONE TRACE OUTPUT**

Output about the setup of connections with the DTMF module and DTMF tone recognition are debugged. The output differentiates between the groups err and inf. Output is defined with a d, and the port number is that of the virtual DTMF controller:

The following output shows incoming call setup to the DTMF module:

d[<ctrl>]: dtmf: msg <call state>, unknown id <id>, from 14

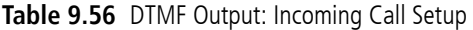

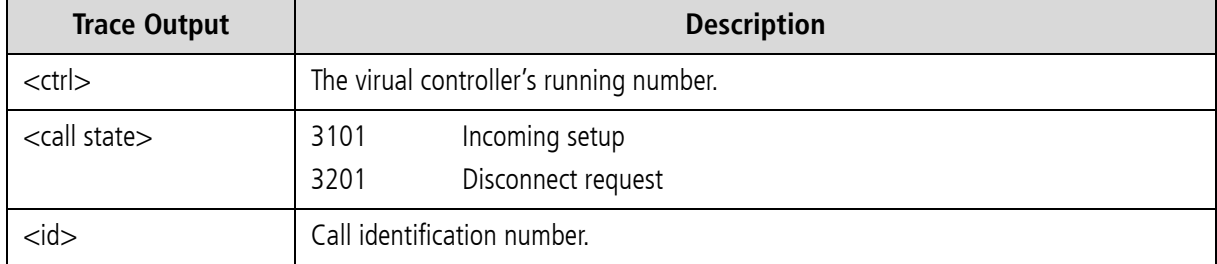

The following output shows transmitted signaling messages depending on the call state:

d[<ctrl>]: dtmf <message type> <id> <call state> 0

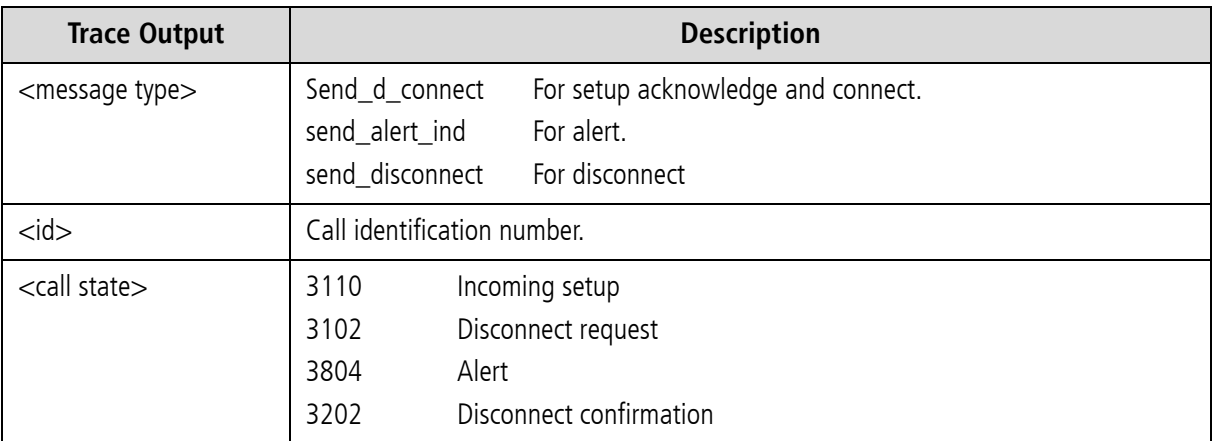

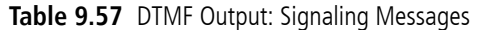

The following output shows that the media channel has been designated for DTMF tone recognition:

d[<ctrl>]: dtmf send\_alloc <b\_chan id\_unset> <ctrl>/<b chan>

#### **Table 9.58** DTMF Output: Media Channel Designation

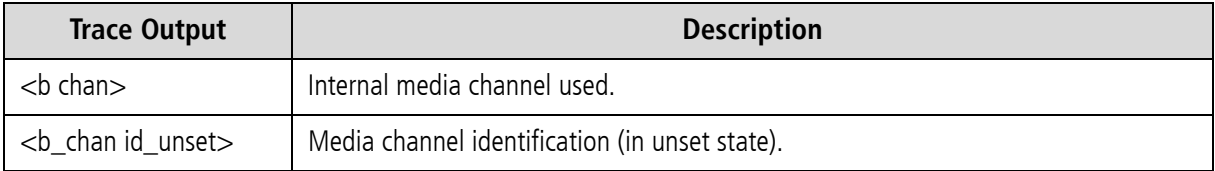

d[<ctrl>]: dtmf: msg <msg>, id <b\_ chan id>, from 1, id <id>/<b\_ chan id\_unset>

#### **Table 9.59** DTMF Output: Media Channel Designation

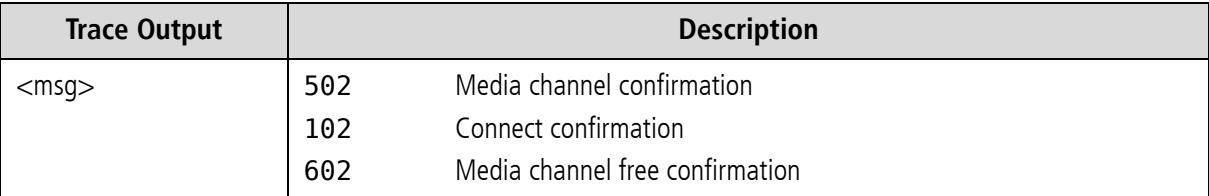

The following output shows the output for negotiated DTMF tones:

d[<ctrl>]: dtmf send\_info\_ind <id> <<dtmf tone>>

# **10 FEATURE PACKAGES**

The VoIPBOX PRI feature packages are modular expansion applications that provide services in addition to those offered with the standard software. Feature packages can be activated separately or in combination with one another, so that you can design your system according to your own needs.

The following feature packages are available:

- Dial-In/Callback Services [\(cf. Chapter 10.2 on page 167](#page-166-0)  $\Rightarrow$ )
- Least Cost Routing [\(cf. Chapter 10.3 on page 171](#page-170-0)  $\Rightarrow$ )
- Online Traffic Monitor [\(cf. Chapter 10.4 on page 177](#page-176-0)  $\Rightarrow$ )
- SS7-Specific Settings [\(cf. Chapter 10.6 on page 183](#page-182-0)  $\Rightarrow$ )
- Ported Number Screening [\(cf. Chapter 10.5 on page 182](#page-181-0)  $\Rightarrow$ )

## **10.1 ACTIVATING THE LICENSE**

Each feature package requires a license. Once you have ordered a feature package, you can activate the license:

The /boot/ directory of each system contains a file called license.key, which contains information on the system's ID, the included components, which feature packages are active and the license number:

#### **Example:**

```
[IDENTIFICATION]
SYSTEM: TELES.iGATE
SERNO: VT810011<br>AUTOR: create
                 Wed Sep 09 15:01:09 2006
[COMPONENTS]
...
CARD99:11 d1 S0 PB900034
...
[FEATURES]
PRI:Max
SS7:0
GSM:Max
IP·Max
VoIP:Max
SIM manager: On
DDI and call back: Off
least cost routing: On
statistics and CDR: On
SMS gateway: On
ported number screening: Off
roaming: Off
[SIGNATURE]
00000000000license0number00000000000
```
You will receive a new license.key file any time you order a new license package. Simply save the new file, overwriting the old file, and restart the system.

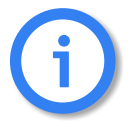

**Deleting or making changes in the license.key file will delete any feature package licenses, causing the system to revert to the standard configuration!** i

## **10.2 DLA/CALLBACK SERVER FUNCTIONALITY**

<span id="page-166-0"></span>This package contains money-saving features that expand the functionality of your VoIPBOX PRI to include callback capability and DTMF services. It is particularly useful for companies with employees who travel often, because it eliminates expensive roaming fees:

## **10.2.1 CALL CONNECTOR AND CALLBACK SERVER**

Depending on your VoIPBOX PRI, various intelligent solutions as a call server are possible. The most important scenarios and properties are described here. The scenarios can also be combined to suit your needs.

- **Special announcement**
- **DLA with DTMF**
- **DLA** with fixed destination number
- Callback with DTMF for the second leg number (known OAD or fixed callback number)
- Callback with DTMF and OAD as callback number
- Callback with DTMF and pre-configured callback number
- **EXEC** Callback for a fixed second leg
- **DLA with DTMF and PIN for the first leg and callback for the second leg**
- Using a PIN in front of the call number
- Callback via SMS
- Callback via HTTP

Numbers transmitted using DTMF tones can be ended by entering a # sign. Otherwise, a 5-second timer is set, after which DTMF transmission will automatically end.

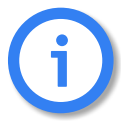

**CDR entries for calls routed as Callback with DTMF include the connection times for the A and B subscribers. The times are separated by a slash (/). If no connection is established to the B subscriber, an entry recording the A subscriber's connection time is generated in the failed.log file.**

#### **Activating DTMF Tone Recognition**

The VoIPBOX PRI can recognize DTMF tones and initiate calls with these tones. In the pabx.cfg, enter a virtual DTMF controller, as described in [Table 5.12](#page-50-0)  $\Rightarrow$ . The corresponding Subscriber entry contains the options:

#### TRANSPARENT ROUTER CHMAX[5]

The 5 refers to the maximum number of simultaneous channels used for DTMF recognition.

Example:

```
...
Controller06 = 41 DTMF
...
Subscriber06 = TRANSPARENT ROUTER CHMAX[5]
...
```
The VoIPBOX PRI must be restarted to activate this configuration.

## **10.2.1.1 SPECIAL ANNOUNCEMENT**

An announcement can be played immediately after the connection has been established. The announcement can be defined in the virtual DTMF controller's Subscriber line using the following entry:

In the pabx.cfg file: DTMF[<sec>,/<dir>/<file>]

<sec> refers to the maximum number of seconds that may pass before the next DTMF tone is entered, <dir> refers to the directory, in which the announcement file is saved. boot or data are possible. The file extension must be 711.

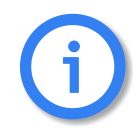

**The file's sound format must be PCM!**

**Example:** In this example, a maximum of 5 channels can recognize DTMF tones and change them into dialing data. The announcement is named DTMF.711 and is saved in the boot directory:

Subscriber06 = TRANSPARENT ROUTER DTMF[30,/boot/DTMF.711] CHMAX[5]

#### **10.2.1.2 DLA WITH DTMF**

The user dials a number in the system that is connected with the DTMF platform. She then enters the number with which she would like to be connected.

Make the following entries in the route.cfg to connect a call directly:

#### MapAll<number> =< DTMFport>DTMF MapAllDLA=<port>

**Example:** In the following example, the call from the number 123 is connected to the DTMF platform and the call that comes in as DTMF tones is directed to port 9:

MapAll123=41DTMF MapAllDLA=9

#### **10.2.1.3 DLA WITH FIXED DESTINATION NUMBER**

The user dials a number in the system that is connected directly with a fixed external number (e.g. international subsidiary number). Make the following entry in the route.cfg:

MapAll<num> =< port> <fixed num>

**Example:** In the following example, the call comes into the number 123456 and is connected to the number 004311111 at port 9.

MapAll123456=9004311111

## **10.2.1.4 CALLBACK WITH DTMF AND OAD AS CALLBACK NUMBER**

The user calls a number that is defined so that the user will be called back based on his OAD. An alerting occurs. The user hangs up and is called back. After the user has taken the call, the destination number is entered using DTMF tones. When he has finished dialing, the connection to the destination number is established.

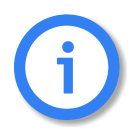

**Callback is not possible for VoIP calls.**

The following entries in route.cfg will initiate callback to the calling party's number:

MapAllDTMF=<DTMFport>DTMF MapAllDLA=<port> MapAll<number>=CALLB MapAllCB=<port>

**Example:** In this example, the call with the number 123 is connected with the OAD and the number that comes in as DTMF is directed to port 9:

ManAllDTMF=41DTMF MapAllDLA=9 MapAll123=CALLB MapAllCB=9

## **10.2.1.5 CALLBACK WITH DTMF AND PRE-CONFIGURED CALLBACK NUMBER**

The user calls a predefined number that is mapped to a defined callback number. An alerting occurs. The user hangs up and is called back at a fixed number. After the user has accepted the call, she must enter the destination number via DTMF. The connection is set up when she finishes dialing.

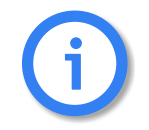

**Callback is not possible for VoIP calls.**

Make the following entries in route.cfg to initiate callback to a fixed number:

MapAllDTMF=<DTMFport>DTMF MapAllDLA=<port> MapAll<number>=CALL<callbacknumber>

**Example:** In the following example, the call with the number 123 is connected with the number 03012345. The number that comes in as DTMF is directed to port 9:

MapAllDTMF=41DTMF MAPAllDLA=9 MapAll123=CALL903012345

## **10.2.1.6 CALLBACK TO OAD AND FIXED SECOND LEG**

The user calls a predefined number in the system. An alerting occurs. The user hangs up and is called back based on her OAD. After the user accepts the call, she is connected to a fixed, preconfigured number (e.g. operator or corporate central office.

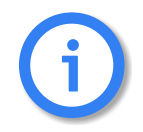

**Callback is not possible for VoIP calls.**

Make the following entries in route.cfg:

MapAllDTMF=<port><num> MapAll<num>=CALLB MapAllCB=<port>

**Example:** In the following example, the caller dials 123456 and her OAD is called back through port 9. She is then connected with the operator's number 0 through port 10.

MapAllDTMF=100 MAPAll123456=CALLB MapAllCB=9

## **10.2.1.7 DLA WITH DTMF AND PIN FOR FIRST LEG AND CALLBACK FOR SECOND LEG**

The user dials a number in the system that is connected to the DTMF platform. He then enters a predefined PIN that maps him to a predefined fixed number that is to be called back. He then hangs up. After he takes the callback, he can enter the second leg number using DTMF tones.

Make the following entries in route.cfg:

MapAllDTMF=<DTMFport>DTMF MapAll<num>=<DTMFport>DTMF VOICE MapAllDLA<num>=CALL<num> VOICE MapAllDLA=<port> VOICE

**Example:** The number 123456 is dialed and the PIN 123# is entered. The call is then connected to the number 004930123456. The destination number can now be transmitted through port 9 using DTMF tones:

MapAllDTMF=41DTMF MAPAll123456=41DTMF VOICE MapAllDLA123=CALL9004930123456 VOICE MapAllDLA=9 VOICE

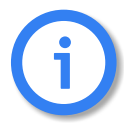

**The user must enter a # following the PIN. Otherwise the callback to the predefined number will not occur.**

## **10.2.1.8 USING A PIN IN FRONT OF THE CALL NUMBER**

To prevent abuse, the following entry can be made to configure a PIN in front of the actual call number:

## MapAllDLA=\$PIN MapAllPIN<pin>=<port>

**Example:** In the following example, the DTMF tones are analyzed, whereby the first 4 (1111) corresponds with the PIN. The call to subscriber B is initiated when the PIN has been entered correctly. All other DTMF tones are directed to port 9:

MapAllDLA=\$PIN MapAllPIN1111=9

## **10.3 LEAST COST ROUTING**

<span id="page-170-0"></span>VoIPBOX PRIs are connected between the customer's private branch exchange (PBX) and the public telephone network (ISDN) and/or VoIP. The customer saves connection charges and can effortlessly and automatically connect to the corporate network as needed using one of six routing methods:

- **Carrier selection**
- **Dedicated lines**
- **Direct line access with subaddressing**
- **Direct line access with DTMF**
- **EXEC** Callback with subaddressing
- Callback with DTMF

This manual contains information only on carrier selection. If you would like to configure any other variation, please contact TELES or refer to the TELES Infrastructure Systems Manual Version 4.5, Chapter 3.

Calls are routed transparently for the PBX and its users. VoIPBOX PRIs can generate charges and route calls using alternate settings in case of network failures. The provider can access the system via ISDN for routine maintenance and monitoring.

The following additional services are supported by this feature package:

- Generation of charges
- **Time-controlled configuration**
- **Alternative routing**

## **10.3.1 CARRIER SELECTION**

Carrier selection is currently one of the most commonly used routing methods supported by the VoIPBOX PRI. In the VoIPBOX PRI, this routing process also includes direct calls into the mobile network or through a VoIP network. That means the system is a full-fledged second generation LCR.

## **10.3.1.1 ROUTING ENTRIES**

Use the MapAll command to route calls using Carrier Selection.

- a) Use the following syntax for connections routed via the provider: MapAll<AreaCode>=9<CarrierSelection><AreaCode> where <AreaCode> is the number or number range to be routed and <CarrierSelection> is the access number required to reach the provider's network.
- b) For unrouted connections (placed via the public telephone network), use: MapAll<AreaCode>=9<AreaCode>
- c) To block undesired carrier selection prefixes use: MapAll<CarrierSelection>=&91;(Busy signal)

In the following example, calls to international destinations are terminated through the VoIP interface. The profile names iG1 and iG2 in the routing entries refer to different VoIP carriers. All other national long distance and local calls are routed through an alternative carrier (01019). All calls from the PSTN to the PBX are put through transparently.

#### **Example:**

```
MapAll001=40iG1:001
MapAll0044=40iG2:0044
...
MapAll01=90101901
MapAll02=90101902
...
MapAll09=90101909
MapAll1=9010191
MapAll2=9010192
...
MapAll9=9010199
Restrict9=10
```
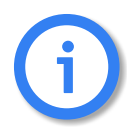

**Be sure to enter phone numbers in the routing file in ascending order.**

## **10.3.2 ALTERNATIVE ROUTING SETTINGS**

Alternative routing refers to the ability to establish connections using a different (alternative) network in case of provider failure (e.g. all mobile controllers are in use). Alternative routing ensures uninterrupted operation of the attached PBX. In such cases, connections are often made via the public network using the Redirect command:

MapAll<num> =<port><num> Redirect3<port><num>=<placeholder> MapAll<placeholder>=<alt port><num> **Example:**

MapAll01555=2621201555 Redirect32621201555=A MapAllA=901555

## **10.3.3 CHARGE MODELS**

VoIPBOX PRIs can either generate charge information or transmit received charges from the public or corporate networks to the attached PBX. Charge simulation is achieved using variables, which ensure a great degree of flexibility for the implementation of many different charge models including:

- **EXECUTE:** Charge units per time unit
- Flat rate (initial charge without time interval)
- **Initial charge plus time intervally**
- $\blacksquare$  Initial charge plus time interval after delay
- **Time interval and/or flat rate plus received charges**
- Received charges only or no charge information
- Initial toll-free period with retroactive charge generation afterwards
- **Price-per-minute (with whole second accuracy)**

In this chapter, **unit** means that charge information is transmitted as a whole-numbered value, and **currency** means that the charge information is sent as a currency amount (e.g. EUR 3.45). The charge impulse generation options can be set for each mapping by adding charge-specific arguments to the MapAll commands as shown below. The use of each variable is explained in Table 10.1  $\Rightarrow$ .

MapAllsrc=dst mode time start/wait and

MapCallBackOutprovsrc=dst mode time start/wait.

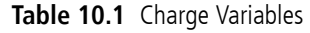

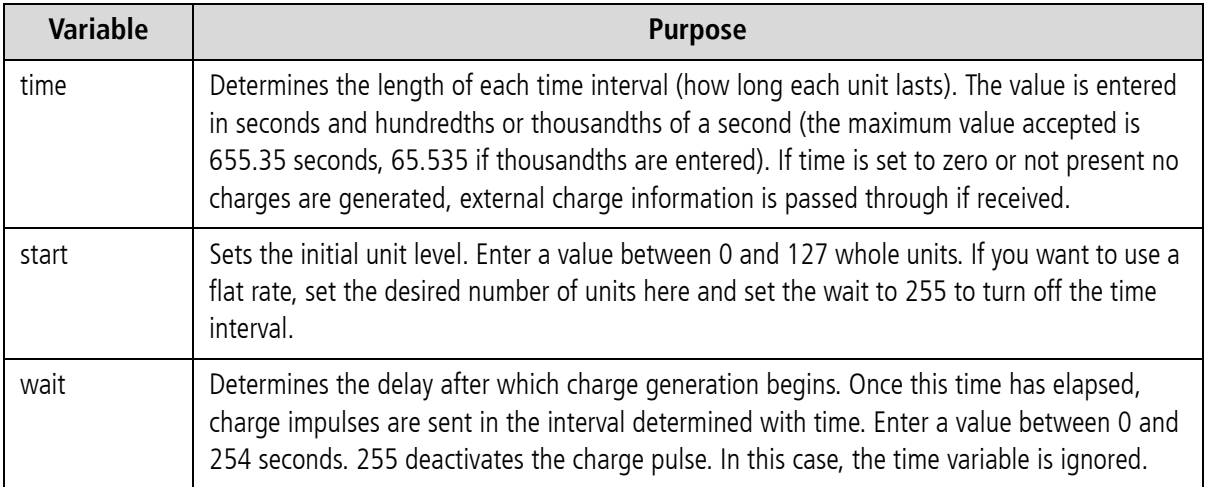

Any external charges can be added to the generated charges by adding 128 to the *start* value. (The value range for the initial unit level is still set from 0 to 127). The maximum supported number of units per connection is 32767 units.

Additional adjustments may be made to allow for the implementation of new charge models.

 When charge information is sent as Currency, values can be expressed in thousandths for greater precision in charge calculation.

For the internal Layer 3 protocols, charges can be specified to the third decimal place (thousandth) using the /Value option (Example: /Value:1.056). In this fashion, charges can be generated for units of currency requiring accuracy to the third decimal place or for fractions such as tenths of a cent. This allows for greater flexibility in the transmission of charges to terminal devices. In order to make use of this option, connected devices must support "AOC-D Currency". In the current version, this option is only available for the DSS1 protocol.

- A multiplication factor can be specified for received or generated charges. During the charge generation process, each charge unit is multiplied by a preset factor. This factor appears in the mapping entry after the time and start/wait variables (MapAllsrc=dst mode time start/wait\*factor). Each unit, for example, can be converted to 12 cents. The following example illustrates the use of this feature:
- **Example:** In the following example, all received charge units are multiplied by 12 and passed on. If AOC-Currency is set on the internal port, each unit appears as 12 cents. The multiplication factor is also used to implement two new charge models:
	- If the factor value exceeds 128, this marks the use of an initial toll-free phase followed by retroactive charge generation.
	- If the multiplication factor is set to 255, a "minute price" is used in place of the time variable.

... MapAll1=91 1 128/255\*12 ...

These charge models are explained on page 175  $\Rightarrow$ .

## **10.3.4 GENERATING CHARGES WITH THE VOIPBOX PRI**

To generate charges for the attached PBX, add the charge variables described in Table 10.1  $\Rightarrow$  to the MapAll commands according to the necessities of the corporate network environment.

**Example 1** In the following mapping example, time=1.65, start=131, wait=0. Three initial tariff units (131-128) are transmitted upon connection and a new unit is generated every 1.65 seconds and transmitted the next full second. Charges received from the public network for the connection to the corporate network dial-in node are added and transmitted (because 128 has been added to the start variable's value).

... MapAll0172=9123450172 1.65 131/0

...

**Example 2** Upon connection establishment, 3 initial tariff units (131-128) are transmitted. Then a 10-second delay (wait=10) elapses before charge impulses are generated according to the time variable (a new unit is generated every 1.65 seconds and transmitted the next full second). Charges received from the public network for the connection to the corporate network dial-in node are added and transmitted (because 128 has been added to the start variable's value).

```
...
MapAll0172=9123450172 1.65 131/10
...
```
New charge models can be implemented by taking advantage of the multiplication factor in conjunction with the *time* and *start/wait* variables.

#### **Retroactive charge generation after initial toll-free period**

**Example:** The charge generation process has been expanded to allow for the implementation of this new charge model. In this scenario, an initial period is free of charge, but after this period charges are calculated for the entire call. For example: the first minute is free, but as soon as the second minute begins, charges are incurred for the first minute as well. The multiplication factor is set to a base value of 128. If the value exceeds this base, the remaining value represents the number of units charged with each *time* interval. The following configuration generates one unit (129-128) per minute (*time*=60 seconds) retroactively after the first minute (*wait*=60 sec.):

... MapAll030=901019030 60 0/60\*129 ...

#### **"Price per minute"**

A price per minute charge model can be implemented as of version 5.01 in one of two ways:

- either the attached PBX supports Advice of Charges as Currency
- or if not, the PBX can be configured to assign one thousandth ( $\frac{1}{10000}$ ) of a currency unit ( $\epsilon$ 0.001 or  $\frac{1}{10}$  of a cent) to each charge unit.

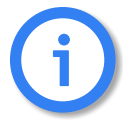

**If thousandths are defined, a maximum value of 65.535 is possible. If tenths are defined, a maximum value of 6553.5 is possible.**

This model does not always guarantee whole second accuracy (depending on the rates), but it is significantly more precise than the standard charge generation method.

**Example 1** If the attached PBX supports Advice of Charges as Currency, include the following line in the VoIPBOX PRI's pabx.cfg:

... Controller01=10 NTS2M DSS1 CRC4 UNIT:€ VALUE:0.001 ...

**Example 2** If the PBX does not support this AOC model, but allows for the assignment of one thousandth ( $\frac{1}{1000}$ ) of a currency unit ( $\epsilon$ 0.001 or  $\frac{1}{10}$  of a cent) for each charge unit, the above entry need not be present. The configuration entries must make use of the multiplication factor for a single unit as shown below:

... MapAll902=90103002 1.00 0/0\*4 ; each second costs €0.004 (€0.24 / minute)<br>MapAll909=90108809 1.00 0/0\*5 ; each second costs €0.005 (€0.30 / minute) ...

**Example 3** If the minute price does not allow generated charges to "fit" evenly into a second (such as 20 cents per minute or 0.33 cents per second), the system can be configured to generate 10 "points" every 3 seconds ( $\epsilon$ 0.01 or 1 cent):

... MapAll902=90101302 3.00 0/0\*10 ; 3 seconds cost €0.01 (€0.20 / minute) MapAll909=90105009 2.00 0/0\*3 ; 2 seconds cost €0.003 (€0.09 / minute) ...

**Example 4** The "points" method allows for a more precise calculation of smaller intervals. The price per minute can also be explicitly specified in each routing entry by setting the multiplication factor to 255, to signalize to the system that a minute price is being used instead of the interval usually specified with the time variable. The attached PBX must support Advice of Charges as Currency, and the appropriate settings must be made in the VoIPBOX PRI's pabx.cfg as described on page 175  $\Rightarrow$ . The examples below show sample entries with rates of 18 and 9 cents per minute:

```
...
MapAll902=90101302 0.18 0/0*255 ; €0.18 / minute 
MapAll909=90105009 0.09 0/0*255 ; €0.09 / minute 
...
```
and

... Controller01=10 NTS2M DSS1 CRC4 UNIT:€ VALUE:0.010 ...

**Example 5** If greater precision is desired ( $\frac{1}{1000}$  of a currency unit  $-$  \$0.001 or  $\frac{1}{10}$  of a cent), use settings such as the following:

... MapAll902=90101302 1.80 0/0\*255 ; €0.18 / minute MapAll909=90105009 0.90 0/0\*255 ; €0.09 / minute ...

and

... Controller01=10 NTS2M DSS1 CRC4 UNIT:€ VALUE:0.001 ...

## **10.4 ONLINE TRAFFIC MONITOR**

<span id="page-176-0"></span>The Online Traffic Monitor allows you to collect and monitor statistics and call detail records (CDRs). The following functions are possible with this feature package:

- **ASR** calculation
- Generation of CDRs
- Generation of online CDRs using e-mail

## **10.4.1 ASR CALCULATION AND RESETTING STATISTIC VALUES**

When this function is configured in the pabx.cfg file, statistical values, such as the number of minutes, number of calls, ASR (Answer Seizure Ratio), etc., are calculated for the entire system at a defined time. These statistics are then copied into a specified file and reset at 0.

This information can also be sent to an e-mail or SMS recipient. The following syntax must be used:

#### StatisticTime=/data/asr.log <hh:mm> <day> @<account>

ASR2 is the ratio of connected calls to total calls, and ASR1 is the ratio of total calls to connected calls disconnected by the A party. ASR1 values are intended to provide you with an idea of the availability of the mobile network.

**Example:** In the following example, the system's statistic values are saved daily into the file as r. log and sent to an e-mail account.

StatisticTime=/data/asr.log 00:00 11111111 @<account>

**Example:** In the following example, the system's statistic values are saved monthly into the file as r. log and sent to an SMS recipient.

StatisticTime=/data/asr.log 00:00 01. @SMS<mobile number>

**Example:** If ?? appears instead of a specified hour, the ASR is written into the asr.log file once every hour. The values are reset to zero in the twenty-third hour:

StatisticTimeReset=/data/asr.log ??:00

**Example:** The next example shows how the statistics appear in the file into which they are copied. The following information is listed in the following order: day and time of the entry, followed by the system name. Calls: connected calls followed by the total number of calls in parentheses. The total number of minutes terminated by the system, followed by the ASR1 value, the external ASR for the traffic source (ext) and the internal ASR for the VoIPBOX PRI (int). These values can differ if a significant number of calls cannot be routed through the VoIPBOX PRI or an insufficient number of channels is available for a prefix. Finally, the average call duration (ACD) appears in the entry:

26.10.04-00:00:00,iGATE810000: Calls: 19351 (29716) - Minutes: 46647 - ASR1: 65.12% - ASR(ext): 65.12% - ASR(int): 65.30% - ACD: 144.63s

StatisticTimeReset=/data/asr.log <hh:mm> <day> performs the same function as the StatisticTime parameter, but also resets the counters (A-F).

**Example:** In the following example, the system's statistic values are saved on the 15th of every month into the file asr.log.

StatisticTimeReset=/data/asr.log 00:00 15.

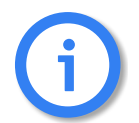

**It is not possible to configure both StatisticTimeReset and StatisticTime. ASR values reset to 0 when the SIM card is changed using the GATE Manager.**

## **10.4.2 GENERATING AND RETRIEVING CDRS**

With the Log and RrufLog commands, you save CDRs and unconnected calls in the VoIPBOX PRI.

For these parameters (Log and RrufLog), a folder and file name must always be specified after the equal sign. The function is not active (no data is recorded) until a file name is specified.

#### **Example:**

Log=/data/cdr.log RRufLog=/data/failed.log

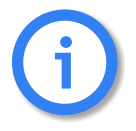

**With recording of files, system maintenance increases. You have to be sure to download or delete files and ensure that there is enough disk space left on the hard drive.** The service indicator listed in the call log and missed calls list describes the type of connection as a four digit hexadecimal number. The coding is conducted according to the 1TR6 standard. A few frequently used values are listed below:

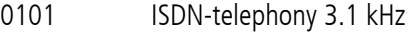

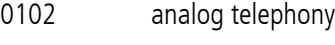

- 0103 ISDN-telephony 7 kHz
- 0200 Fax group 2
- 0202 Fax group 3
- 0203 Data via modem
- 0400 Telefax group 4
- 0500 SMS or BTX (64 kbps)
- 0700 Data transfer 64 kbps
- 07… Bit rate adaptation
- 1001 Video telephone audio 3.1 kHz
- 1002 Video telephone audio 7 kHz
- 1003 Video telephone video

For detailed information on how to automatically divide the files (e.g. on a daily basis), please refer to the [Chapter 5.2.1.2](#page-47-0)  $\Rightarrow$ .

## **10.4.2.1 CALL LOG**

The following entry in the pabx.cfg configuration file activates the capability to generate CDRs in the VoIPBOX PRI:

## Log=/data/cdr.log

The cdr.log file is stored in the data directory. New entries are always added to the end of the file. The file is open only during editing.

Each line represents an outgoing call:

DD.MM.YY-hh:mm:ss[Start],DD.MM.YY-hh:mm:ss[End],src,dst,service,dur,cause,charge\_publine,[charge\_sys]

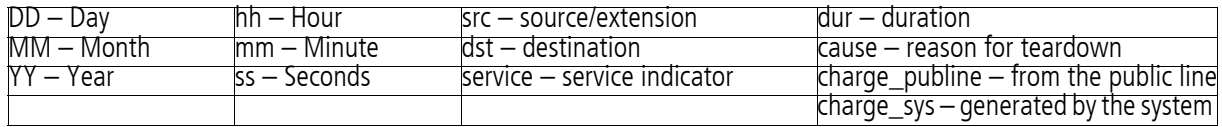

The charge is specified in units. The service indicator listed will be one of the values shown on page 179  $\Rightarrow$ . The example below shows a sample log file.

28.01.05-19:38:51,28.01.05-19:44:51,10611,9010193333333,0101,360,90,10 28.01.05-19:43:55,28.01.05-19:44:55,10610,26212015551111111,0101,60,90,3 28.01.05-19:32:54,28.01.05-19:44:55,10612,40iG2:004498989898,0101,721,90,15 28.01.05-19:41:34,28.01.05-19:45:34,10616,9010190123456,0101,240,90,4 28.01.05-19:44:19,28.01.05-19:45:49,10615,26212015553333333,0101,90,90,5 28.01.05-19:44:58,28.01.05-19:45:58,10610,26213015562222222,0101,60,90,3 28.01.05-19:46:01,28.01.05-19:47:12,10610,9010194444444,0101,71,90,5 28.01.05-19:46:18,28.01.05-19:47:48,10615,40iG1:001232323232323,0101,90,90,4 28.01.05-19:47:03,28.01.05-19:48:07,10610,9010195555555,0101,64,90,4 28.01.05-19:48:07,28.01.05-19:49:07,10610,9010190306666666,0101,60,90,3

To generate a VoIP-call CDR entry that includes IP addresses for the remote device's signaling and voice data, audio codec and frame size, the entry VoipIpLogging=Yes must be included in the VoIP profile.

The following entry shows the route.cfg configuration file changed according to the formula:

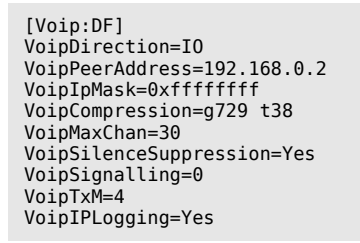

**Example:** The following CDR entry includes IP addresses for signaling and voice data, audio codec and frame size.

21.08.07-11:54:09,21.08.07-11:54:14,40501,172.20.25.210:172.20.25.210,G729,20,0101,5,90,0

In the case of CDR entries for DLA/Callback calls, the beginning and ending times for the first call leg is always used as the call time. The call time in seconds appears first for the first leg, followed by a slash and the connection time for the second leg.

#### **Example:**

20.10.05-15:27:36,20.10.05-15:30:36,2621201555555555,DLA1234567890,0101,180/168,10,0

## **10.4.2.2 MISSED CALLS LIST**

All incoming calls that are not connected can be recorded in a list to facilitate return calls. Recording is activated using the RRufLog=<name> entry in the pabx.cfg. Specify a file name, e.g. RRufLog=failed.log. Once this setting is made, recording begins at once.

A new line of the following format is created for each incoming call that is not accepted:

DD.MM.YY-hh:mm:ss,src,dst,cause,dur,att

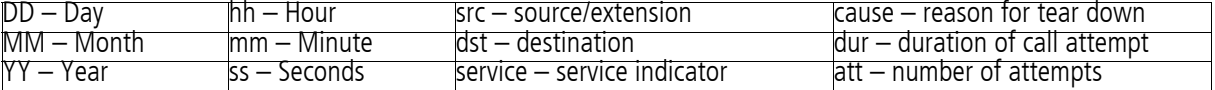
```
16.01.05-13:58:52,9030399281679,10111,0101,ff,0,1
16.01.05-14:04:06,9030399281679,10111,0101,91,0,1
16.01.05-14:04:15,9,10111,0101,91,0,1
16.01.05-14:04:39,9030399281679,10111,0101,ff,0,1
16.01.05-14:04:50,903039904983,100,0101,ff,0,1
16.01.05-14:05:02,9030399281679,10111,0101,ff,0,1
16.01.05-14:05:03,9,100,0101,ff,0,1
16.01.05-14:05:14,903039904983,100,0101,91,0,1
20.04.05-16:21:10,[4545]981776,2->10200,0101,ff,0,1
20.04.05-16:21:20,[4545]981776,1->10120,0101,ff,0,1
```
The reason the connection could not be established is specified using DSS1 codes:

 $91 -$  (user busy)

ff – call not answered (disconnected by calling party)

When callback with DTMF is configured and no connection is established to the B subscriber, an entry recording the A subscriber's connection time is generated in the failed.log file:

20.02.05-10:47:52,[0004:01]00491721234567,[0005:01]DLA0307654321,0101,ff,34,1

The CDR contains the IP addresses for signaling and voice data. The first IP address is the signaling address and the second one is the RTP address.The IMSI is written behind the IP addresses if the keyword IMSI is defined in the pabx.cfg:

#### **Example:**

12.05.05-10:25:51,40,991783,172.20.25.110:172.20.25.110,0101,ff,8,1

In the case of missed-call entries for DLA/Callback calls, dur is the connection time for the first leg.

#### **Example:**

20.10.05-15:00:06,9004930555555,DLA262121111111,0101,92,24,1

#### **10.4.2.3 SENDING CDRS VIA E-MAIL**

With an appropriate configuration, you can send corresponding CDRs of outgoing and incoming calls as e-mail. Bear in mind that the mail server must be configured in the [Mail] section of the pabx.cfg, as described in [Chapter 5.2.2](#page-57-0)  $\Rightarrow$ . The sender is given as cdr and the system's name appears in the subject box. The text box contains the CDR information according to the format for the entry in  $Log= /data/cdr$ . log @<account> @<domain>. A space must appear between cdr.log and @<account>; @<domain> is optional. You can also send CDR entries via e-mail to an e-mail recipient.

Enter an @ sign to send each CDR entry as e-mail:

Log=/data/cdr.log @<e-mail account>@<domain>

If you enter a ! the entire cdr.log will be sent as an e-mail attachment:

Log=/data/cdr.log !<e-mail account>@<domain>

## **10.5 PORTED NUMBER SCREENING**

Ported Number LCR Extension is a function that enables you to map defined destination call numbers to other destination numbers or networks (number portability). This function is used to allow telecommunications subscribers to change carriers without having to change their telephone numbers.

Number portability is used in the fixed network, as well as in the mobile network. Usually the numbers are mapped in their respective networks. Implementation of this information and the corresponding routing processes result in significant cost savings, as tariff differences between calls to 'normal' and ported subscribers are eliminated.

The database of ported numbers runs on the iMNP, which provides the data online for the entire network. You can also choose an external provieder.

The VoIPBOX PRI automatically routes calls through specific ports or to defined numbers, so that all calls through the same carrier (including ported numbers) are routed as defined.

## **10.5.1 SYSTEM REQUIREMENTS**

Ported number screening requires the following:

- **An active license package for number portability.**
- A iMNP server or another appropriate server

## **10.5.2 ROUTING AND CONFIGURATION**

To connect to the number portability database, you must set the entries described in [Chapter 5.2.3](#page-59-0)  $\Rightarrow$ .

An appropriate routing entry in the route.cfg file is required to activate Ported Number LCR Extension. This includes activation of digit collection and the following mapping configuration:

...

#### DTMFWaitDial=<sec>

MapAll<num>=|\$ph<<<count>

#### MapAllph=|D@<num><<01

The routing entries for the iMNP results contain the keyword QN, followed by the query result, an equal sign and the controller:

#### MapAllQN<query>=<controller>

...

**Example:** The following example uses digit collection (11 digits plus \$ph). Every incoming call with a leading digit of 0 results in an iMNP query. The SIM-card LAINs are used instead of controller numbers. All numbers that come back from the iMNP with the LAIN for Carrier\_1 (26211) are then routed through Carrier\_1's SIM card with CLIR. The same applies for Carrier\_2 (26212), Carrier\_3 (26213) and Carrier\_4 (26214). Numbers that the iMNP sends back as non-existing (00000) are rejected. Numbers that may exist but are not found in the database (99999) are routed as they come in (normal). If the iMNP does not respond within two seconds (D@0), the call

is routed as it comes in, whether it is ported or not:

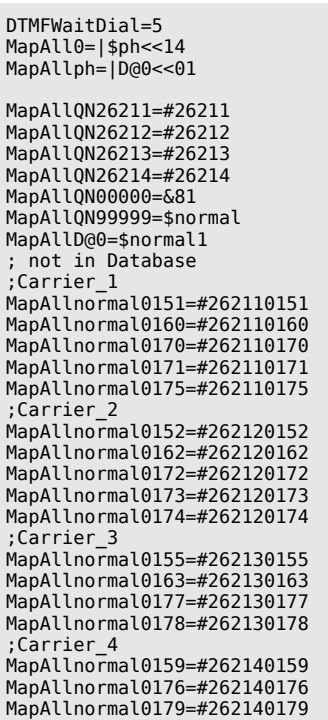

#### **10.6 SS7-SPECIFIC SETTINGS**

This chapter provides a general introduction to SS7, including a description of its basic structure and implementation.

#### **10.6.1 GENERAL SS7 TERMINOLOGY**

[Table 10.2](#page-182-0)  $\Rightarrow$  provides an overview of basic SS7 terms.

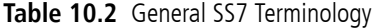

<span id="page-182-0"></span>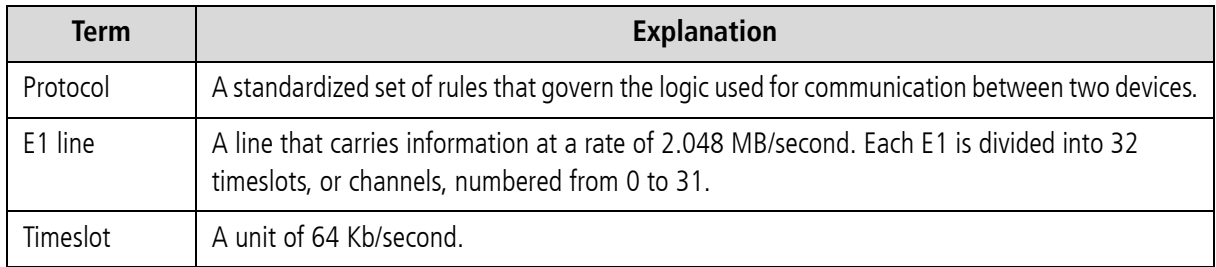

#### **Table 10.2** General SS7 Terminology *(continued)*

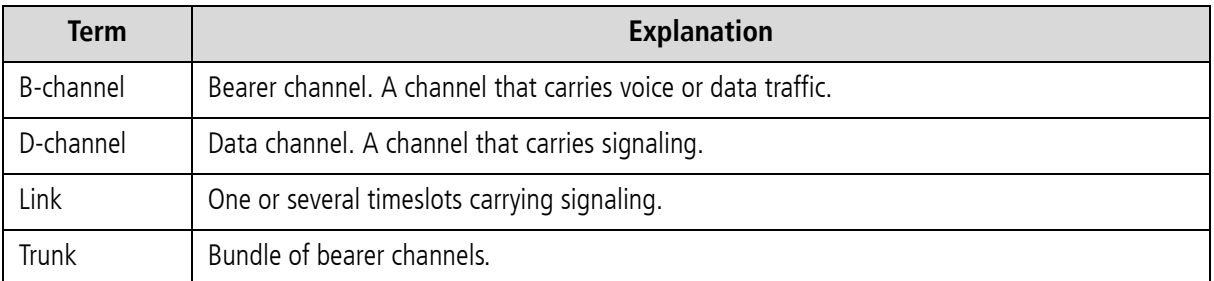

## **10.6.2 WHAT IS SS7?**

SS7 (**S**ignaling **S**ystem #**7**), also known as CCS#7 (**C**ommon **C**hannel **S**ignaling #**7**), is a signaling protocol for calls in a circuit-switched network. SS7 is implemented around the world in most digital networks and is used primarily for communication between network infrastructure devices.

With SS7, signaling links can be individually defined. One SS7 signaling link can handle traffic on many trunks, so that signaling links do not have to follow the same path as the trunks carrying the traffic they handles.

#### **10.6.3 SIGNALING TYPES**

There are essentially two types of signaling: associated and quasi-associated.

## **10.6.3.1 ASSOCIATED SIGNALING**

With this type of signaling, the user parts in two signaling points communicate over a direct signaling route, i.e. the signaling route runs parallel to the signaling relation.

## **10.6.3.2 QUASI-ASSO CIATED SIGNALING**

With quasi-associated signaling, user parts communicate over a signaling route consisting of a string of signaling link sets connecting several STPs.

Quasi-associated signaling is the most efficient type of signaling, because it includes all SS7 advantages and eliminates the problems presented by associated signaling.

#### **10.6.4 SIGNALING POINTS**

Signaling points (SP) are the nodes in the SS7 network, i.e. switches or other network nodes such as databases.

Each SP is assigned a 14-bit code (SPC), meaning that up to 16384 SPs can be addressed within a signaling network. Three signaling networks, identified by a Network Indicator (NI), can be created for an SP.

A physical node in a network can have more than one SPC. A gateway switch between a national and international signaling network has SPCs from both networks (one international and one national).

There are three types of SP - Signaling End Point (SEP), Signaling Transfer Point (STP) and Service Control Point (SCP).

## **10.6.4.1 SIGNALING END POINTS**

SEPs are the source and destination points of signaling messages, i.e. signaling relations exist between SEPs. All nodes in a telecommunications network exchange signaling information and are, as such, SEPs, regardless of their position in the network hierarchy. Therefore, both local and transit switches can be considered SEPs.

#### **10.6.4.2 SIGNALING TRANSFER POINTS**

STPs are network nodes that transfer signaling messages to other nodes without changing the content of the messages. Independent nodes (standalones) can be used to carry out this function in a network, or it can be integrated into an SEP.

#### **10.6.4.3 SERVICE CONTROL POINTS**

SCPs form an integral part of IN architecture, providing centralized control of services for an telecommunications network. This enables a network to perform advanced tasks, such as toll-free or pre-paid processing without having to implement the functions on each switch in the system.

## **10.6.5 SS7 PROTOCOL STACK**

SS7 is divided into various parts, which are stacked into levels that resemble the seven OSI (Open Systems Interconnect) layers defined by the ISO (International Standards Organization). Each part of the SS7 protocol stack serves to maintain the network or to deliver the functions it offers.

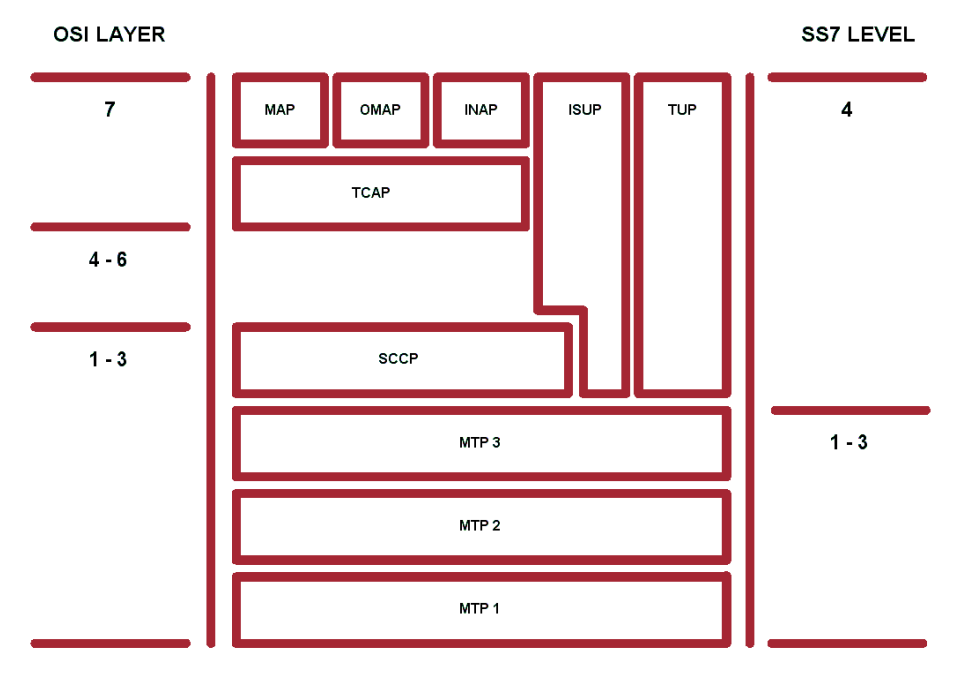

**Figure 10.1** SS7 Levels

#### **10.6.5.1 MESSAGE TRANSFER PART**

The Message Transfer Part (MTP) provides the basic functions required to transmit signaling messages and manage the signaling network. It consists of the following three levels that must be implemented for the network to function:

#### **MTP Level 1**

This is where the physical and electrical characteristics for the network's signaling links are determined and defined. MTP Level 1 can be compared with the OSI Physical Layer.

#### **MTP Level 2**

performs the same tasks as the OSI Data Link Layer. It checks the links' functionality and ensures that communication between signaling points is operating properly.

#### **MTP Level 3**

contains the functions and procedures for the signaling network, divided into signaling message handling and signaling network management. Signaling message handling switches the messages in the network, while signaling network management is responsible for managing the network and dealing with any problems that occur.

#### **10.6.5.2 ISDN USER PART**

ISDN User Part (ISUP) defines the protocol used for connection setup and teardown for all ISDN services and to regulate service indicators. Though its name suggests otherwise, ISUP is used for ISDN and non-ISDN calls.

#### **10.6.5.3 TELEPHONE USER PART**

Telephone User Part (TUP) performs most, but not all, of the functions carried out by ISUP. It defines the protocol used for connection setup and teardown for ISDN services and to regulate certain service indicators. TUP is only used for international traffic to specific countries.

## **10.6.5.4 SIGNALING CONNECTION CONTROL PART**

Signaling Connection Control Part (SCCP) handles connectionless and connection-oriented signaling information. The SCCP sets up logical, not physical, connections to exchange local references and SPCs before the physical connection is set up. Together with MTP, it performs OSI layers 1 to 3 tasks. It also provides Global Title Translation (GTT), which translates virtual numbers, like 800 numbers or calling-card numbers, into actual destination point codes and subsystem numbers.

## **10.6.5.5 TRANSACTION CAPABILITIES APPLICATION PART**

Transaction Capabilities Application Part (TCAP), which is transported by SCCP, supports transactions for application processes that are distributed throughout the network. Transaction capabilities are functions and processes that transfer non-user channel network information between different types of facilities. For example, SEPs and SCPs exchange TCAP messages to query and transmit routing information for 800 and other virtual numbers.

#### 10.6.5.6 OPERATIONS, MAINTENANCE AND ADMINISTRATION PART

Operations, Maintenance and Administration Part (OMAP) provides functions for maintenance, service, administration and testing of the individual signaling points. OMAP-defined messages are used to determine the functionality of routing databases and to find inconsistencies in links. They also carry out management functions controlled by a telecommunications management network.

## **10.6.5.7 MOBILE APPLICATION PART**

Mobile Application Part (MAP) is currently the most important user of TCAP. It supports user channel-independent functions, e.g. database queries, in mobile systems, which allow a device to receive and make mobile calls anywhere in Europe without necessarily knowing the current location of the subscriber. This information is stored in a database, which is queried each time a connection is being set up to the mobile number.

#### **10.6.5.8 INTELLIGENT NETWORK APPLICATION PROTOCOL**

Intelligent Network Application Protocol (INAP) supports call control within intelligent networks. IN architecture is designed to facilitate the introduction, control and management of new services in an efficient and cost-effective manner. INAP acts as the interface between the various IN functions.

#### **10.6.6 SS7 AND THE VOIPBOX PRI**

VoIPBOX PRIs support the SS7 protocol for internal communication between switches in the corporate network. The system is connected to the network as a Service End Point (SEP). The synchronization timeslot is 0. No hardware changes are necessary for SS7 use on a system. Only configuration changes in the pabx.cfg file, as well as a license activation are required.

The following adjustments must be made to the Controller and Subscriber commands in the PABX.CFG:

- 1. For each of the SS7 ports, add the SS7 keyword to the Controller command after TES2M or NTS2M.
- 2. Using the Subscriber command, configure the SS7 ports using the following keywords: Subscriber-Port=SS7[OPC,DPC,SSV,SLC,CIC,

type,ST,STP]

The point codes (OPC,DPC,STP) can appear in the following format: 4 bit-3 bit-4 bit-3 bit. All other values are hexadecimal, with a leading zero, but no leading format identifier 0x.

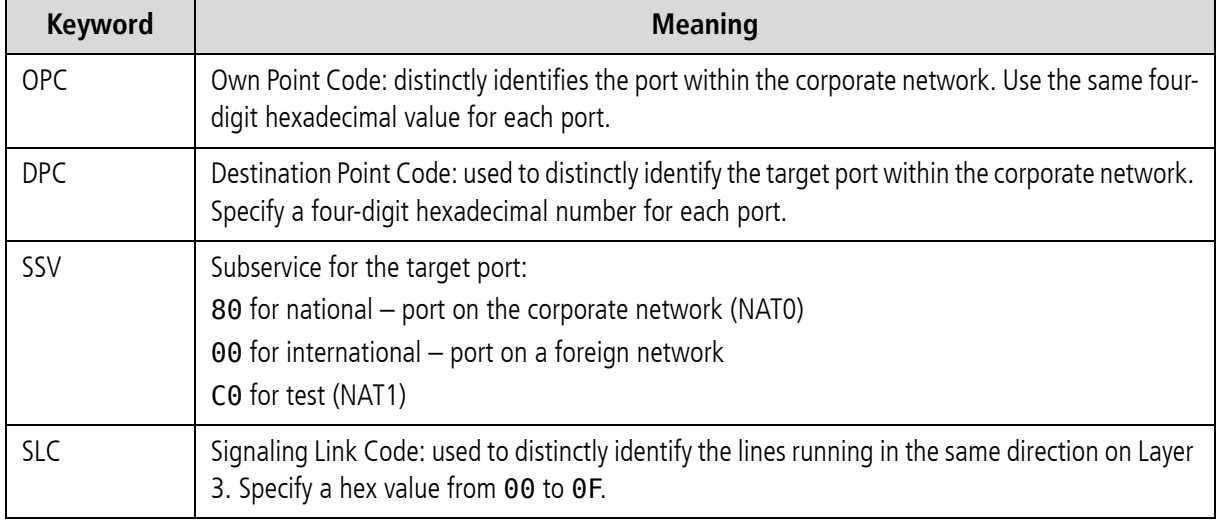

#### **Table 10.3** SS7 Keywords

#### **Table 10.3** SS7 Keywords *(continued)*

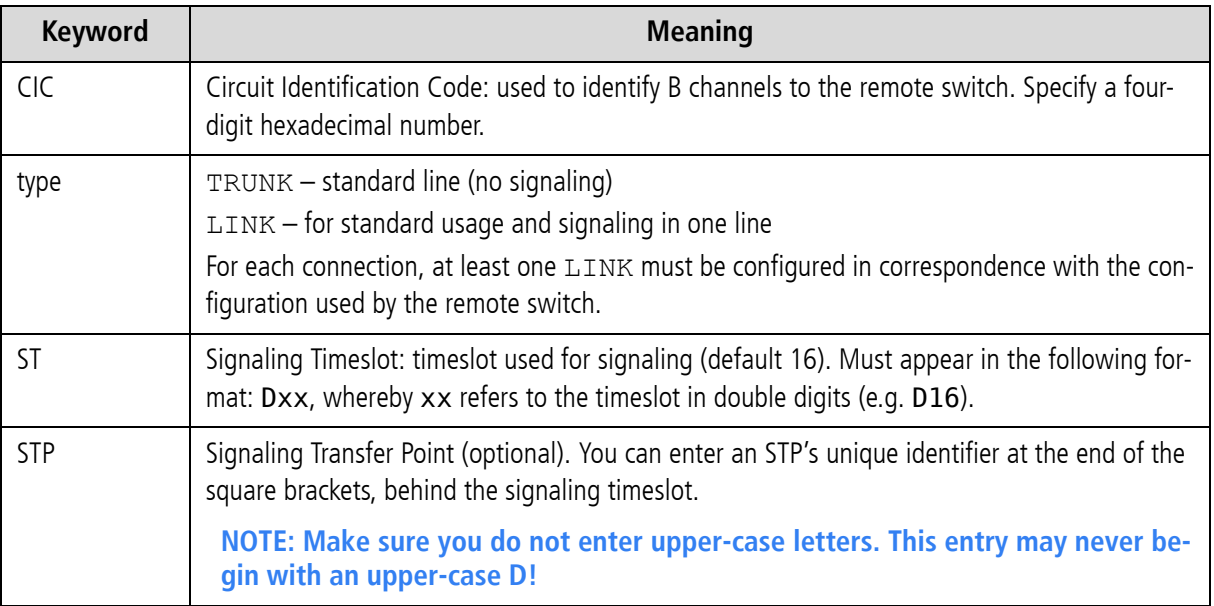

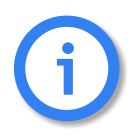

**Use timeslots 1-15 and 17-31 as voice channels. Timeslot 16 cannot be used as a voice channel in a trunk configuration.**

**Table 10.4** Sample of pabx.cfg

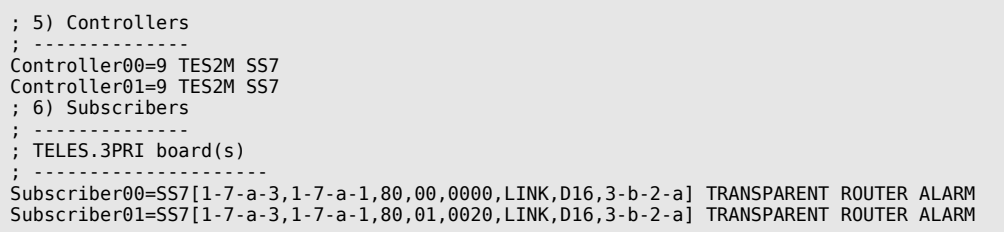

[Figure 10.2](#page-189-0)  $\Rightarrow$  shows four switches communicating via SS7:

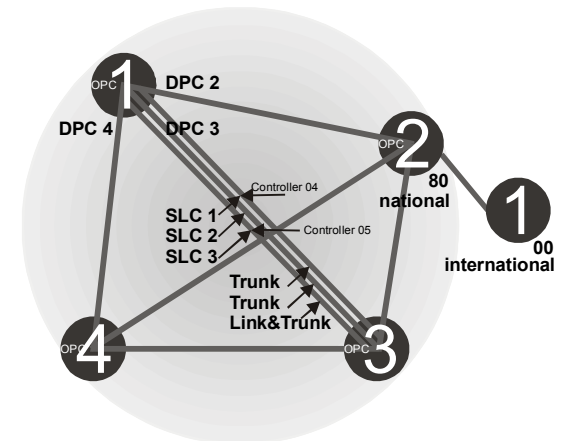

**Figure 10.2** SS7 Switch Communication

#### <span id="page-189-0"></span>**10.6.7 SS7 ROUTING ENTRIES**

It may be necessary for certain options to be sent with SS7 IAMs. These options appear in specific routing entries.

#### **Calls with Continuity Check**

A continuity check feature tests a channel to determine if it exists from beginning to end point. Use the following entry for incoming calls with this feature:

#### MapAll<num>=\$<pl> MapAll<pl>W=<port> MapAll<pl>=<port>

A placeholder mapping is set up (pl) and a new search of the routing table occurs (\$). The placeholder pl is replaced with a W for calls with a continuity check if a W appears at the end of the controller's subscriber line. Calls without a continuity check are sent directly to the port.

**Example:** The following example shows a routing configuration in which a continuity check occurs at controller 01.

```
; 5) Controllers
; --------------
Controller00=9 TES2M SS7 
Controller01=9 TES2M SS7 
; 6) Subscribers
; --------------
; TELES.3PRI board(s)
; ---------------------
Subscriber00=SS7[1-7-a-3,1-7-a-1,80,00,0000,LINK,D16,] TRANSPARENT ROUTER ALARM
Subscriber01=SS7[1-7-a-3,1-7-a-1,80,01,0020,LINK,D16,W] TRANSPARENT ROUTER ALARM
```
**Example:** In the following example, all calls beginning with 0 are mapped to the placeholder pl and sent to port 10 following a new routing-file search. The W routing process is used for calls with continuity check:

MapAll0=\$pl MapAllplW=10 MapAllpl=10

# **11 OPTIONAL FUNCTION MODULES**

The following modules are included:

- **HTTP User Interface**
- **SNMP** agent
- **DNS** forwarder
- **EXECUTE:** ipupdate DynDNS client

Since these features are only required in individual cases, they are not part of the default software packet. They can be installed as stand-alone modules for the desired function. The description of the functionality of individual modules appears in their respective chapters.

#### **11.1 OVERVIEW**

The modules can be downloaded using FTP. The access data for each module is as follows:

- **Http User Interface** ftp://195.4.12.80 user: httpd password: httpd
- **DNS** Forwarder ftp://195.4.12.80 user: dnsmasq password: dnsmasq
- **snmp** agent ftp://195.4.12.80 user: snmp password: snmp
- **n** ipupdate ftp://195.4.12.80 user: ipupdate password: ipupdate

Install the respective software package on the VoIPBOX PRI using GATE Manager. For a description of how to up-date the software, please refer to [Chapter 9.3](#page-124-0)  $\Rightarrow$ . Make sure the module's file ending is correct before installation. The number in the file ending shows the starting order of the modules. Do NOT change this number if it is 0! All other modules can simply be numbered in ascending order.

For instance, the ending for the optional function module will be tz2 or higher:

- $tz2$
- tz3

Following completion of transmission, you must adjust the module's configuration and restart the VoIPBOX PRI. Once you have restarted the system, you can use the required features.

#### **11.2 HTTP USER INTERFACE**

The HTTP user interface is a user-friendly tool that can be used by carriers, administrators and individual users to configure the VoIPBOX PRI.

#### **11.3 SNMP AGENT**

This module allows you to connect the systems and their functions to an SNMP-based network monitoring system. With this module, SNMP requests are answered and alarm messages (E.g. Layer 1 errors on E1 lines) and error recovery messages are sent via SNMP trap.

Traps are generated for all line or mobile ports. The running number in the trap corresponds with the port. The module also monitors whether the voice codec chips are functioning correctly.

The traps for the IP interfaces are also generated in ascending order according to the following list:

| <b>Trap Number</b> | <b>Interface</b> |
|--------------------|------------------|
|                    | Ethernet 1       |
|                    | Ethernet 2       |
|                    | Loopback         |
|                    | xppp= (if used)  |
|                    | pppoe= (if used) |

**Table 11.1** Traps for IP Interfaces

If more than one pppoe<x> profile is configured, the number will also increase.

Bear in mind that the keyword ALARM must be entered in the appropriate PRI, BRI or mobile port's Subscriber line in the pabx.cfg. The MIBs (Management Information Bases) are included on the product CD in the folder MIB. The module name snmpd.tz0 must have the ending tz0!

The following settings are possible in the section [snmpd]:

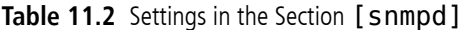

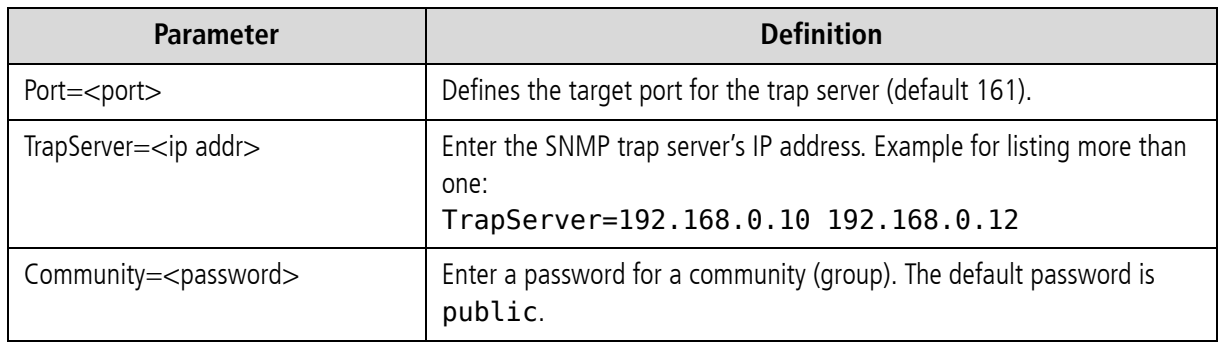

#### **11.4 DNS FORWARDER**

With this module, the system can function as a DNS server for the clients in the local network. The system in the local network sent the DNS query to the VoIPBOX PRI, which forwards the queries to a known DNS server address if no valid entry for the query is known.

The advantage is that the clients always enter the VoIPBOX PRI's address as DNS server address, so that no public DNS server address is required. The VoIPBOX PRI functions in this scenario as a router.

Of course, the DNS server's address can also be transmitted to the clients using the integrated DHCP server. If the VoIPBOX PRI is used as a DSL router or if it sets up a dial-up connection, no entry is required in the pabx.cfg for the parameter NameServer. The DNS server's address that is negotiated through this connection will be used.

#### **11.5 IPUPDATE - DYNDNS CLIENT**

This function allows you to assign a defined hostname to an IP address that changes dynamically. That means that you can always reach a device or service through the public IP network, even if, for example, it is a common DSL connection with dynamic IP address allocation. Several providers support this service.

Make the following entries in the system's ip.cfg, in the [DynDNS] section:

**Table 11.3** pabx.cfg: DynDNS

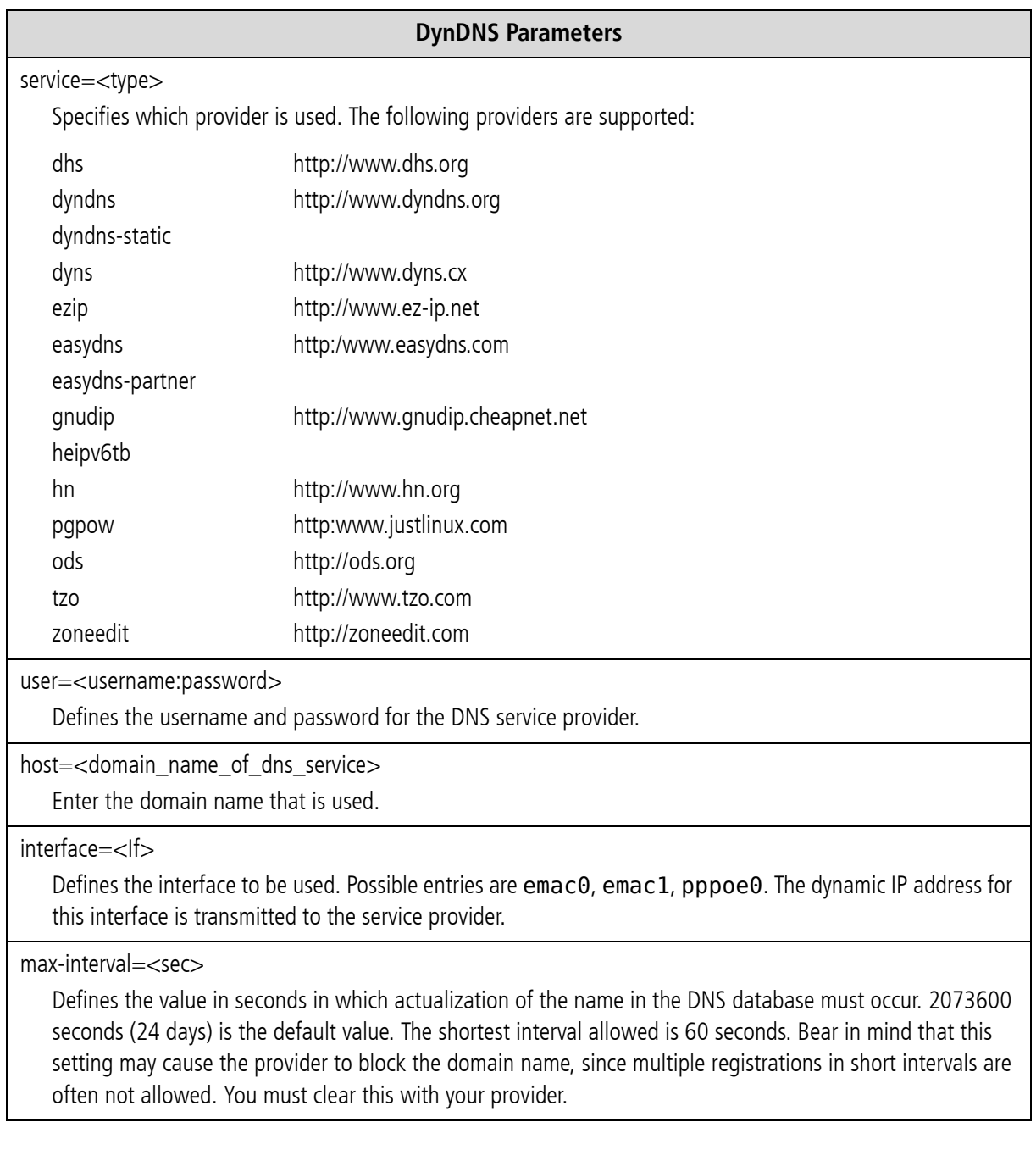

**Example:** In the following example, the DynDNS service is used and the domain name is host.domain.de; the username is user and the password is pwd. The VoIPBOX PRI works as DSL router and the dynamically allocated IP address of the PPPoE interface is used:

[DynDNS] service=dyndns user=user:pwd host=host.domain.de interface=pppoe0 max-interval=2073600

Included in the possible uses for this feature is remote access to the VoIPBOX PRI when the IP connection does not have a fixed IP address. In this case, you can access the system, for example with the GATE Manager, if the host name is used in the Remote Number dialog. Example entry in the Remote Number dialog: IP:host.domain.de

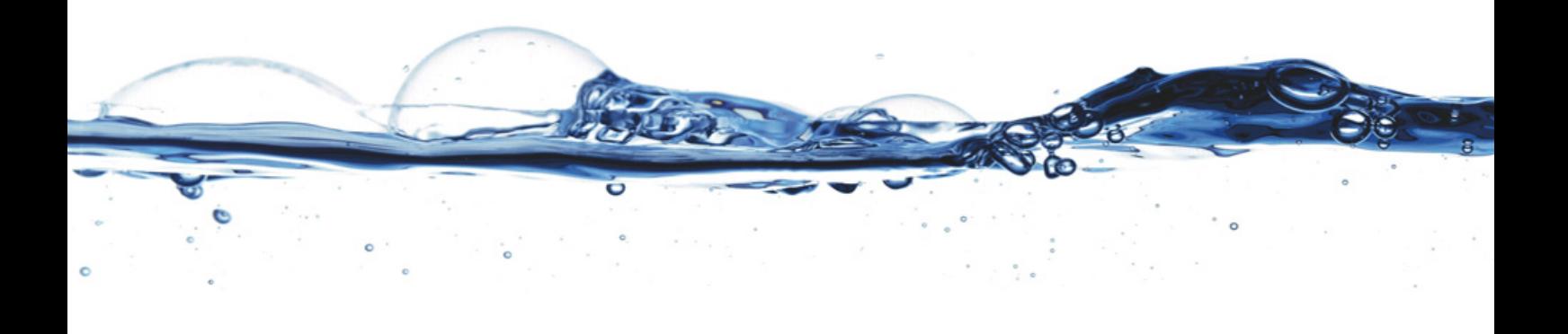

TELES AG Communication Systems Division Ernst-Reuter-Platz 8 10587 Berlin, Germany Phone: +49 30 399 28-00 Fax: +49 30 399 28-01 E-mail: sales@teles.com

<http://www.teles.com/tcs/>